Peregrine

# **AssetCenter**

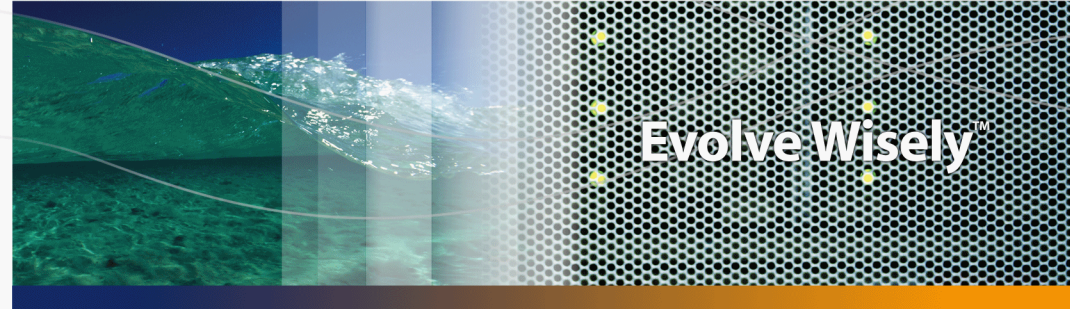

## **Automatismes logiciels**

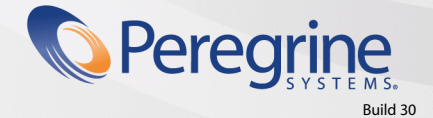

Part No. DAC-441-FR31

© Copyright 2005 Peregrine Systems, Inc. Tous droits réservés.

Les informations contenues dans ce document sont la propriété de Peregrine Systems, Incorporated, et ne peuvent être utilisées ou communiquées qu'avec l'autorisation écrite préalable de Peregrine Systems, Inc. La reproduction de tout ou partie de ce manuel est soumise à l'accord écrit préalable de Peregrine Systems, Inc. Cette documentation désigne de nombreux produits par leur marque. La plupart de ces citations sont des marques déposées de leurs propriétaires respectifs.

Peregrine Systems ® et AssetCenter ® sont des marques déposées de Peregrine Systems, Inc.

Les logiciels décrits dans ce manuel sont fournis avec un contrat de licence entre Peregrine Systems, Inc., et l'utilisateur final ; ils doivent être utilisés suivant les termes de ce contrat. Les informations contenues dans ce document sont susceptibles d'être modifiées sans préavis et sont fournies sans engagement aucun de la part de Peregrine Systems, Inc. Contactez le support client de Peregrine Systems, Inc. pour contrôler la date de la dernière version de ce document.

Les noms de personnes et de sociétés cités dans le manuel, dans la base d'exemple ou dans les visites guidées sont fictifs et sont destinés à illustrer l'utilisation des logiciels. Toute ressemblance avec des sociétés ou personnes existantes ou ayant existé n'est qu'une pure coïncidence.

Pour toute information technique sur ce produit ou pour faire la demande d'une documentation sur un produit dont vous possédez la licence, veuillez contacter le support client Peregrine Systems, Inc. en envoyant un e-mail à l'adresse suivante : support@peregrine.com.

Pour tout commentaire ou suggestion à propos du présent document, veuillez contacter le département des publications techniques de Peregrine Systems, Inc. en envoyant un e-mail à l'adresse suivante : doc\_comments@peregrine.com.

Cette édition s'applique à la version 4.4 du programme sous contrat de licence

**AssetCenter** 

Peregrine Systems, Inc. 3611 Valley Centre Drive San Diego, CA 92130 858.481.5000 Fax 858.481.1751 www.peregrine.com

# Table des matières

## **PEREGRINE**

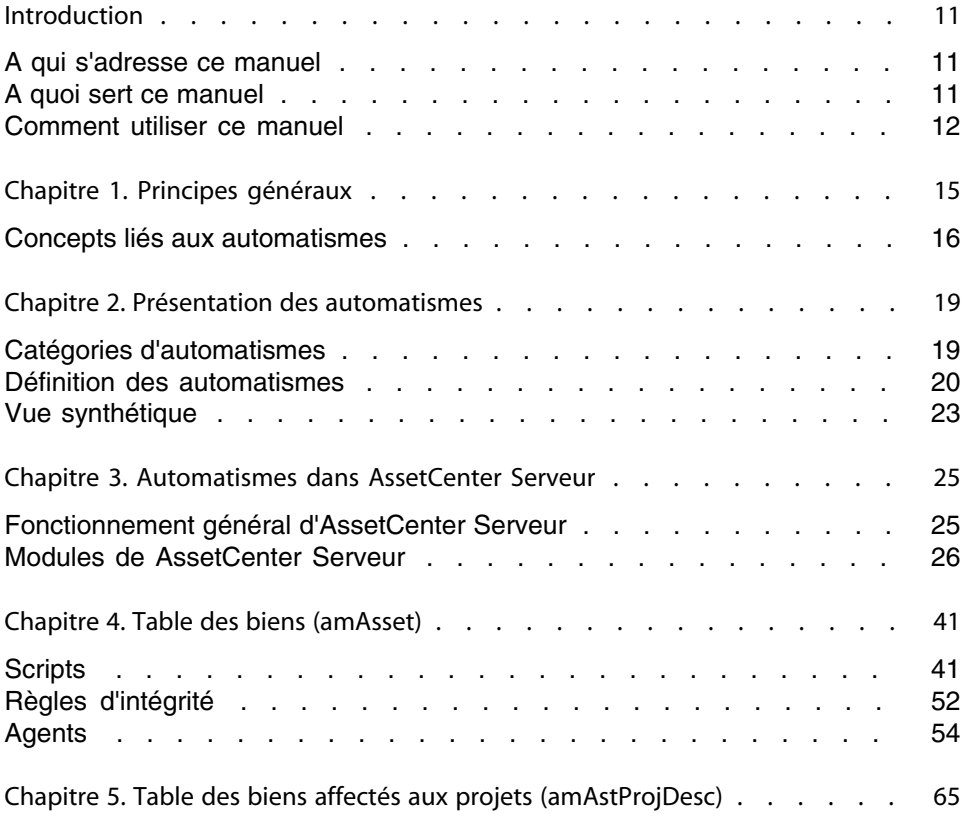

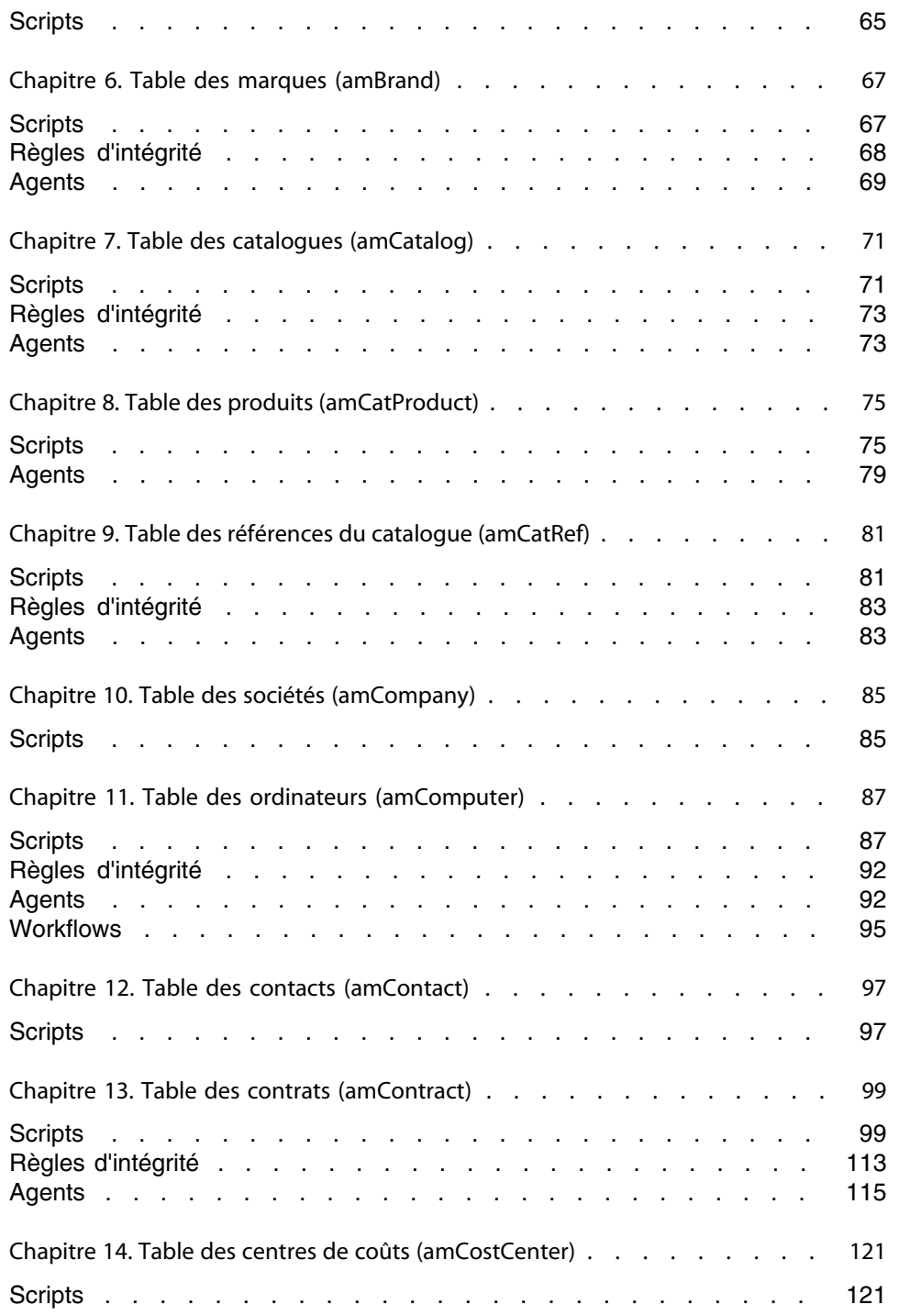

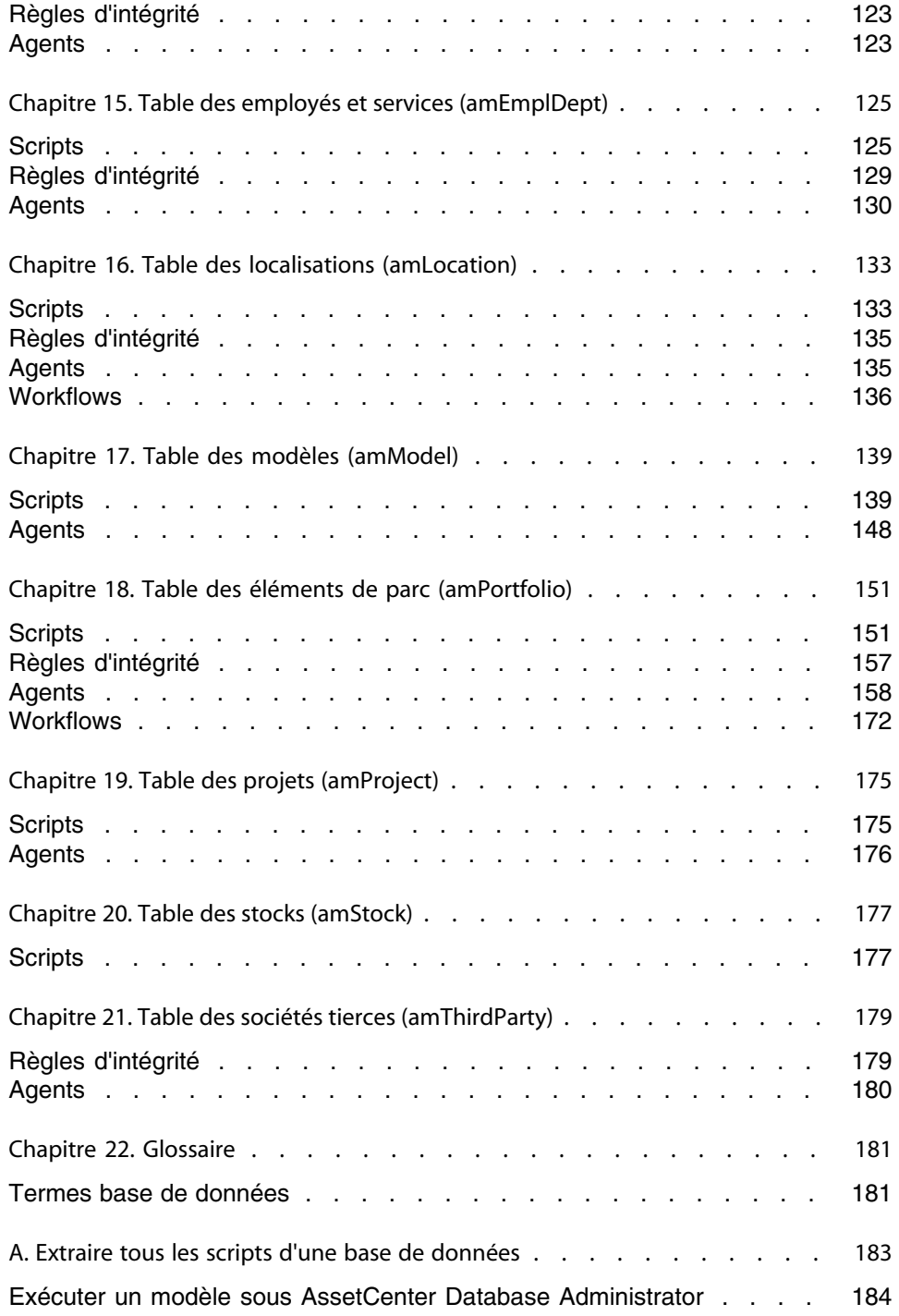

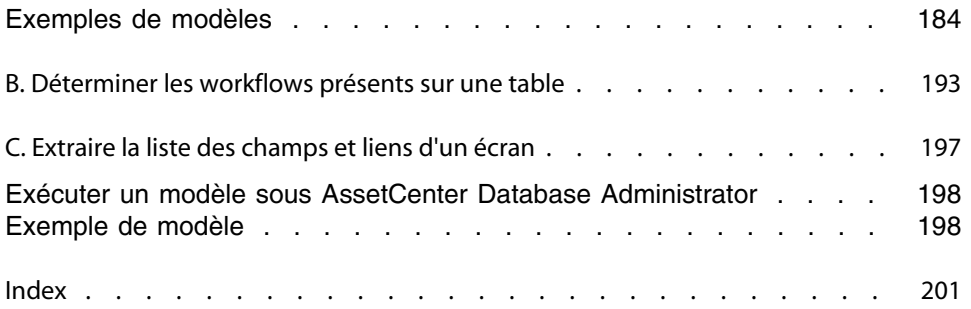

# Liste des illustrations

## **PEREGRINE**

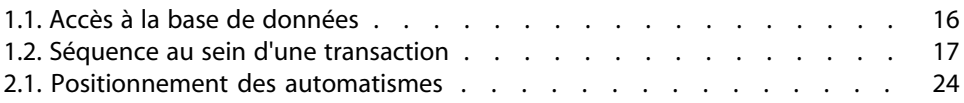

# Liste des tableaux

## **PEREGRINE**

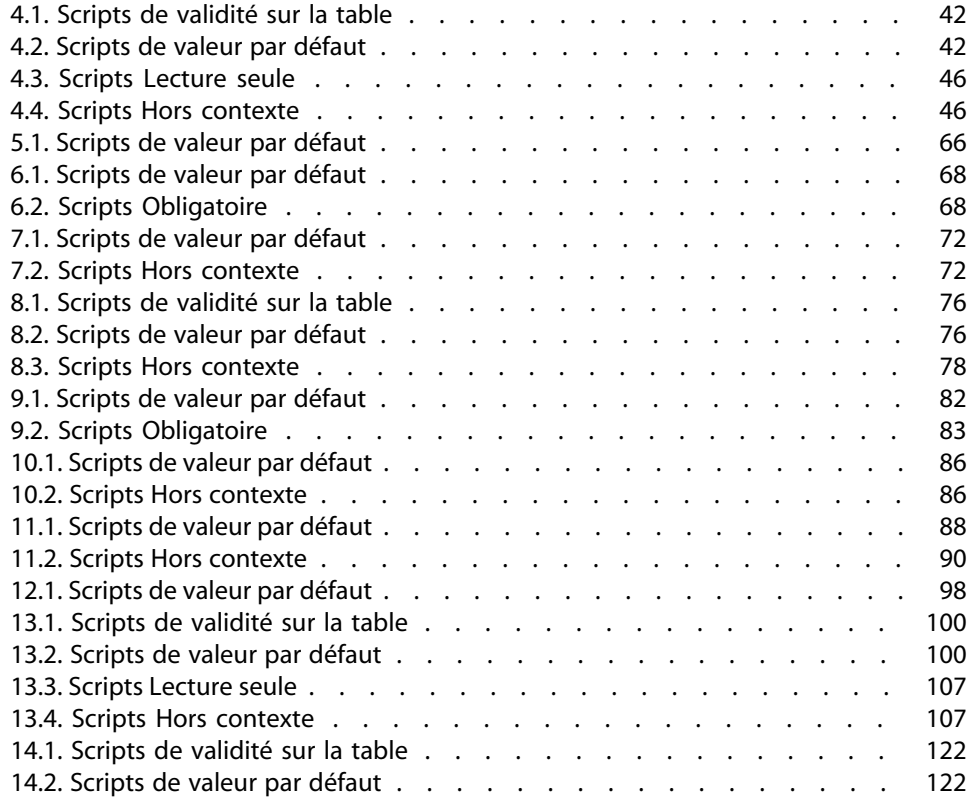

**AssetCenter 4.2.1.2671 - Automatismes logiciels | 9**

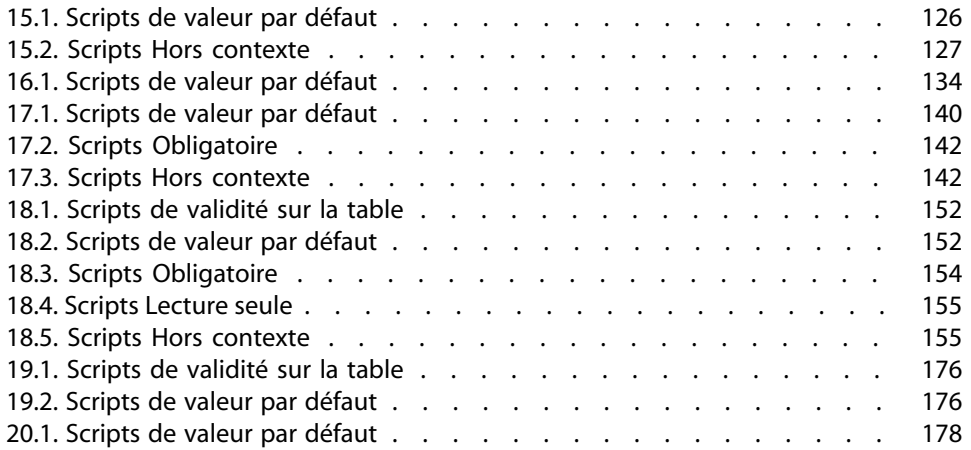

# Introduction

## **PEREGRINE**

## <span id="page-10-0"></span>**A qui s'adresse ce manuel**

Ce manuel concerne toute société qui utilise AssetCenter.

Il s'adresse aux ingénieurs qui souhaitent connaître dans le détail les automatismes associés au traitement des données dans AssetCenter et tout particulièrement aux personnes suivantes :

- <span id="page-10-1"></span>Administrateurs de base de données.
- <sup>n</sup> Chargés d'implémentation et/ou de la personnalisation.

## **A quoi sert ce manuel**

Ce manuel propose une vue d'ensemble des différents types d'automatismes utilisés dans AssetCenter et expose de façon aussi exhaustive que possible les spécificités et les conditions d'application de chacun de ces mécanismes. Il décrit également dans le détail tous les automatismes associés à certaines tables essentielles de la base de données.

## <span id="page-11-0"></span>**Comment utiliser ce manuel**

## Avertissement :

Une excellent connaissance générale de AssetCenter est requise pour une bonne compréhension de ce manuel. En particulier, la maîtrise des éléments suivants est fortement recommandée : structure de la base de données, structuration du parc, langage Basic et scripting.

#### Chapitre [Principes généraux](#page-14-0)

Ce chapitre expose quelques grands principes de base liés aux automatismes dans AssetCenter.

Lisez ce chapitre pour vous faire une idée générale du fonctionnement des automatismes.

#### Chapitre [Présentation des automatismes](#page-18-0)

Ce chapitre présente et catégorise tous les automatismes présents dans AssetCenter.

#### Chapitre [Automatismes dans AssetCenter Serveur](#page-24-0)

Ce chapitre présente les automatismes de AssetCenter Serveur.

#### Chapitres [Table des biens \(amAsset\),](#page-40-0) [Table des ordinateurs](#page-86-0) [\(amComputer\)](#page-86-0) et [Table des éléments de parc \(amPortfolio\)](#page-150-0)

Ces chapitres détaillent tous les automatismes sur les tables concernées.

#### Chapitre [Glossaire](#page-180-0)

Ce glossaire contient la définition de quelques termes clés associés aux automatismes.

#### Annexe [Extraire tous les scripts d'une base de données](#page-182-0)

Cette annexe vous explique comment extraire tous les scripts de votre base de données.

## Annexe [Déterminer les workflows présents sur une table](#page-192-0)

Cette annexe vous explique comment lister tous les workflows d'une table donnée.

# Principes généraux **1 CHAPITRE**

<span id="page-14-0"></span>AssetCenter s'appuie sur un ensemble d'automatismes logiciels pour répondre à un triple objectif :

- **1** Assurer la cohérence structurelle et logique des données stockées dans la base. Il s'agit par exemple d'une règle d'intégrité qui maintient une relation entre les valeurs de plusieurs champs.
- **2** Faciliter la saisie des données dans la base. Il s'agit par exemple d'un script de valeur par défaut associé à un champ et dont la fonction est de renseigner ce champ automatiquement à la création de l'enregistrement.
- **3** Appliquer de façon systématique ou discriminante des règles métiers sur les données de la base. Il s'agit par exemple d'un workflow qui déclenche l'archivage de lignes de dépenses passées.

La notion d'automatisme telle qu'elle est comprise dans ce manuel est très large. Elle comprend toute modification automatique de données de la base par un composant de AssetCenter, déclenchée par un événement (saisie d'informations dans l'interface utilisateur, mise à jour d'un enregistrement, suppression de données par un workflow, ...). Tout autre mécanisme, extérieur à AssetCenter ou à un de ses composants, n'est pas abordé. Tel est le cas, par exemple, des automatismes définis au niveau du moteur de base de données, comme les triggers ou les procédures stockées.

## **Concepts liés aux automatismes**

<span id="page-15-0"></span>Cette partie contient des rappels importants sur les bases de données en général et sur les bases de données AssetCenter en particulier.

## **Accès à la base de données**

Les automatismes mis en place s'appliquent à tous les types d'accès à la base de données. Le schéma ci-dessous rappelle les différents composants qui ont accès à la base de données :

<span id="page-15-1"></span>Figure 1.1. Accès à la base de données

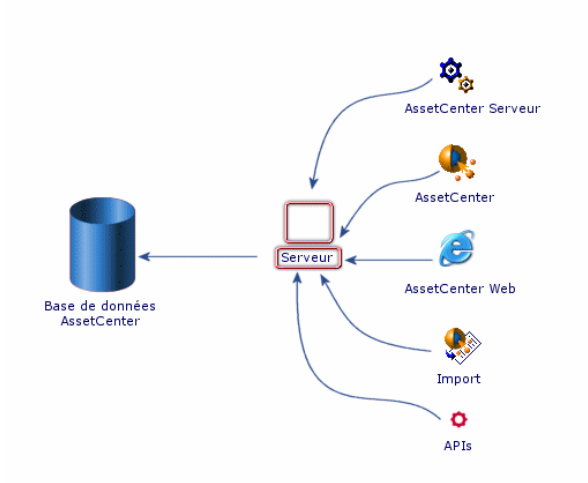

## **Séquence de modification**

La modification de données de la base, qu'il s'agisse d'une opération élémentaire (mise à jour, création ou destruction) ou d'un ensemble d'opérations élémentaires, suit toujours la même séquence au sein d'une transaction.

#### $\blacksquare$  Note:

Pour rappel, une transaction peut être composée de plusieurs requêtes SQL. Une manipulation de la base, faisant se succéder lecture et écriture peut rester cohérente in fine tout en engendrant des états intermédiaires qui eux ne le sont pas.

<span id="page-16-0"></span>La séquence de modification typique est la suivante :

Figure 1.2. Séquence au sein d'une transaction

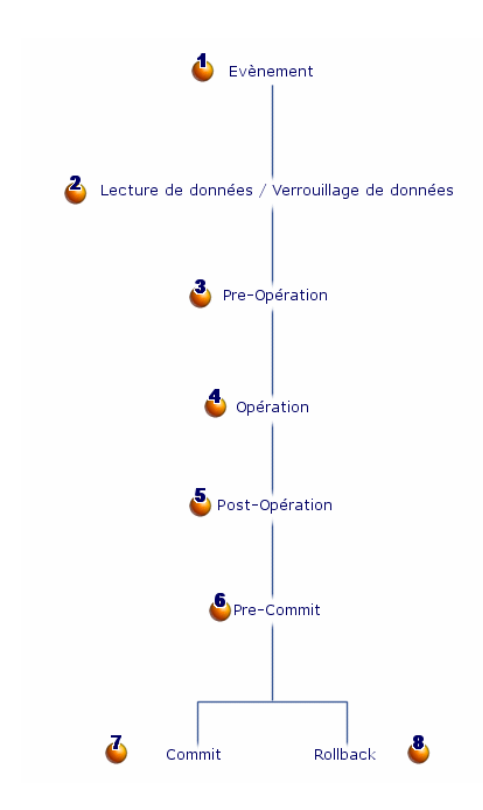

- **d** : l'événement ne fait pas à proprement parler partie de la transaction. Il en est à l'origine. On entend donc par événement toute manipulation donnant potentiellement lieu à une modification des données de la base.
- **a** : afin de conserver la cohérence de la transaction, on recourt à un mécanisme de verrouillage exclusif des données. En pratique, la première

transaction à utiliser une donnée pose un verrou sur cette donnée. Les autres transactions en cours ne peuvent donc pas l'utiliser jusqu'au déverrouillage.

**1**  $\frac{3}{2}$ ,  $\frac{4}{3}$  et  $\frac{5}{3}$  constituent les étapes séquentielles de toute opération réalisée au niveau de la base qu'il s'agisse d'une création (INSERT), d'une destruction (DELETE) ou d'une mise à jour (UPDATE).

#### $\sqrt{\phantom{a}}$  Note :

Il peut y avoir plusieurs opérations et donc plusieurs cycles Pre-Opération / Opération / Post-Opération au sein d'une même transaction.

- $\bullet$  représente une étape intermédiaire : les opérations ont été effectuées mais les modifications n'ont pas encore été consignées de façon définitive dans la base de données.
- **i**  $\phi$  : les modifications ont été consignées définitivement dans la base de données.
- $\bullet$ : toutes les modifications sont annulées. La base de données n'a pas été modifiée par la transaction.

#### Note:

Chaque moteur de base de données présente des spécificités, en particulier sur les opérations qui peuvent faire l'objet d'un **Rollback**. Consultez la documentation livrée avec votre SGBD pour plus de précisions.

# Présentation des automatismes **2 CHAPITR**

<span id="page-18-0"></span>Plusieurs automatismes coexistent au sein de AssetCenter :

- Scripts
- <sup>n</sup> Règles d'intégrité
- Agents
- Workflows synchrones et asynchrones
- <span id="page-18-1"></span><sup>n</sup> Automatismes gérés par AssetCenter Serveur

L'objectif de ce chapitre est de vous les présenter de la façon la plus exhaustive possible.

## **Catégories d'automatismes**

Par convention, on choisit de classer les différents automatismes de AssetCenter au sein de trois grandes catégories. La catégorisation est fonction de la persistance des automatismes :

**1** Les automatismes permanents, qui comme leur nom l'indique sont actifs en permanence tant dans les modes d'accès à la base de données (client Windows, APIs, ...) que au sein des transactions. Les scripts et les règles d'intégrité rentrent dans cette catégorie.

- **2** Les automatismes synchrones, qui se déclenchent uniquement de façon concomitante à un événement (modification des données d'un enregistrement, étape précise d'une transaction, ...). Les agents et les workflows synchrones rentrent dans cette catégorie.
- <span id="page-19-0"></span>**3** Les automatismes asynchrones qui se déclenchent de façon décorellée par rapport à un événement. Cette catégorie regroupe les automatismes gérés par AssetCenter Serveur ainsi que les workflows asynchrones. Ces derniers ne sont pas abordés plus en détail dans ce chapitre. Pour une description complète des workflows, consultez la documentation intitulée **Utilisation avancée**, chapitre **Workflow**.

## **Définition des automatismes**

## **Les scripts Basic**

Dans AssetCenter, les scripts Basic sont utilisés pour définir et contrôler des comportements automatiques. AssetCenter est livré en standard avec un jeu de scripts (et d'automatismes) prédéfinis, mais l'administrateur et l'utilisateur peuvent créer leurs propres scripts.

Les scripts opèrent :

- au niveau d'un enregistrement, ou
- au niveau d'un champ ou d'un lien

Le tableau ci-après récapitule et catégorise les différents types de scripts.

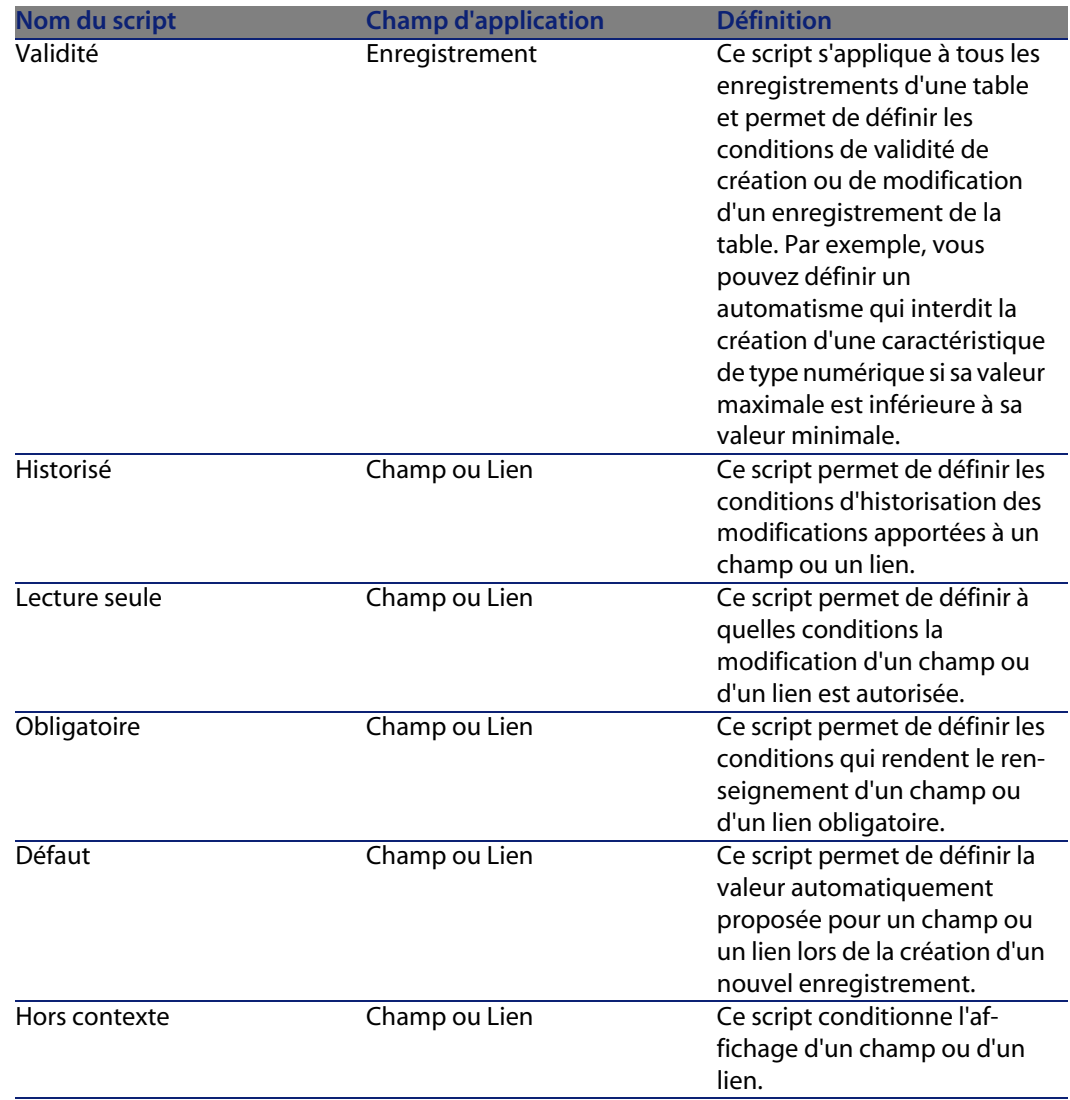

## **Les règles d'intégrité**

AssetCenter vérifie en permanence la cohérence entre certains champs avant d'autoriser la création ou la mise à jour de la base de données.

En pratique une règle d'intégrité se compose de trois éléments :

- **1** La liste des objets (champs ou liens) surveillés
- **2** La règle qui doit être impérativement vérifiée entre les objets surveillés

**3** La liste des objets (champs ou liens) qui peuvent être modifiés pour vérifier la règle

#### Avertissement :

Une règle d'intégrité n'aura de cesse de vérifier la règle pour laquelle elle a été créée. Au cours de son traitement, elle peut être amenée à réaliser des arbitrages et à modifier les valeurs des objets pour forcer l'intégrité.

Les règles d'intégrité fonctionnent en mode récursif. Par exemple, si une règle d'intégrité A, déclenchée par la modification d'un champ C, modifie un champ D lui même surveillé par une règle d'intégrité B, alors la règle d'intégrité B s'exécute au moment de la modification du champ D, sans attendre que la règle d'intégrité A ait fini son travail.

## **Les agents**

Un agent est un automatisme déclenché à un moment précis d'une transaction. Cela peut être avant (**Pre**), pendant ou après (**Post**) l'une des opérations suivantes :

- **n** Insert (Création)
- **Julie** Update (Mise à jour)
- Delete (Suppression)

#### $\blacksquare$  Note :

Un agent peut également être déclenché avant la consignation (**Commit**) des données dans la base.

Un agent se compose de trois éléments :

- **1** La liste des objets (champs ou liens) surveillés par l'agent avec, pour chaque objet, l'étape de la transaction à laquelle il est surveillé.
- **2** La liste des opérations effectuées par l'agent.
- **3** La liste des objets (champs ou liens) mis à jour par le processus.

Les agents fonctionnent en mode coopératif. Il ne se déclenchent qu'une seule fois et déclarent au préalable quels objets vont être modifiés par le processus, donnant ainsi éventuellement la main à d'autres agents.

## **Les workflows synchrones**

Un workflow synchrone est un type particulier de workflow utilisé pour implémenter des comportements n'existant pas par défaut dans AssetCenter. Au contraire des agents ou règles d'intégrité, les workflows peuvent être créés ou modifiés par l'utilisateur. Ils sont particulièrement adaptés pour les chargés d'implémentation qui désirent mettre en place des automatismes spécifiques à leur métier ou à leur société. Dans ce type de workflow, les événements sont traités immédiatement et les transitions idoines sont aussitôt activées par AssetCenter Serveur.

Par exemple, un workflow synchrone peut être utilisé pour propager le changement d'un centre de coût d'une localisation à toutes ses sous-localisations.

Il n'y a pas de différence fonctionnelle majeure entre un workflow synchrone et un agent. Seule leur nature est différente : un agent est codé en dur dans AssetCenter et ne peut être modifié, un workflow synchrone fait partie intégrante des données de la base et peut être modifié à loisir. En outre, les workflows synchrones ne s'exécutent qu'après l'une des opérations précédemment citées (Insert, Update, Delete).

## $\blacksquare$ Note :

<span id="page-22-0"></span>Nous vous invitons à consulter la documentation sur les Workflows, dans le manuel intitulé **Utilisation avancée**, chapitre **Workflow**.

## **Vue synthétique**

Le schéma ci-après propose une vue synthétique du positionnement des différents automatismes au sein du cycle de modification des données.

<span id="page-23-0"></span>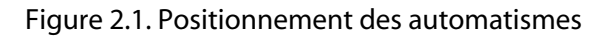

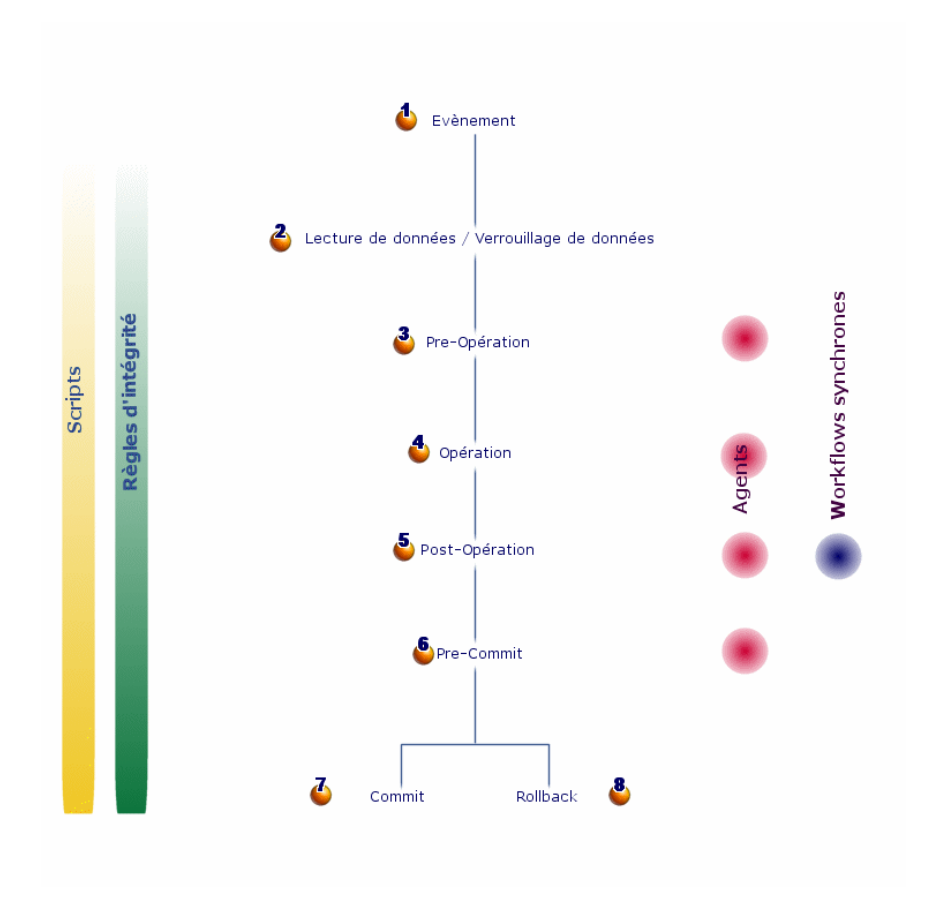

# B Automatismes dans AssetCenter

<span id="page-24-0"></span>Ce chapitre propose un rappel sur les automatismes traités par AssetCenter Serveur.

 $\blacksquare$  Note :

<span id="page-24-1"></span>Pour plus d'informations, consultez le manuel **Administration**, chapitre AssetCenter Serveur.

## **Fonctionnement général d'AssetCenter Serveur**

AssetCenter comprend un système de surveillance des échéances et de déclenchement automatique d'actions : ce programme, appelé AssetCenter Serveur, fonctionne indépendamment d'AssetCenter et surveille automatiquement toutes les échéances de la base de données désignée. Notamment :

- Alarmes (dates de fin de contrats par exemple).
- Besoins de validation des demandes d'achat.
- Niveaux de réapprovisionnement des lignes de stock.
- <sup>n</sup> Nécessité de calcul de loyers de contrats et de biens.
- <sup>n</sup> Nécessité de calcul de valeurs de perte de contrats de leasing.
- $\blacksquare$  Nécessité de ventiler des lignes de dépense associées à des centres de coûts.
- <sup>n</sup> Vérification des lignes d'historique.
- **Echéances spécifiques au workflow.**
- **EXEC** Rechercher les nouveaux groupes d'exécution de workflow
- **Exécution des règles de workflow.**
- **No Vérification de fuseaux horaires.**

Si des échéances le justifient, AssetCenter Serveur effectue des actions, comme par exemple l'émission de messages de rappel dans la base de données AssetCenter via la messagerie interne. Si nécessaire, il calcule des loyers de contrats, des valeurs de perte de contrats de leasing...

<span id="page-25-0"></span>Chaque automatisme réalisé par AssetCenter Serveur est défini comme un module.

## **Modules de AssetCenter Serveur**

## **Module Ajouter les ordinateurs du domaine NT dans la base de données (AddCpu)**

AssetCenter Serveur permet de programmer la récupération des ordinateurs déclarés dans un domaine NT.

Le domaine à analyser est spécifié au niveau du scénario Connect-It **addcpu.scn**.

## **Module Ajouter les utilisateurs NT dans la base de données (AddUser)**

AssetCenter Serveur permet de programmer la récupération des utilisateurs déclarés dans un domaine NT.

Ceci sert essentiellement à renseigner la table **Personnes** (amEmplDept) avec les informations utiles à la connexion à une base AssetCenter qui utilise la sécurité intégrée NT.

Le domaine à analyser est spécifié au niveau du scénario Connect-It **adduser.scn**.

## **Module Calculer les loyers (Rent)**

AssetCenter Serveur surveille les échéances des loyers périodiques de contrats et de biens. Il calcule et/ ou recalcule périodiquement les montants de ces loyers. Le module **Calculer les loyers** définit :

- <sup>n</sup> certains paramètres de génération des coûts de loyers périodiques de contrats ou de biens.
- <sup>n</sup> la fréquence des mises à jour.

#### **Fonctionnement**

AssetCenter Serveur vérifie à intervalles réguliers s'il faut générer des lignes de dépense. Si c'est le cas, il les génère.

Après avoir fait un contrôle et généré des lignes de dépense relatives à un loyer périodique, AssetCenter Serveur stocke dans le champ **Recalcul à partir de** (Nom SQL : dRecalcul) de ce loyer la date de la dernière ligne de dépense passée ou présente.

- <sup>n</sup> Si le loyer du contrat est réparti sur les biens, AssetCenter Serveur modifie le champ **Recalcul à partir de** (Nom SQL : dRecalcul) qui se trouve dans les sous-onglets de loyer de l'onglet **Acquis.** du détail des biens.
- si le loyer du contrat n'est pas réparti sur les biens, AssetCenter Serveur modifie le champ **Recalcul** à partir de (Nom SQL : dRecalcul) qui se trouve dans les sous-onglets de loyer de l'onglet **Loyers** du détail du contrat.

AssetCenter Serveur ne recalcule donc pas l'ensemble des lignes de dépense à chaque fois :

- **EURE Les lignes de dépense prévisionnelles associées à un loyer périodique sont** toujours recalculées.
- <sup>n</sup> Quant aux lignes de dépense passées et présentes associées à un loyer périodique, c'est le champ **Recalcul à partir de** (Nom SQL : dRecalcul) propre à chaque loyer qui fixe la date à partir de laquelle les recalculer.

Le locataire peut modifier à souhait la date de recalcul des lignes de dépense non prévisionnelles par saisie directe dans le champ **Recalcul à partir de** (Nom SQL : dRecalcul). Cette souplesse permet par exemple de recalculer des lignes de dépense erronées en cas de changement du taux de taxe.

#### **Paramètres**

Le champ **Donnée utilisateur**sert à fixer les paramètres de calcul de loyers. La syntaxe de ce champ est la suivante :

#### <Durée>j

Cette durée fixe le nombre de jours sur lequel s'effectue le calcul. Par exemple, si vous souhaitez effectuer le calcul des loyers sur une période de 90 jours, la valeur suivante doit être saisie :

 $90<sub>i</sub>$ 

#### $\sqrt{\phantom{a}}$  Note :

Le nombre maximum de calculs de loyers effectué par transaction est précisé par l'entrée UserData du fichier de configuration **amsrv.cfg**.

Localisation de ce fichier : ► manuel intitulé AssetCenter - Installation, chapitre **Fichiers .ini et .cfg**.

#### **Loyers prévisionnels**

C'est dans le champ **Donnée utilisateur** que vous précisez le nombre de jours pour lesquels vous calculez des loyers prévisionnels.

AssetCenter Serveur génère des lignes de dépense prévisionnelles sur la période spécifiée. Pour n'en générer aucune, il suffit de fixer ce champ à **0**.

#### **Exemple**

Supposons la configuration suivante :

- $\blacksquare$  Le contrat est établi du 01/07/01 au 01/07/04.
- **EXECT** Les loyers sont mensuels et dus le 1er du mois.
- **AssetCenter Serveur vérifie les loyers tous les 2 mois et génère des loyers** prévisionnels pour les prochains 12 mois.

Le 01/07/02, AssetCenter Serveur est mis en route pour la première fois : il génère :

- $\blacksquare$  Les loyers passés du 01/07/01 au 01/06/02.
- Le loyer présent du 01/07/02.
- Les loyers prévisionnels du 01/08/02 au 01/07/03.

Suite à ces calculs, le champ Recalcul à partir de (Nom SQL : dRecalcul) indique la date de la dernière ligne de dépense non prévisionnelle, soit le 01/07/97.

AssetCenter Serveur reste en tâche de fond : 2 mois plus tard, le 01/09/97, il génère :

- $\blacksquare$  Les loyers prévisionnels du 01/10/02 au 01/09/03.
- <sup>n</sup> Les loyers passés ou présents dont la date d'échéance est postérieure à celle contenue dans le champ Recalcul à partir de (Nom SQL : dRecalcul), soit les loyers du 01/08/02 et du 01/09/02.

## **Module Calculer les valeurs de perte des contrats (LostVal)**

AssetCenter Serveur recalcule à intervalles réguliers les valeurs de perte des contrats de location/ crédit-bail dont le mode de calcul est **Calcul pour toutes les périodes** (champ **Calcul** (Nom SQL : seLossValCalcMode) de l'onglet **Leasing** du détail du contrat de location/ crédit-bail). Ainsi, les valeurs de perte obéissant à des règles qui ont évolué entre deux accès d'AssetCenter Serveur à la base de données sont mises à jour.

## **Module Créer les biens, consommables, etc. correspondant aux éléments reçus (Delivery)**

## **Prérequis**

Ce module ne peut être exécuté que si vous avez au préalable effectué les opérations suivantes :

- Exécutez AssetCenter
- <sup>n</sup> Sélectionnez le menu **Administration/ Options de la base**
- <sup>n</sup> Sélectionnez l'option **Achats/ Laisser AssetCenter Serveur créer les éléments reçus dans le parc**
- **EXECT** Attribuez la valeur **Oui** à cette option

## **Tâche effectuée par le module**

Ce module sert à traiter les enregistrements de la table **Eléments reçus** (amItemReceived) pour créer les éléments reçus (biens, consommations, etc.) dans leurs tables respectives.

#### **Intérêt de ce mode de fonctionnement**

Confier cette tâche à AssetCenter Serveur plutôt qu'à AssetCenter permet d'augmenter les performances des clients qui effectuent des réceptions de commandes.

#### **Fréquence d'exécution**

Nous vous recommandons d'exécuter ce module plusieurs fois par jours si vous souhaitez que les utilisateurs aient rapidement accès aux éléments reçus dans leurs tables respectives.

## **Modules Exécuter les règles de workflow pour un groupe d'exécution**

Une fois un groupe d'exécution de schémas de workflow (Exemple : **ADMIN**) détecté, AssetCenter Serveur exécute les règles de workflow qui doivent l'être.

#### **Surveillance des alarmes de workflow du groupe d'exécution**

AssetCenter Serveur surveille les échéances propres aux instances de workflow associées au groupe.

C'est dans l'onglet **Alarmes** du détail d'une activité de workflow que sont fixées les échéances qu'AssetCenter Serveur doit surveiller dès que l'activité est déclenchée.

Ces échéances sont définies par des délais dans la réalisation de la tâche à effectuer.

#### $\sqrt{\phantom{a}}$  Note :

Dans le cas des échéances spécifiques au workflow, il est tenu compte des périodes ouvrées des calendriers précisés dans l'onglet **Délai** du détail des activités. Lors du calcul des échéances, les délais sont convertis en heures ouvrées.

## **Traitement des événements de type Périodique**

C'est avec la fréquence définie dans l'onglet **Paramètres** du détail d'un événement de type **Périodique** qu'AssetCenter Serveur déclenche l'événement si les conditions d'activation sont remplies.

Puis le rôle d'AssetCenter Serveur dépend du mode de traitement de l'événement indiqué dans l'onglet **Général** du détail de l'événement :

**Enregistrer l'événement et le traiter par le serveur** : dès que l'événement se produit, AssetCenter Serveur l'enregistre dans la table de nom SQL "wKOccurEvt".

Puis, AssetCenter Serveur active la transition avec une fréquence de vérification définie au niveau de l'écran de configuration d'AssetCenter Serveur.

- <sup>n</sup> **Enregistrer l'événement et le traiter immédiatement** : dès que l'événement se produit, AssetCenter Serveur l'enregistre dans la table de nom SQL "wKOccurEvt", et active la transition.
- <sup>n</sup> **Traiter l'événement immédiatement sans l'enregistrer** : dès que l'événement se produit, la transition est activée par AssetCenter Serveur.

#### **Activation de transitions**

C'est avec la fréquence de vérification définie au niveau de l'écran de configuration d'AssetCenter Serveur que ce dernier active les transitions pour les événements :

- <sup>n</sup> **Système**.
- <sup>n</sup> De type **Base** et **Périodique** dont le mode de traitement est **Enregistrer l'événement et le traiter par le serveur**.

#### **Exécution de tâches**

C'est AssetCenter Serveur qui exécute les tâches issues d'activités de "type" **Action automatique** ou **Test / script**, sauf éventuellement dans le cas de tâches issues d'activités dont la case **Exécuter les actions immédiatement** (Nom SQL : bExecImmediately) est cochée.

La fréquence avec laquelle AssetCenter Serveur vérifie s'il doit exécuter des tâches et les réalise est indiquée au niveau de l'écran de configuration d'AssetCenter Serveur.

Dans le cas d'une tâche issue d'une activité de type **Action automatique** ou **Test / script** dont la case **Exécuter les actions immédiatement** (Nom SQL : bExecImmediately) est cochée :

- <sup>n</sup> Cette tâche est exécutée par AssetCenter Serveur si c'est AssetCenter Serveur qui active la transition créant la tâche. Dans ce cas, AssetCenter Serveur réalise la tâche dès que la transition qui la crée est activée.
- <sup>n</sup> Sinon, c'est le poste client AssetCenter qui exécute la tâche.

## **Module Mettre à jour la base de données à partir du résultat des scanners (IddAc)**

AssetCenter Serveur permet de programmer la récupération de fichiers **.fsf** produits par Desktop Inventory (ces fichiers stockent le résultat de l'inventaire d'une machine).

Le dossier qui contient les fichiers **.fsf** est spécifié au niveau du scénario Connect-It **iddac.scn**.

#### $\sqrt{\phantom{a}}$  Note :

Ce module suppose que l'inventaire des machines a déjà été effectué.

## **Module Mettre à jour la base de données à partir du résultat des scanners (PdiAc)**

Ce module permet de programmer la récupération de fichiers **.xml.gz** récupérés par Desktop Inventory (ces fichiers stockent le résultat de l'inventaire d'une machine).

Le dossier qui contient les fichiers **.xml.gz** est spécifié au niveau du scénario Connect-It **addcpu.scn**.

## **Module Mettre à jour les statistiques sur les tables (Stats)**

Ce module met à jour les statistiques sur la base de données.

Ces statistiques sont utilisées par tous les SGBD supportés par AssetCenter pour optimiser les plans de requêtes SQL.

Si ces statistiques ne sont pas à jour, le SGBD ne peut pas savoir quels index seront les plus efficaces.

Nous vous recommandons de déclencher ce module une fois par semaine, ou toutes les nuits si votre base de données est fortement modifiée.

## **Module Purger la table des événements entrants (PurgeEventInTable)**

Ce module supprime les enregistrements de la table **Evénements entrants** (amInputEvent) en fonction des informations qui figurent :

- <sup>n</sup> Dans le champ **Etat** (seStatus) de la table **Evénements entrants** (amInputEvent)
- <sup>n</sup> Dans le champ **Suppression** (seRemoveFlag) de la table **Evénements entrants** (amInputEvent)
- <sup>n</sup> Du délai d'expiration défini par l'option **Gestion des événements/ Délai d'expiration des événements entrants (heures)** du menu **Administration/ Options de la base** du logiciel AssetCenter.

## **Module Purger la table des événements sortants (PurgeEventOutTable)**

Ce module supprime les enregistrements de la table **Evénements entrants** (amInputEvent) en fonction des informations qui figurent :

- <sup>n</sup> Dans le champ **Etat** (seStatus) de la table **Evénements sortants** (amOutputEvent)
- <sup>n</sup> Dans le champ **Suppression** (seRemoveFlag) de la table **Evénements sortants** (amOutputEvent)
- <sup>n</sup> Du délai d'expiration défini par l'option **Gestion des événements/ Délai d'expiration des événements sortants (heures)** du menu **Administration/ Options de la base** du logiciel AssetCenter.

## **Module Rechercher les nouveaux groupes d'exécution de workflow (WorkflowFinder)**

AssetCenter Serveur surveille la création de nouveaux groupes d'exécution de schémas de workflow.

Dès qu'AssetCenter Serveur détecte un nouveau groupe d'exécution de schémas de workflow **G**, il crée un nouveau module de surveillance **Exécuter les règles de workflow pour le groupe d'exécution G'**.

Ce mécanisme présente les intérêts suivants :

- **I** Il permet de définir des horaires de vérification spécifiques à chaque groupe d'exécution de schémas de workflow.
- Les divers groupes d'exécution de schémas de workflow peuvent être surveillés par des programmes AssetCenter Serveur différents.

## **Module Signaler la présence du serveur de base de données (UpdateToken)**

AssetCenter Serveur envoie régulièrement un signal au serveur de base de données pour indiquer qu'il fonctionne.

Si le serveur de base de données n'a pas reçu de signal d'AssetCenter Serveur depuis plus d'une heure, un message s'affiche lorsqu'un utilisateur AssetCenter se connecte à la base de données.

Ce message indique qu'AssetCenter Serveur n'a pas été lancé sur cette base depuis plus d'une heure et que, sans ce processus, les fonctions de surveillance sont interrompues.

Si le serveur de base de données n'a pas reçu de signal d'AssetCenter Serveur depuis plus d'une semaine, il n'est plus possible de se connecter à la base de données.

## **Module Ventiler les lignes de dépense dans les centres de coût (CostCenter)**

AssetCenter Serveur gère la ventilation des centres de coûts.

#### **Fonctionnement général**

AssetCenter Serveur recherche les lignes de dépense à ventiler : ce sont les lignes de dépense dont le champ **Etat de la ventilation** (Nom SQL : seSplitStatus) indique **Non ventilée**.

Par défaut, toutes les lignes de dépense sont à ventiler, quelque soit leur état (champ **Etat** (Nom SQL : seStatus) d'une ligne de dépense).

AssetCenter Serveur ventile les lignes de dépense qui doivent l'être. Lorsqu'une ligne de dépense est ventilée :

n Une ligne de dépense de débit, équivalente à la ligne de dépense ventilée est créée dans le centre de coût parent.

Des lignes de dépense sont créées dans les centres de coûts de ventilation, en fonction des pourcentages de ventilation. Elles sont par défaut **Non ventilée**.

#### **Cas particulier : gestion de la suppression d'un centre de coût**

Lorsque vous décidez de supprimer un centre de coût et que ce centre de coût contient des lignes de dépense, AssetCenter ne vous permet pas de le faire à moins que l'option **Autoriser les destructions étendues** dans la catégorie **Edition** du menu **Edition/ Options** ne soit validée.

Dans ce cas, AssetCenter présente trois possibilités :

- <sup>n</sup> Détruire tous les enregistrements liés.
- Détacher les enregistrements liés.
- <sup>n</sup> Rattacher les enregistrements liés à un autre enregistrement.

Ce qui se passe dépend de l'option que vous sélectionnez :

#### **Détruire tous les enregistrements liés**

Lorsqu'un centre de coût est supprimé, AssetCenter supprime :

- $\blacksquare$  Les lignes de dépense du centre de coût supprimé.
- Les lignes de dépense issues de la ventilation du centre de coût supprimé.

Un agent AssetCenter modifie le champ **Etat de la ventilation** (Nom SQL : seSplitStatus) pour qu'il indique non ventilée au niveau des lignes de dépense qui se trouvent le plus en amont du cycle de ventilation et dont la ventilation a généré les lignes de dépense du centre de coût supprimé (éventuellement après des ventilations intermédiaires).

Lorsqu'AssetCenter Serveur trouve ces lignes de dépense non ventilées mais qui ont généré des lignes de dépense de ventilation, il détruit toutes les lignes de dépense issues de leur ventilation. Ce faisant, AssetCenter Serveur supprime les lignes de dépense dont la ventilation a généré les lignes de dépense du centre de coût supprimé.

Puis AssetCenter Serveur ventile les lignes de dépense non ventilées et ainsi recalcule selon de nouveaux paramètres toutes les lignes de dépense dont la ventilation avait généré les lignes de dépense du centre de coût supprimé.

**Détacher tous les enregistrements liés**

Dans ce cas :

<sup>n</sup> Les lignes de dépense du centre de coût supprimé ne sont plus associées à un centre de coût.

- <sup>n</sup> Les lignes de dépense dont la ventilation a généré les lignes de dépense du centre de coût supprimé sont à nouveau ventilées.
- n Les lignes de dépense issues de la ventilation du centre de coût supprimé ne sont pas modifiées.

**Rattacher les enregistrements liés à un autre enregistrement**

Dans ce cas, vous sélectionnez un autre centre de coût X, qui prend la place du centre de coût supprimé :

- <sup>n</sup> Les lignes de dépense du centre de coût supprimé sont rattachées au centre de coût X.
- <sup>n</sup> Les lignes de dépense dont la ventilation a généré les lignes de dépense du centre de coût supprimé sont à nouveau ventilées, le centre de coût X étant considéré comme nouveau centre de coût cible.
- <sup>n</sup> Les lignes de dépense issues de la ventilation du centre de coût supprimé sont détruites et les lignes de dépense du centre de coût X sont ventilées.

## **Module Vérifier le fuseau horaire du serveur de base de données (TimeZone)**

Ce module vérifie le décalage entre l'heure locale du serveur et les postes clients. Il est utilisé si vous avez précisé un fuseau horaire pour un poste client (menu **Administration/ Fuseaux horaires**).

## **Module Vérifier les alarmes (Alarms)**

**Liste des alarmes surveillées**

**Au niveau d'un bien**

Plusieurs échéances sont surveillées :

- n La date de fin de réservation d'un bien : elle est indiquée dans le champ **Date fin** (Nom SQL : dtEnd) de l'onglet **Parc/ Réservations** du détail du bien.
- **EXECT** La date de fin de garantie d'un bien : champ **Fin garantie** (Nom SQL : dWarrEnd) de l'onglet **Maint.** du détail du bien.
- n La date de fin de location, de crédit-bail, d'emprunt d'un bien : cette alarme ne peut être définie que si le mode d'acquisition du bien (champ **Mode acquis.**
(Nom SQL : seAcquMethod) de l'onglet **Acquis.** du détail du bien) indique **Crédit Bail**, **Location** ou **Emprunt**. Dans ce cas le sous-onglet **Prix et conditions** de l'onglet **Acquis.** indique un champ **Date de fin** (Nom SQL : dEndAcqu).

n Les dates de fin des loyers d'un bien : des alarmes peuvent être attachées aux dates de fin de validité des loyers indiquées dans les cadres **Planning** des sous-onglets de l'onglet **Acquis.** décrivant les loyers.

### **Au niveau d'un consommable**

AssetCenter Serveur surveille la date de fin de réservation d'un consommable : elle est indiquée dans le champ **Fin de réservation** (Nom SQL : dReservEnd) du détail de la réservation du consommable. Pour accéder au détail de la réservation d'un consommable, il faut :

- **1** Lancer AssetCenter.
- **2** Lancer le menu **Achats/ Demandes d'achat**.
- **3** Sélectionner la demande d'achat où figure la réservation du consommable.
- **4** Afficher la composition de cette demande d'achat.
- **5** Afficher la ligne de demande correspondant au consommable.
- **6** Afficher l'onglet **Réservations** de la ligne de demande. Cet onglet liste les réservations de consommables.
- **7** Afficher le détail de la réservation

Le champ surveillé est le champ **Date fin** (Nom SQL : dtEnd)

### **Au niveau d'un projet**

AssetCenter Serveur surveille la date de fin d'un projet : champ **Fin** (Nom SQL : dEnd) de l'onglet **Général** du détail du projet.

### **Au niveau d'un contrat**

Plusieurs échéances sont surveillées :

- <sup>n</sup> La date de fin de validité du contrat : champ **Fin** (Nom SQL : dEnd) de l'onglet **Général** du détail d'un contrat.
- <sup>n</sup> S'il s'agit d'un contrat de **Type** (Nom SQL : seType) **Location crédit bail** ou **Contrat cadre** : des alarmes peuvent être attachées aux dates de notification des options de fin de contrat possibles. Ces dates s'affichent à droite des champs **Durée notif. rachat**, **Durée notif. renouv.** ou **Durée notif. retour** dans les sous-onglets décrivant les fins possibles du contrat : **Renouvellement**, **Rachat**, **Retour**.

<sup>n</sup> S'il s'agit d'un contrat de **Type** (Nom SQL : seType) **Location - crédit bail** : des alarmes peuvent être attachées aux dates de fin de validité des loyers indiquées dans les cadres **Planning** des sous-onglets de l'onglet **Loyers** décrivant les loyers.

### **Au niveau d'une demande d'achat**

Si le mode d'acquisition de la demande d'achat (champ **Mode acquis.** (Nom SQL : seAcquMethod) de l'onglet **Financement** du détail de la demande d'achat) indique **Crédit Bail**, **Location** ou **Emprunt**, il est possible de définir une alarme associée à la date de fin du crédit-bail, de la location ou de l'emprunt (champ **Fin acquis.** de l'onglet **Financement** du détail de la demande d'achat). Il en est de même pour les devis et les commandes.

### **Que se passe-t-il pour une alarme à deux niveaux quand l'action de premier niveau a été déclenchée ?**

Dans le cas d'alarmes à 2 niveaux, le déclenchement de l'action de deuxième niveau dépend de la nature de l'action effectuée au premier niveau.

- <sup>n</sup> Si l'alarme de premier niveau déclenche une action autre qu'un envoi de message via la messagerie interne d'AssetCenter (comme par exemple l'envoi d'un message via une messagerie externe...), alors l'alarme de deuxième niveau se déclenchera toujours au moment convenu.
- s Si l'alarme de premier niveau envoie un message à un groupe d'utilisateurs d'AssetCenter via le système de messagerie d'AssetCenter, alors l'action définie au deuxième niveau ne sera pas effectuée si l'un des destinataires au moins a lu le message.

## **Module Vérifier les enregistrements d'identificateur nul (NullRecords)**

Ce module vérifie que les enregistrements dont la clé primaire est nulle sont intègres.

Ces enregistrements sont automatiquement créés dans toutes les tables au moment de la création de la base de données.

Ils sont utilisés par AssetCenter pour effectuer certaines tâches d'administration (ceci est transparent pour vous).

Ce module vérifie que ces enregistrements existent toujours et les recrée si nécessaire.

Nous vous recommandons de déclencher ce module au moins une fois par jour pour maintenir l'intégrité de la base de données.

### **Module Vérifier les lignes d'historiques (History)**

Il arrive qu'en détruisant un enregistrement de la base de données, les lignes d'historique qui y étaient attachées ne soient pas détruites. AssetCenter Serveur vérifie s'il existe de telles lignes d'historique ; s'il en trouve, il les détruit.

### **Module Vérifier les stocks (Stock)**

AssetCenter Serveur surveille les niveaux de rapprovisionnement des lignes de stock.

Pour chaque stock, AssetCenter Serveur se réfère aux règles de stock définies dans l'onglet **Gestion** du détail du stock.

Pour chaque règle de stock relative à un modèle :

- <sup>n</sup> AssetCenter Serveur calcule la quantité d'éléments effectivement disponibles à partir du champ **Affectation** du détail d'un élément de parc.
- <sup>n</sup> En deçà d'une certaine quantité indiquée dans le champ **Seuil** (Nom SQL : fReordLevel) du détail de la règle de stock, AssetCenter Serveur crée automatiquement une demande d'achat :
	- Les paramètres de la demande d'achat sont inscrits dans les onglets **Demande auto.** et **Gestion** du détail du stock.
	- <sup>n</sup> La demande d'achat précise la quantité à recommander (champ **A commander** (Nom SQL : fQtyToOrder) du détail de la règle de stock).
- n Tant que la demande n'a pas été entièrement reçue, AssetCenter Serveur ne vérifie pas la règle de stock qui l'a générée. Il n'y a donc pas de nouvelle demande envoyée.
- <sup>n</sup> Dès que la demande a été entièrement réceptionnée, AssetCenter Serveur :
	- <sup>n</sup> Rajuste les niveaux de stock.
	- <sup>n</sup> Efface le contenu du champ **Ligne de demande** (Nom SQL : ReqLine) du détail de la règle de stock.
	- Réactive la règle de stock.

# Table des biens (amAsset) **4 CHAPITRE**

Ce chapitre propose une liste exhaustive de tous les automatismes présents sur la table des éléments de parc. Chaque section traite d'un type d'automatisme différent.

## **Scripts**

Les tableaux ci-après récapitulent les objets auxquels sont attachés des scripts et décrivent les opérations effectuées par les scripts.

### Avertissement :

Cette section liste tous les scripts présents en standard sur les objets de la table concernée. La liste proposée ne saurait tenir compte des personnalisations et modifications réalisées sur votre implémentation de AssetCenter. Pour apprendre comment extraire tous les scripts réellement présents sur cette table dans votre implémentation, consultez l'annexe [Extraire tous les scripts d'une base de](#page-182-0) [données](#page-182-0) [page 183] de ce document.

### Tableau 4.1. Scripts de validité sur la table

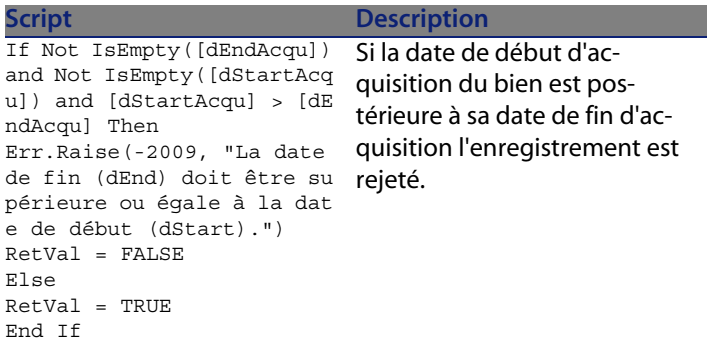

Tableau 4.2. Scripts de valeur par défaut

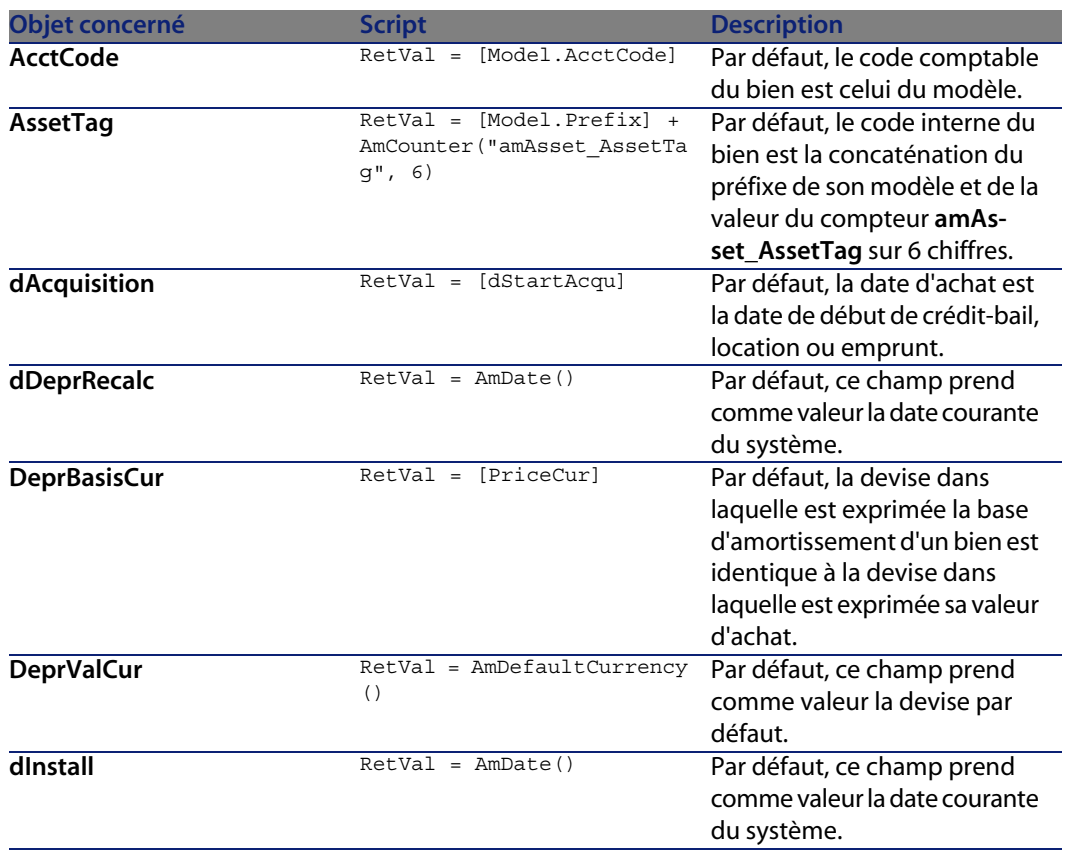

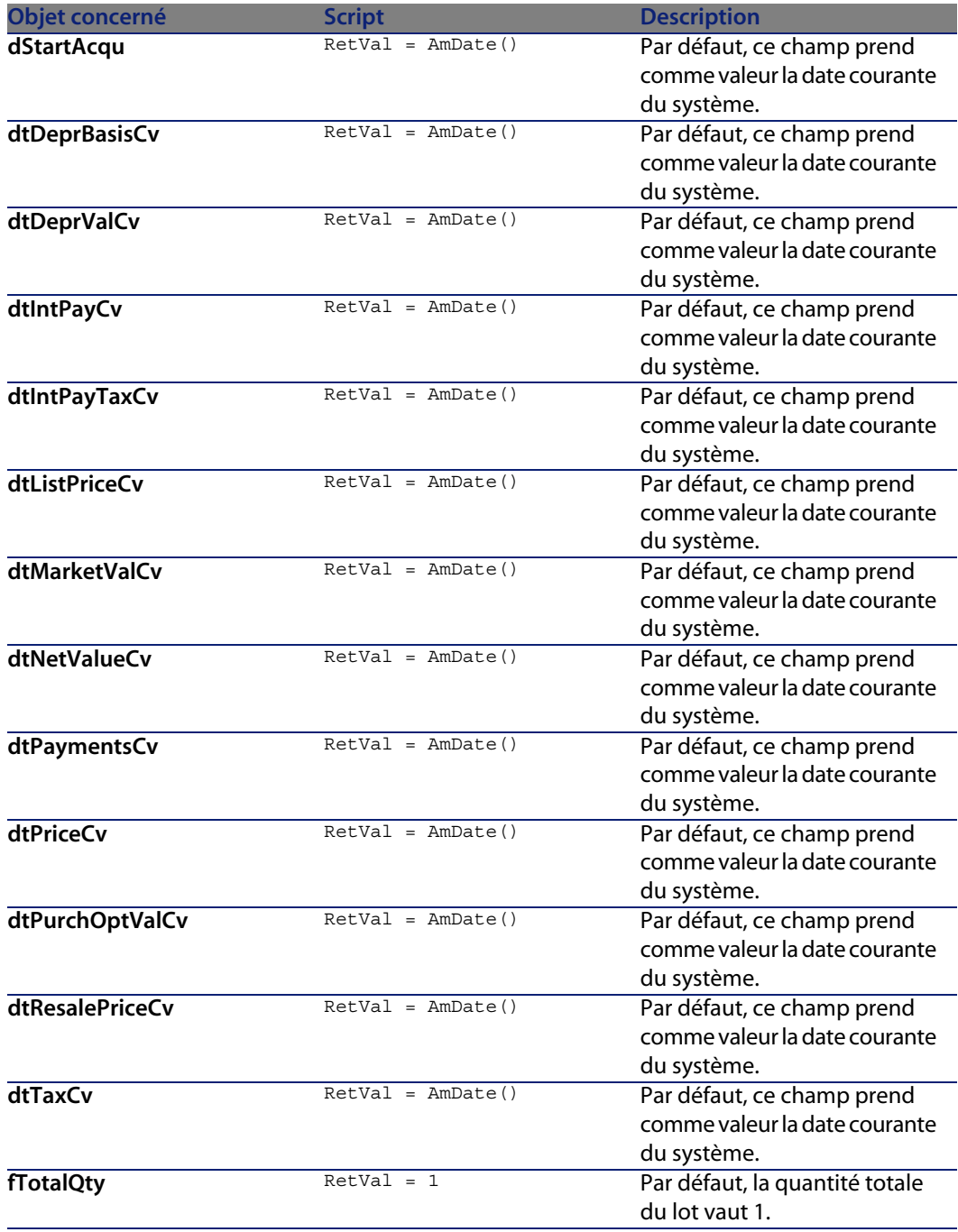

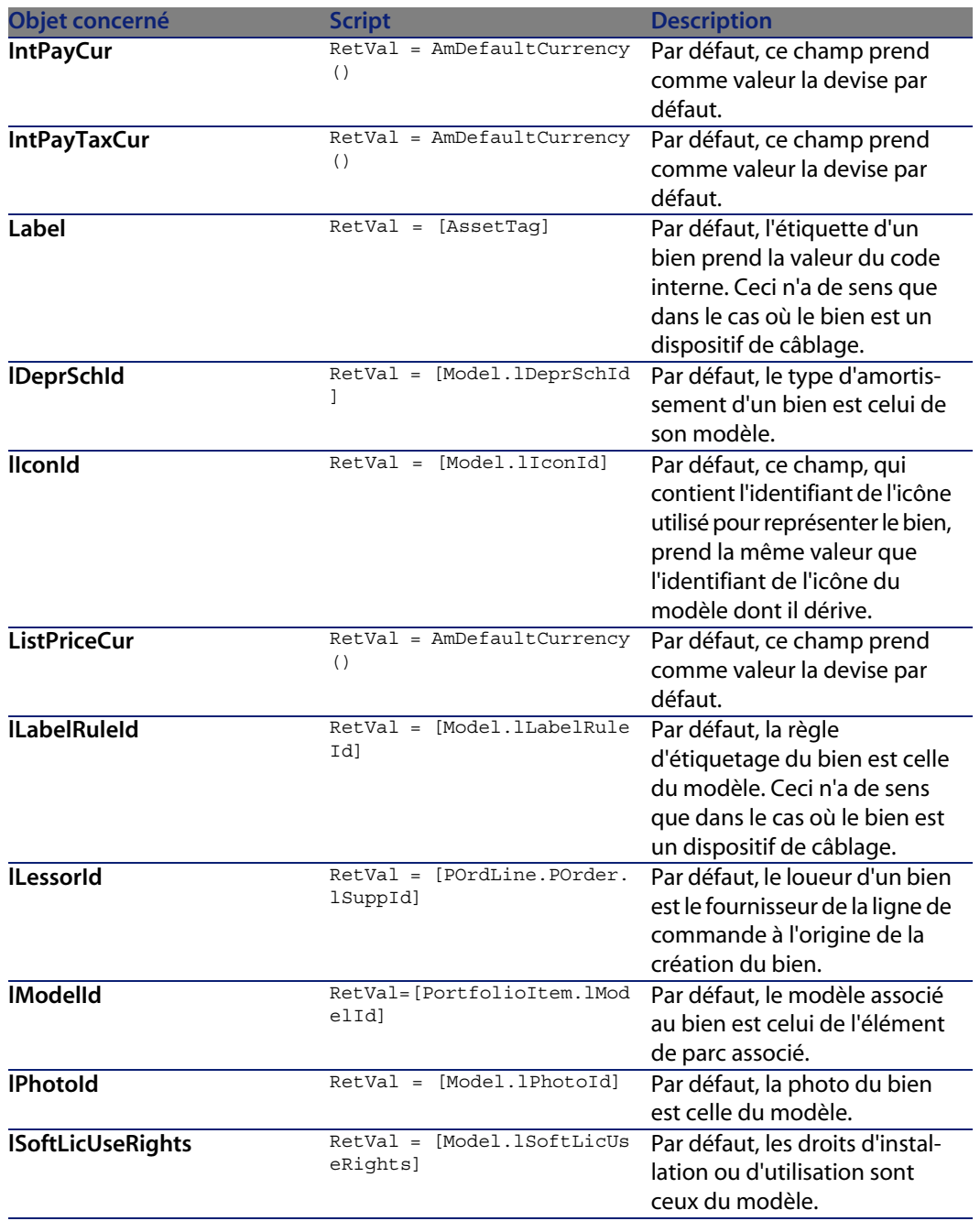

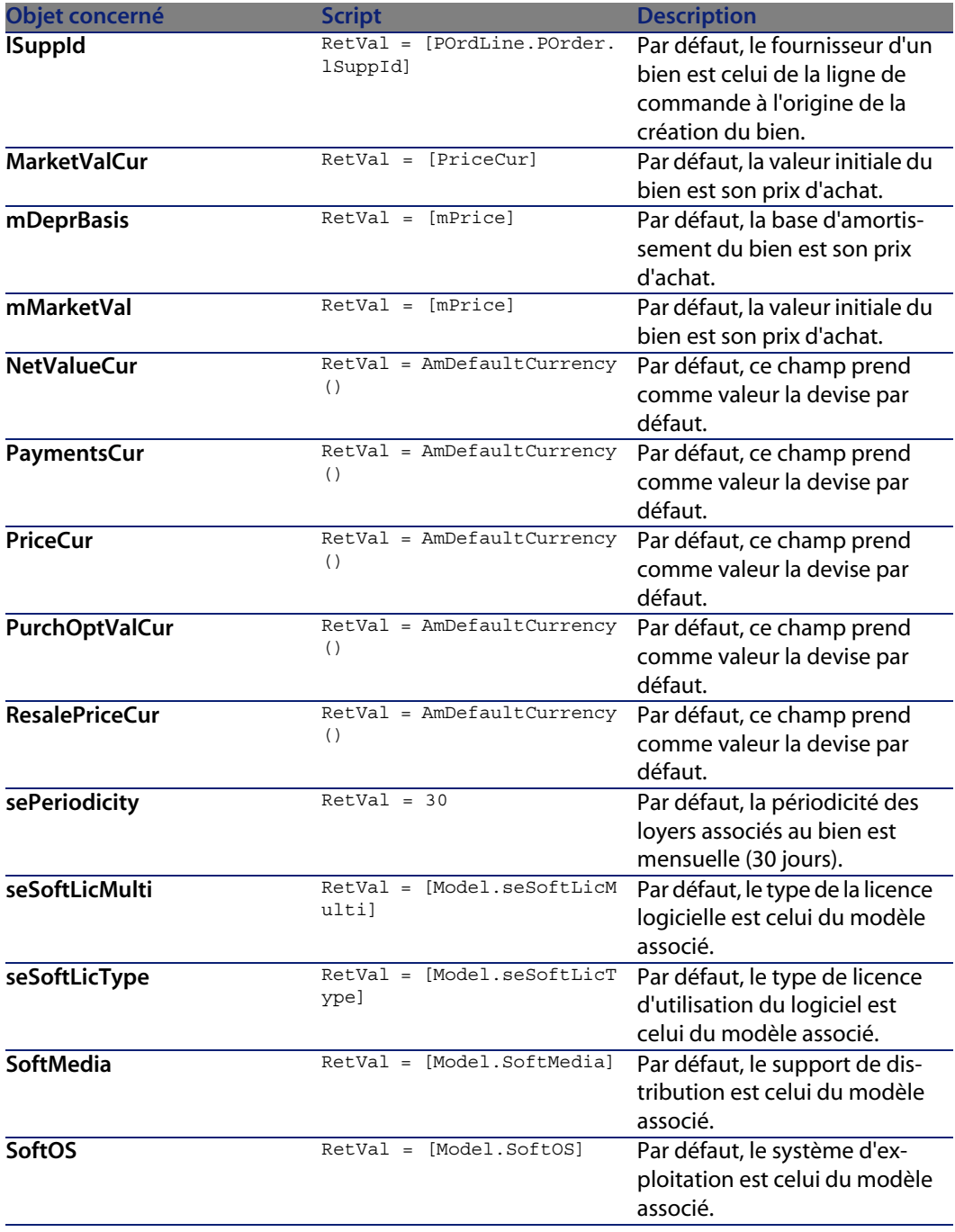

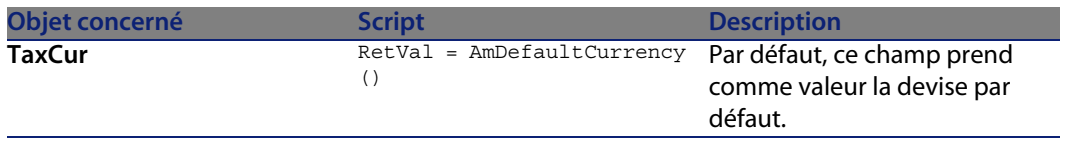

### Tableau 4.3. Scripts Lecture seule

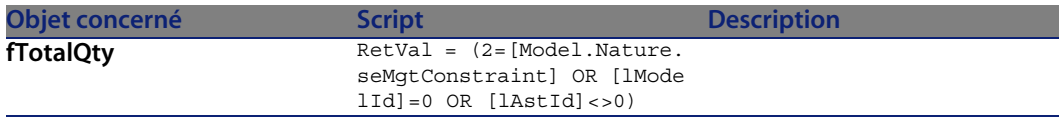

### Tableau 4.4. Scripts Hors contexte

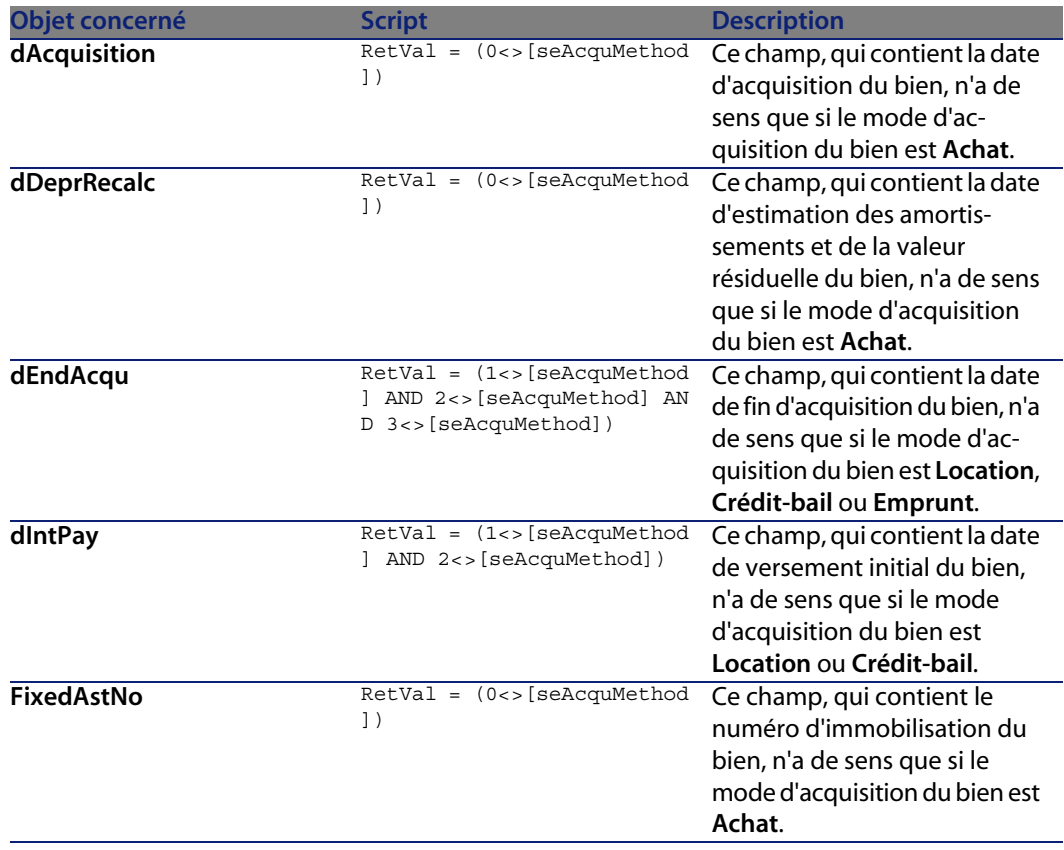

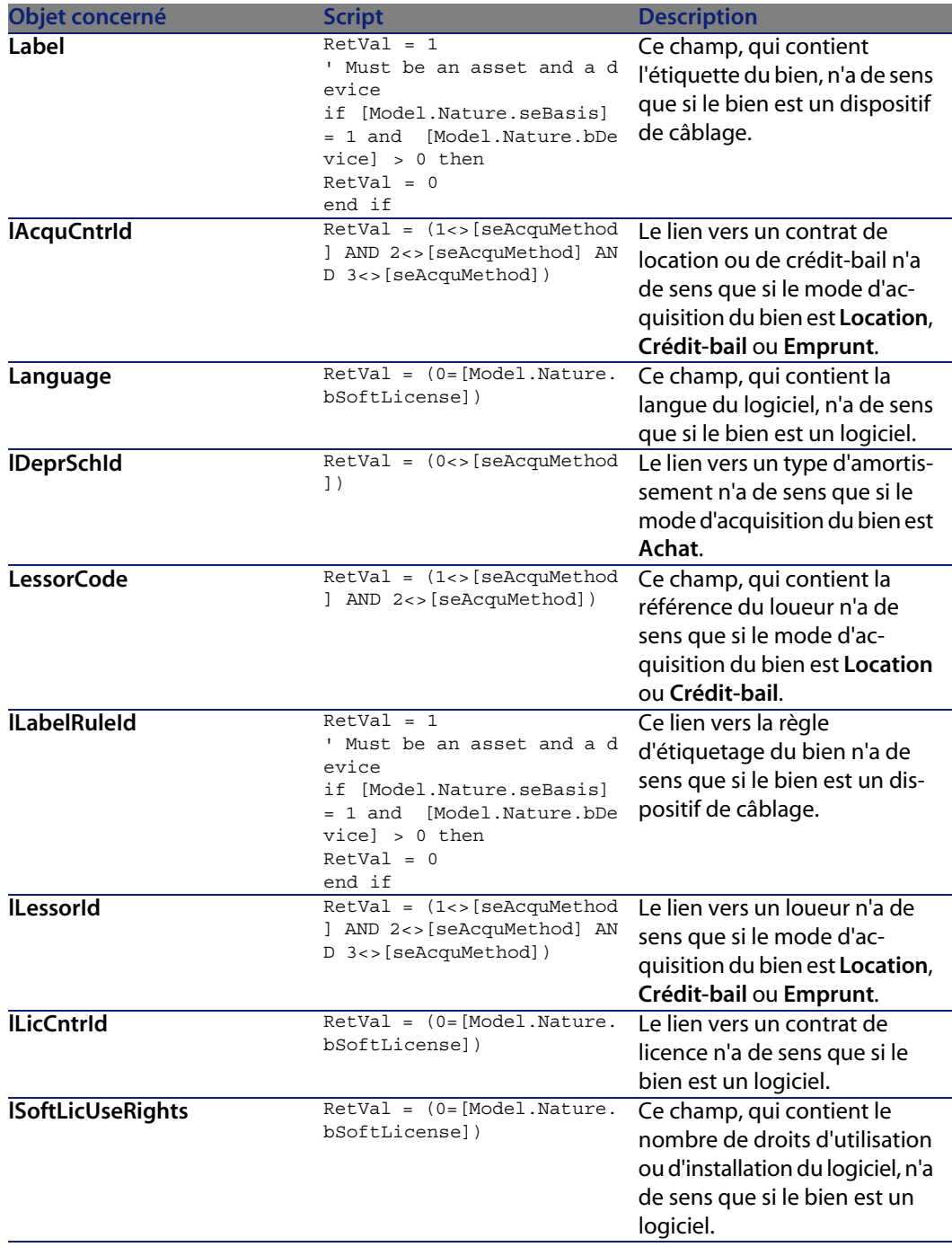

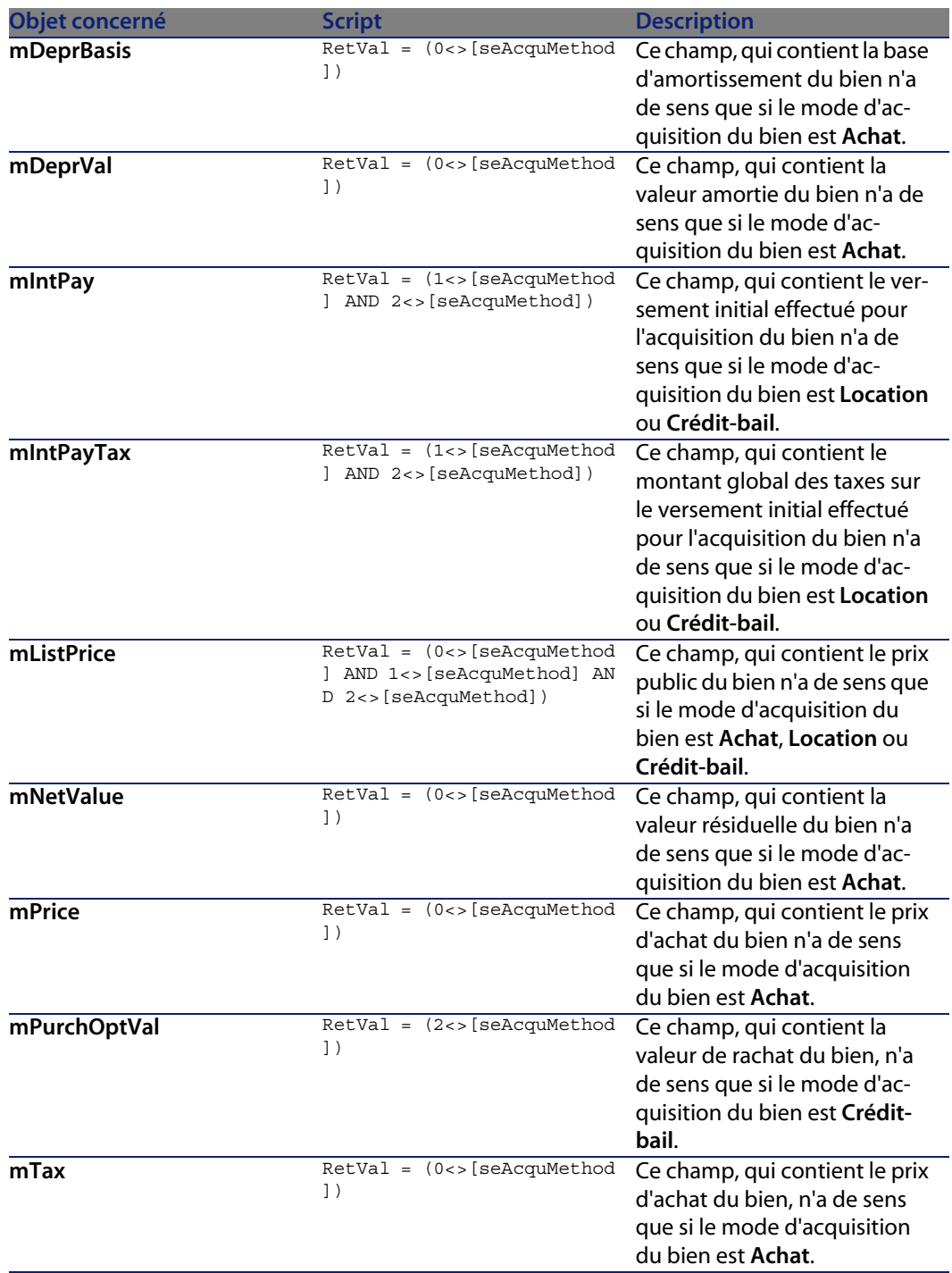

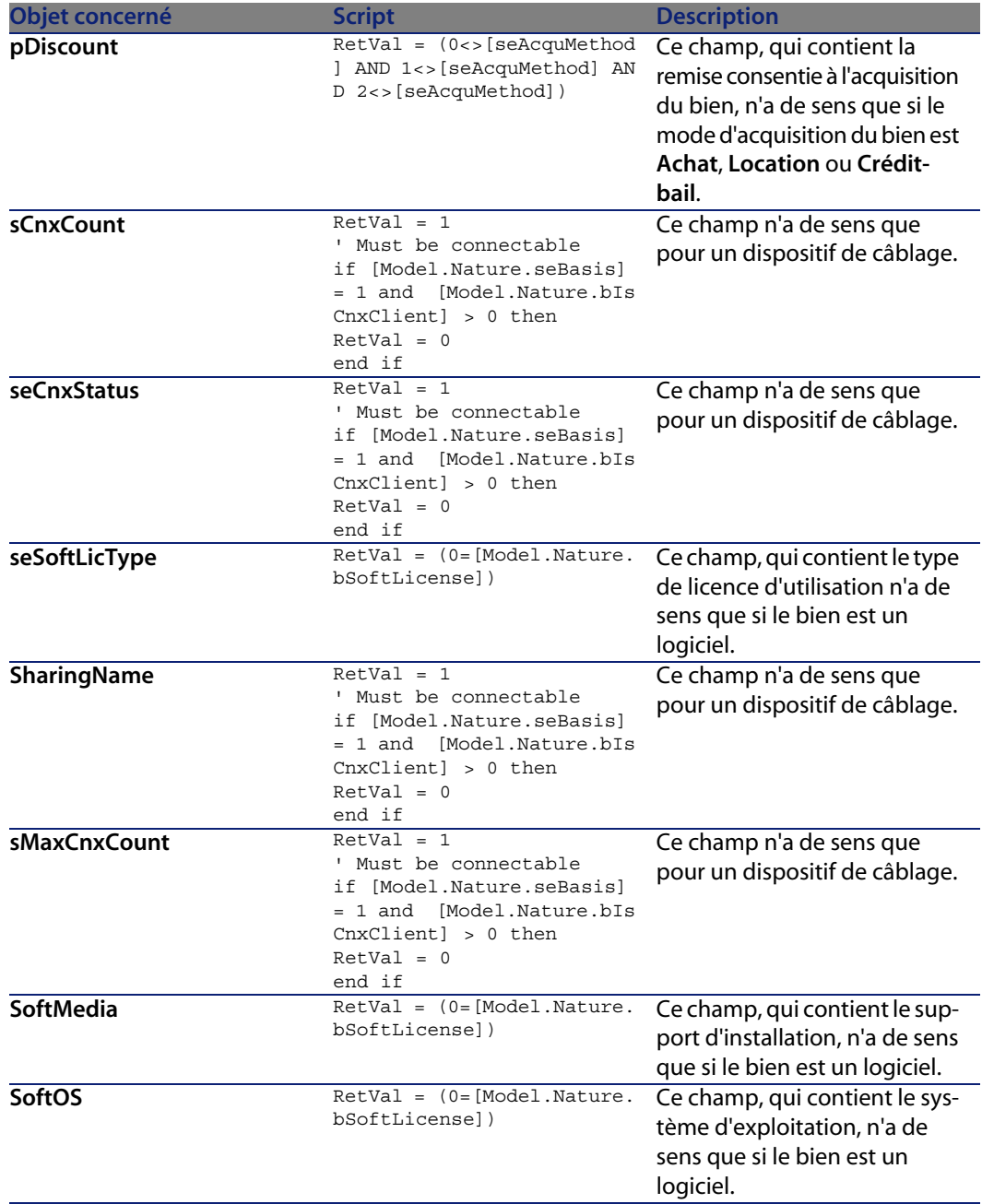

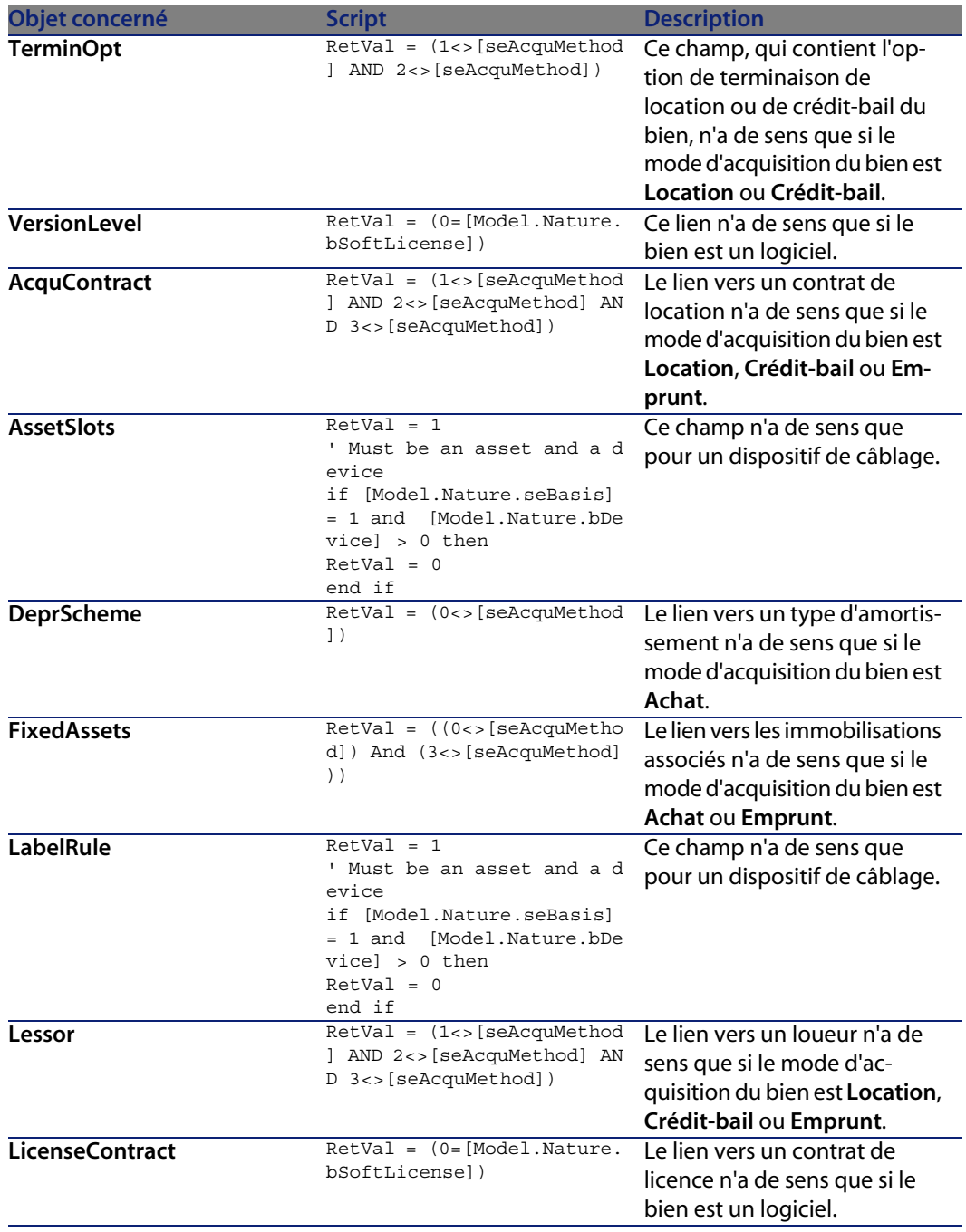

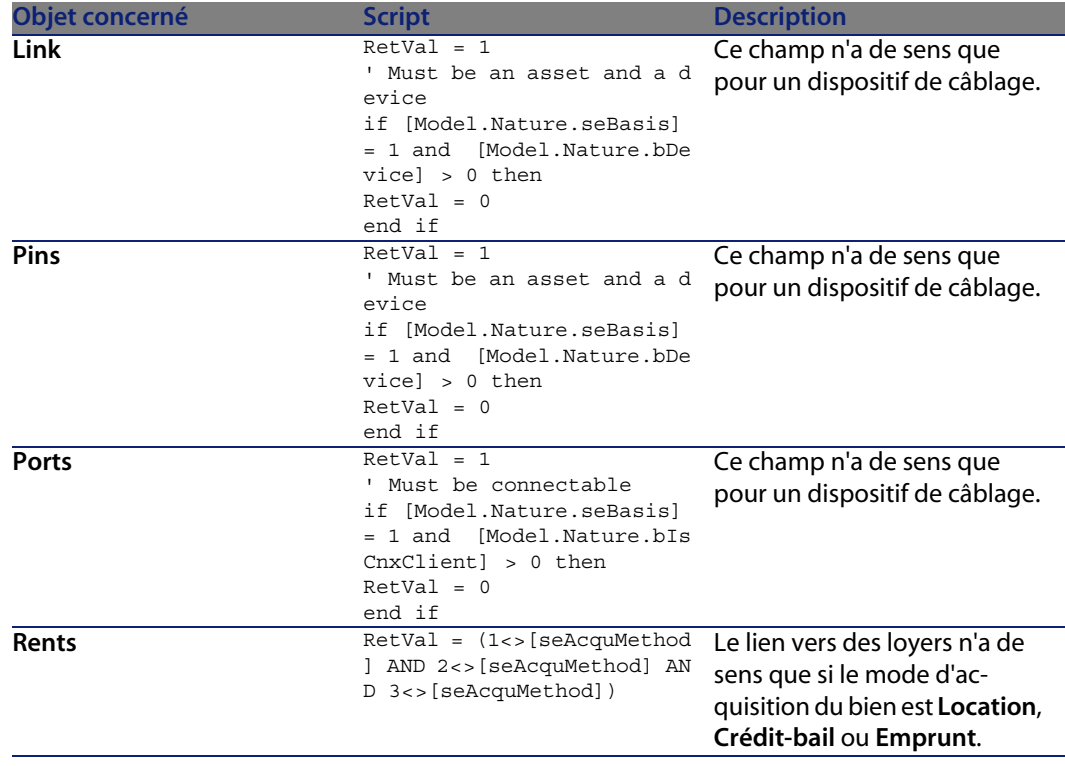

## **Règles d'intégrité**

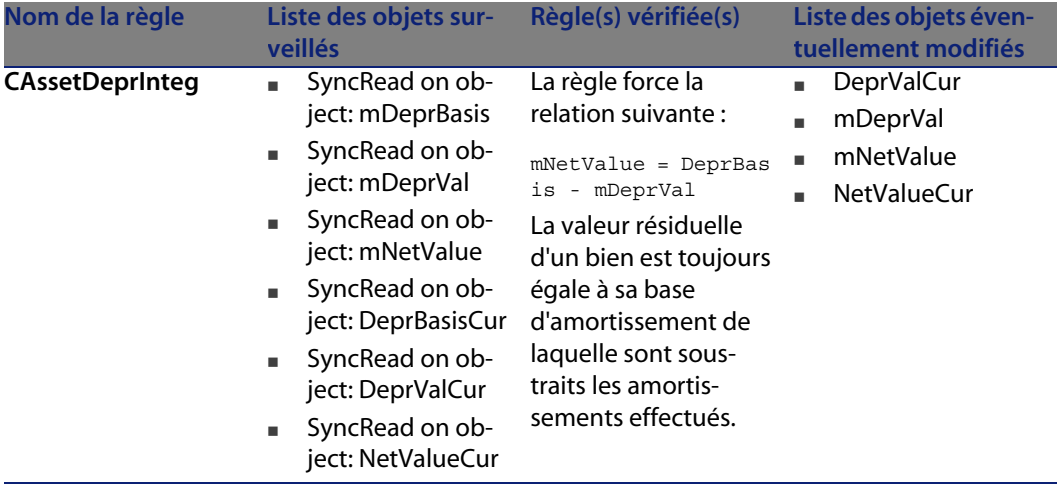

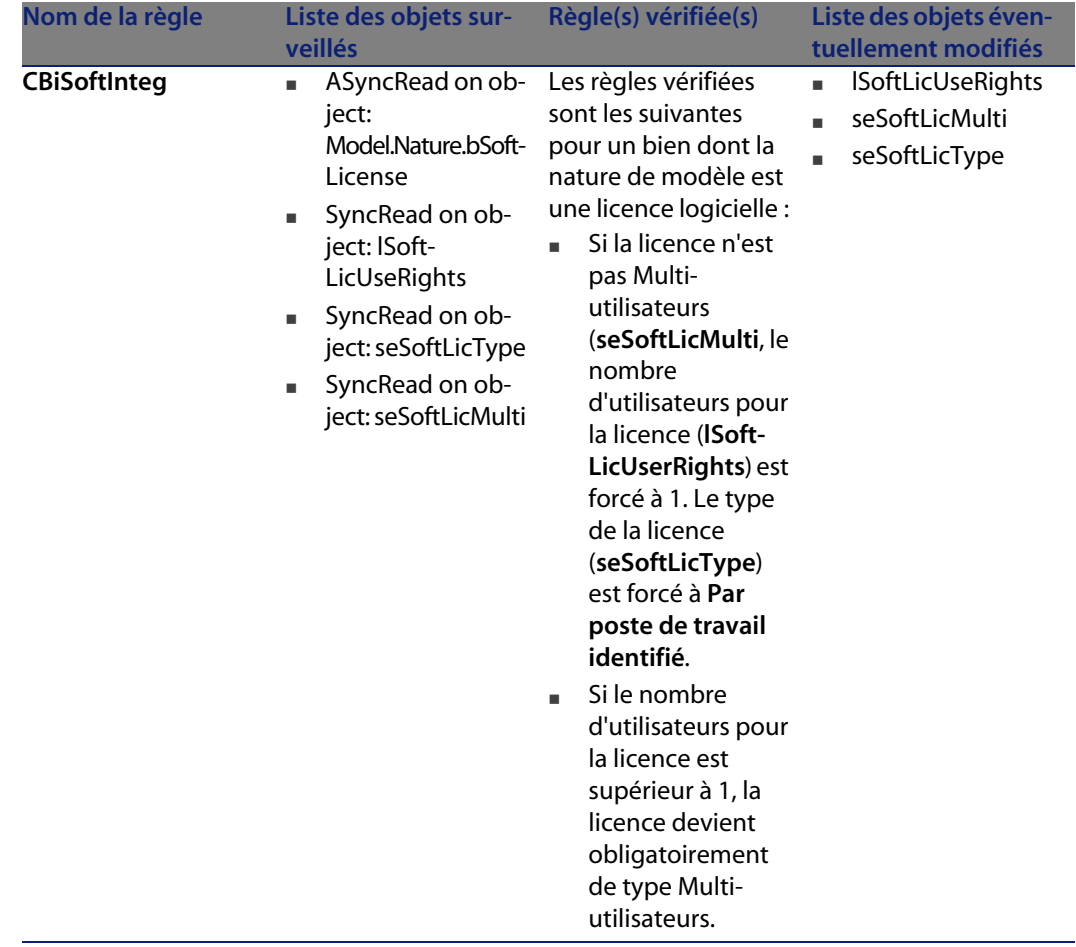

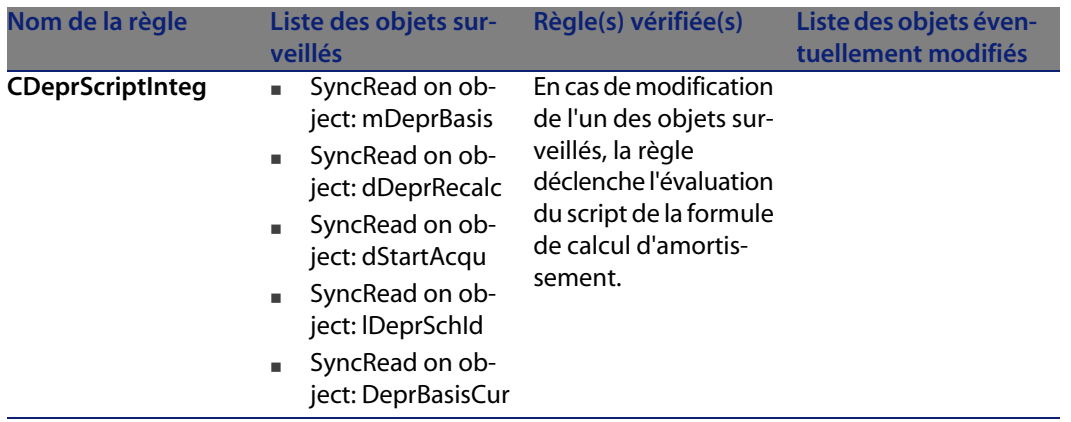

## **Agents**

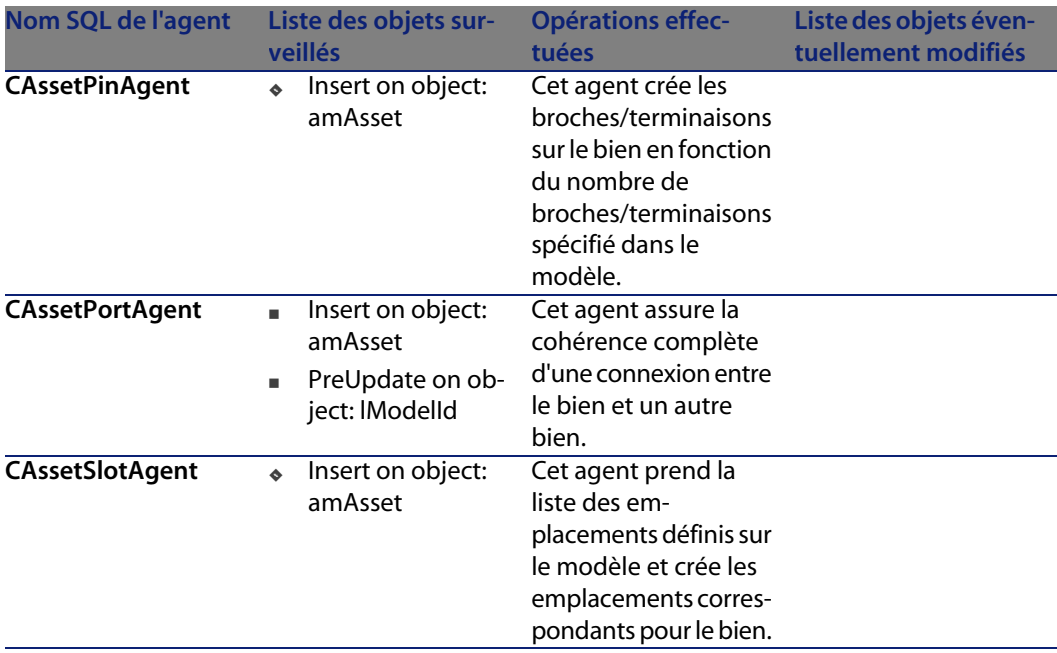

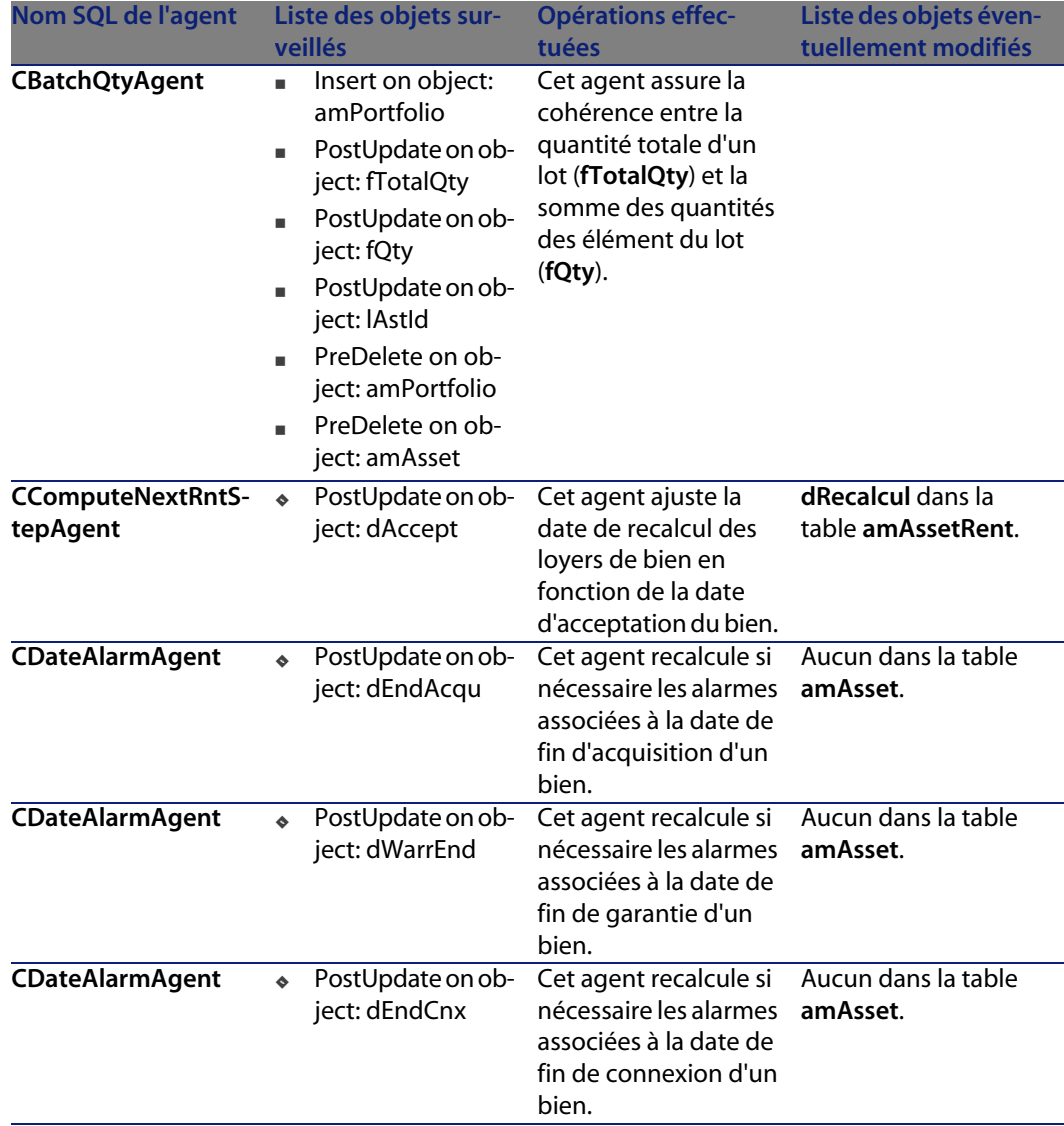

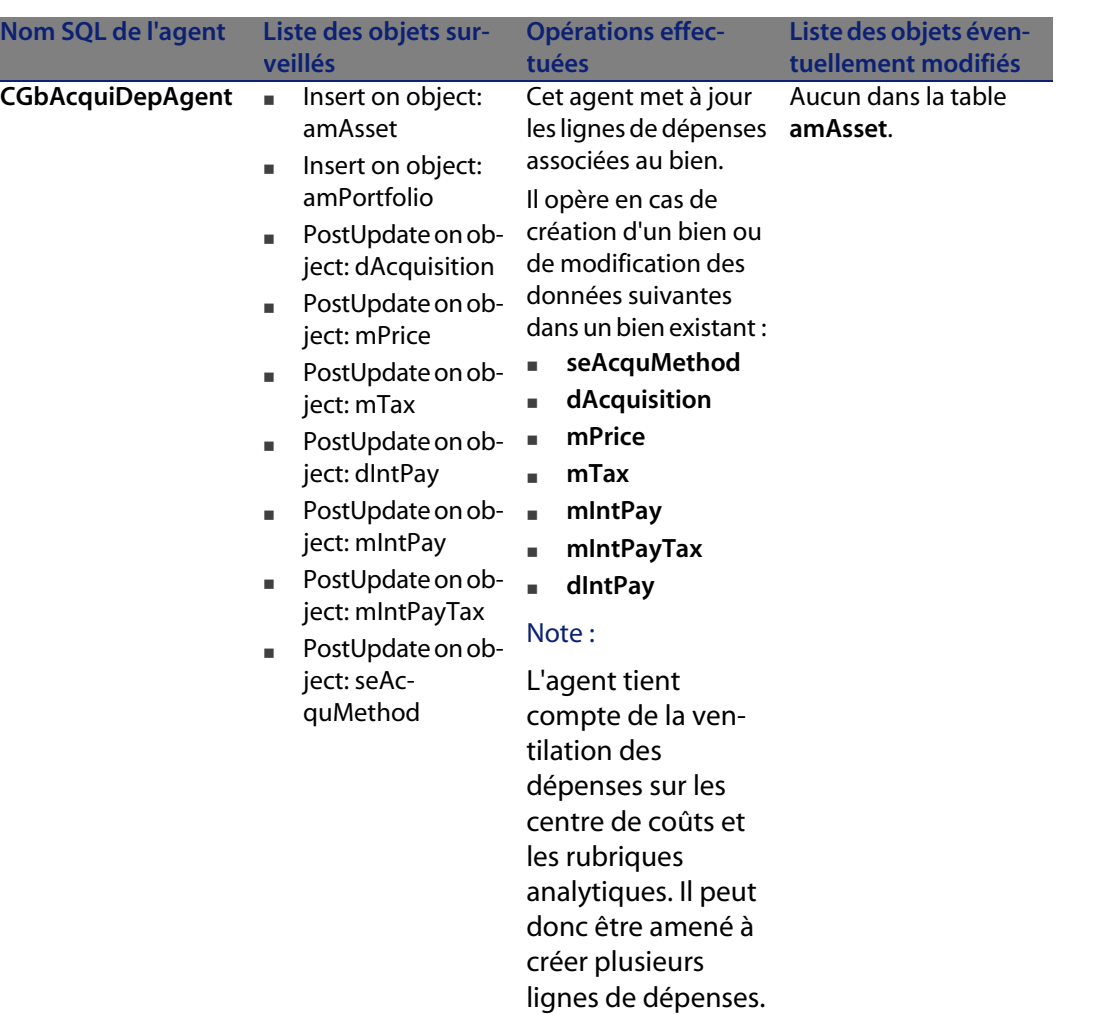

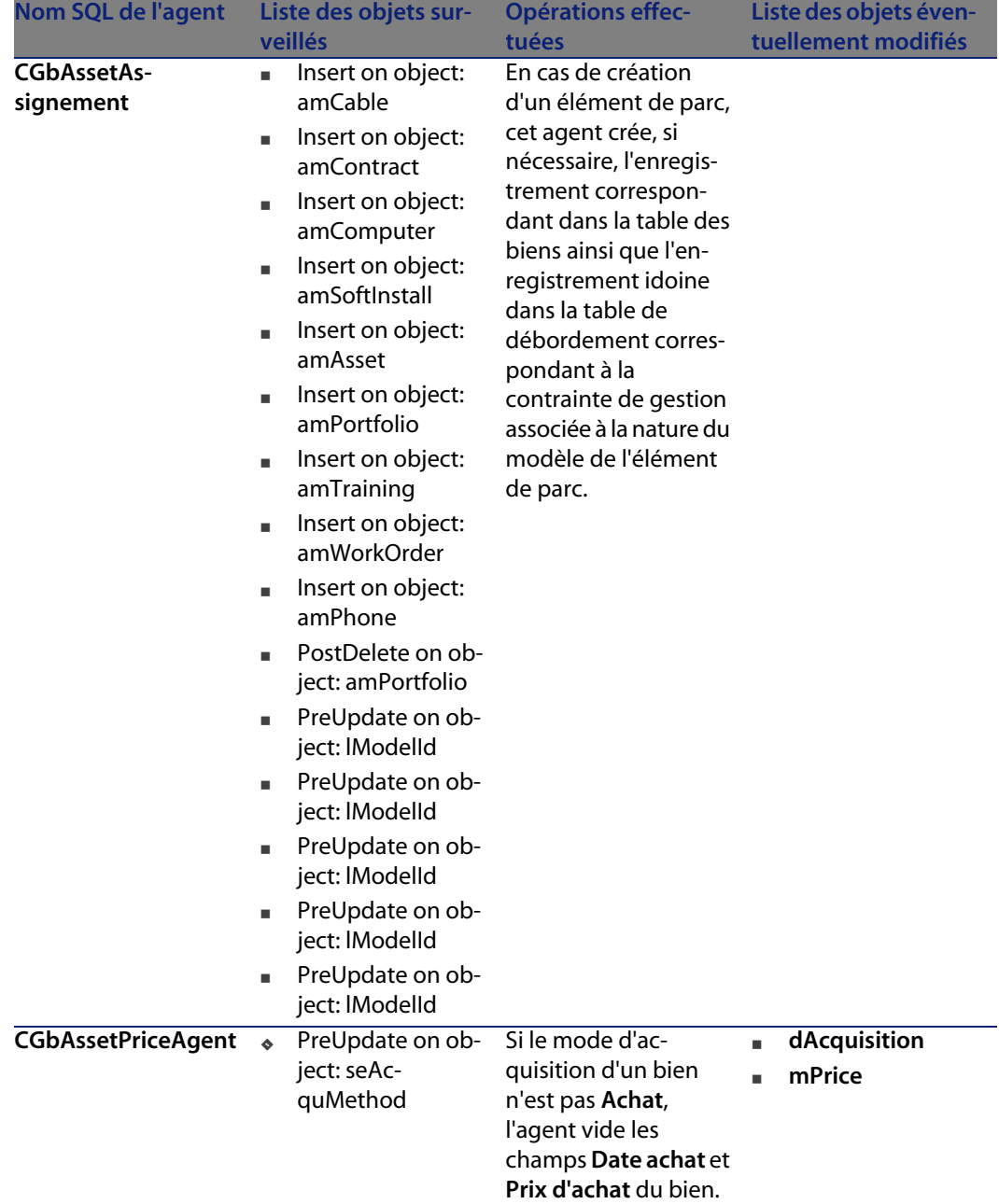

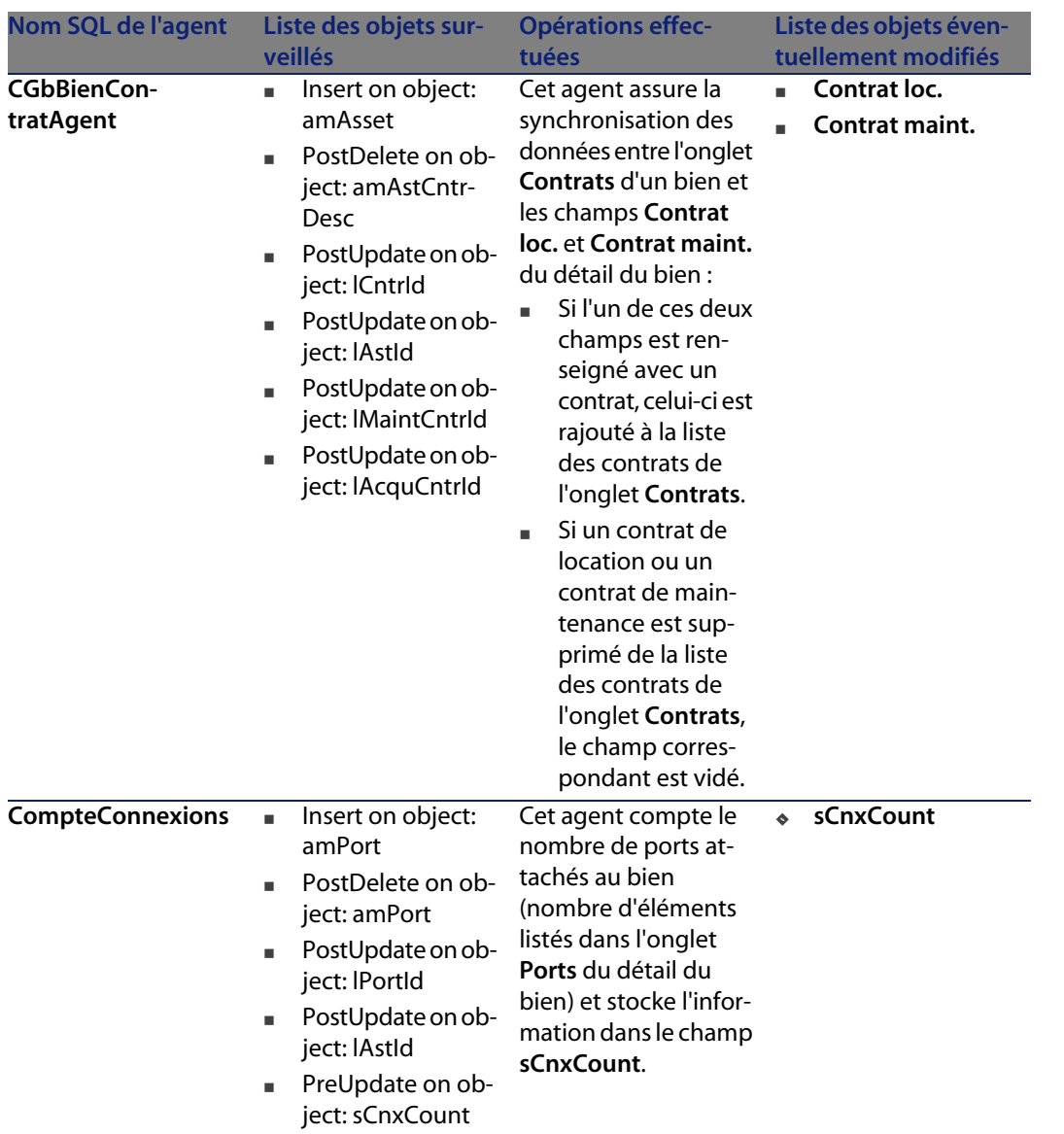

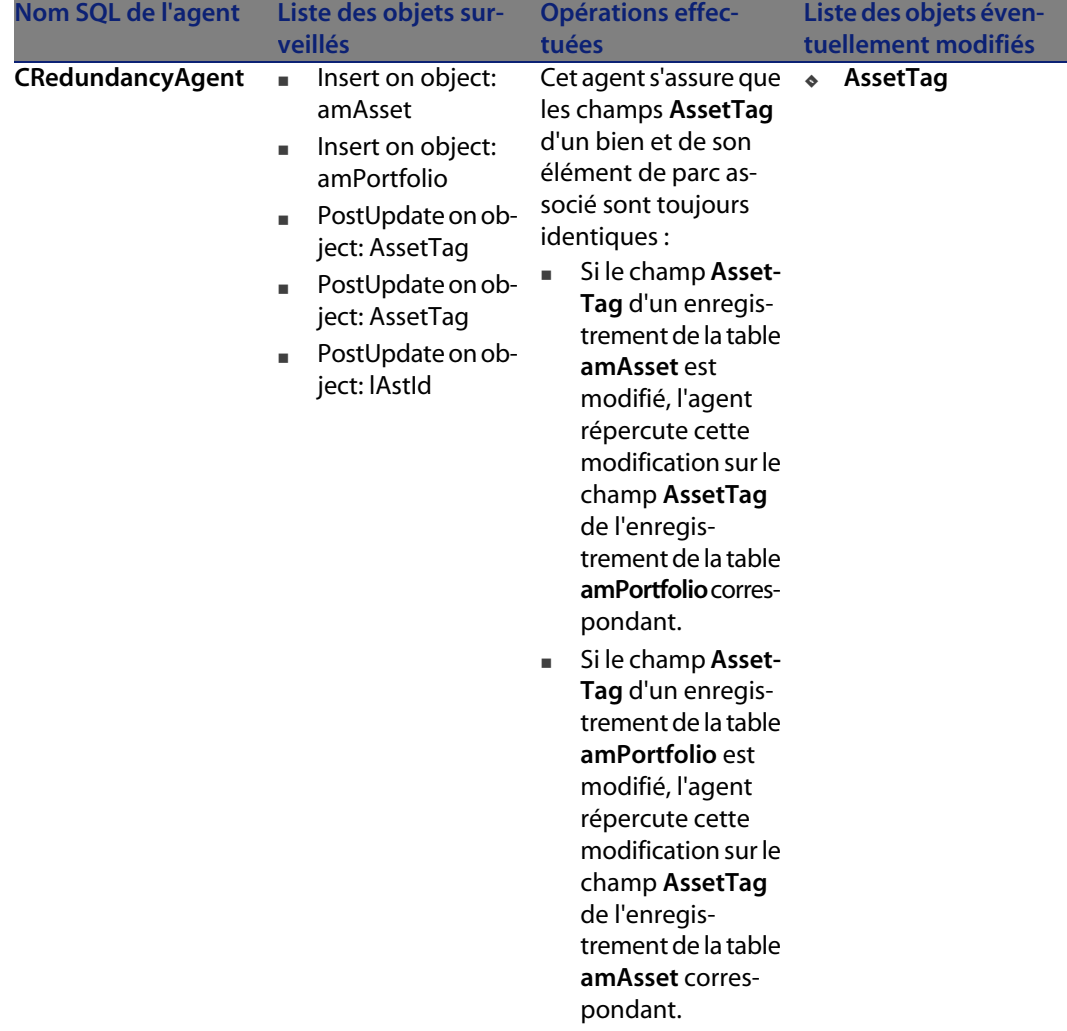

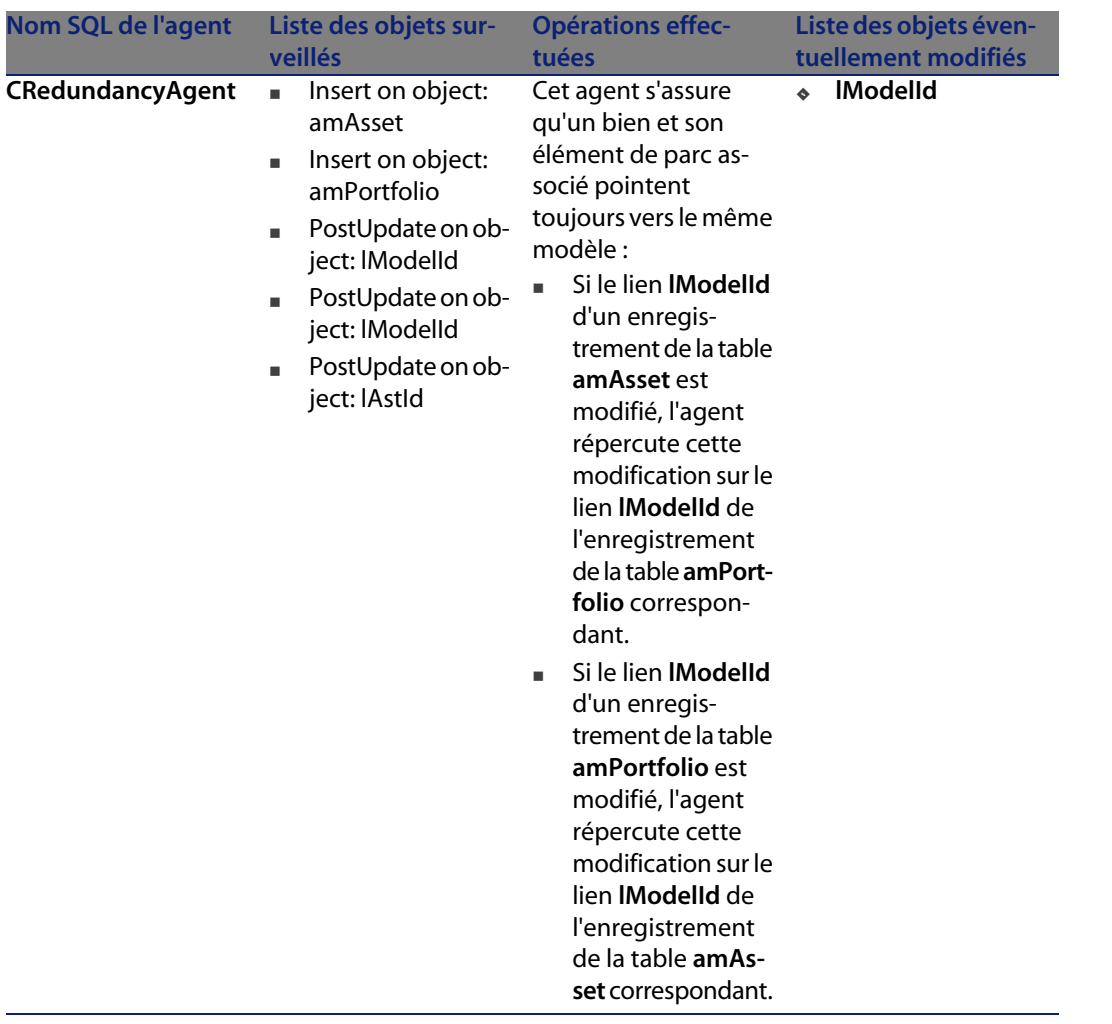

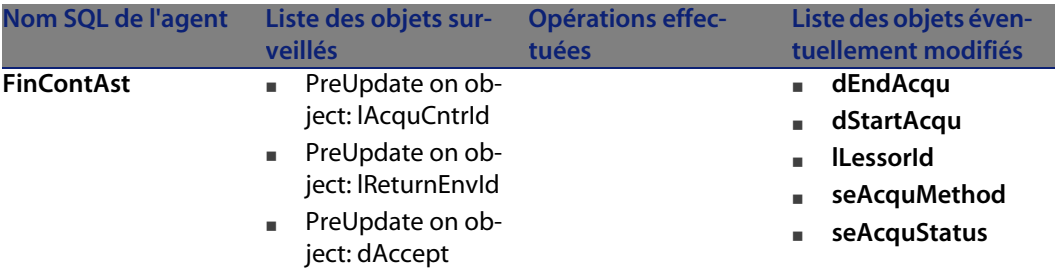

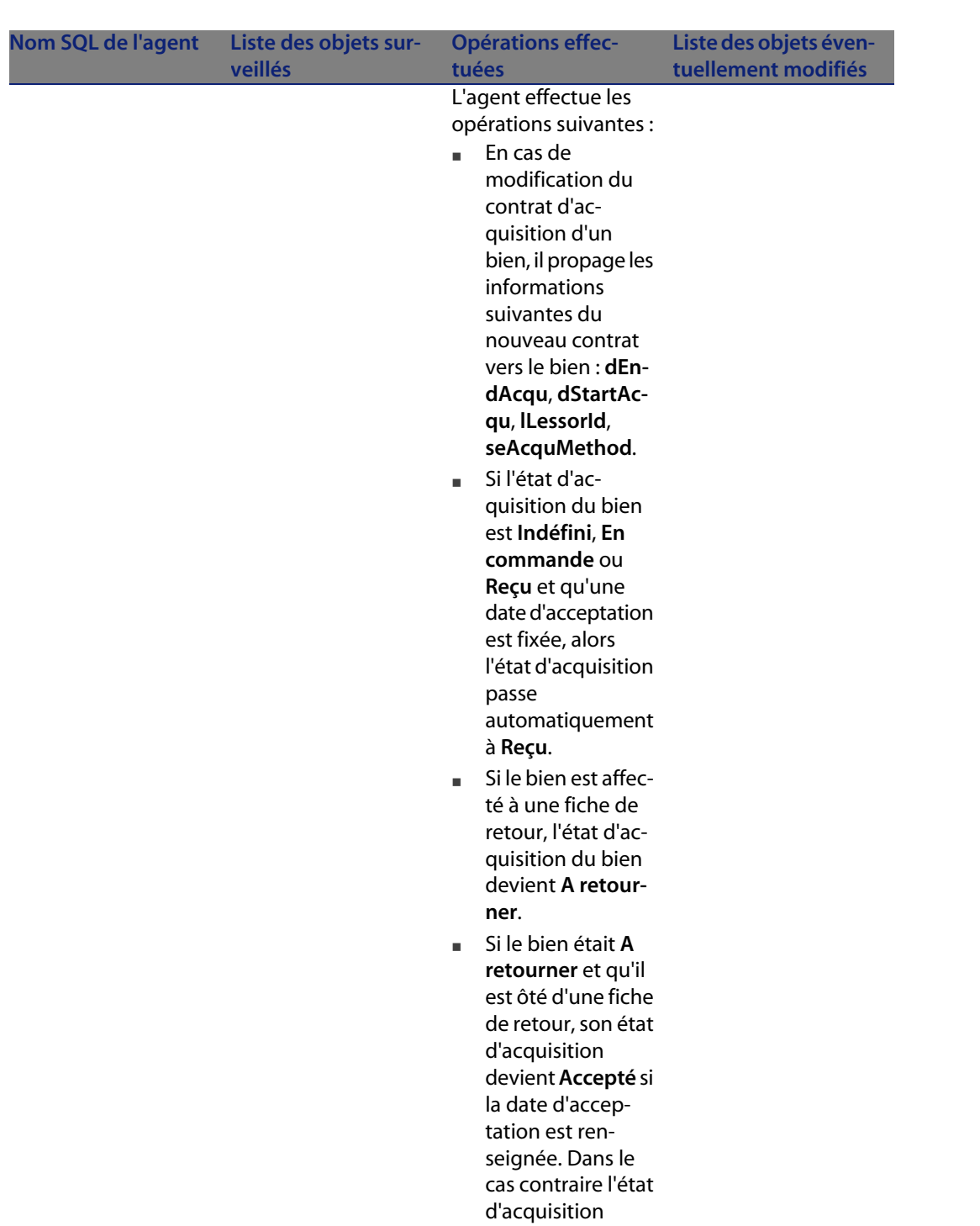

#### **Automatismes logiciels**

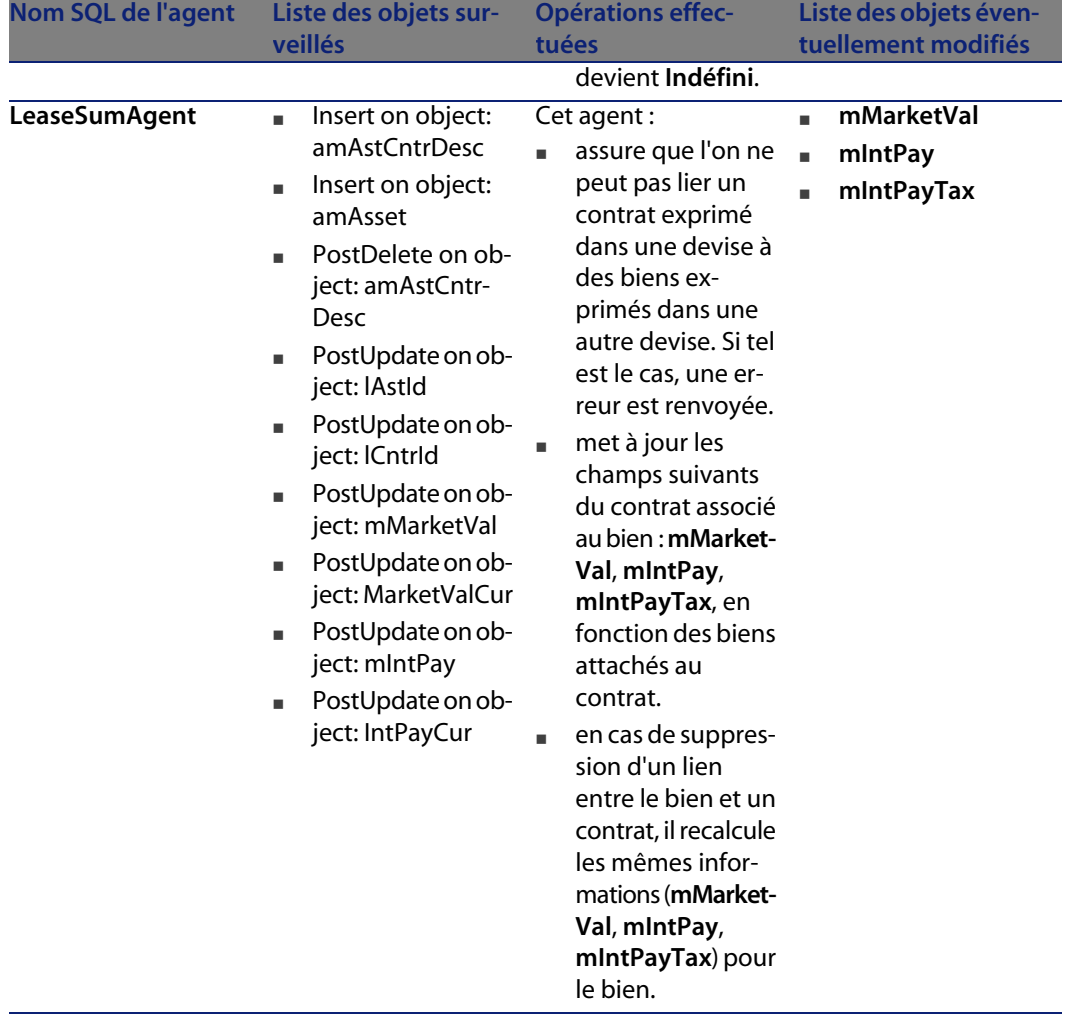

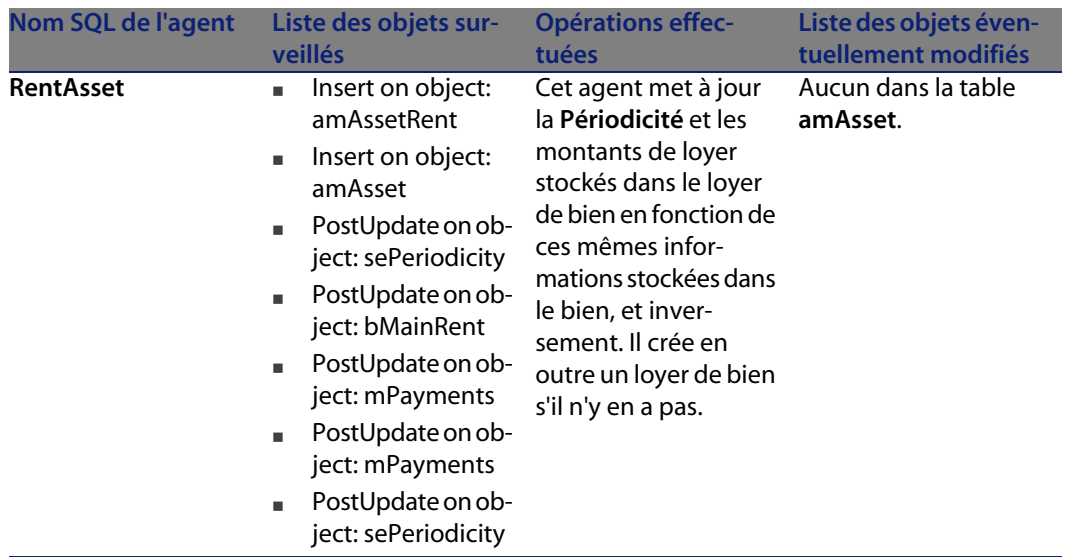

# Table des biens affectés aux projets (amAstProjDesc) **5 CHAPITRE**

Ce chapitre propose une liste exhaustive de tous les automatismes présents sur la table des biens affectés aux projets. Chaque section traite d'un type d'automatisme différent.

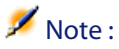

Il n'existe aucun automatisme autre que des scripts de valeur par défaut sur cette table.

## **Scripts**

Les tableaux ci-après récapitulent les objets auxquels sont attachés des scripts et décrivent les opérations effectuées par les scripts.

### Avertissement :

Cette section liste tous les scripts présents en standard sur les objets de la table concernée. La liste proposée ne saurait tenir compte des personnalisations et modifications réalisées sur votre implémentation de AssetCenter. Pour apprendre comment extraire tous les scripts réellement présents sur cette table dans votre implémentation, consultez l'annexe [Extraire tous les scripts d'une base de](#page-182-0) [données](#page-182-0) [page 183] de ce document.

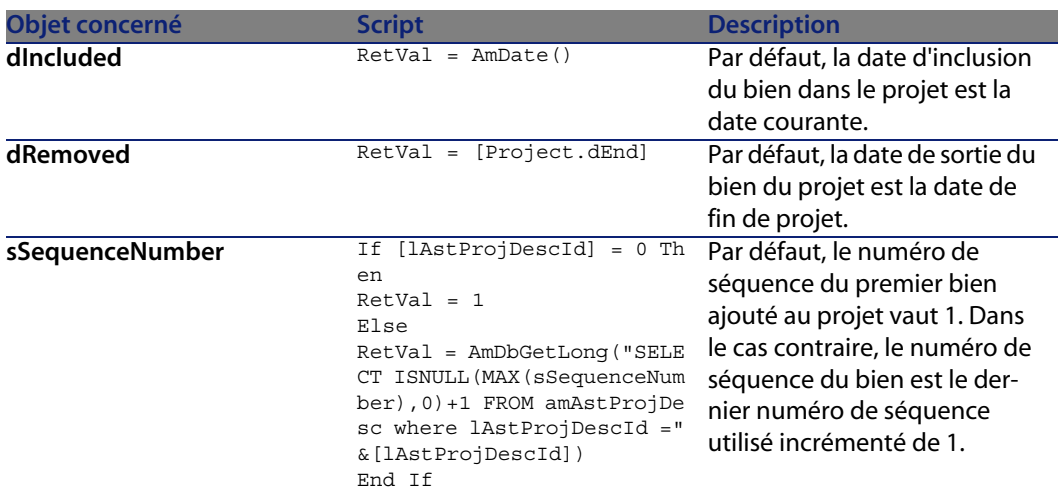

Tableau 5.1. Scripts de valeur par défaut

# Table des marques (amBrand) **6 CHAPITRE**

Ce chapitre propose une liste exhaustive de tous les automatismes présents sur la table des marques. Chaque section traite d'un type d'automatisme différent.

## **Scripts**

Les tableaux ci-après récapitulent les objets auxquels sont attachés des scripts et décrivent les opérations effectuées par les scripts.

### Avertissement :

Cette section liste tous les scripts présents en standard sur les objets de la table concernée. La liste proposée ne saurait tenir compte des personnalisations et modifications réalisées sur votre implémentation de AssetCenter. Pour apprendre comment extraire tous les scripts réellement présents sur cette table dans votre implémentation, consultez l'annexe [Extraire tous les scripts d'une base de](#page-182-0) [données](#page-182-0) [page 183] de ce document.

### Tableau 6.1. Scripts de valeur par défaut

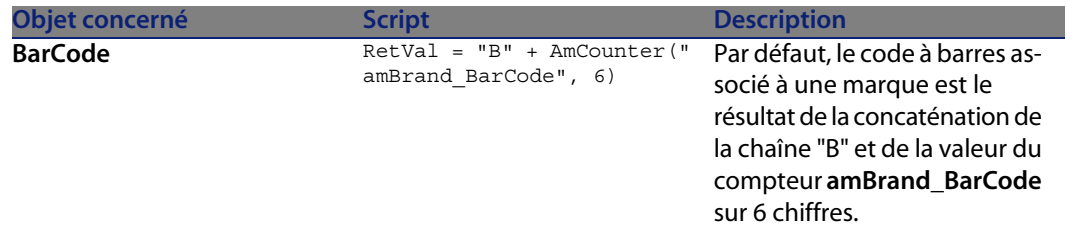

### Tableau 6.2. Scripts Obligatoire

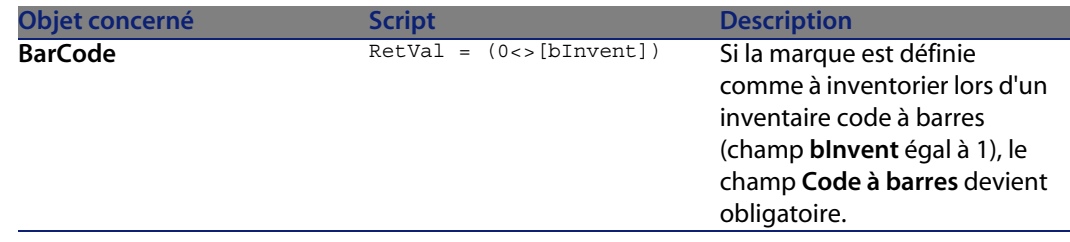

## **Règles d'intégrité**

Il n'existe aucune règle d'intégrité sur la table des marques (**amBrand**).

## **Agents**

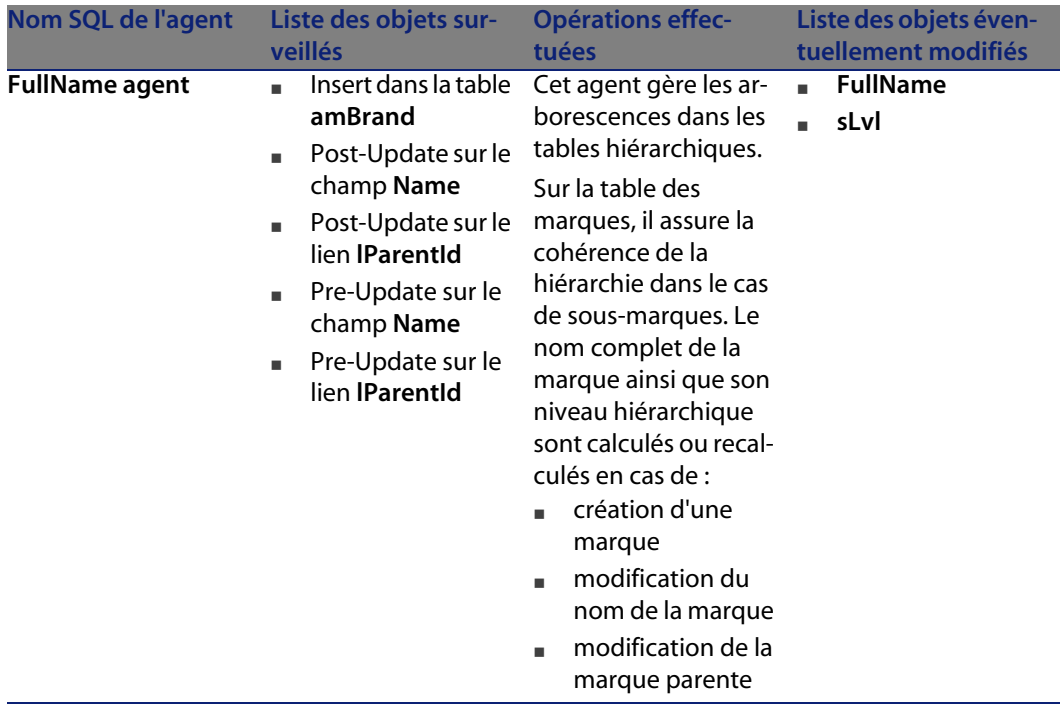

## Table des catalogues (amCatalog) **7 CHAPITRE**

Ce chapitre propose une liste exhaustive de tous les automatismes présents sur la table des catalogues. Chaque section traite d'un type d'automatisme différent.

## **Scripts**

Les tableaux ci-après récapitulent les objets auxquels sont attachés des scripts et décrivent les opérations effectuées par les scripts.

### Avertissement :

Cette section liste tous les scripts présents en standard sur les objets de la table concernée. La liste proposée ne saurait tenir compte des personnalisations et modifications réalisées sur votre implémentation de AssetCenter. Pour apprendre comment extraire tous les scripts réellement présents sur cette table dans votre implémentation, consultez l'annexe [Extraire tous les scripts d'une base de](#page-182-0) [données](#page-182-0) [page 183] de ce document.

### Tableau 7.1. Scripts de valeur par défaut

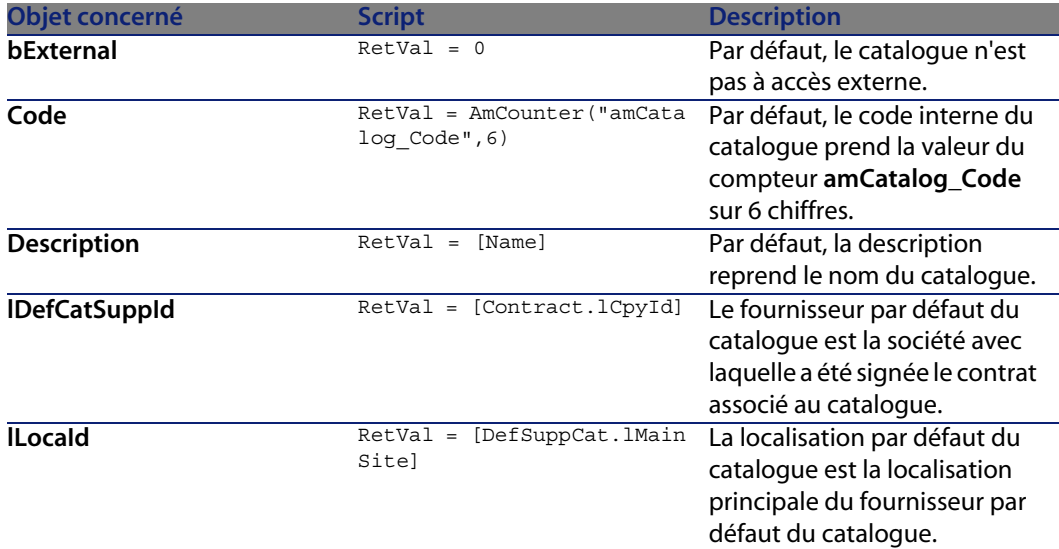

### Tableau 7.2. Scripts Hors contexte

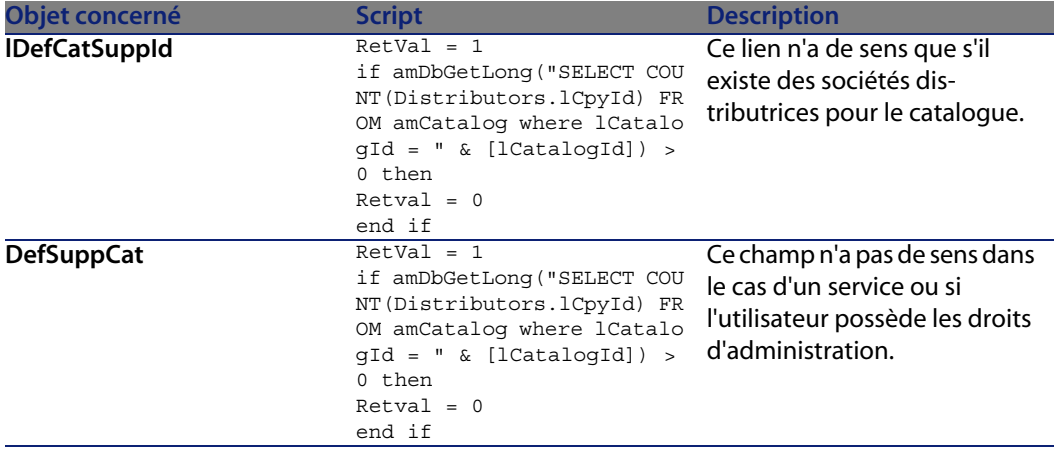
# **Règles d'intégrité**

Il n'existe aucune règle d'intégrité sur la table des catalogues (**amCatalog**).

# **Agents**

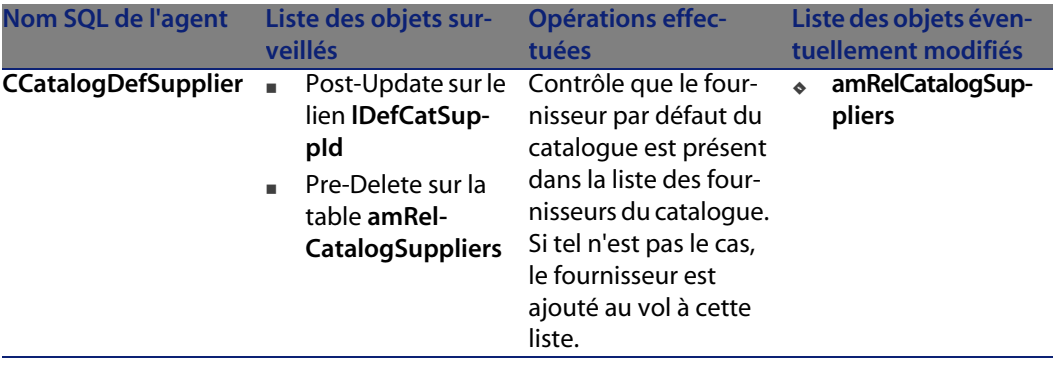

# Table des produits (amCatProduct) **8 CHAPITR**

Ce chapitre propose une liste exhaustive de tous les automatismes présents sur la table des produits. Chaque section traite d'un type d'automatisme différent.

# **Scripts**

Les tableaux ci-après récapitulent les objets auxquels sont attachés des scripts et décrivent les opérations effectuées par les scripts.

### Avertissement :

Cette section liste tous les scripts présents en standard sur les objets de la table concernée. La liste proposée ne saurait tenir compte des personnalisations et modifications réalisées sur votre implémentation de AssetCenter. Pour apprendre comment extraire tous les scripts réellement présents sur cette table dans votre implémentation, consultez l'annexe [Extraire tous les scripts d'une base de](#page-182-0) [données](#page-182-0) [page 183] de ce document.

Tableau 8.1. Scripts de validité sur la table

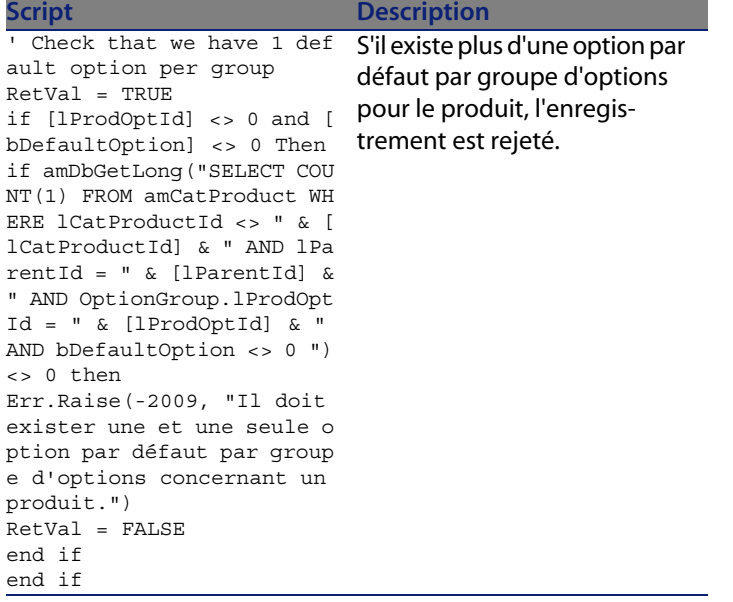

Tableau 8.2. Scripts de valeur par défaut

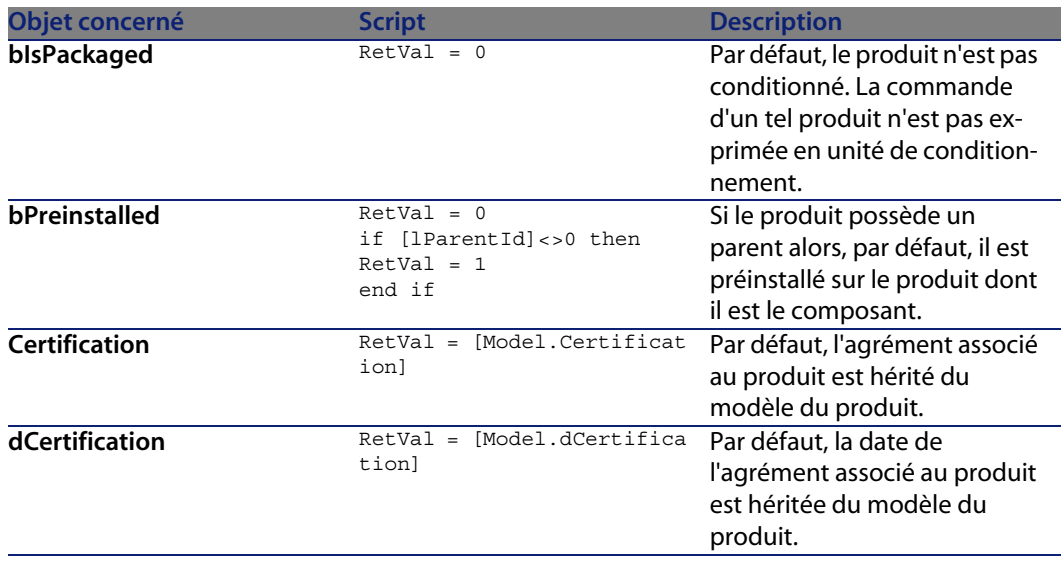

#### **Automatismes logiciels**

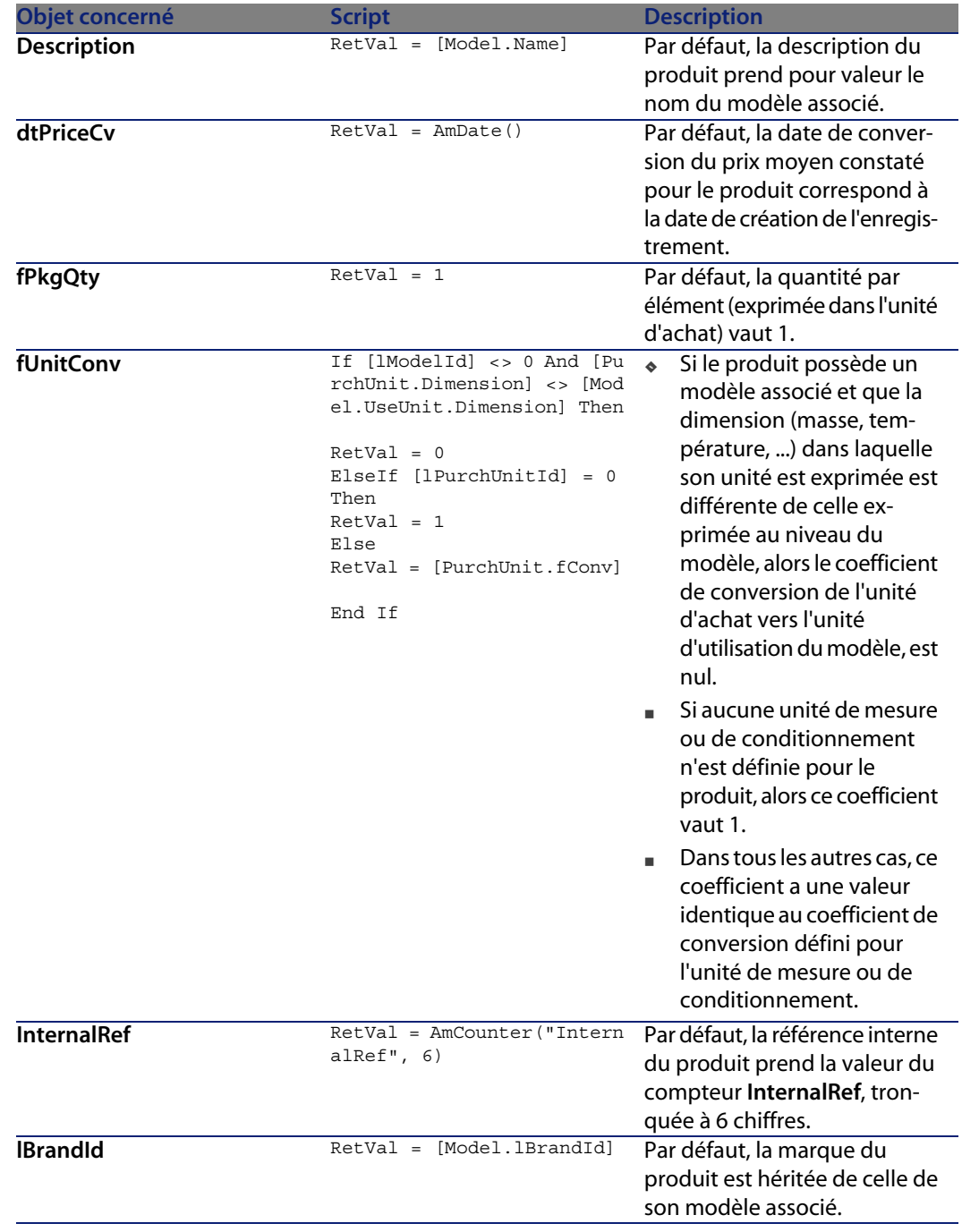

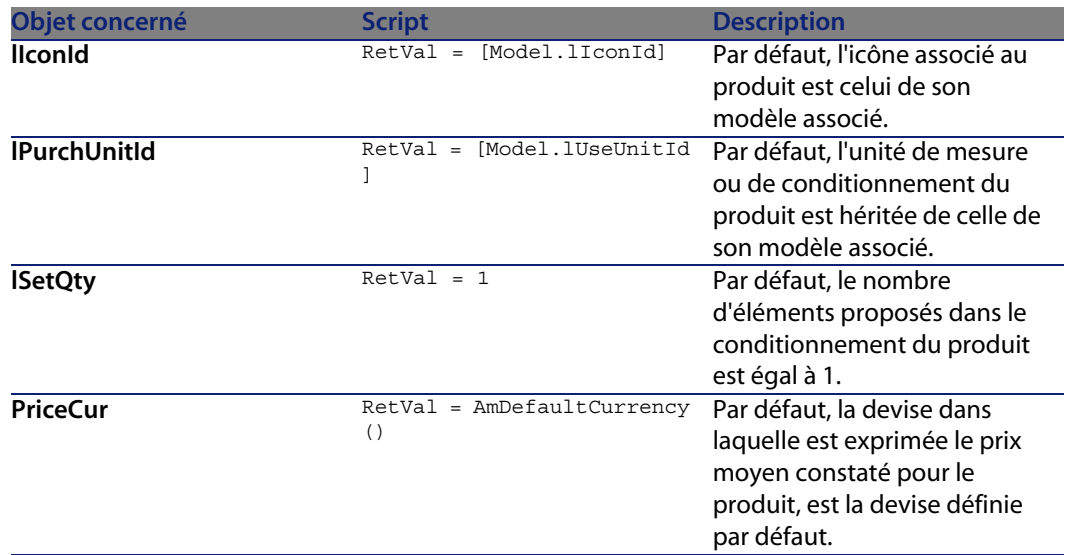

### Tableau 8.3. Scripts Hors contexte

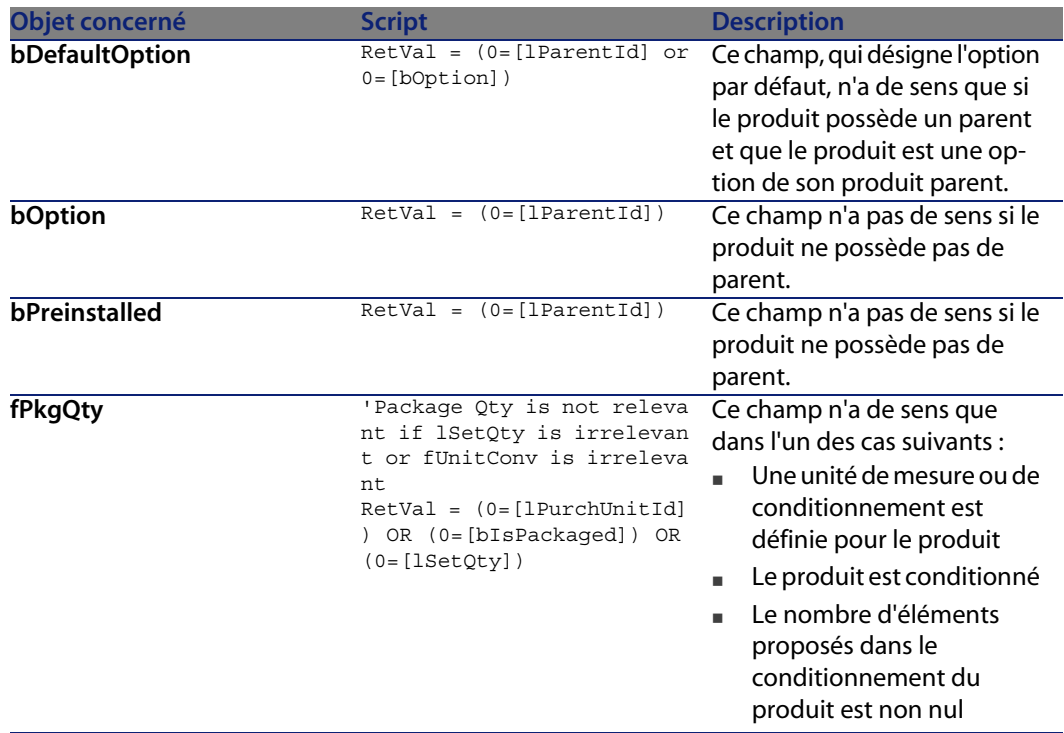

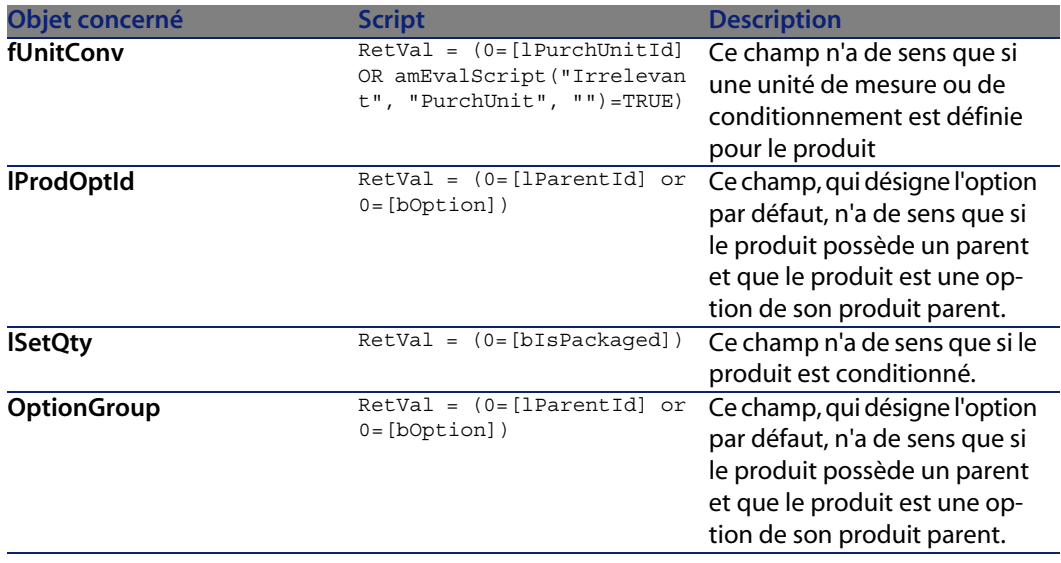

# **Agents**

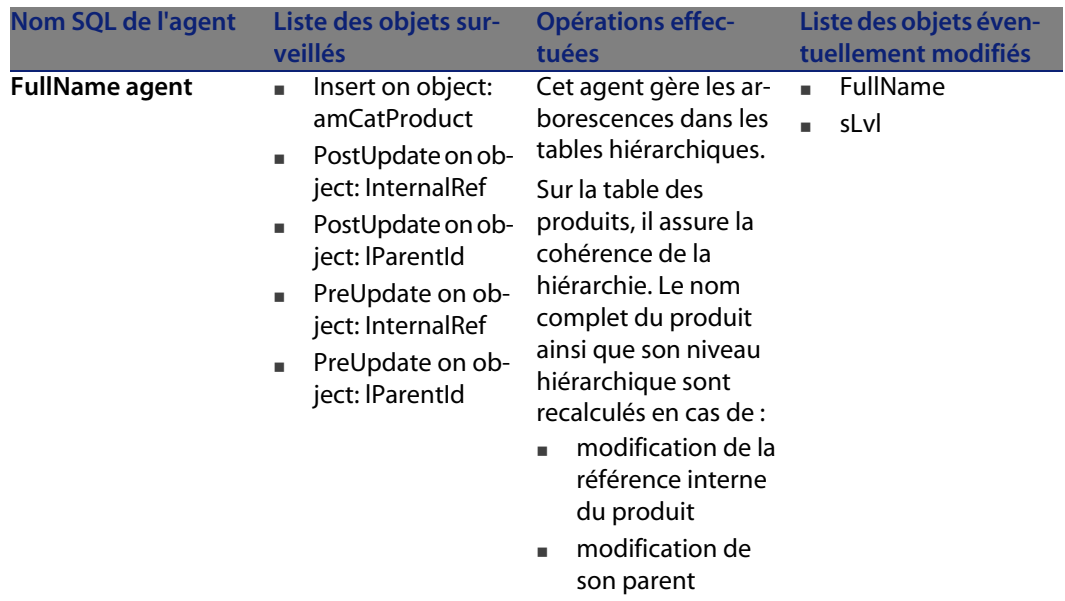

# Table des références du catalogue (amCatRef) **9 CHAPITRE**

Ce chapitre propose une liste exhaustive de tous les automatismes présents sur la table des références du catalogue. Chaque section traite d'un type d'automatisme différent.

### $\sqrt{\frac{1}{2}}$  Note :

Il n'existe aucun automatisme autre que des scripts de valeur par défaut sur cette table.

### **Scripts**

Les tableaux ci-après récapitulent les objets auxquels sont attachés des scripts et décrivent les opérations effectuées par les scripts.

### Avertissement :

Cette section liste tous les scripts présents en standard sur les objets de la table concernée. La liste proposée ne saurait tenir compte des personnalisations et modifications réalisées sur votre implémentation de AssetCenter. Pour apprendre comment extraire tous les scripts réellement présents sur cette table dans votre implémentation, consultez l'annexe [Extraire tous les scripts d'une base de](#page-182-0) [données](#page-182-0) [page 183] de ce document.

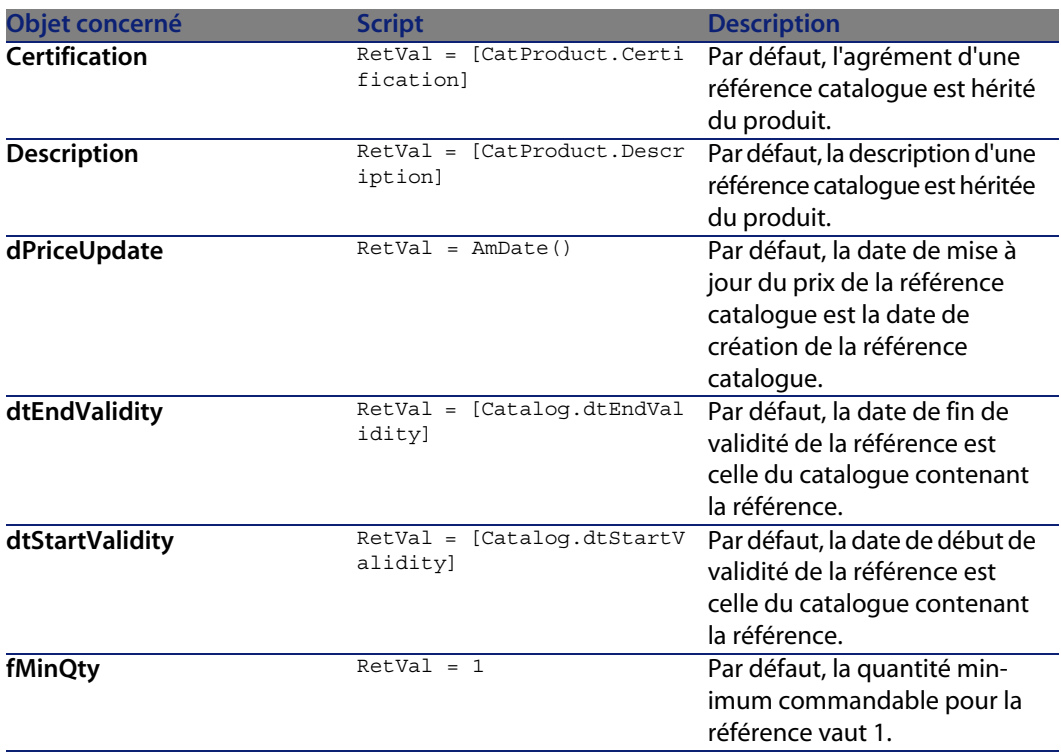

Tableau 9.1. Scripts de valeur par défaut

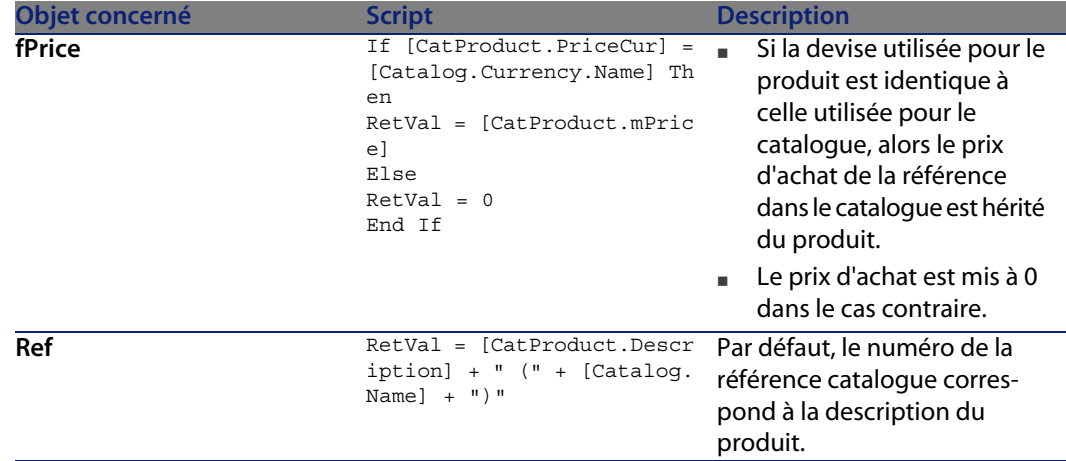

#### Tableau 9.2. Scripts Obligatoire

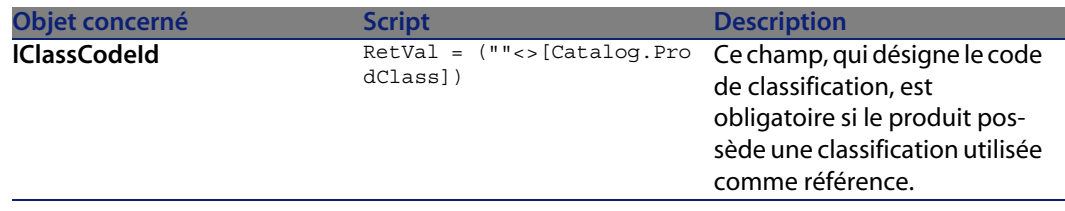

### **Règles d'intégrité**

Il n'existe aucune règle d'intégrité sur la table des références du catalogue (**amCatRef**).

### **Agents**

Le tableau ci-dessous liste les agents actifs sur la table des références du catalogue (**amCatRef**).

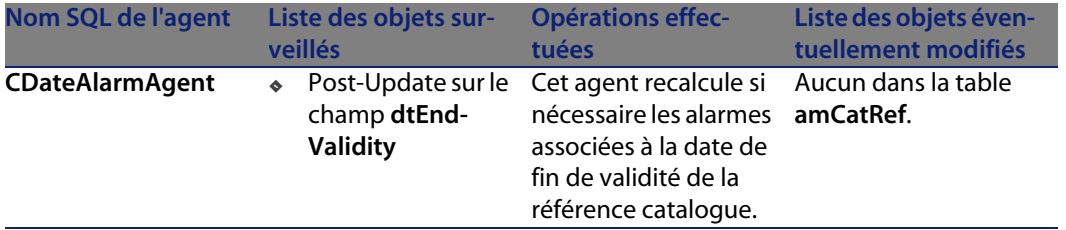

# Table des sociétés (amCompany) **10 CHAPITE**

Ce chapitre propose une liste exhaustive de tous les automatismes présents sur la table des sociétés. Chaque section traite d'un type d'automatisme différent.

#### $\blacksquare$ Note :

Il n'existe aucun automatisme autre que des scripts sur cette table.

### **Scripts**

Les tableaux ci-après récapitulent les objets auxquels sont attachés des scripts et décrivent les opérations effectuées par les scripts.

### Avertissement :

Cette section liste tous les scripts présents en standard sur les objets de la table concernée. La liste proposée ne saurait tenir compte des personnalisations et modifications réalisées sur votre implémentation de AssetCenter. Pour apprendre comment extraire tous les scripts réellement présents sur cette table dans votre implémentation, consultez l'annexe [Extraire tous les scripts d'une base de](#page-182-0) [données](#page-182-0) [page 183] de ce document.

### Tableau 10.1. Scripts de valeur par défaut

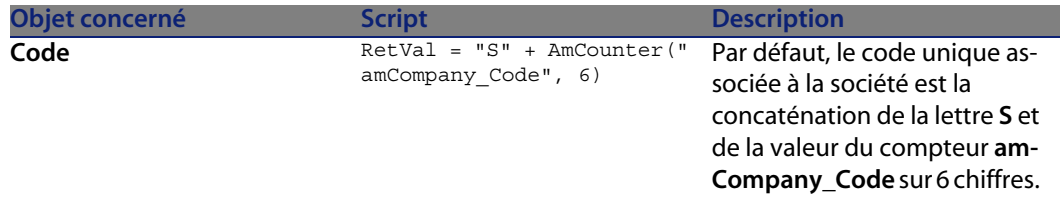

### Tableau 10.2. Scripts Hors contexte

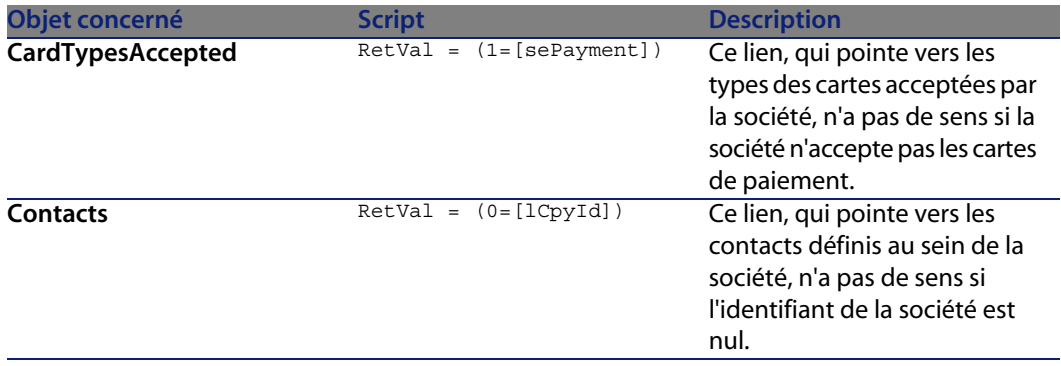

# Table des ordinateurs (amComputer) **11 CHAPITRE**

Ce chapitre propose une liste exhaustive de tous les automatismes présents sur la table des ordinateurs. Chaque section traite d'un type d'automatisme différent.

# **Scripts**

Les tableaux ci-après récapitulent les objets auxquels sont attachés des scripts et décrivent les opérations effectuées par les scripts.

### Avertissement :

Cette section liste tous les scripts présents en standard sur les objets de la table concernée. La liste proposée ne saurait tenir compte des personnalisations et modifications réalisées sur votre implémentation de AssetCenter. Pour apprendre comment extraire tous les scripts réellement présents sur cette table dans votre implémentation, consultez l'annexe [Extraire tous les scripts d'une base de](#page-182-0) [données](#page-182-0) [page 183] de ce document.

### Tableau 11.1. Scripts de valeur par défaut

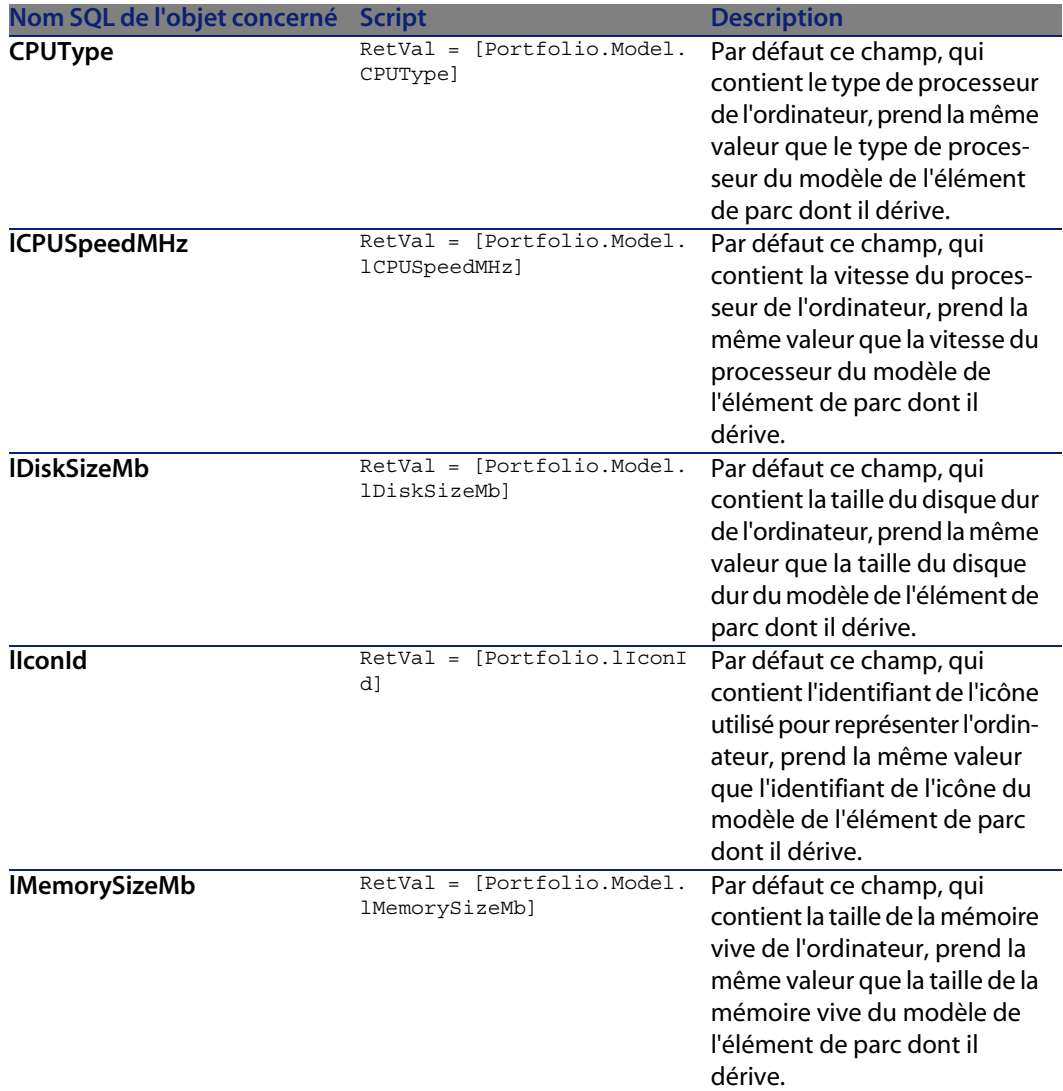

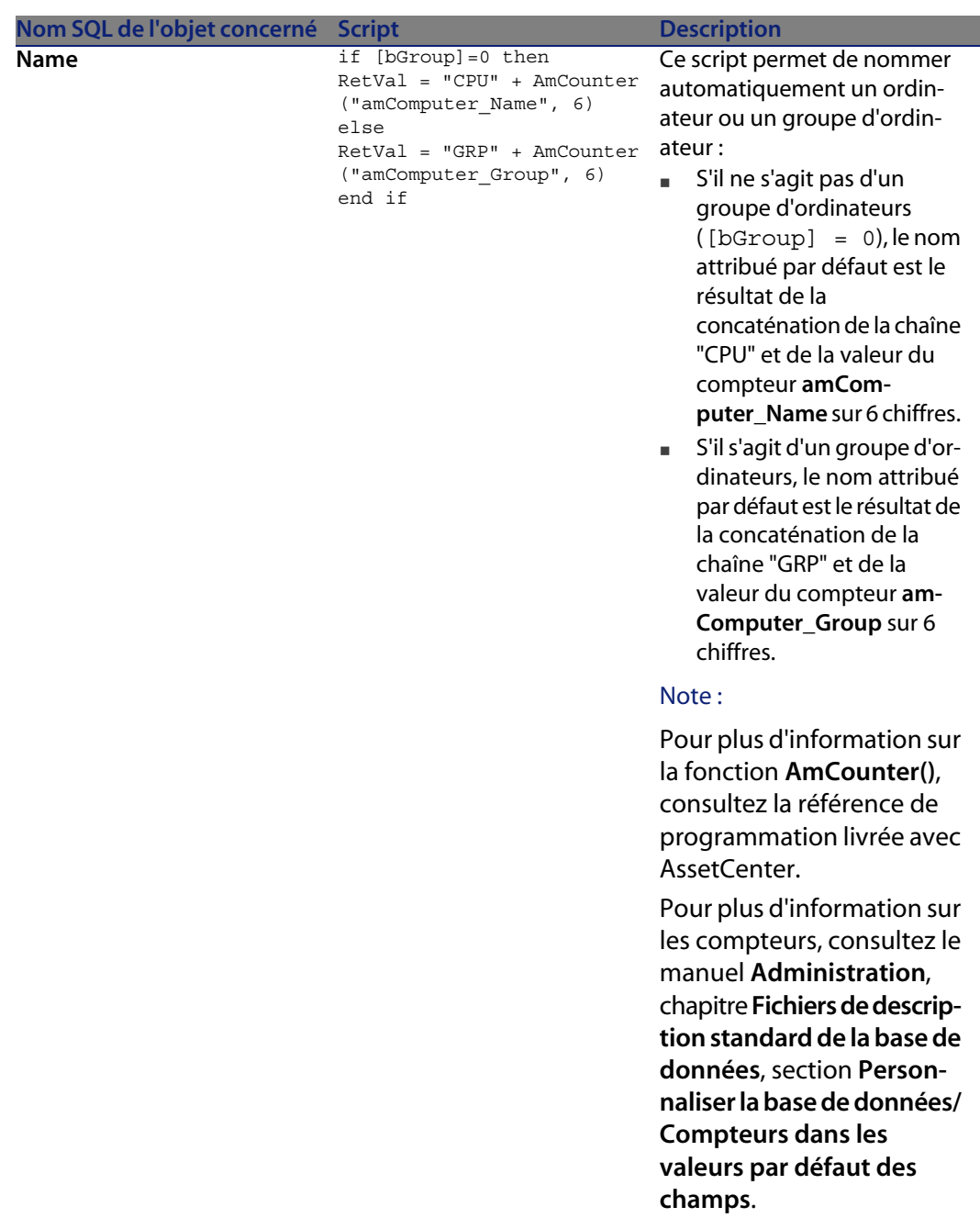

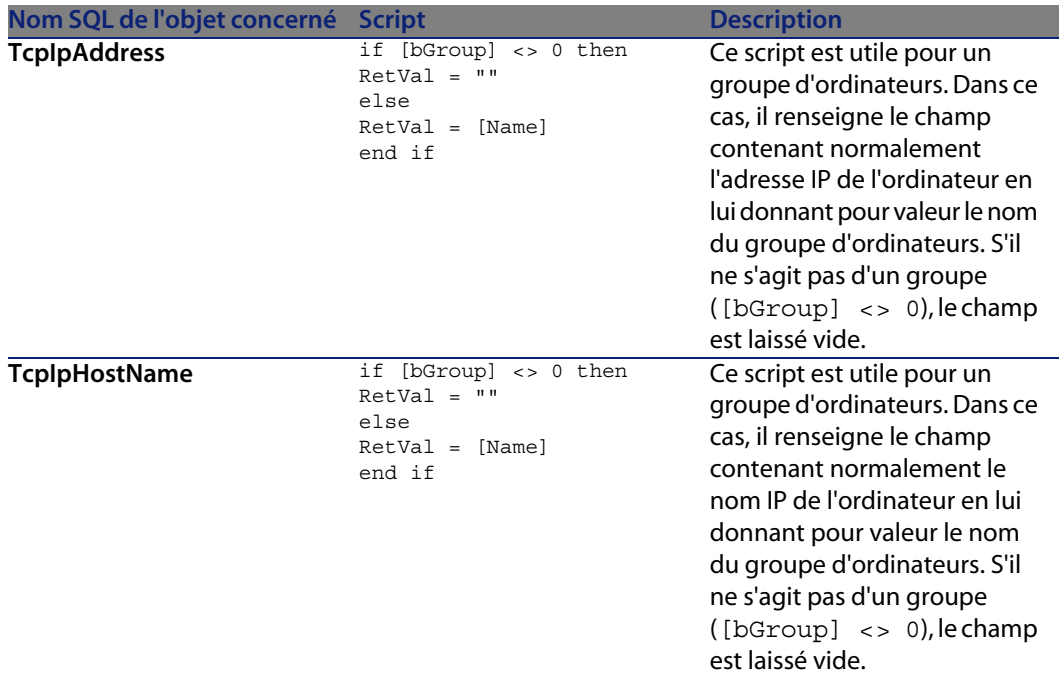

#### Tableau 11.2. Scripts Hors contexte

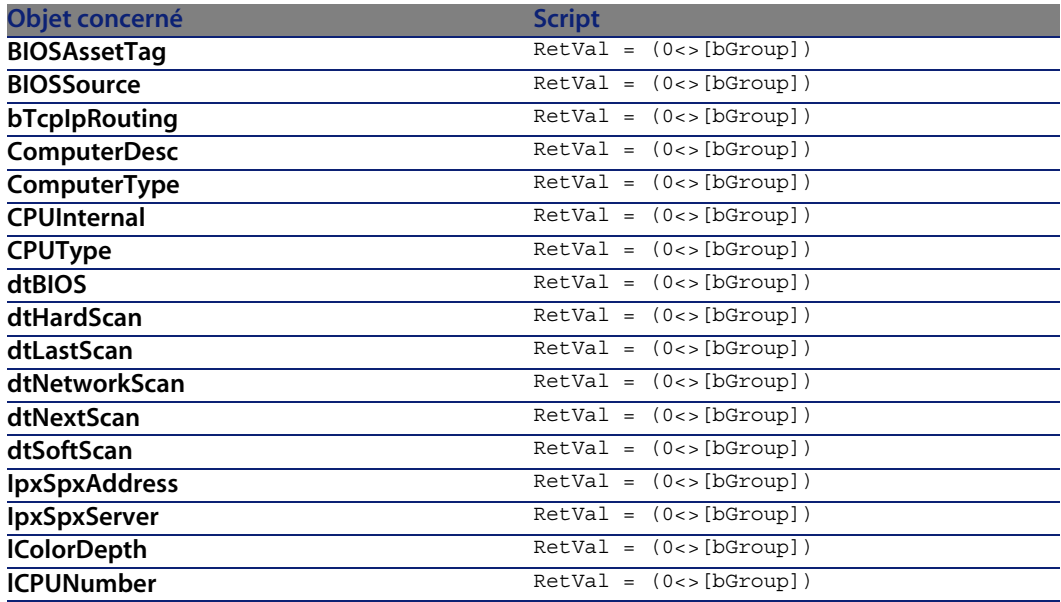

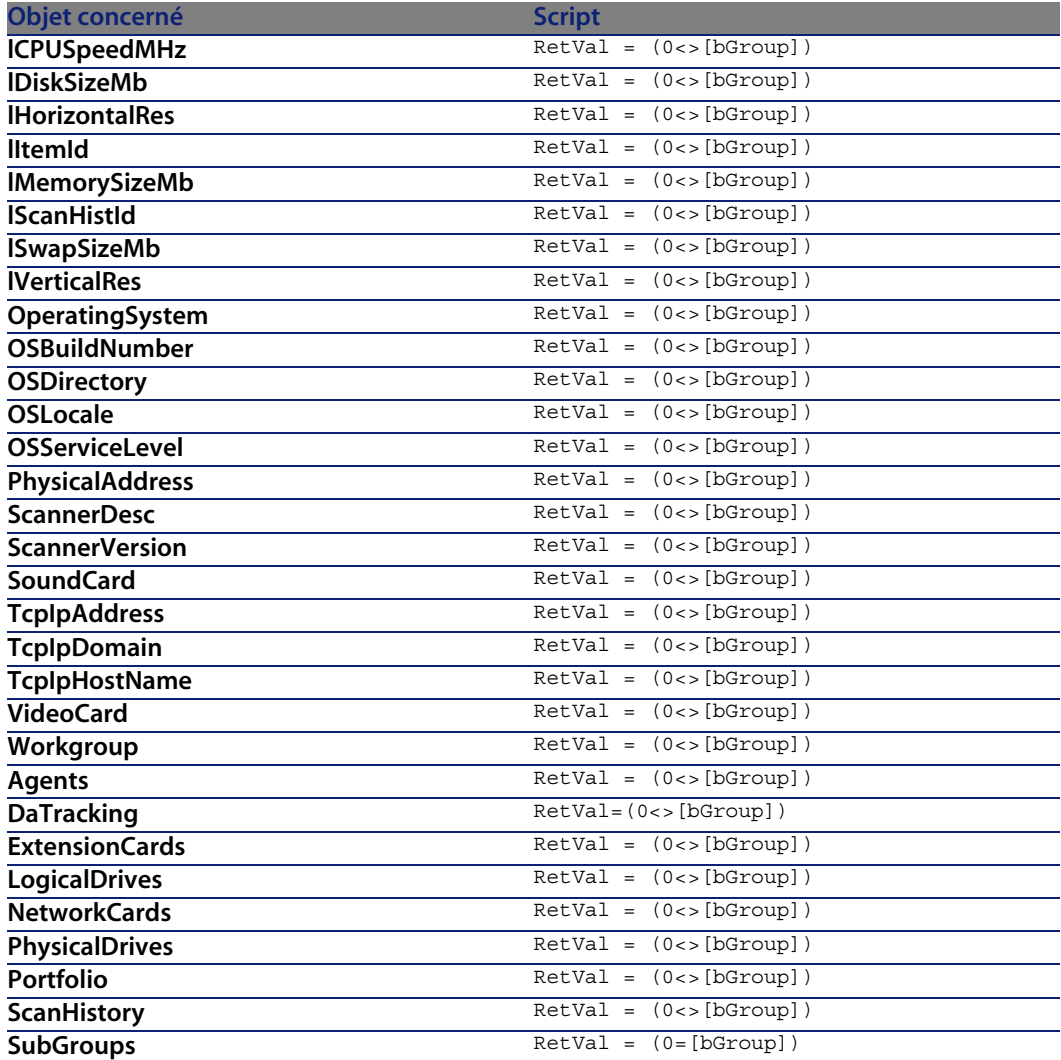

Les objets ci-dessous partagent tous le même script hors contexte suivant :

 $RetVal = (0 = [bGroup])$ 

Dans le cas d'un groupe d'ordinateurs, ces objets ne sont pas pertinents. Ils ne sont donc pas affichés.

# **Règles d'intégrité**

Il n'existe aucune règle d'intégrité sur la table des ordinateurs (**amComputer**).

# **Agents**

Le tableau ci-dessous liste les agents actifs sur la table des ordinateurs (**amComputer**).

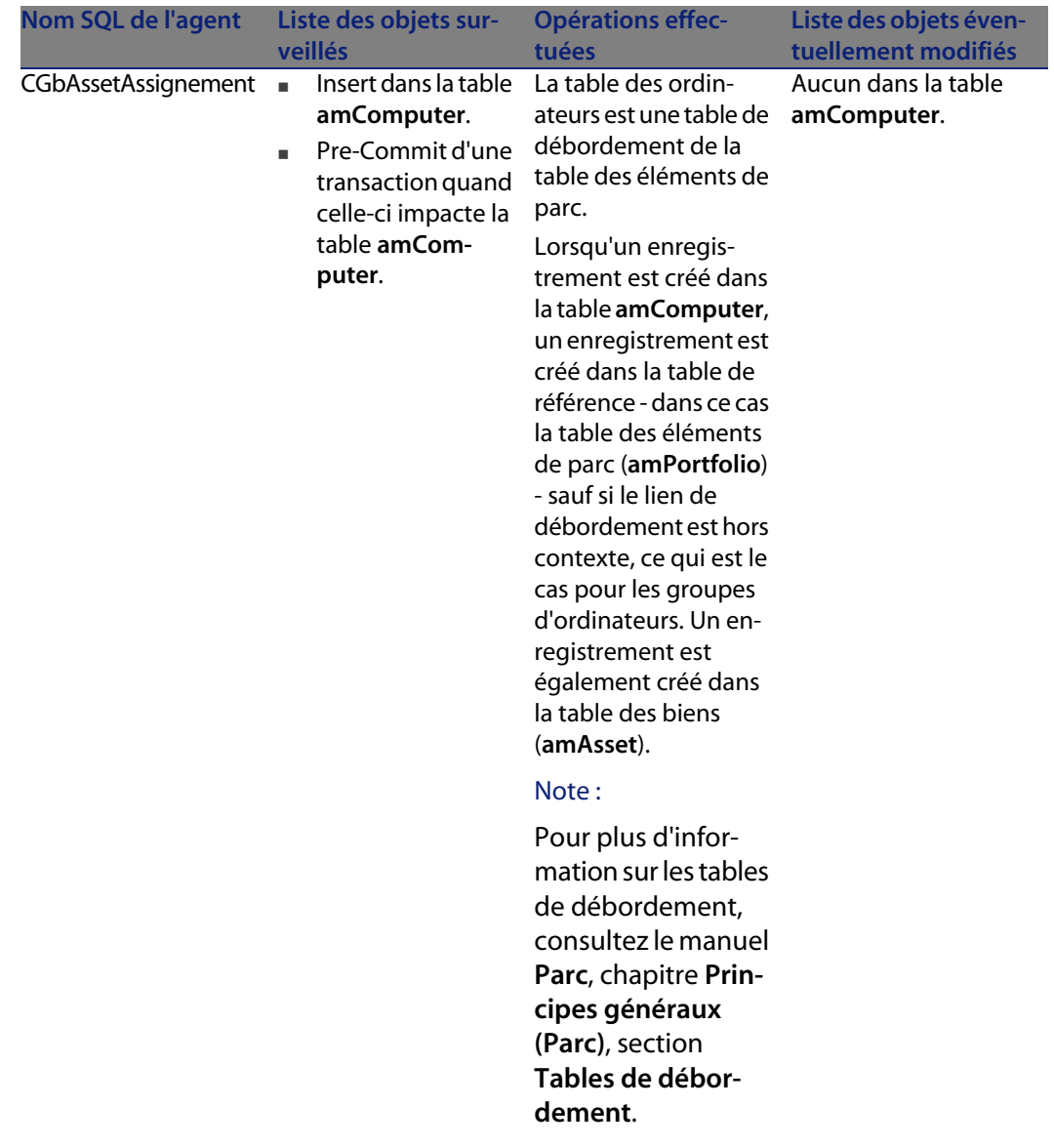

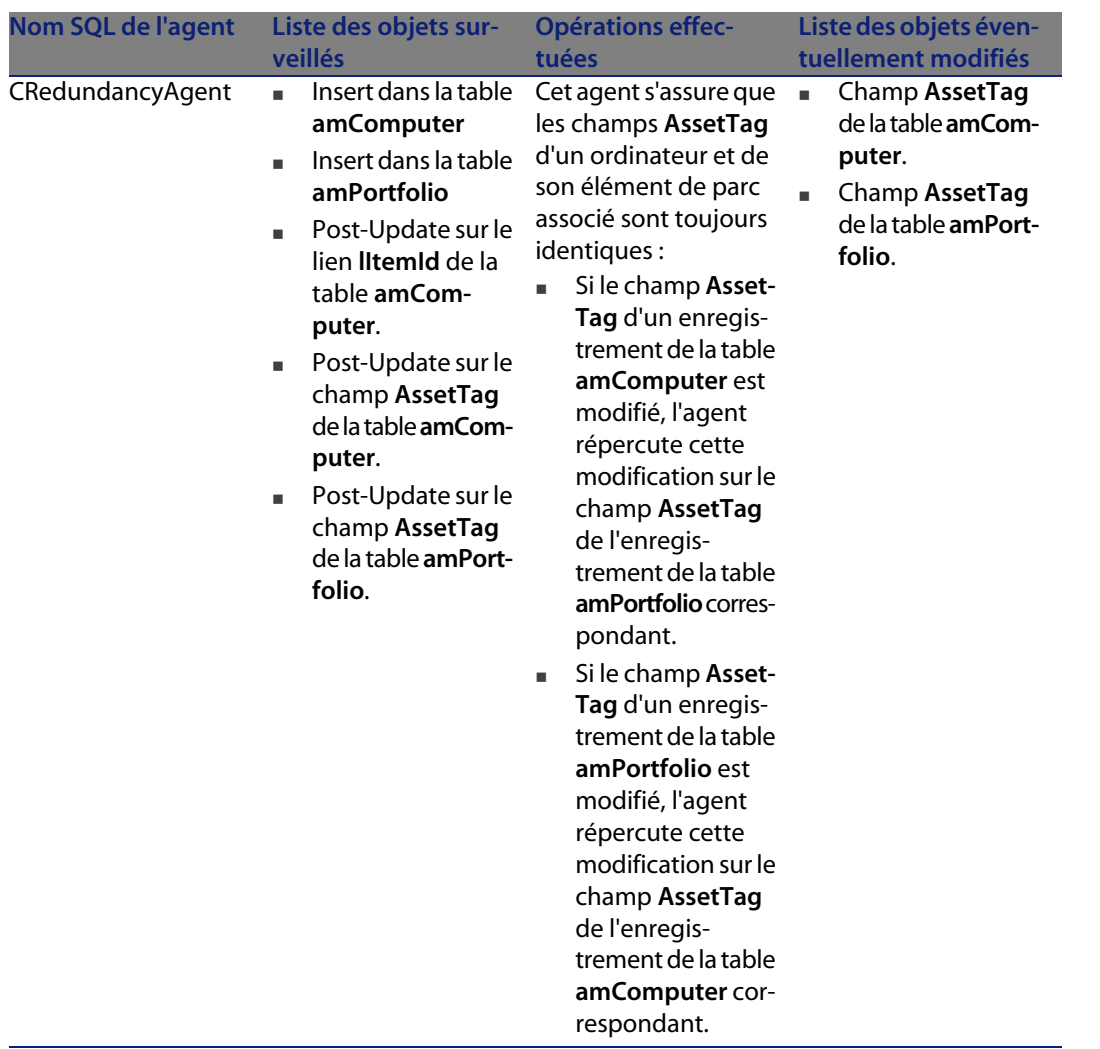

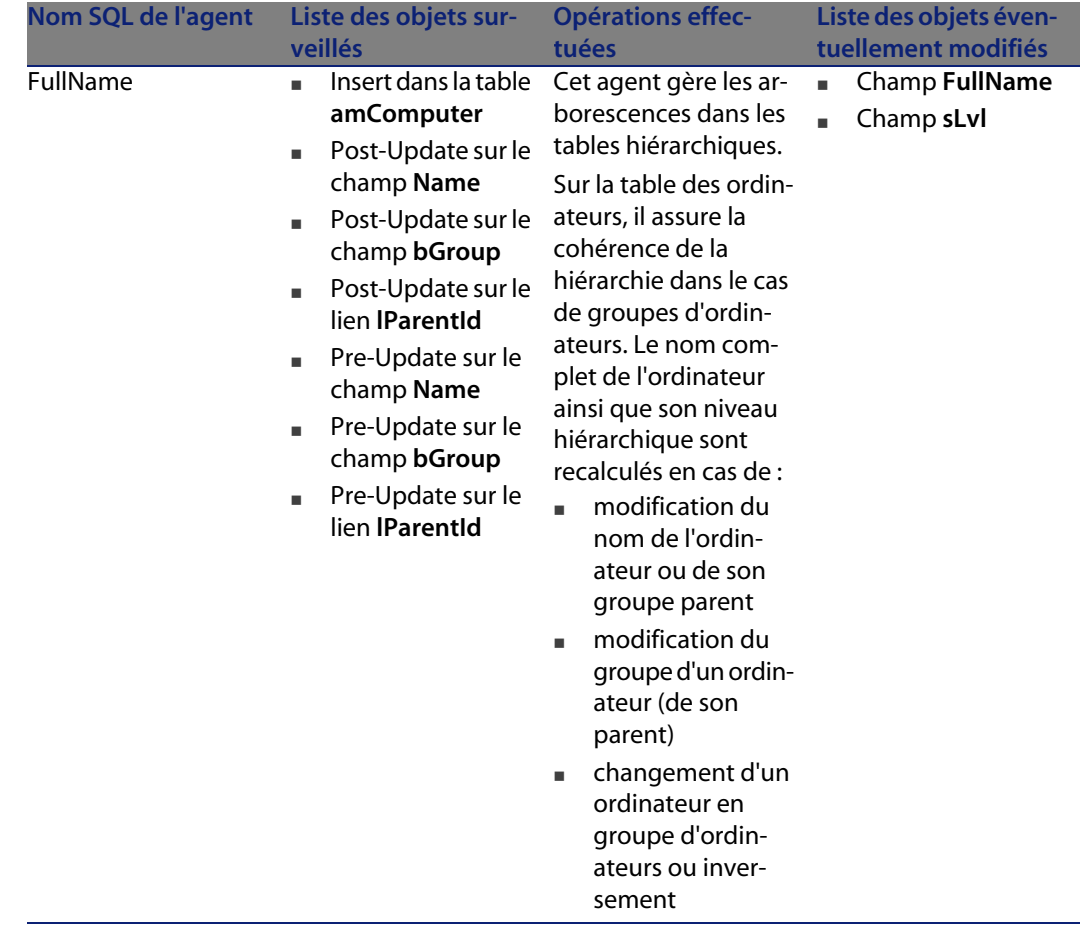

# **Workflows**

Les tableaux ci-après récapitulent les workflows opérant sur la table des ordinateurs (**amComputer**).

### Avertissement :

Cette section liste tous les workflows synchrones ou asynchrones présents en standard sur la table concernée. La liste proposée ne saurait tenir compte des personnalisations et modifications réalisées sur votre implémentation de AssetCenter. Pour apprendre comment visualiser les workflows réellement présents sur cette table dans votre implémentation, consultez l'annexe [Déterminer les workflows présents sur une table](#page-192-0) [page 193] de ce document.

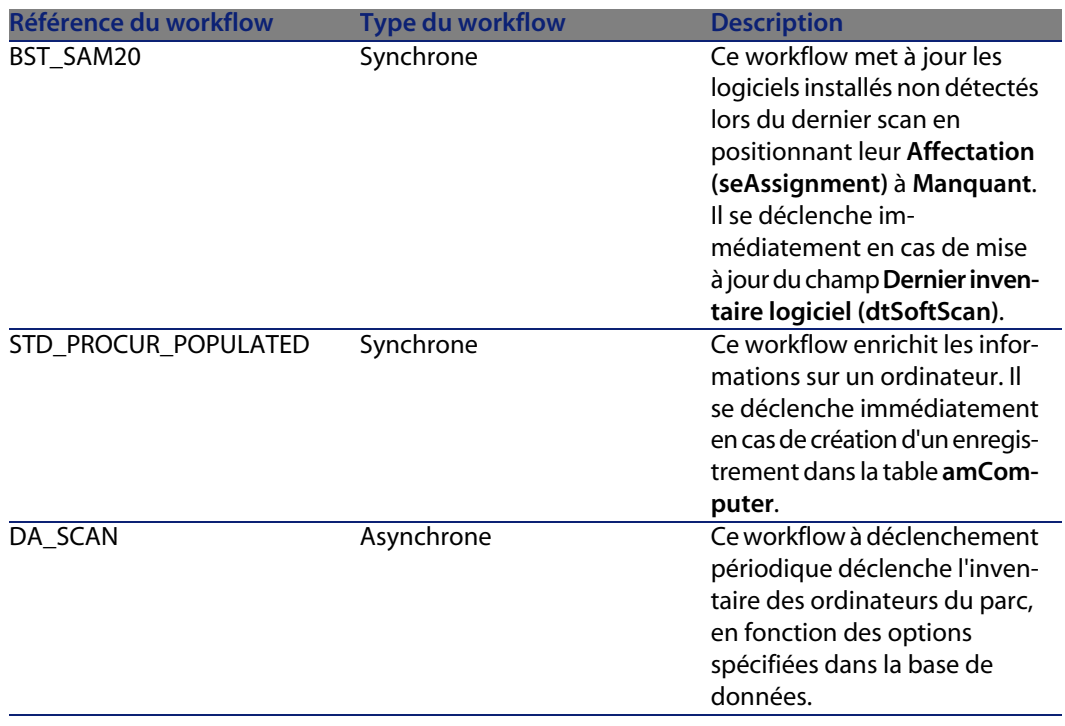

# Table des contacts (amContact) **12 CHAPITRE**

Ce chapitre propose une liste exhaustive de tous les automatismes présents sur la table des contacts. Chaque section traite d'un type d'automatisme différent.

### $\sqrt{\frac{1}{2}}$  Note :

Il n'existe aucun automatisme autre que des scripts de valeur par défaut sur cette table.

# **Scripts**

Les tableaux ci-après récapitulent les objets auxquels sont attachés des scripts et décrivent les opérations effectuées par les scripts.

### Avertissement :

Cette section liste tous les scripts présents en standard sur les objets de la table concernée. La liste proposée ne saurait tenir compte des personnalisations et modifications réalisées sur votre implémentation de AssetCenter. Pour apprendre comment extraire tous les scripts réellement présents sur cette table dans votre implémentation, consultez l'annexe [Extraire tous les scripts d'une base de](#page-182-0) [données](#page-182-0) [page 183] de ce document.

Tableau 12.1. Scripts de valeur par défaut

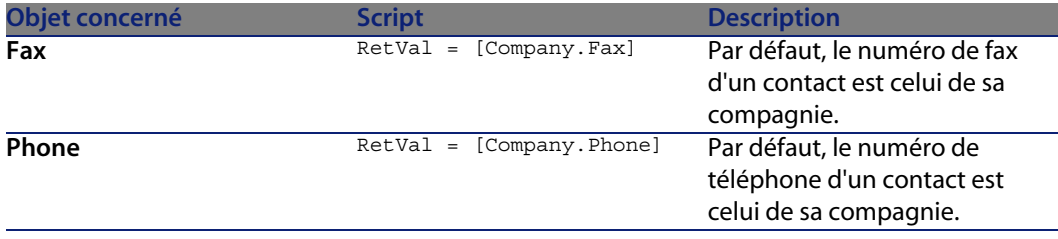

# Table des contrats (amContract) **13 CHAPITRE**

Ce chapitre propose une liste exhaustive de tous les automatismes présents sur la table des contrats. Chaque section traite d'un type d'automatisme différent.

# **Scripts**

Les tableaux ci-après récapitulent les objets auxquels sont attachés des scripts et décrivent les opérations effectuées par les scripts.

### Avertissement :

Cette section liste tous les scripts présents en standard sur les objets de la table concernée. La liste proposée ne saurait tenir compte des personnalisations et modifications réalisées sur votre implémentation de AssetCenter. Pour apprendre comment extraire tous les scripts réellement présents sur cette table dans votre implémentation, consultez l'annexe [Extraire tous les scripts d'une base de](#page-182-0) [données](#page-182-0) [page 183] de ce document.

### Tableau 13.1. Scripts de validité sur la table

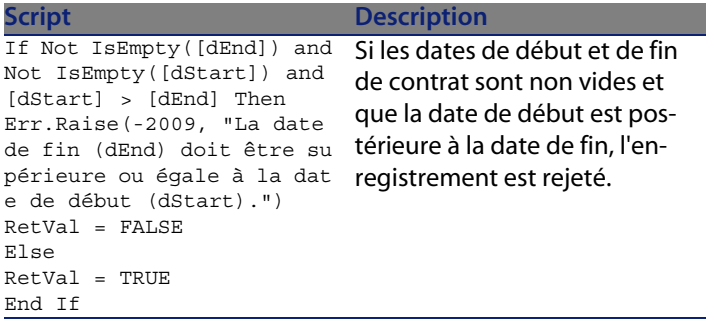

Tableau 13.2. Scripts de valeur par défaut

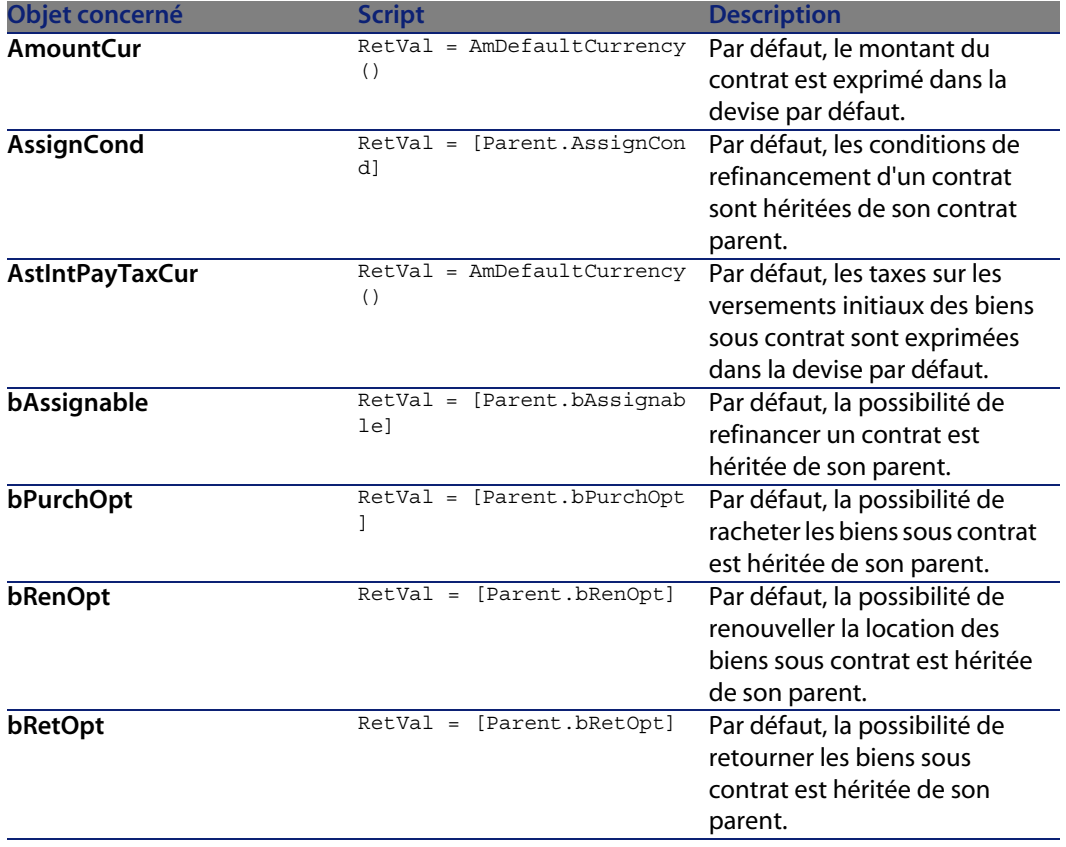

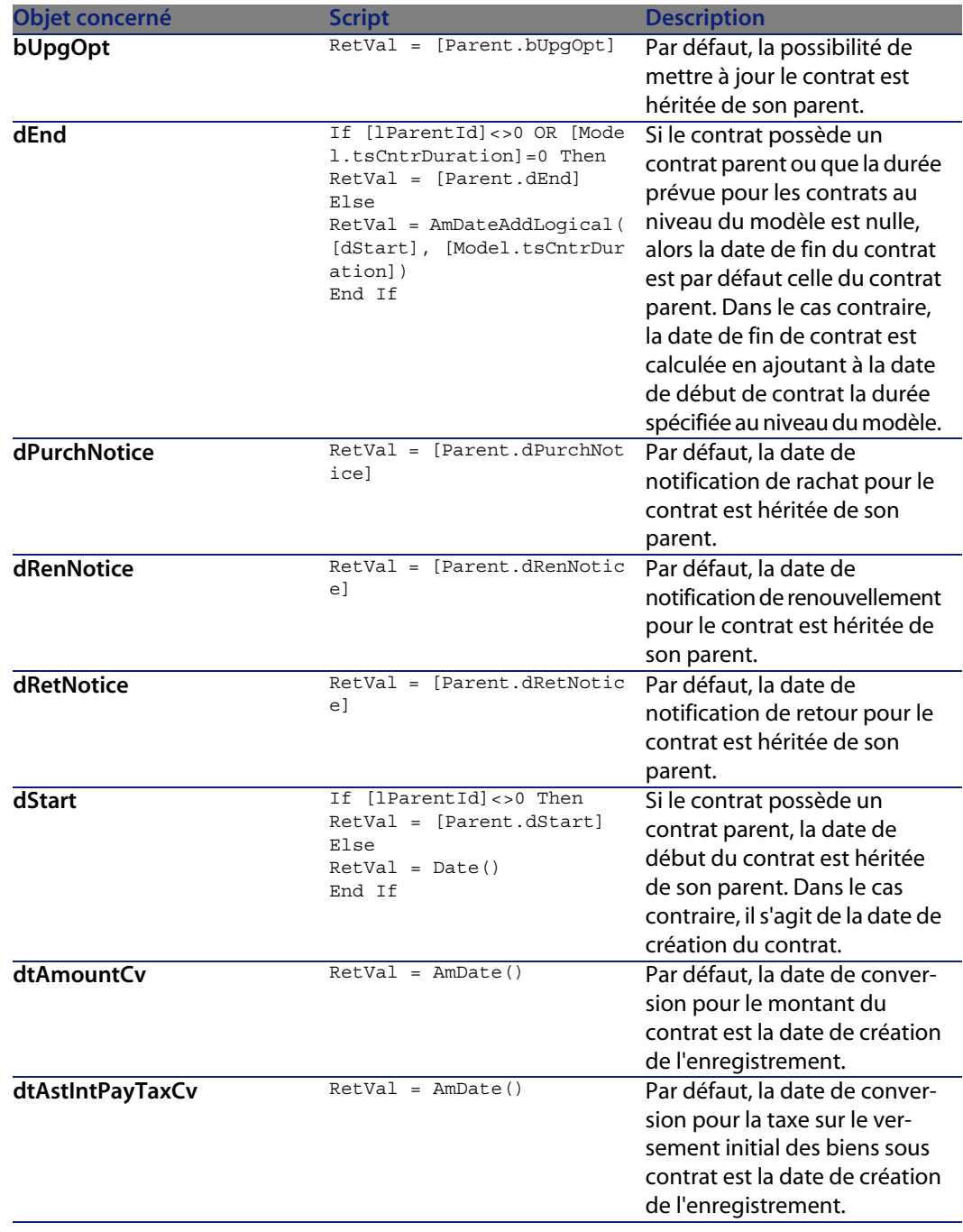

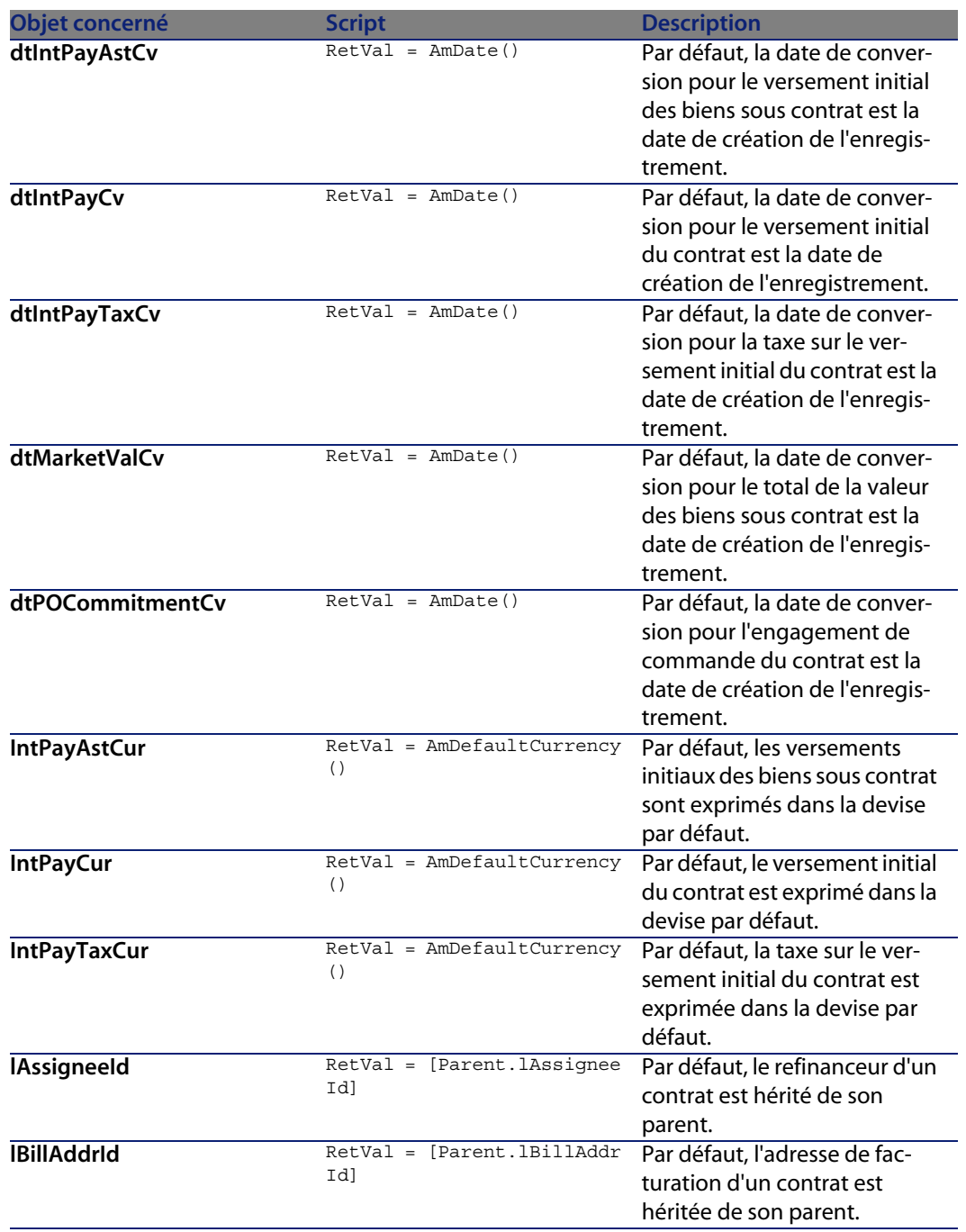

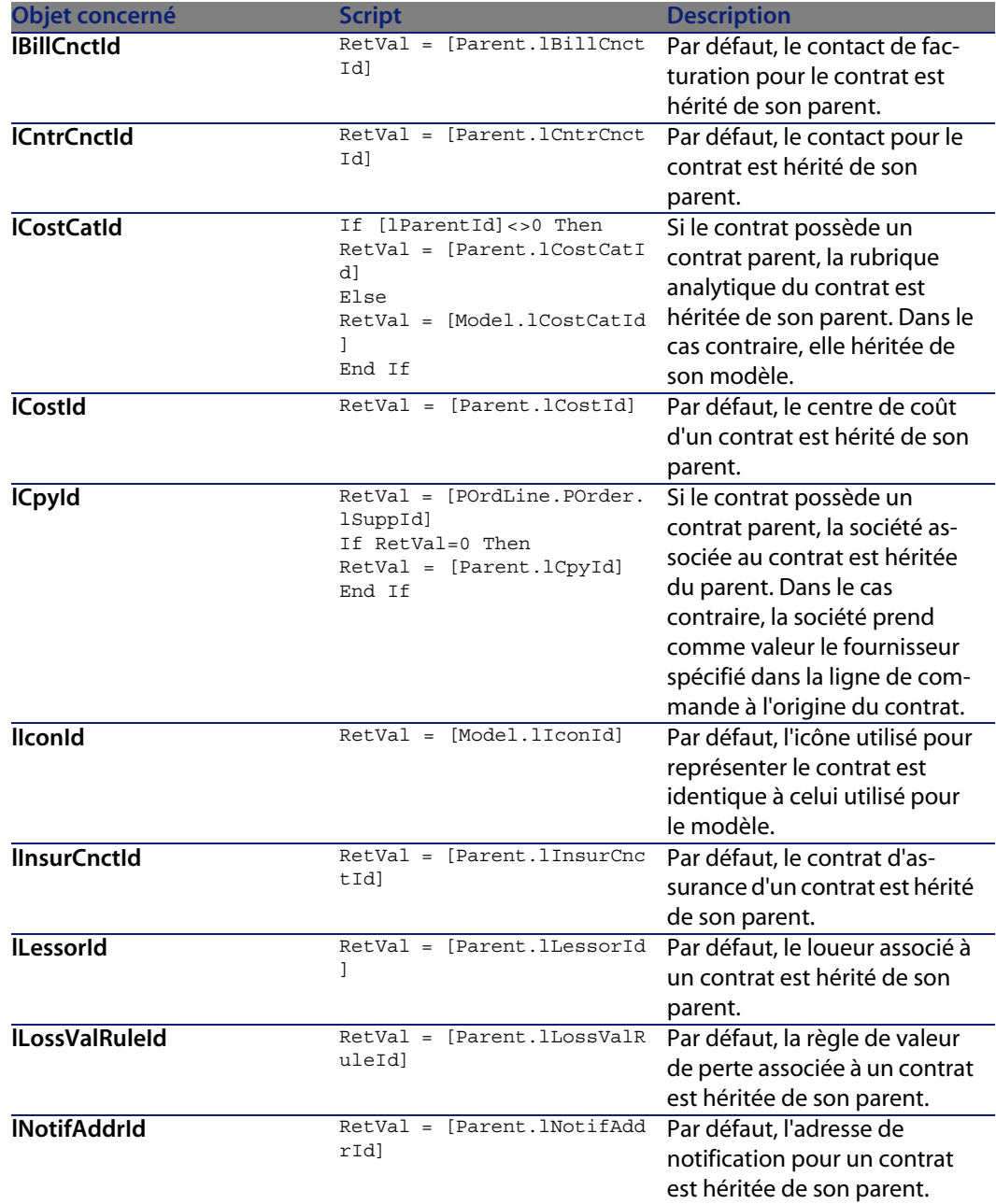

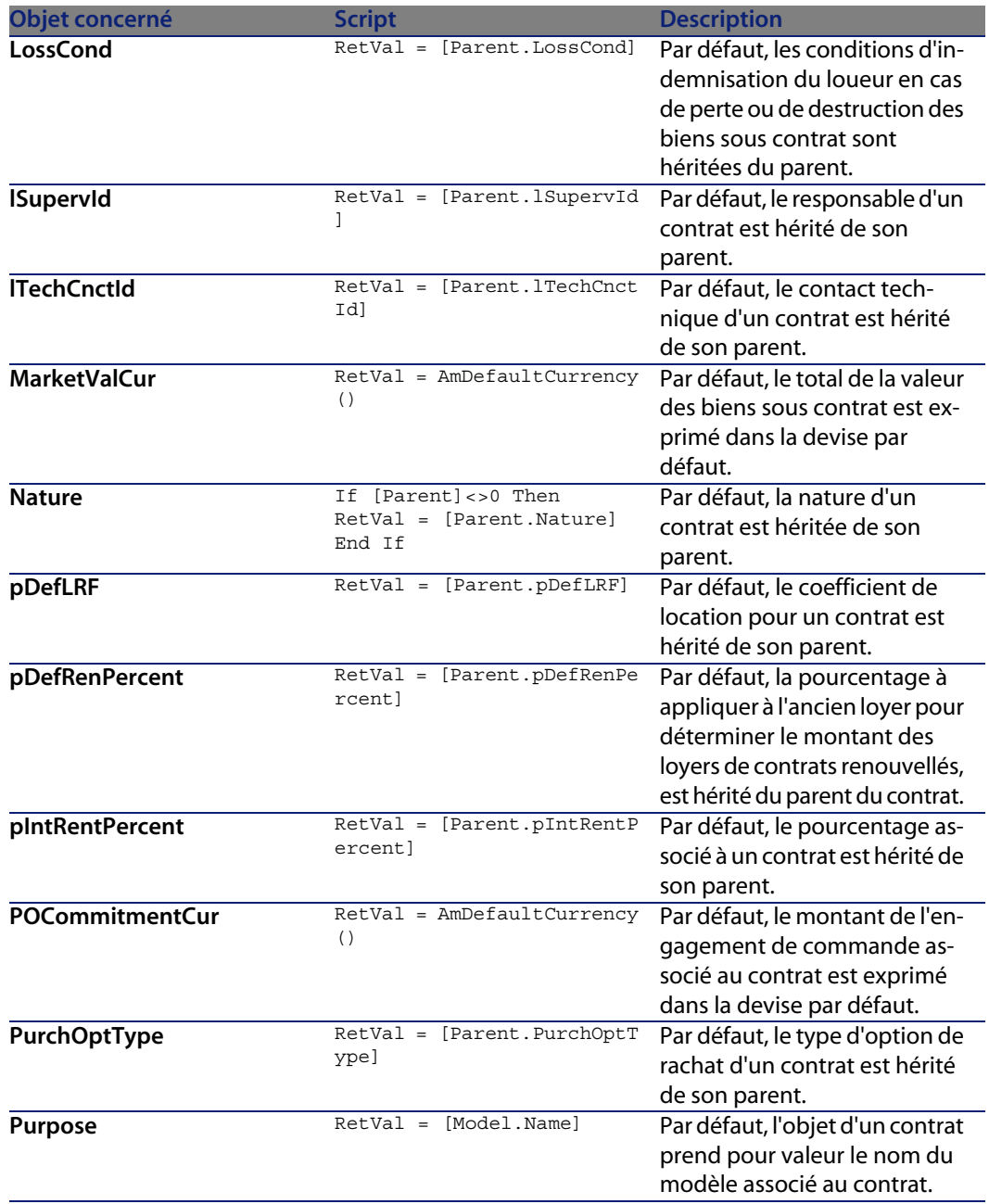

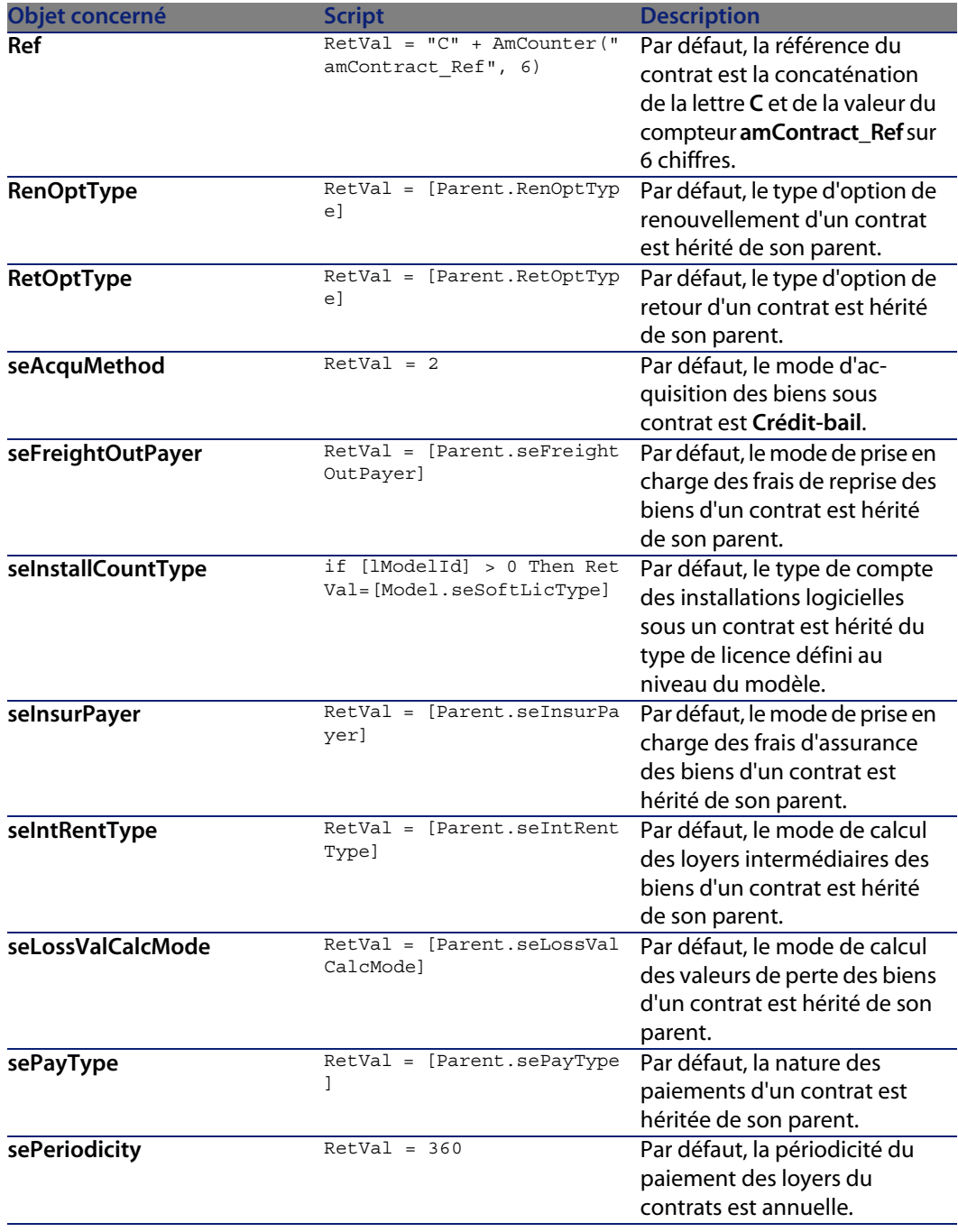

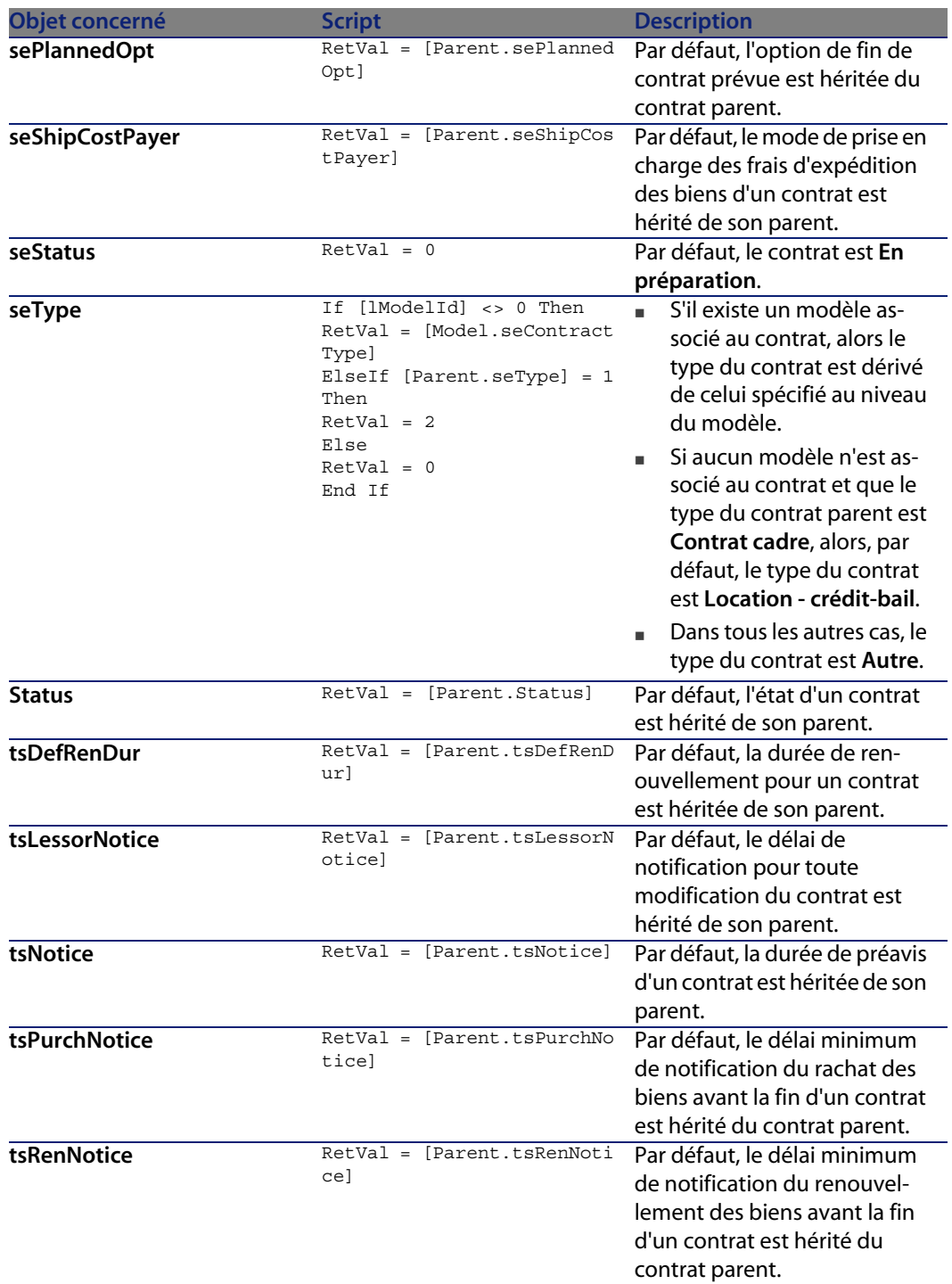

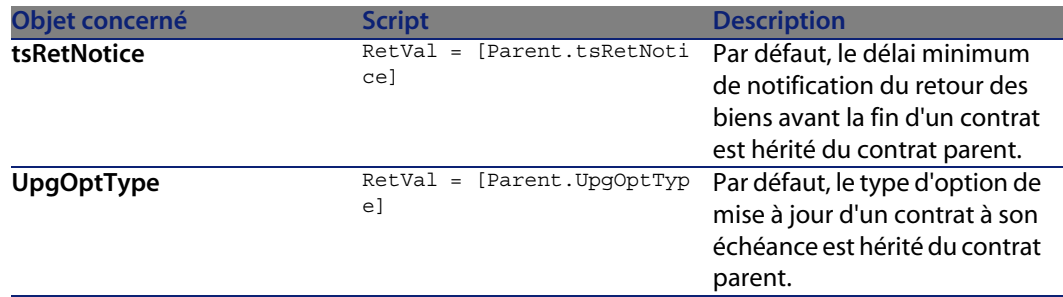

### Tableau 13.3. Scripts Lecture seule

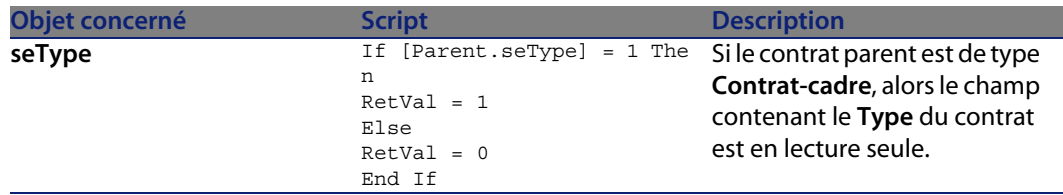

#### Tableau 13.4. Scripts Hors contexte

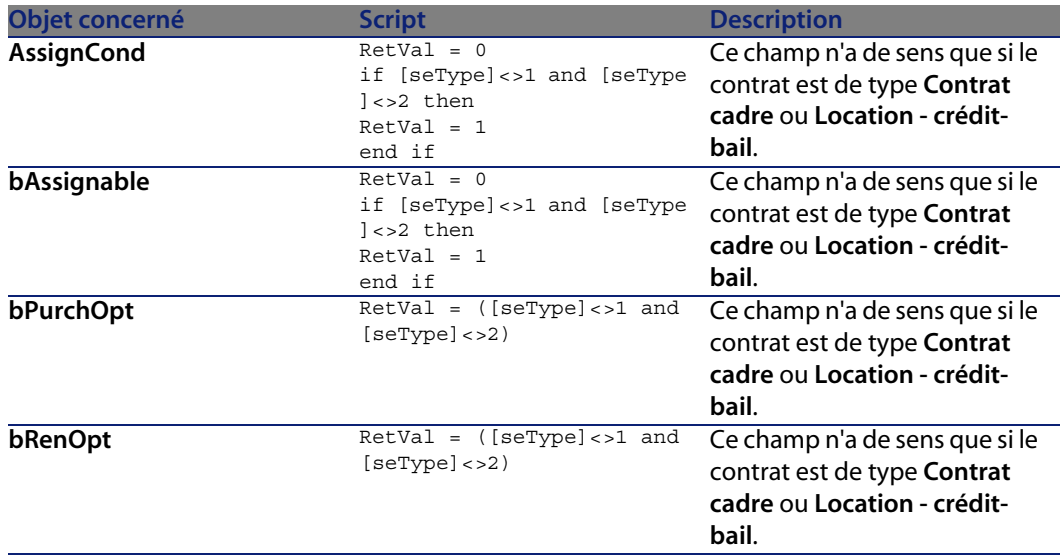

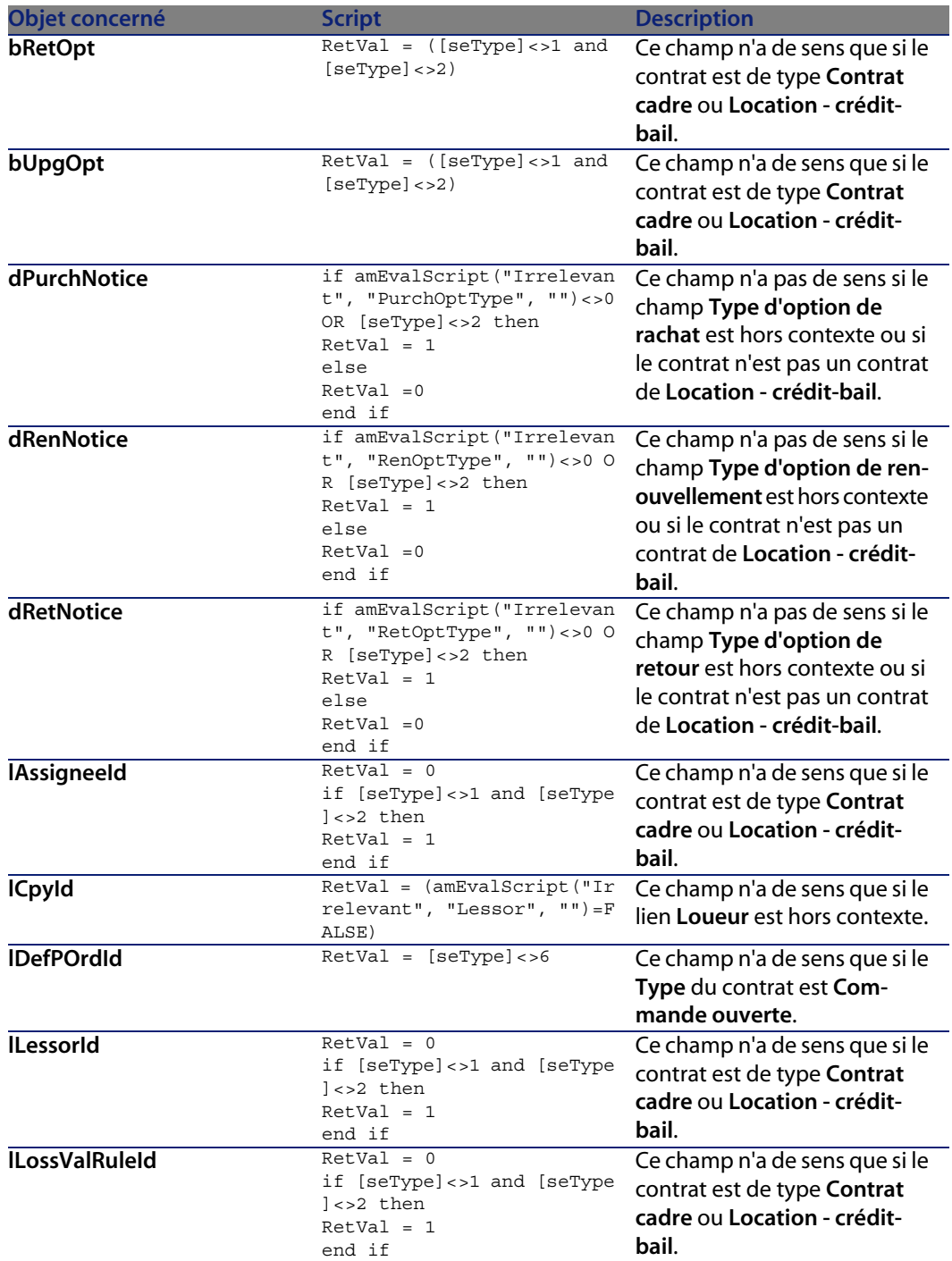
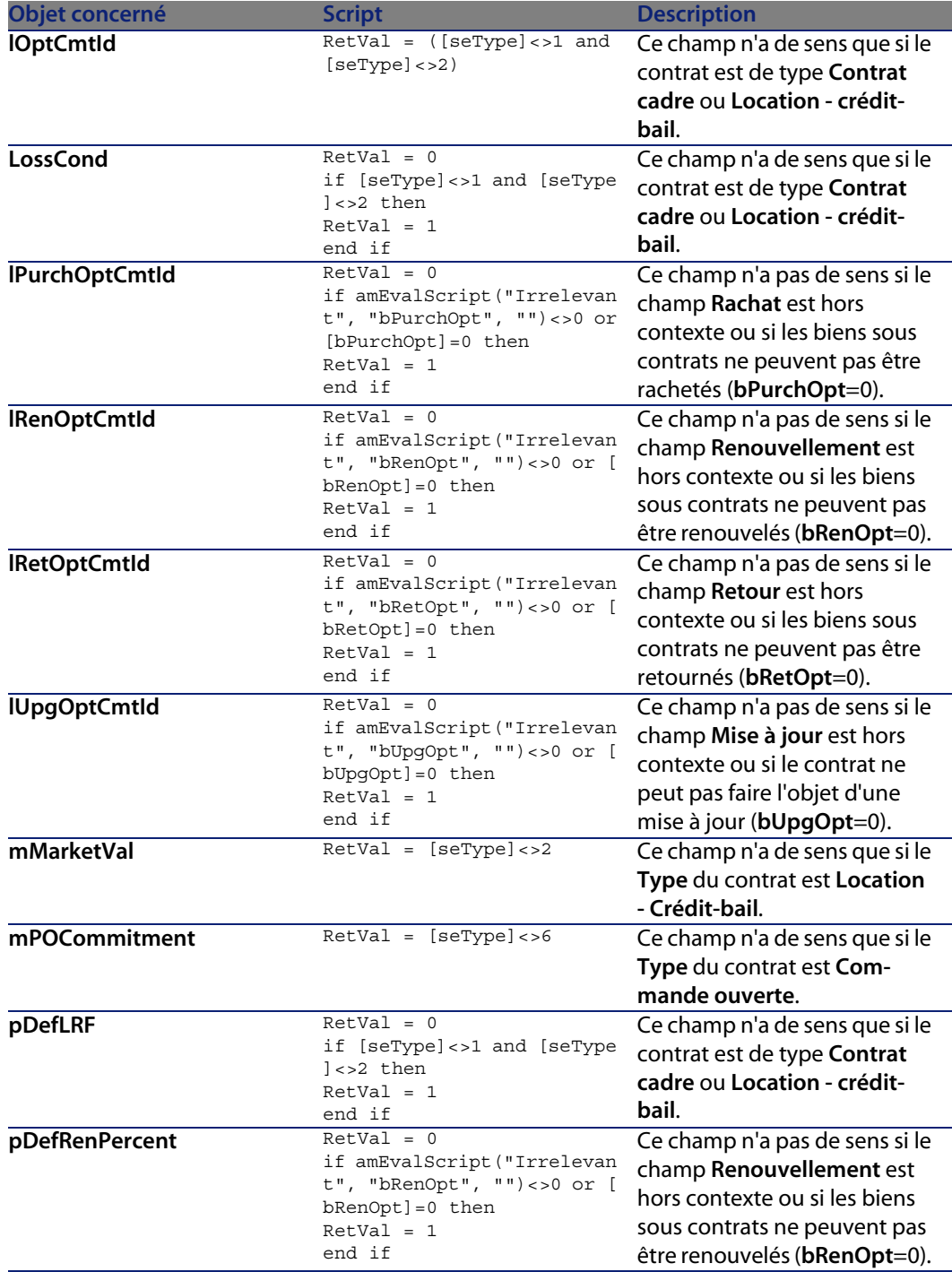

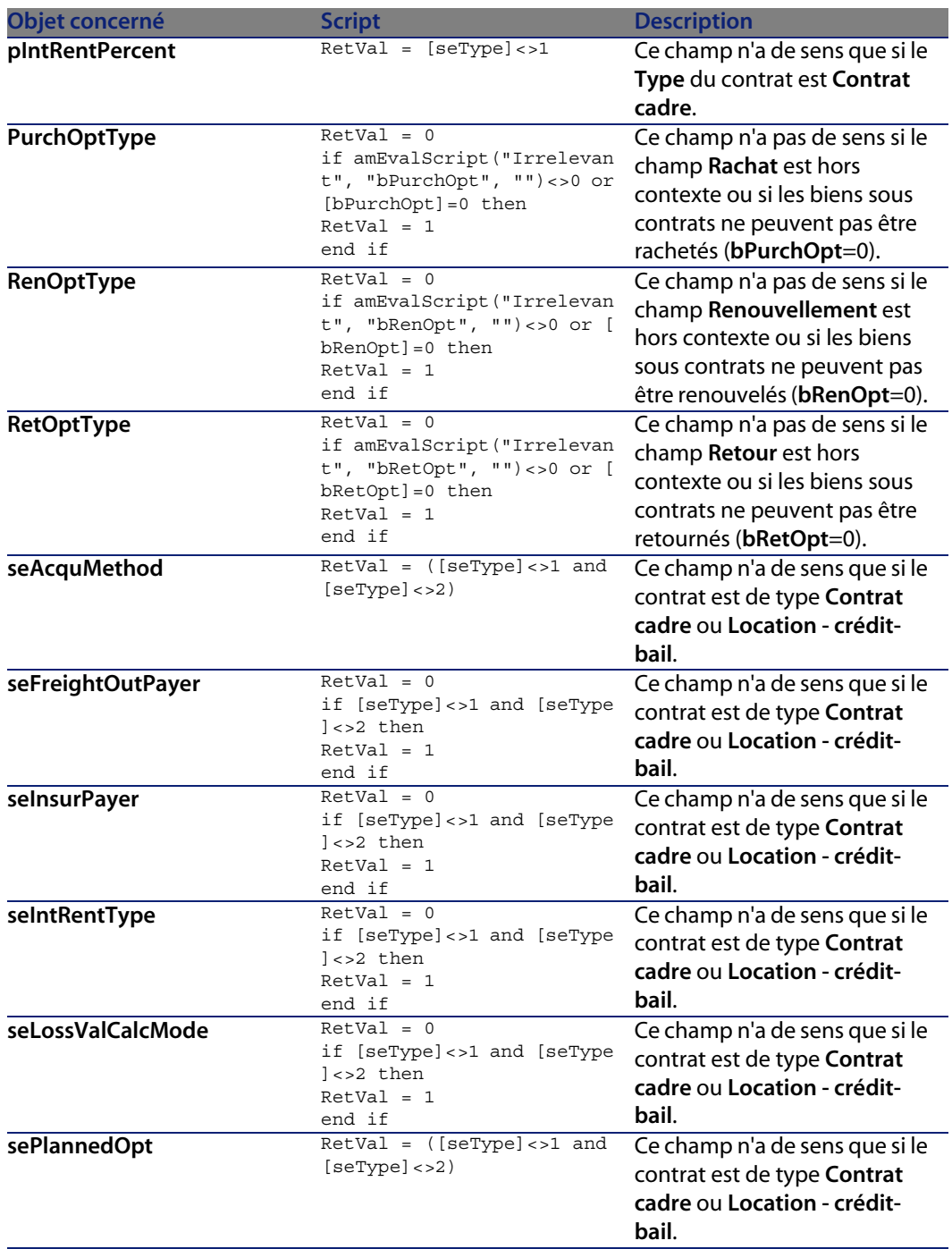

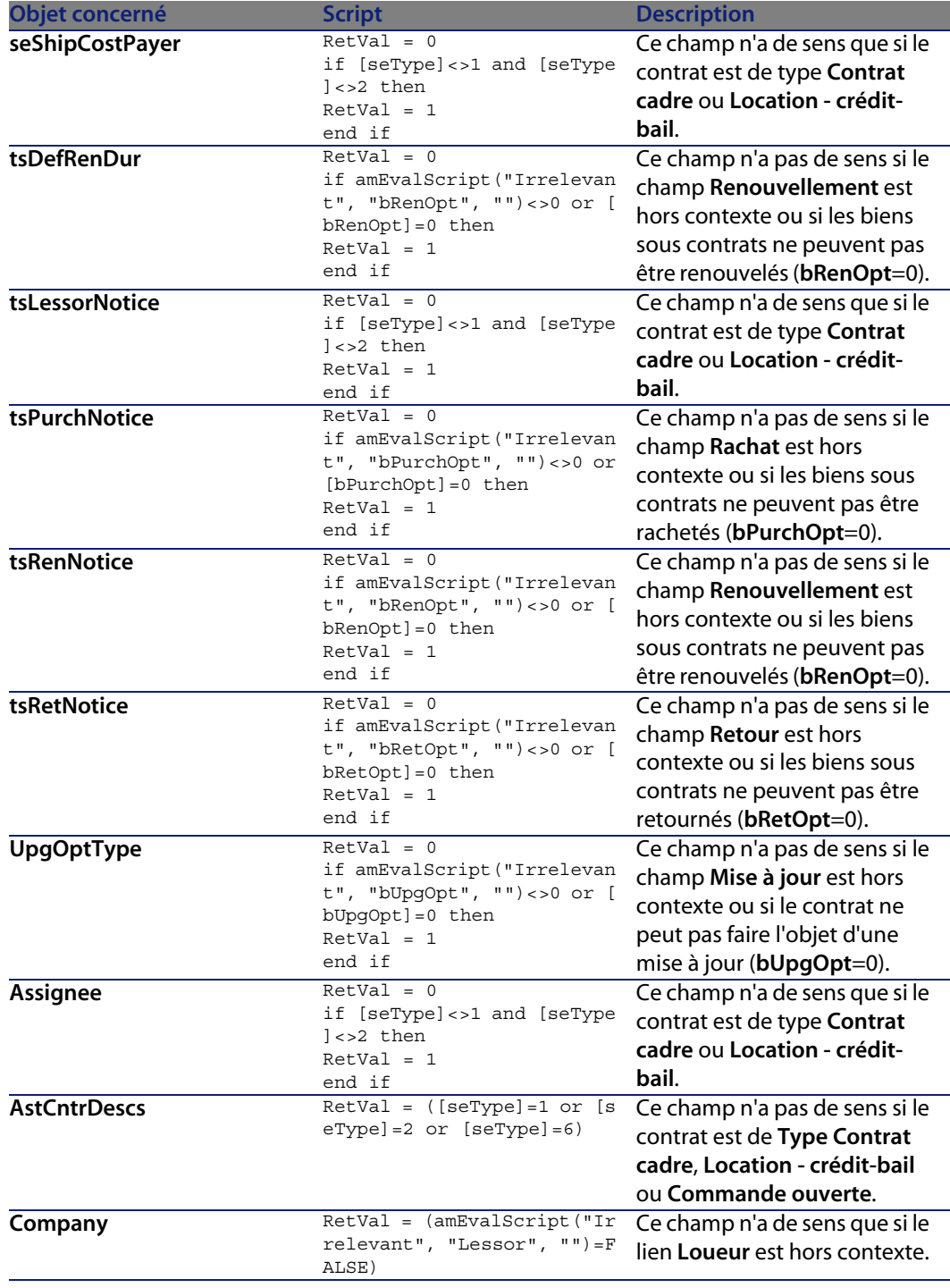

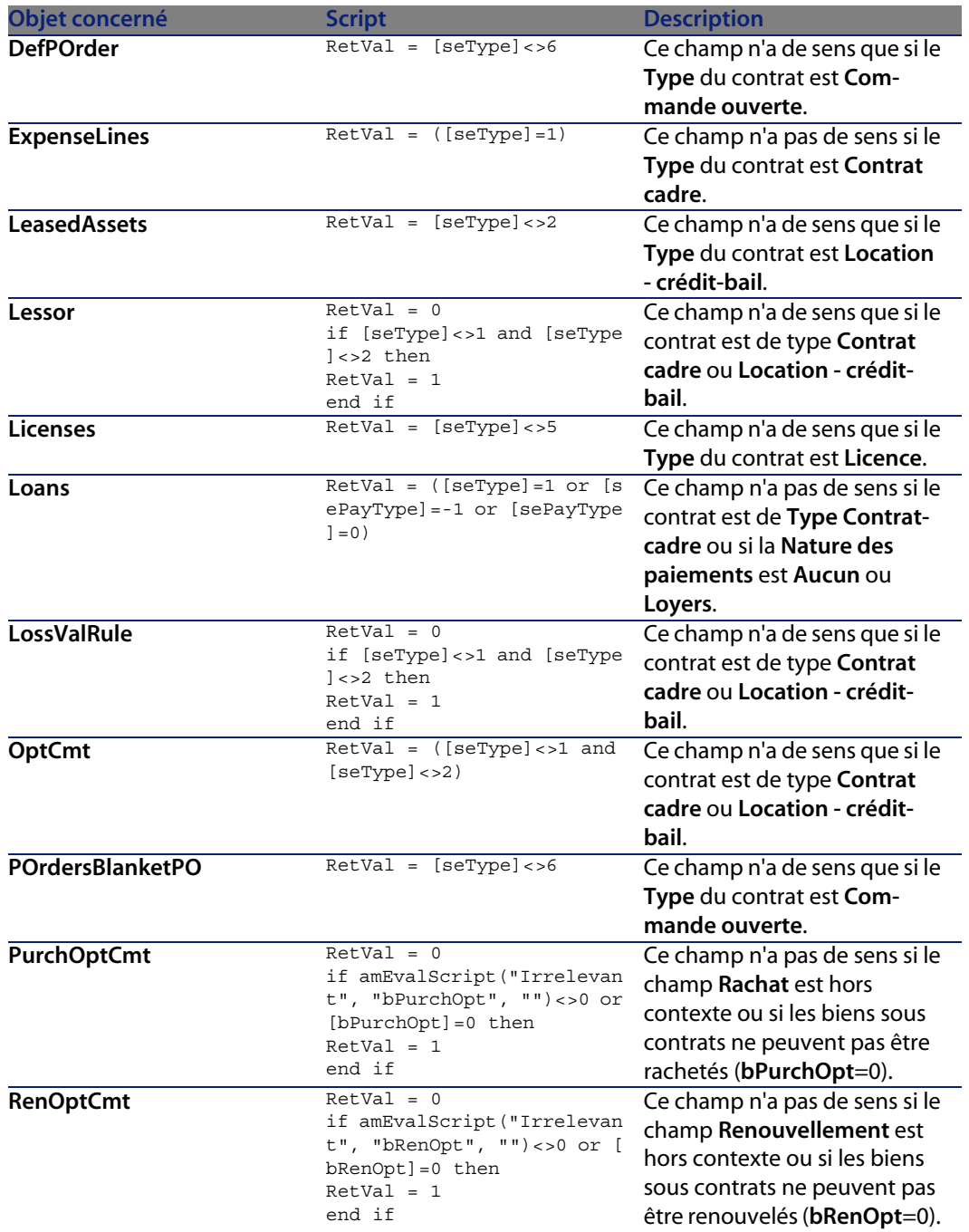

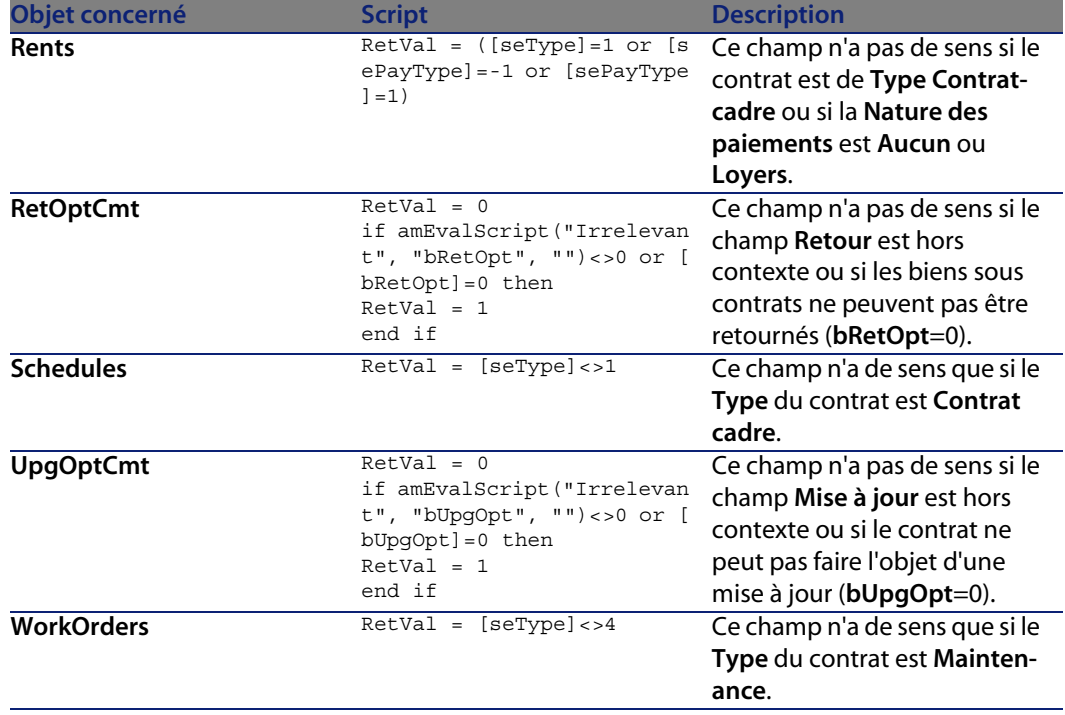

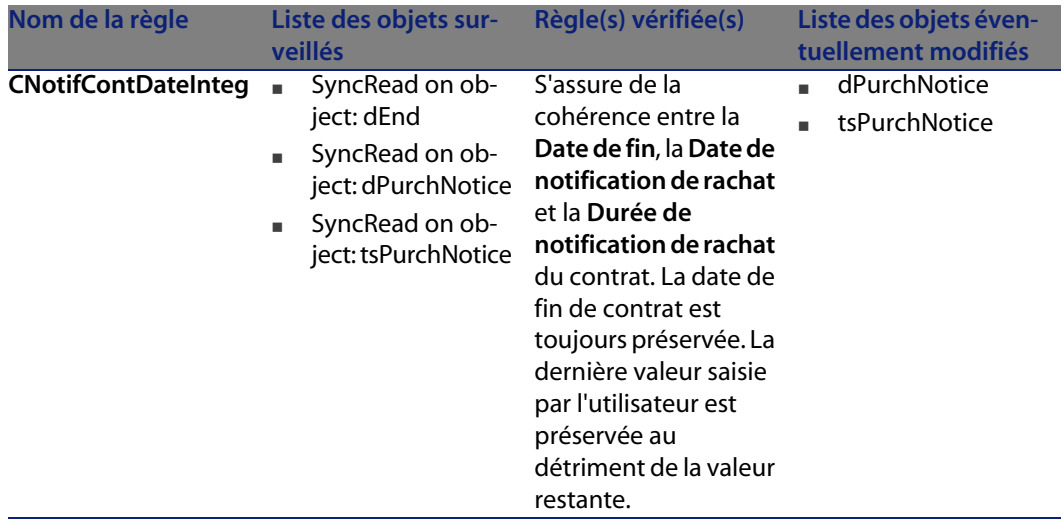

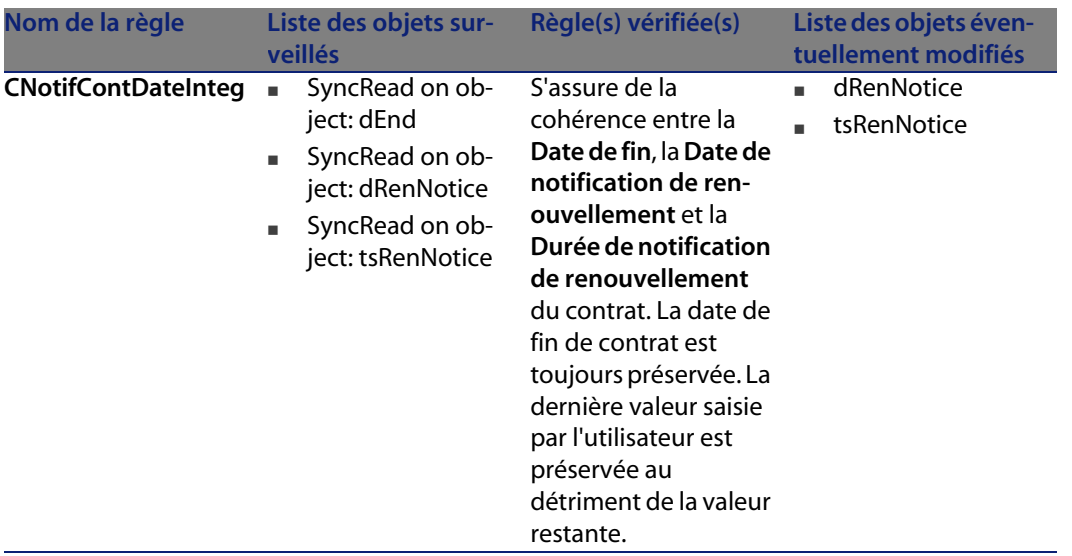

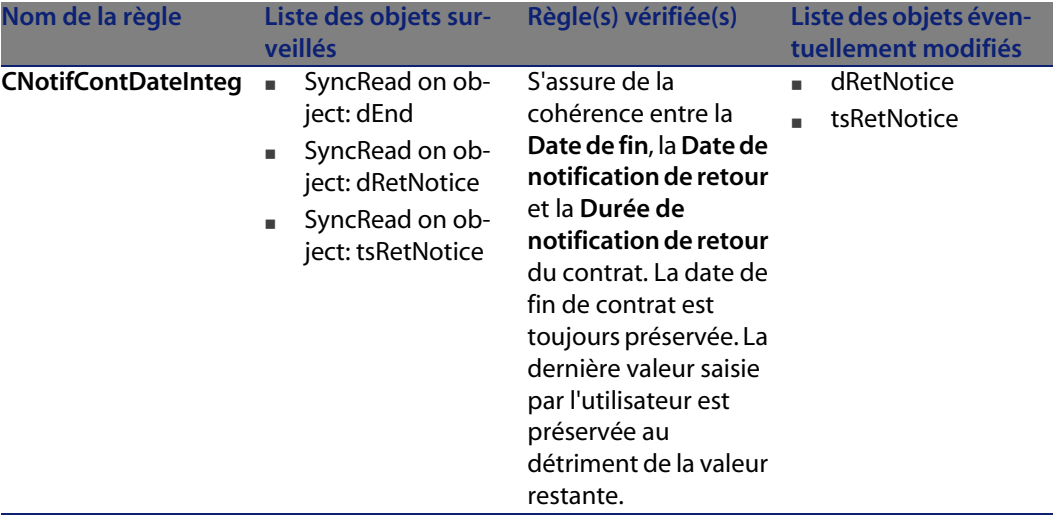

## **Agents**

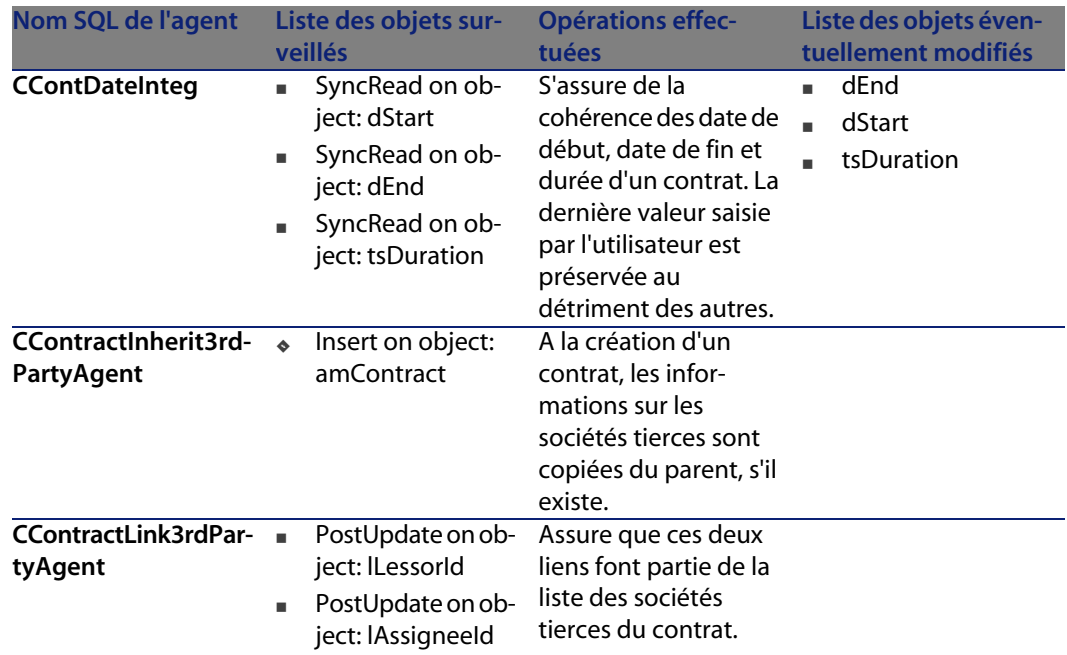

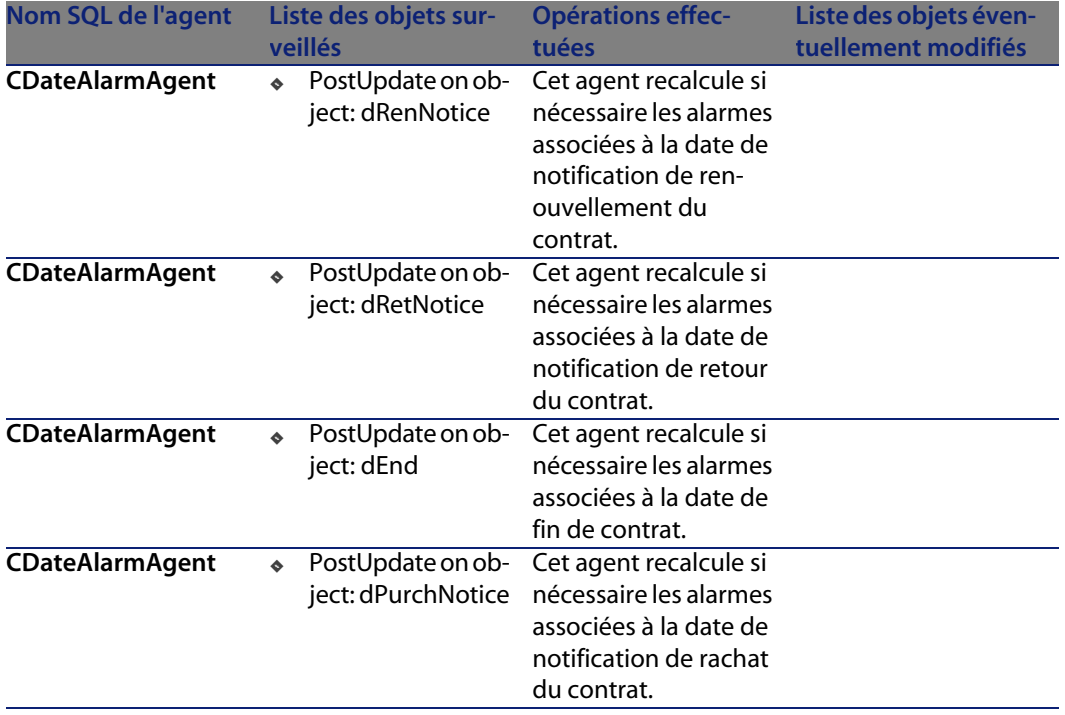

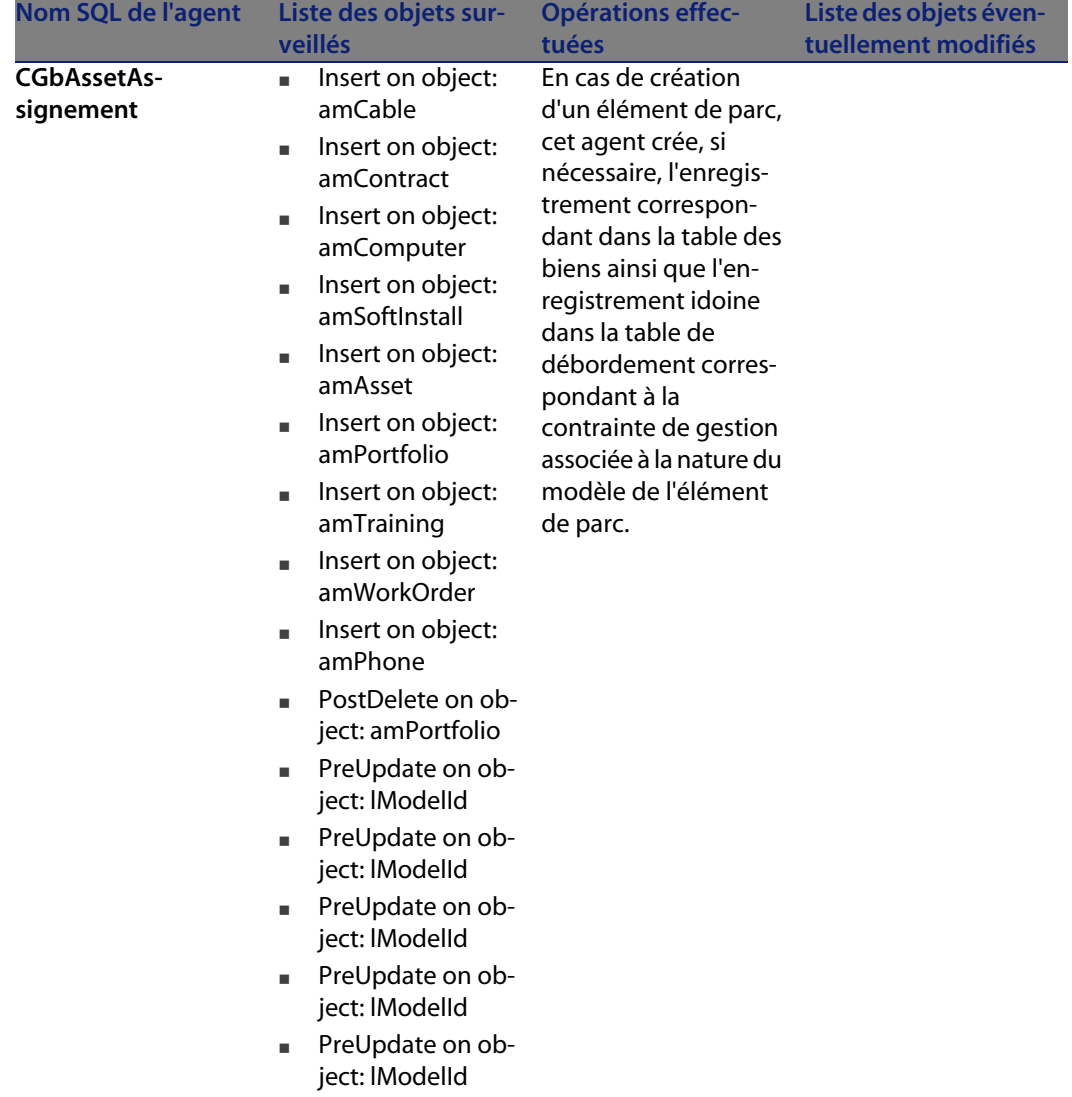

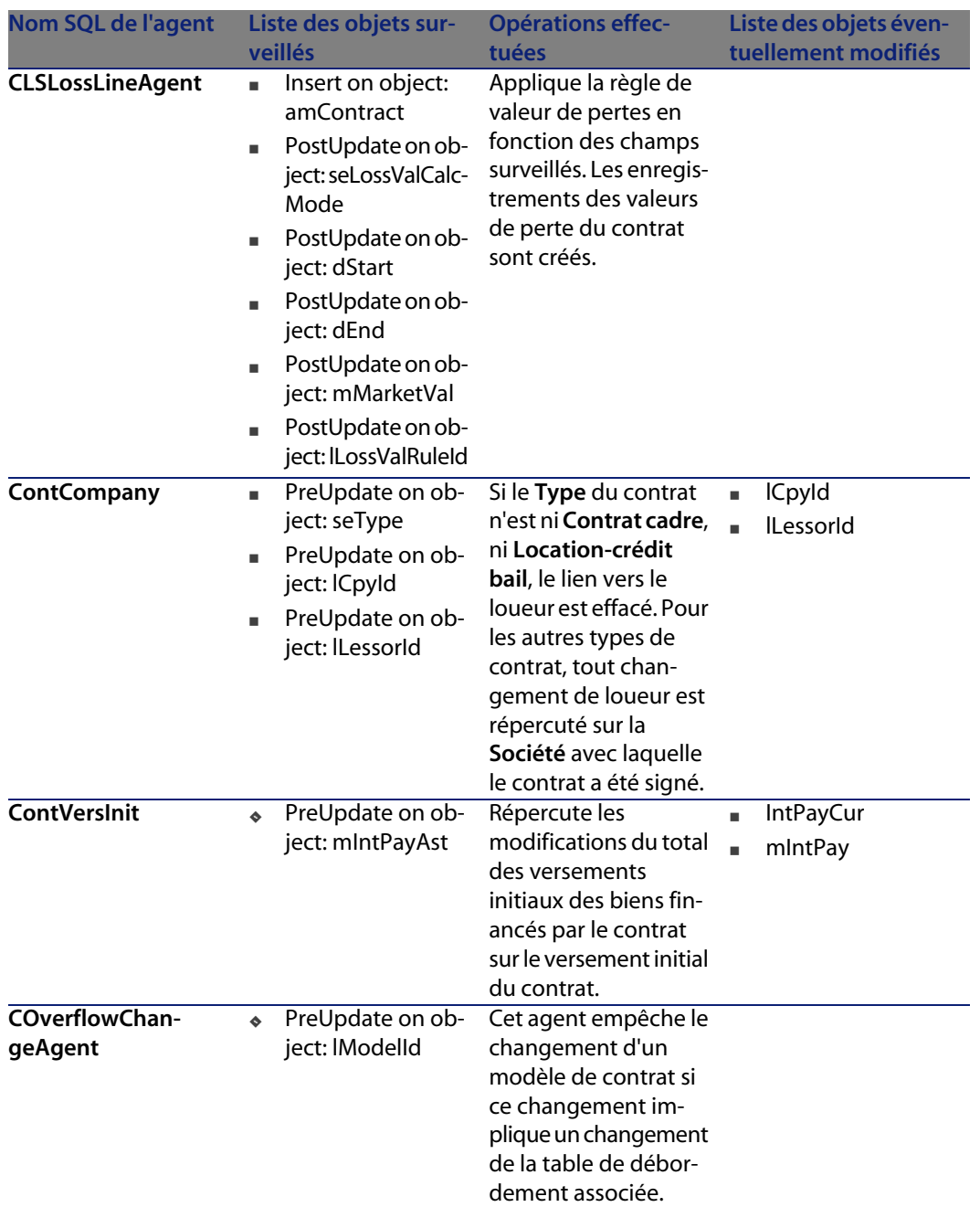

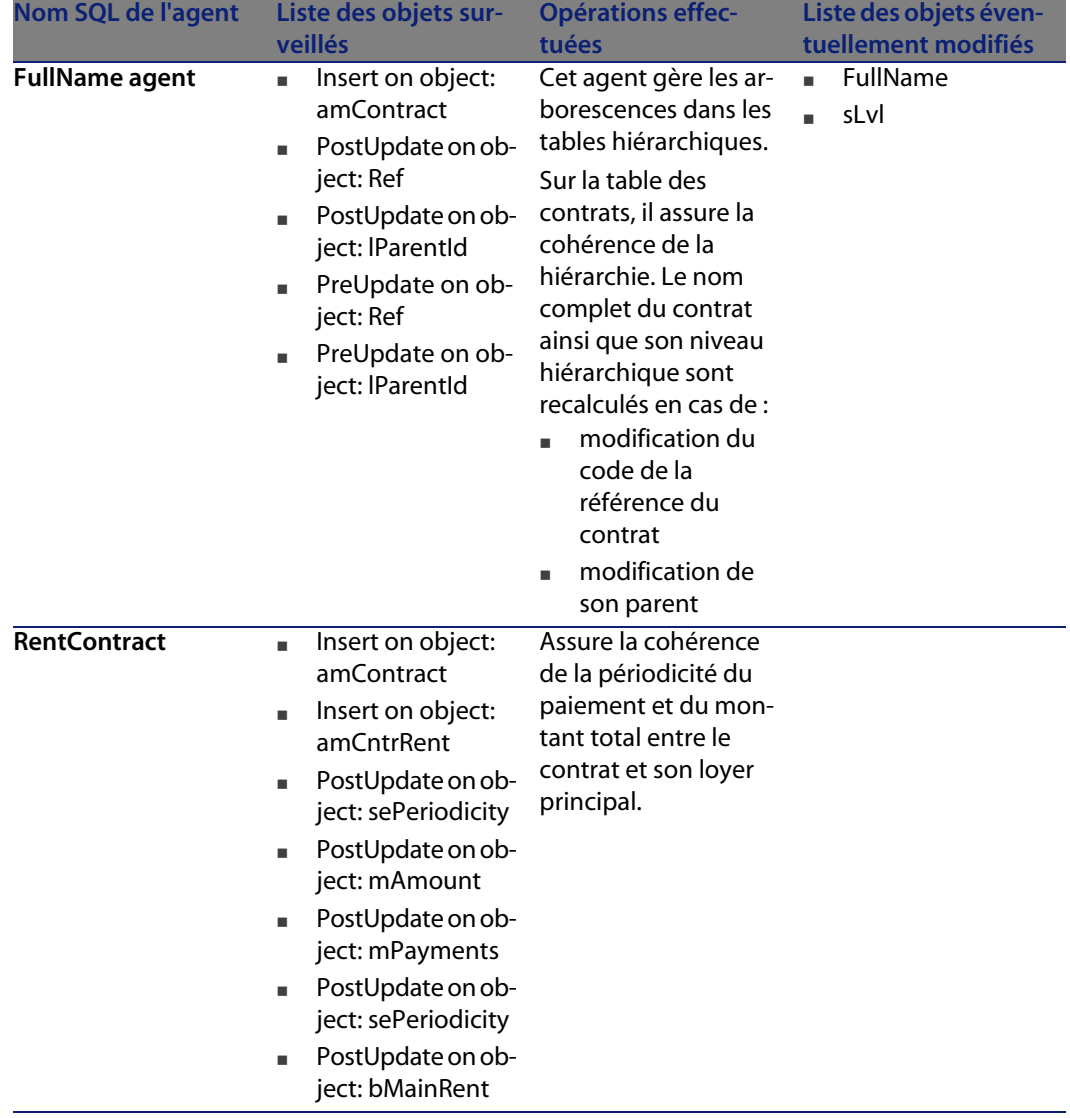

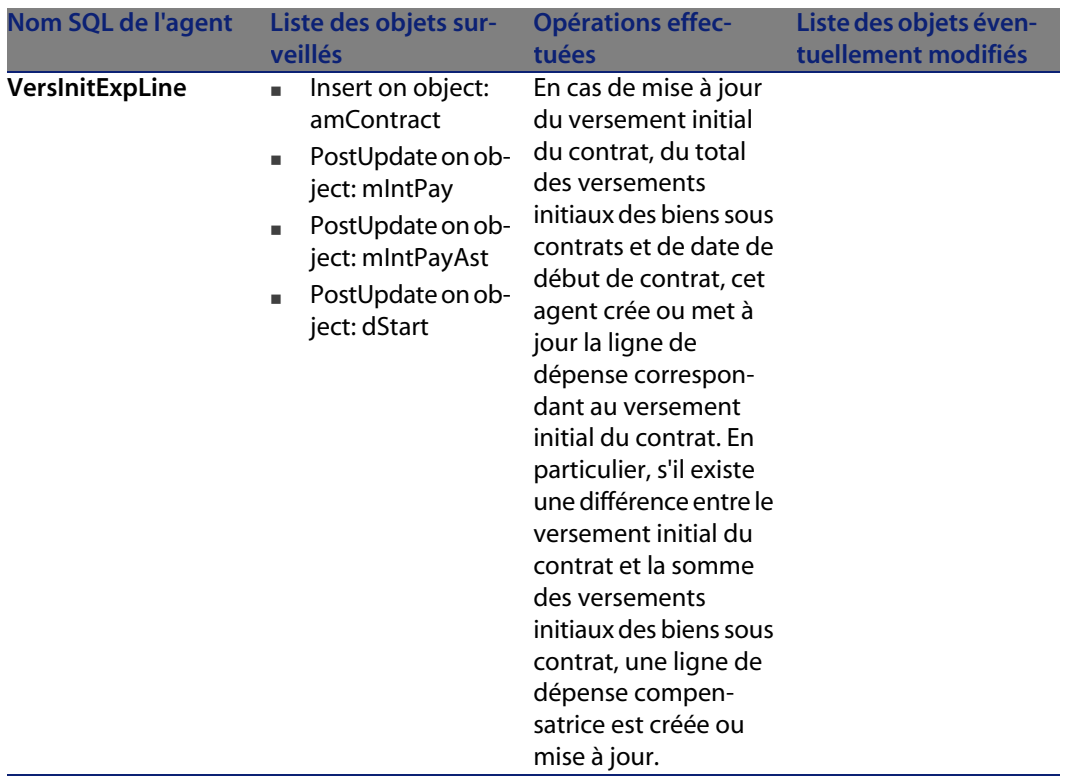

# **TA Table des centres de coûts**<br>
CHAPITRE (amCostCenter)

Ce chapitre propose une liste exhaustive de tous les automatismes présents sur la table des centres de coûts. Chaque section traite d'un type d'automatisme différent.

## **Scripts**

Les tableaux ci-après récapitulent les objets auxquels sont attachés des scripts et décrivent les opérations effectuées par les scripts.

#### Avertissement :

#### Tableau 14.1. Scripts de validité sur la table

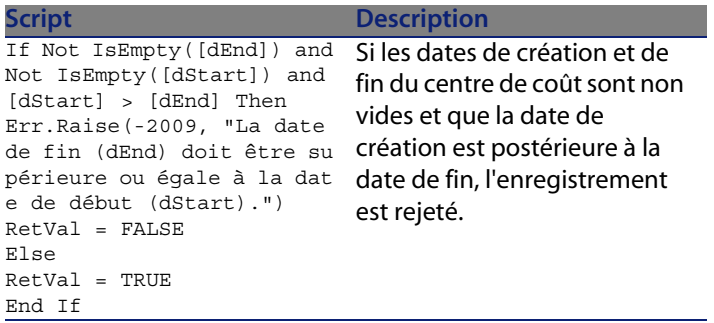

Tableau 14.2. Scripts de valeur par défaut

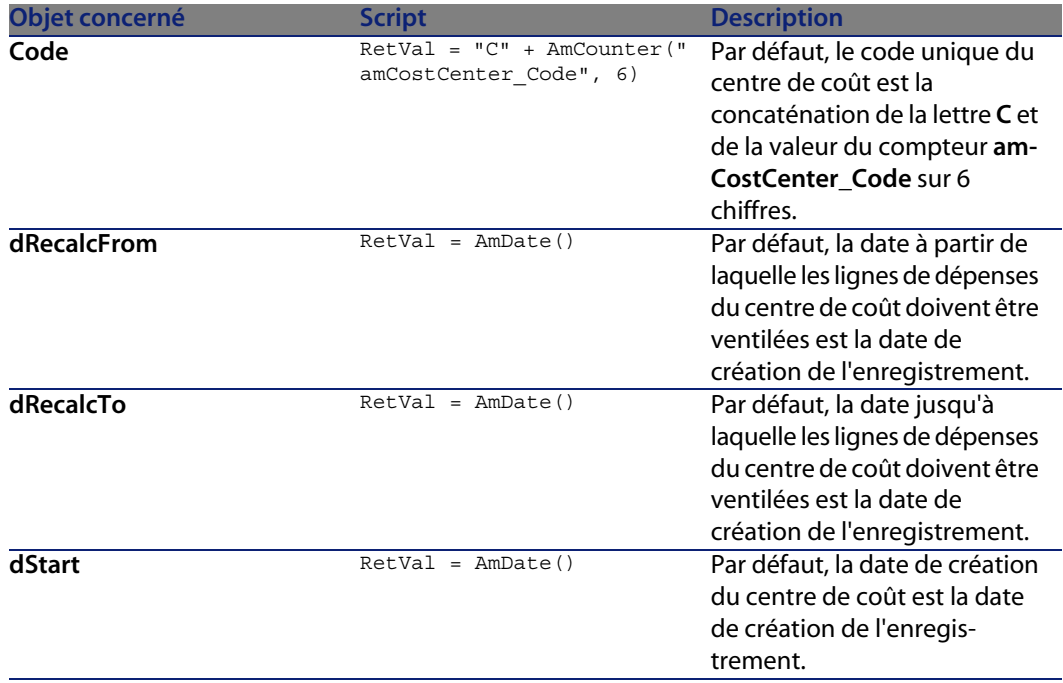

Il n'existe aucune règle d'intégrité sur la table des centres de coût (**amCostCenter**).

## **Agents**

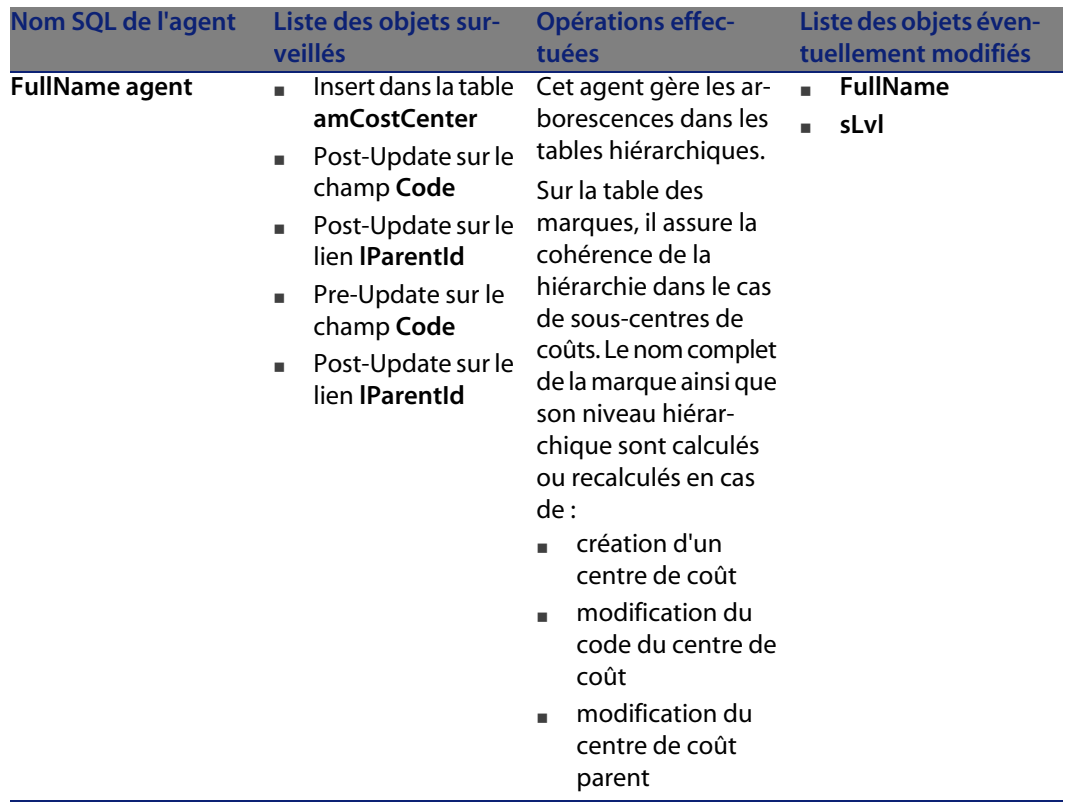

# **15** Table des employés et services<br>
CHAPITRE (amEmplDept)

Ce chapitre propose une liste exhaustive de tous les automatismes présents sur la table des services et personnes. Chaque section traite d'un type d'automatisme différent.

## **Scripts**

Les tableaux ci-après récapitulent les objets auxquels sont attachés des scripts et décrivent les opérations effectuées par les scripts.

#### Avertissement :

#### Tableau 15.1. Scripts de valeur par défaut

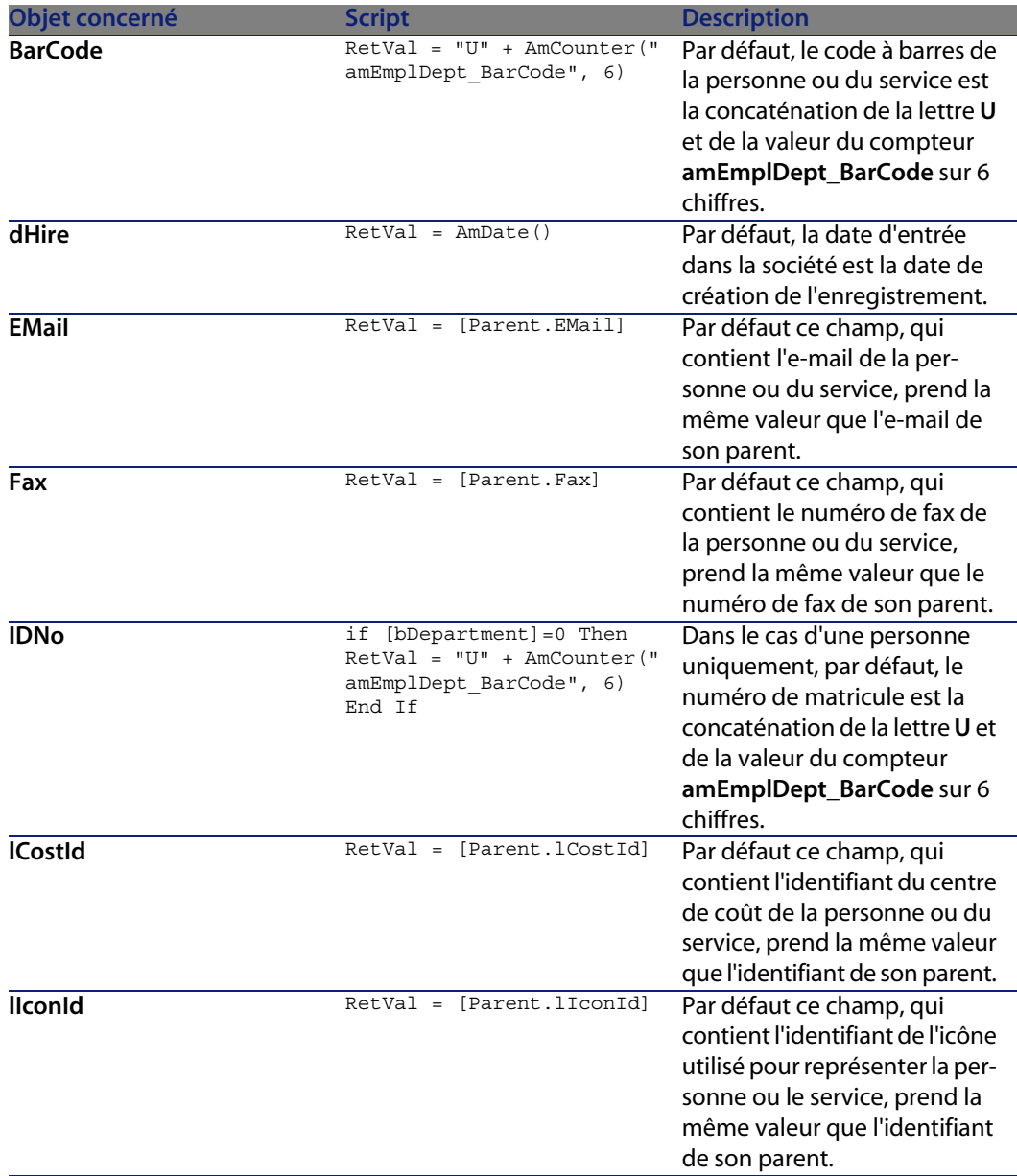

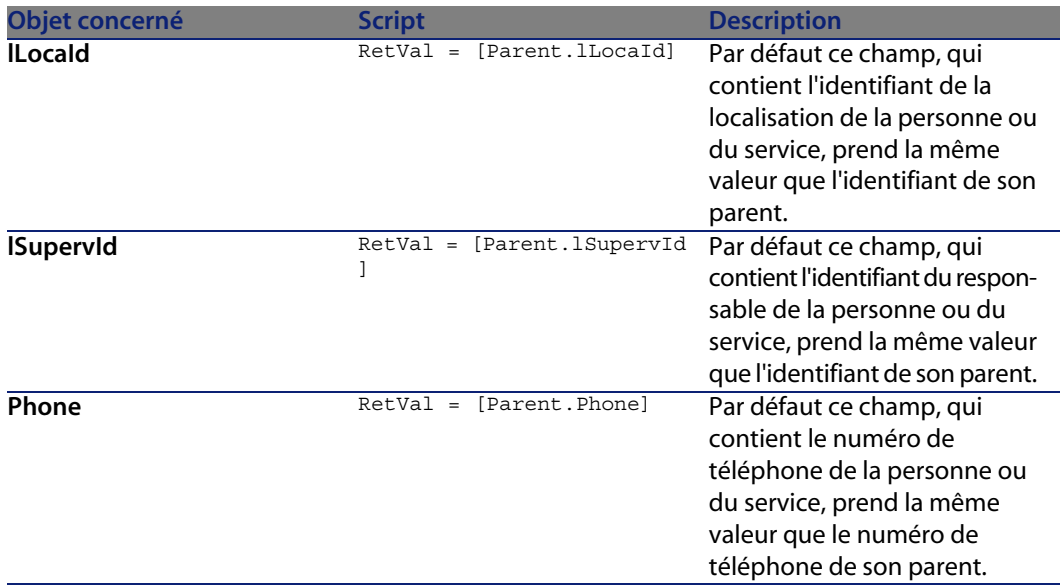

#### Tableau 15.2. Scripts Hors contexte

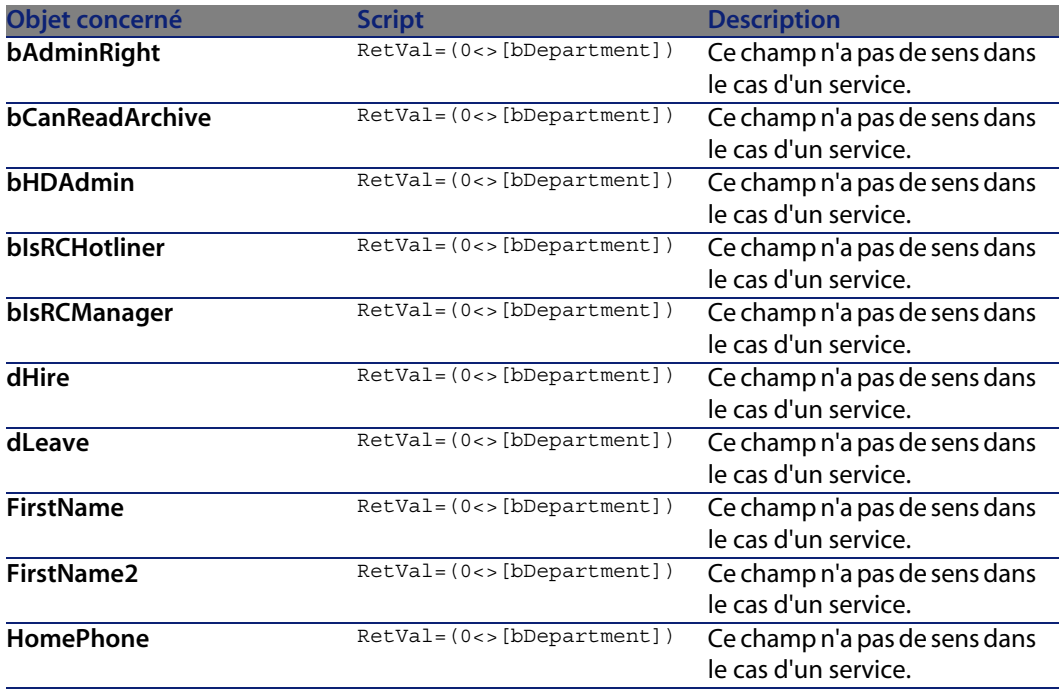

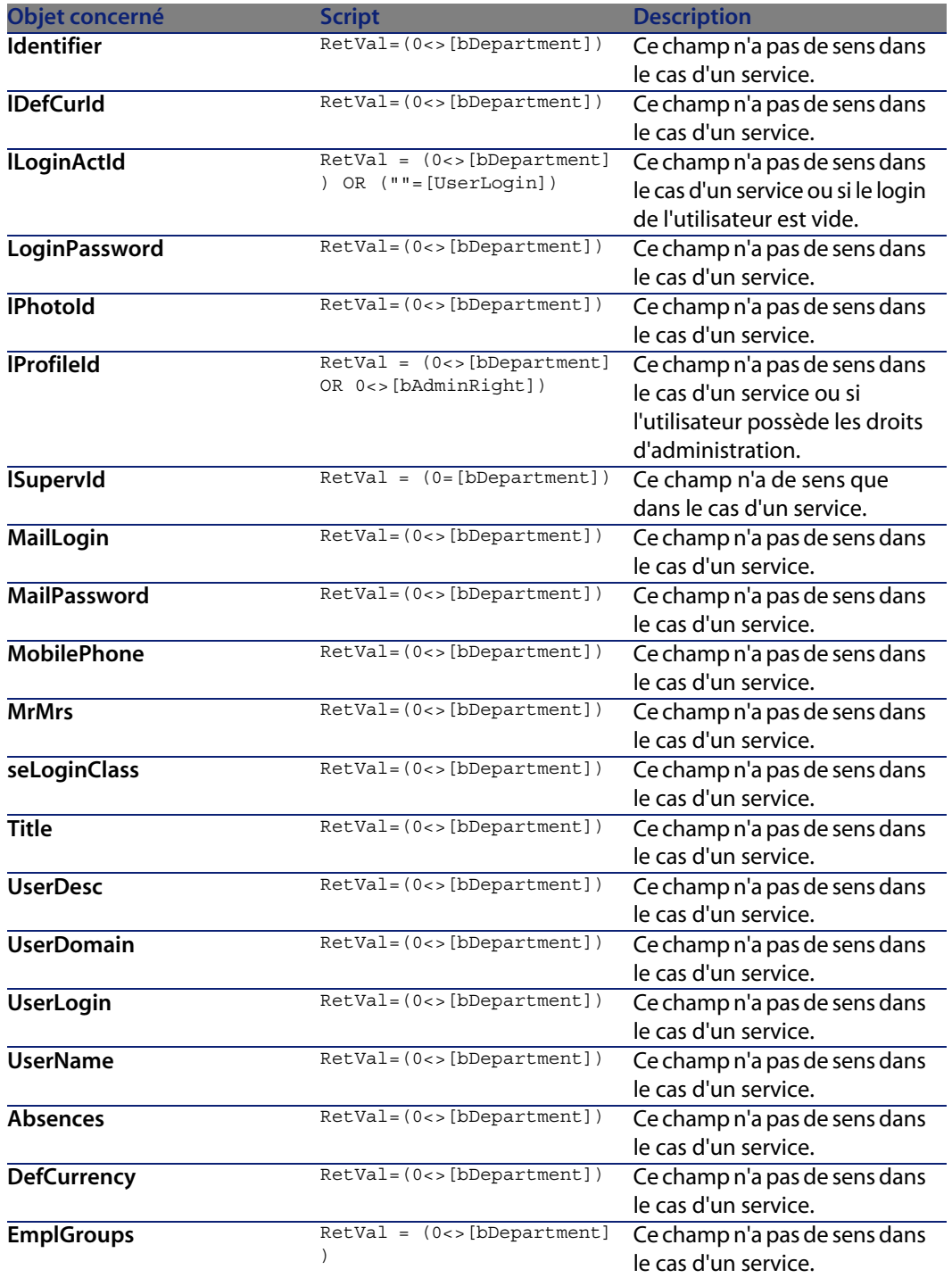

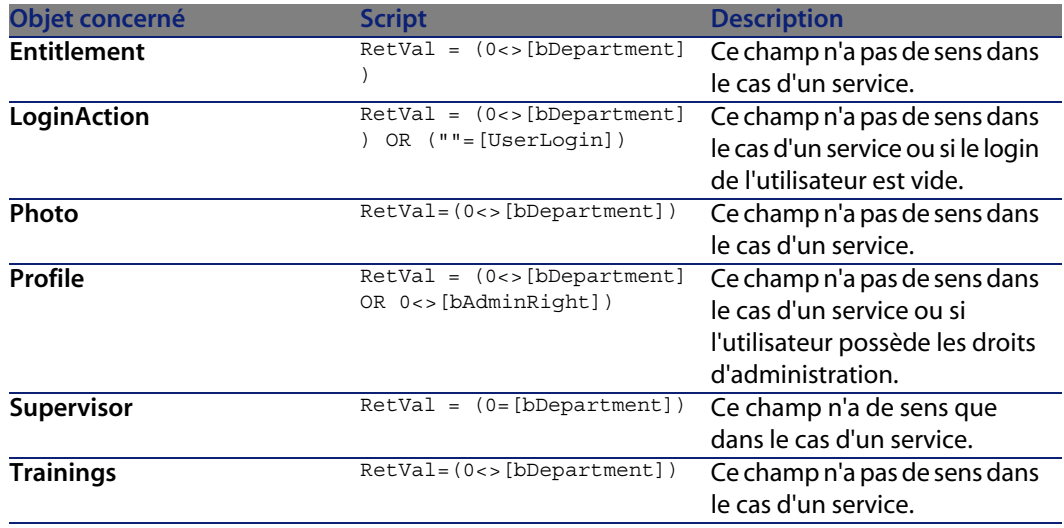

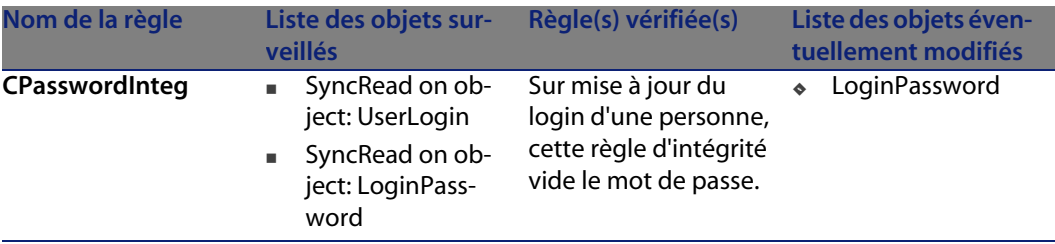

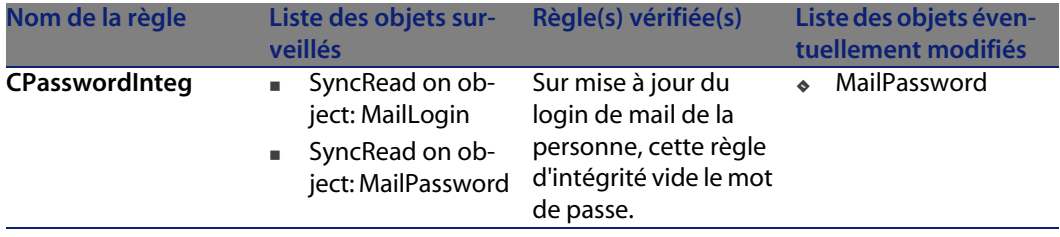

## **Agents**

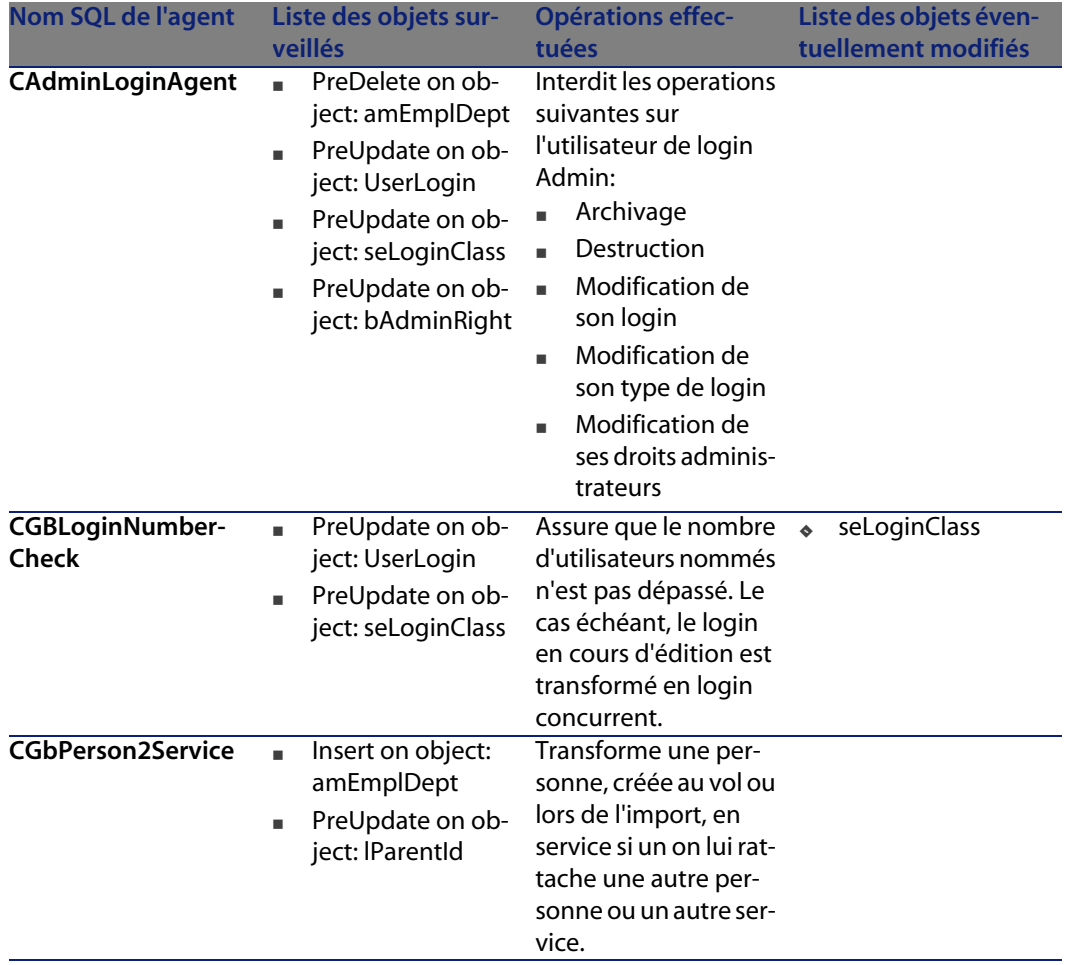

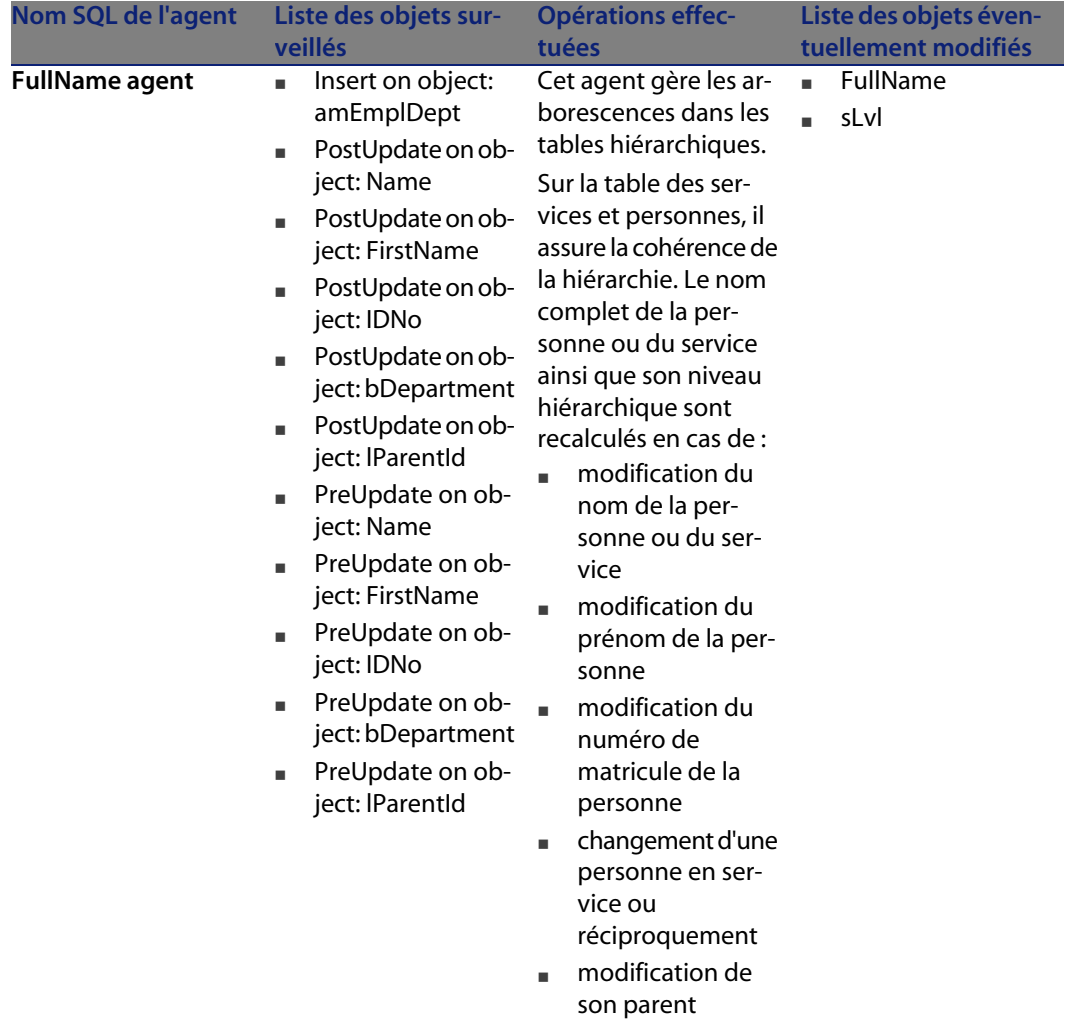

## Table des localisations (amLocation) **16 CHAPITRE**

Ce chapitre propose une liste exhaustive de tous les automatismes présents sur la table des localisations. Chaque section traite d'un type d'automatisme différent.

## **Scripts**

Les tableaux ci-après récapitulent les objets auxquels sont attachés des scripts et décrivent les opérations effectuées par les scripts.

#### Avertissement :

#### Tableau 16.1. Scripts de valeur par défaut

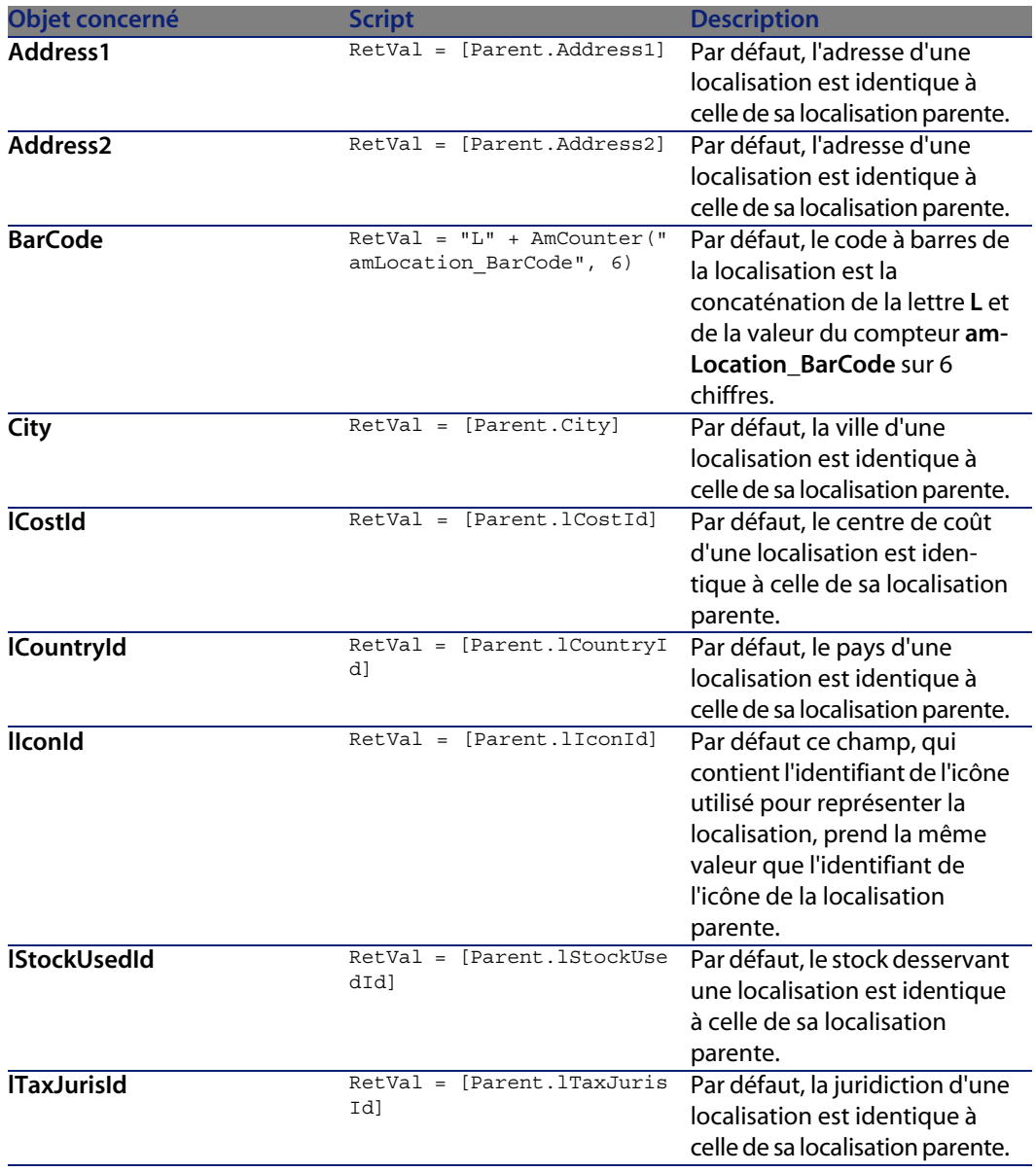

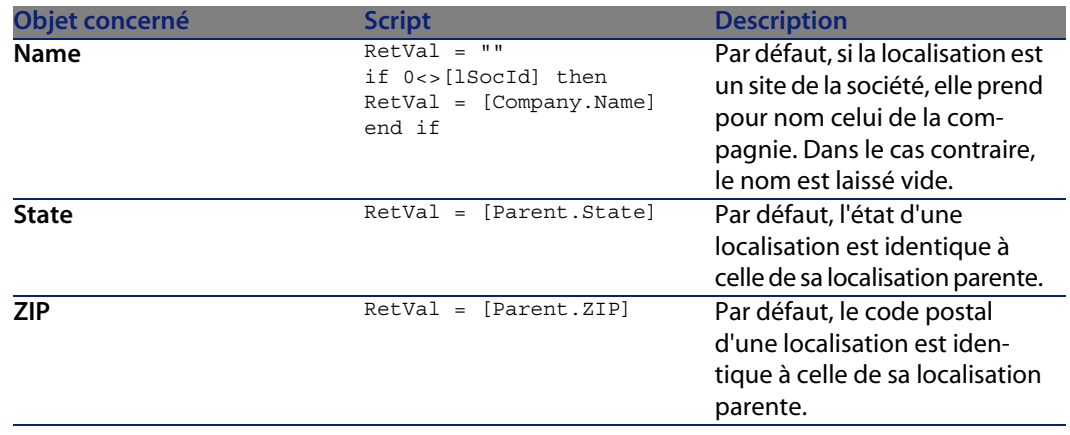

Il n'existe aucune règle d'intégrité sur la table des localisations (**amLocation**).

## **Agents**

Le tableau ci-dessous liste les agents actifs sur la table des localisations (**amLocation**).

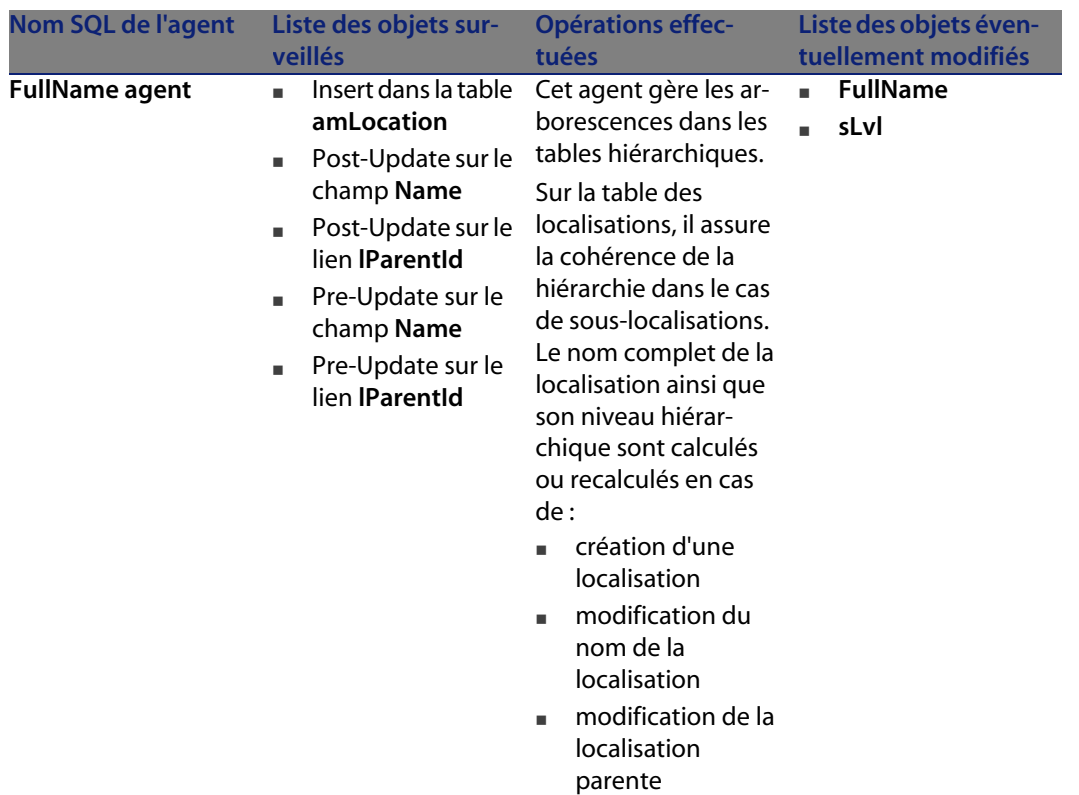

### **Workflows**

Le tableau ci-après récapitule les workflows opérant sur la table des localisations (**amLocation**).

#### Avertissement :

Cette section liste tous les workflows synchrones ou asynchrones présents en standard sur la table concernée. La liste proposée ne saurait tenir compte des personnalisations et modifications réalisées sur votre implémentation de AssetCenter. Pour apprendre comment visualiser les workflows réellement présents sur cette table dans votre implémentation, consultez l'annexe [Déterminer les workflows présents sur une table](#page-192-0) [page 193] de ce document.

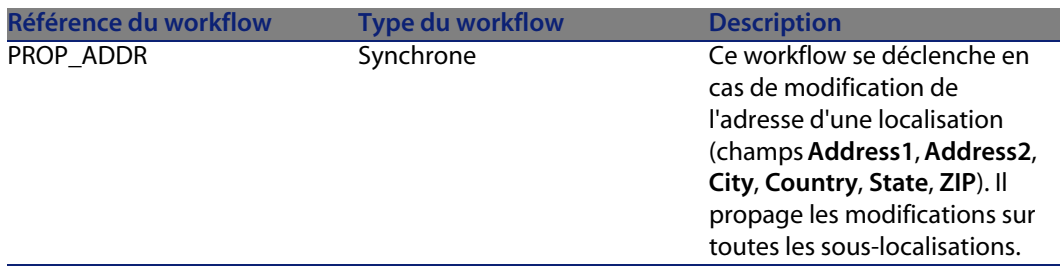

## Table des modèles (amModel) **17 CHAPITRE**

Ce chapitre propose une liste exhaustive de tous les automatismes présents sur la table des modèles. Chaque section traite d'un type d'automatisme différent.

## **Scripts**

Les tableaux ci-après récapitulent les objets auxquels sont attachés des scripts et décrivent les opérations effectuées par les scripts.

#### Avertissement :

#### Tableau 17.1. Scripts de valeur par défaut

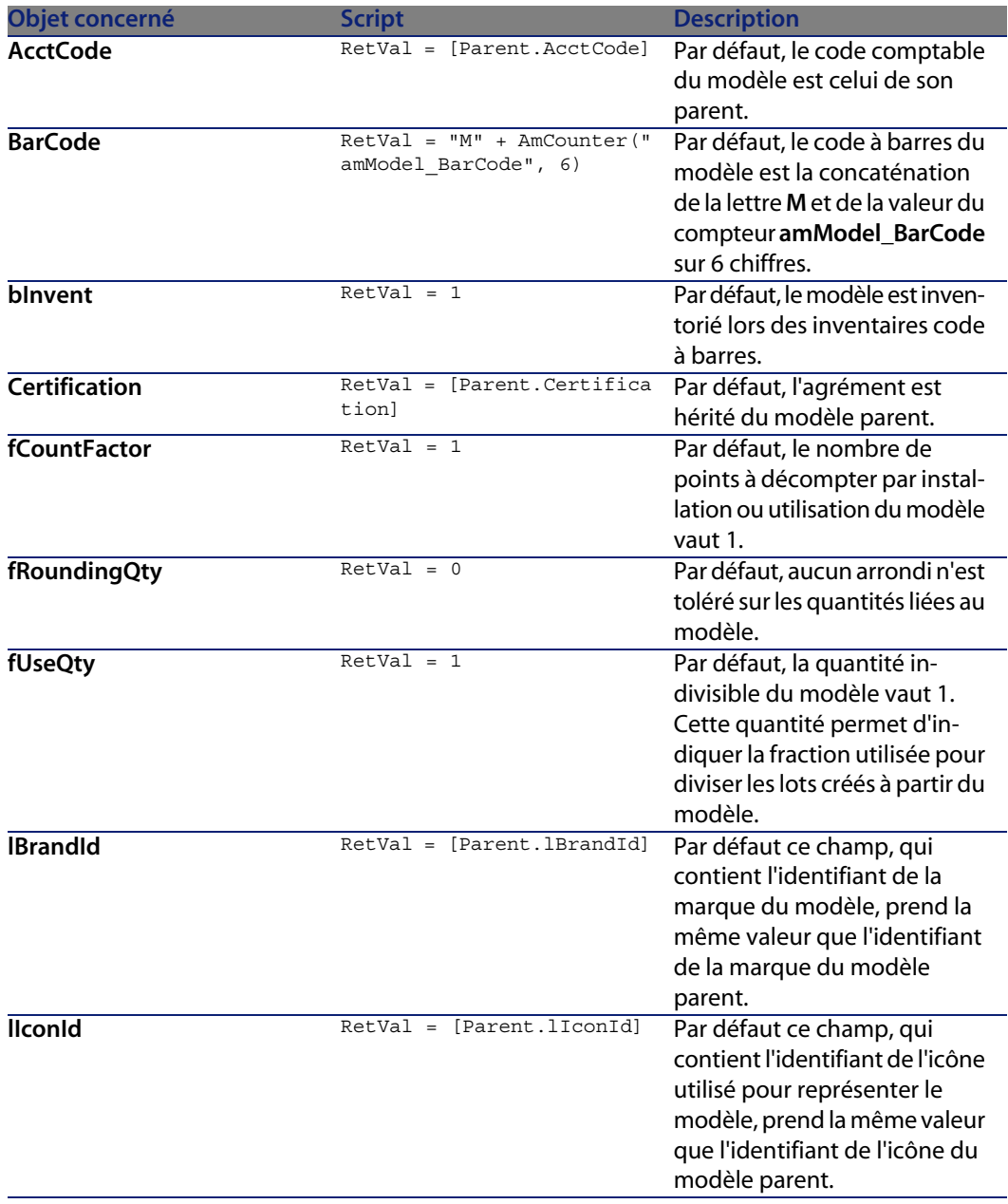

#### **Automatismes logiciels**

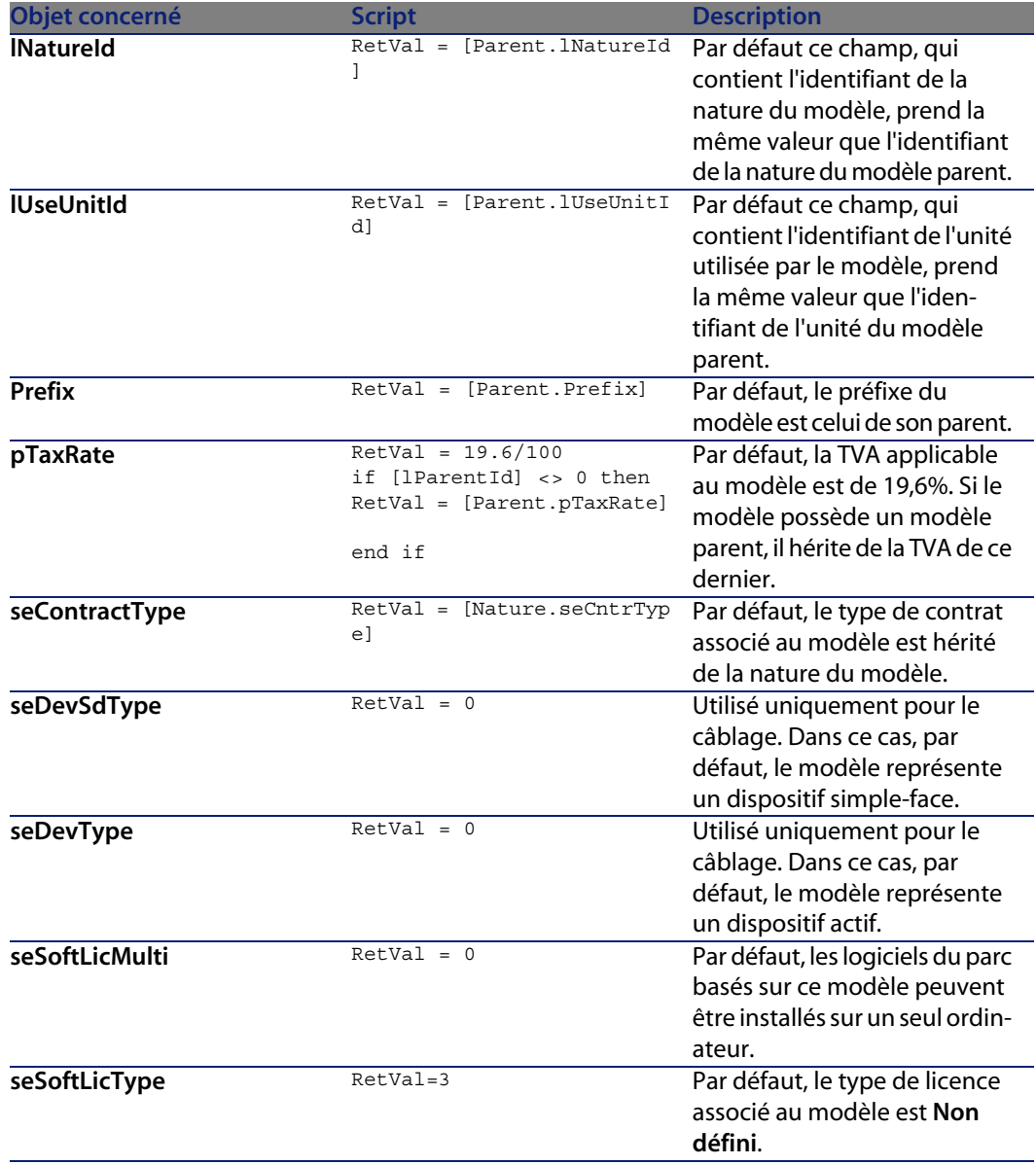

#### Tableau 17.2. Scripts Obligatoire

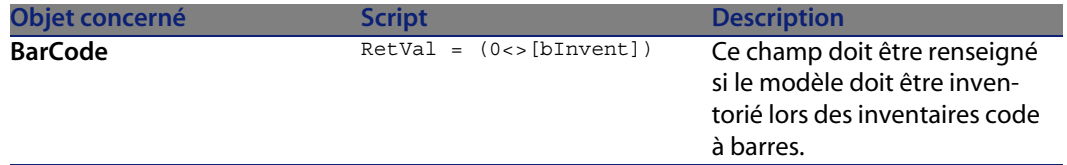

#### Tableau 17.3. Scripts Hors contexte

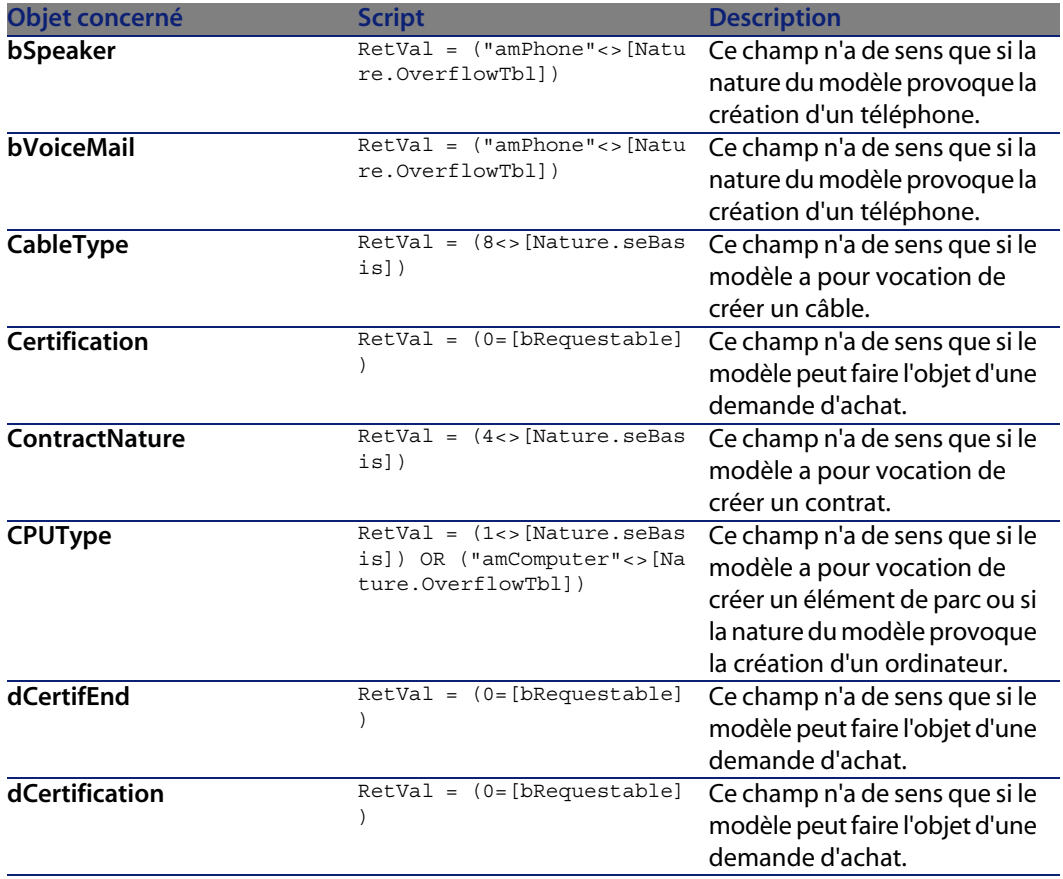

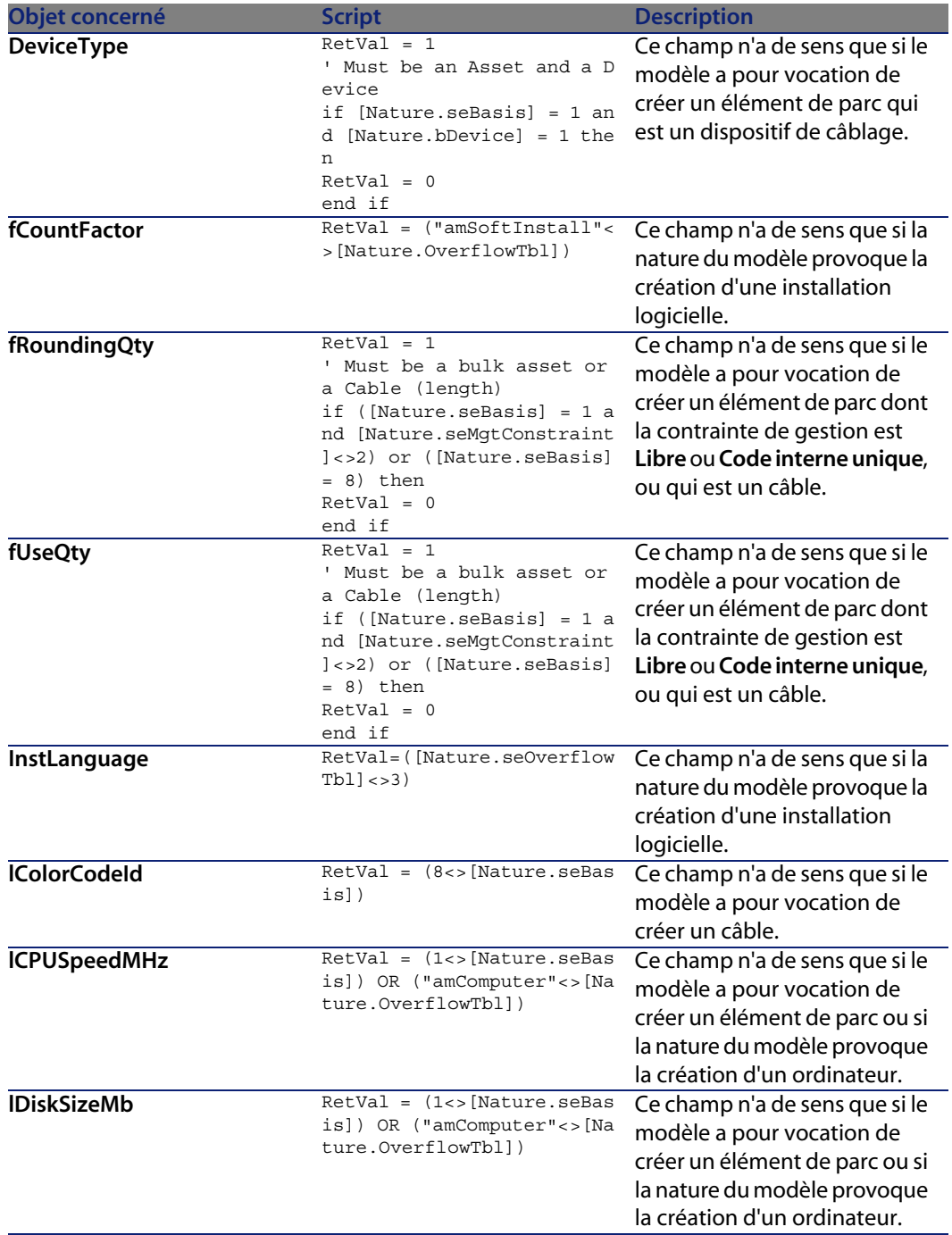

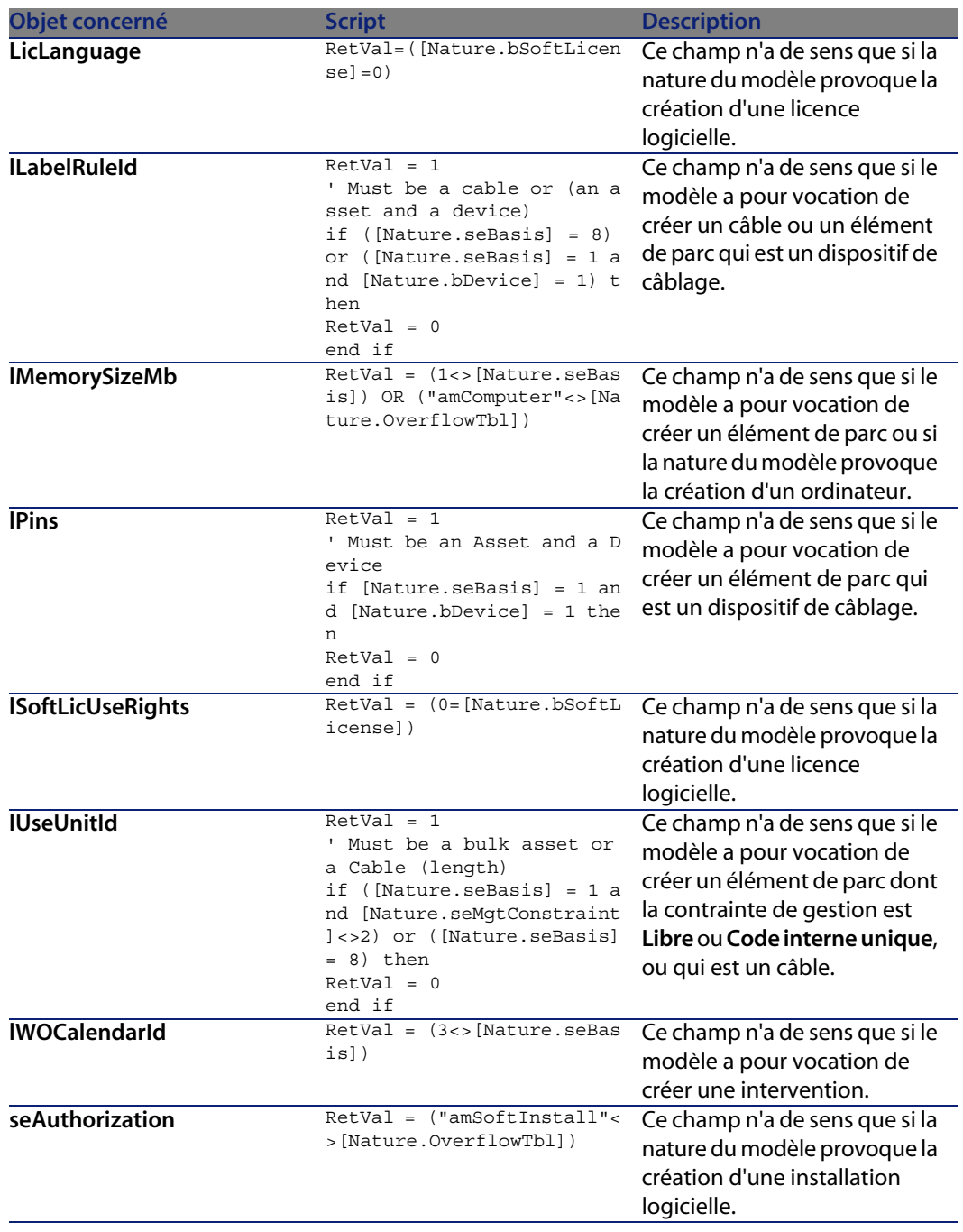
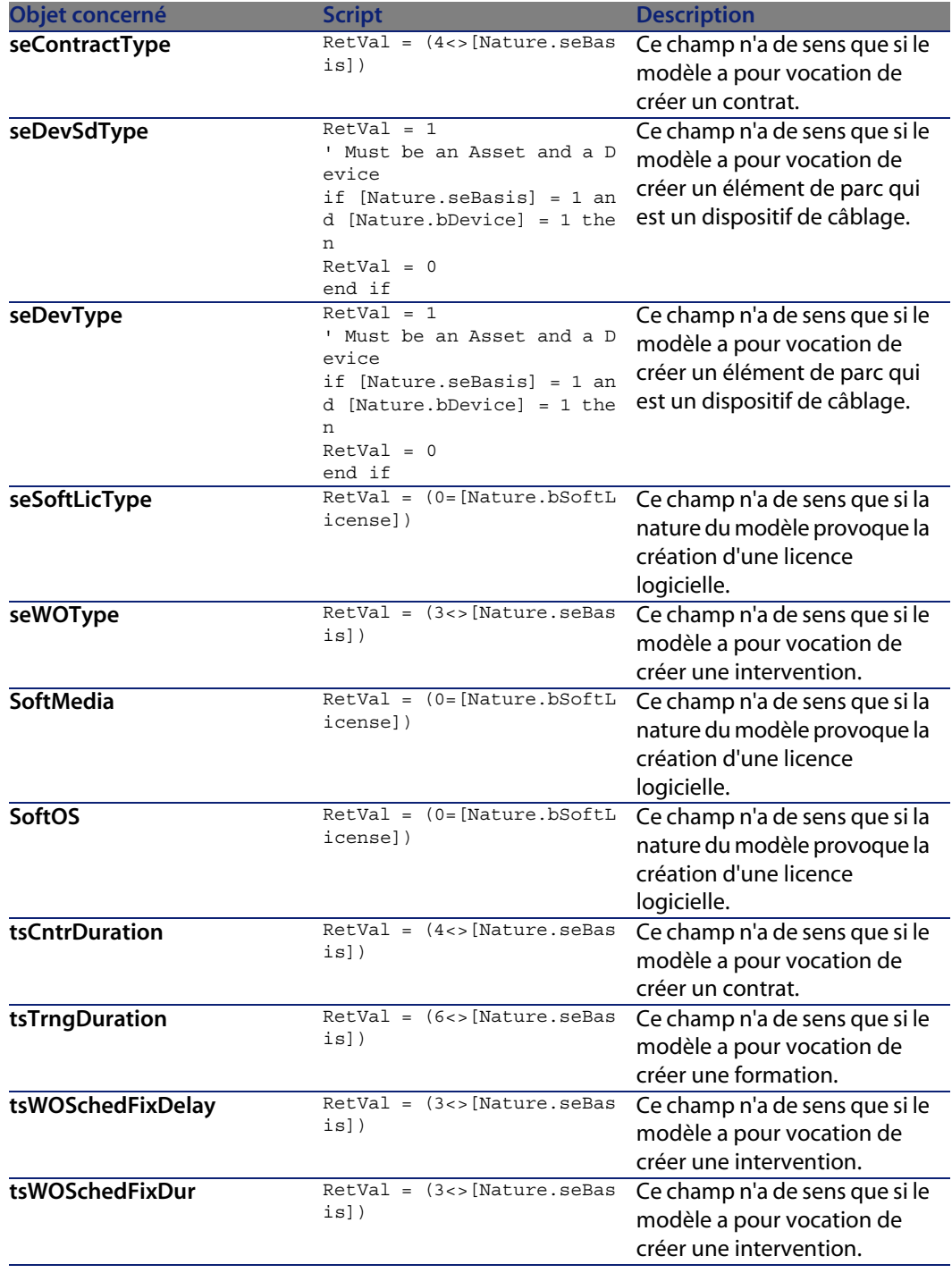

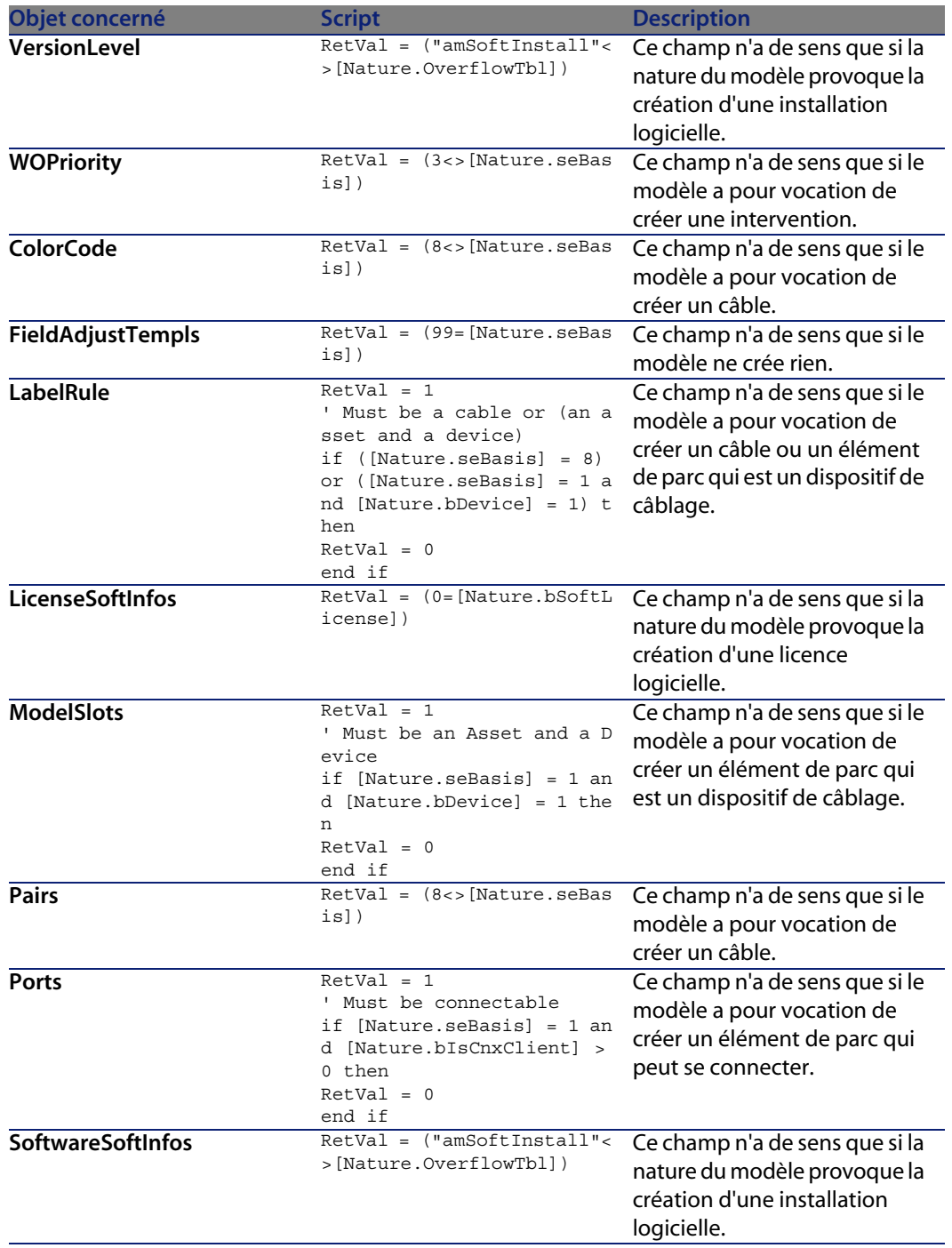

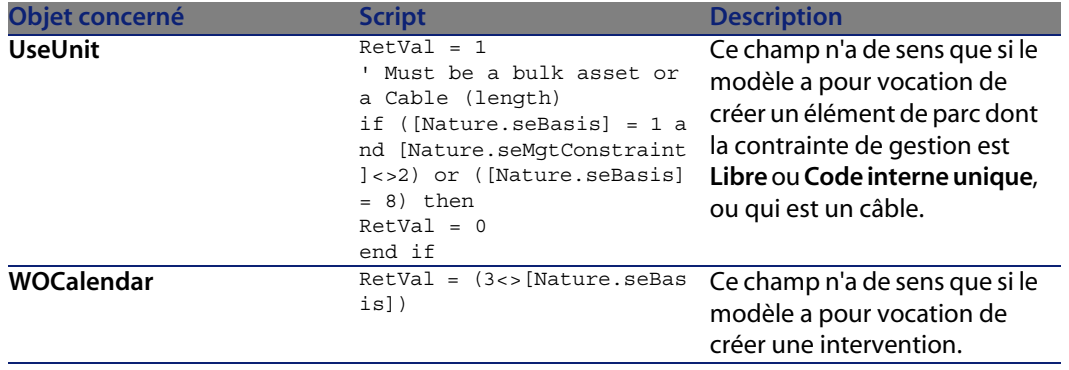

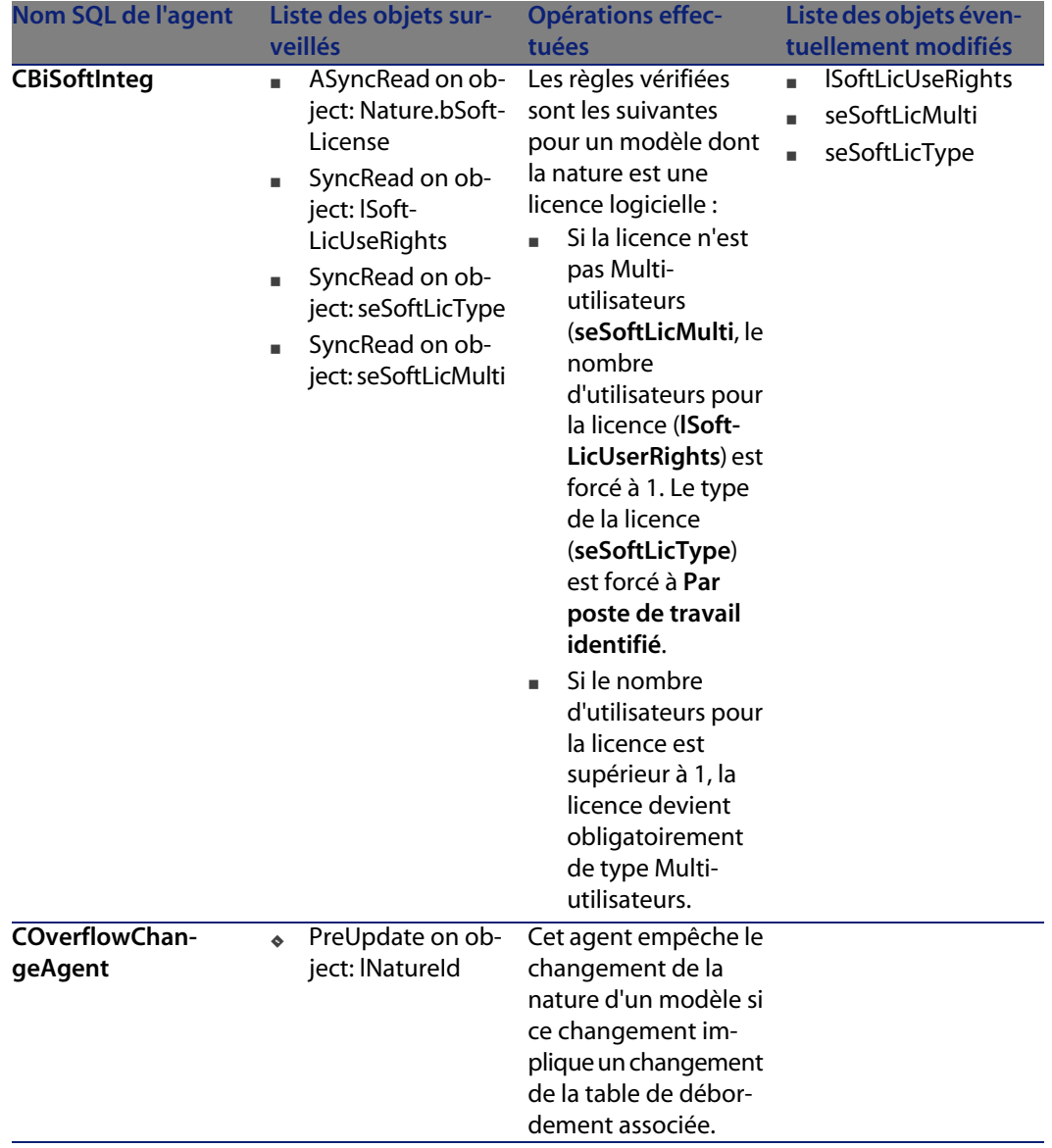

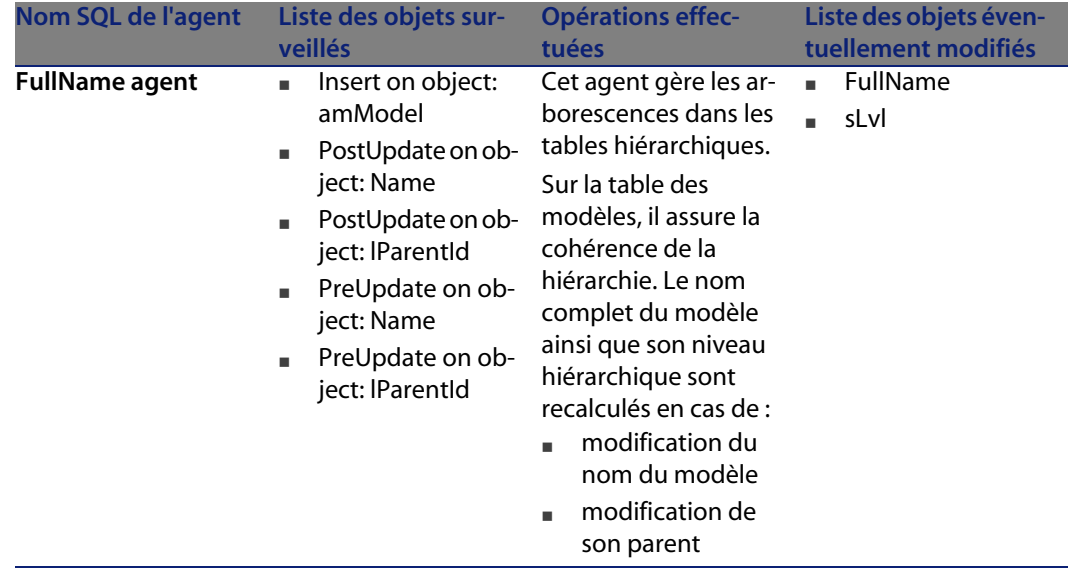

# **Table des éléments de parc<br>
CHAPITRE** (amPortfolio)

Ce chapitre propose une liste exhaustive de tous les automatismes présents sur la table des éléments de parc. Chaque section traite d'un type d'automatisme différent.

## **Scripts**

Les tableaux ci-après récapitulent les objets auxquels sont attachés des scripts et décrivent les opérations effectuées par les scripts.

#### Avertissement :

Cette section liste tous les scripts présents en standard sur les objets de la table concernée. La liste proposée ne saurait tenir compte des personnalisations et modifications réalisées sur votre implémentation de AssetCenter. Pour apprendre comment extraire tous les scripts réellement présents sur cette table dans votre implémentation, consultez l'annexe [Extraire tous les scripts d'une base de](#page-182-0) [données](#page-182-0) [page 183] de ce document.

#### Tableau 18.1. Scripts de validité sur la table

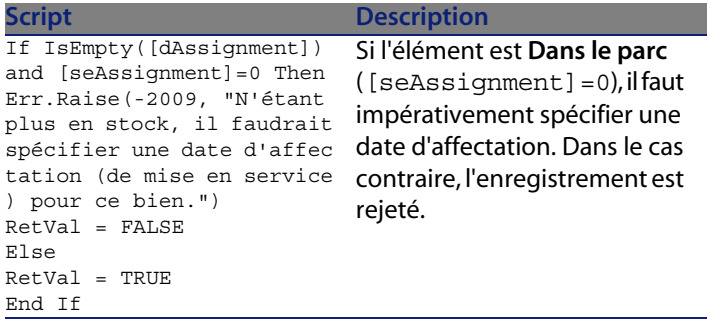

Tableau 18.2. Scripts de valeur par défaut

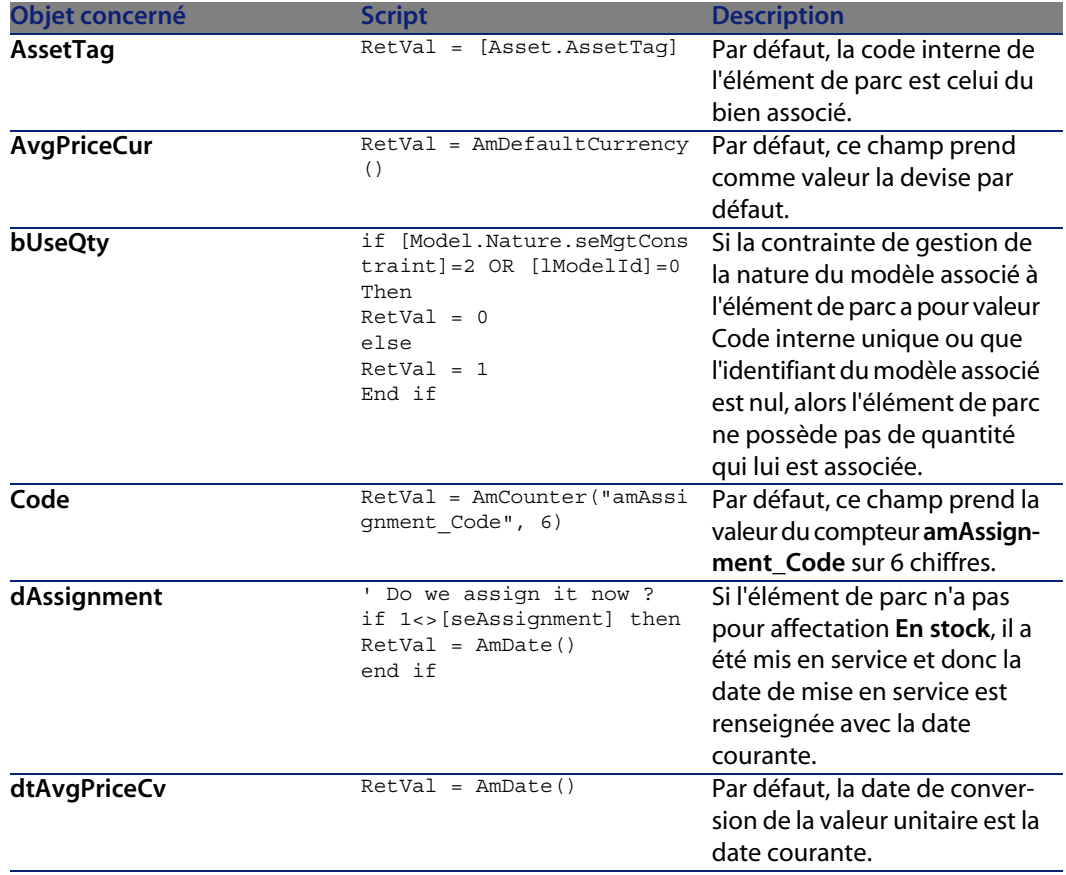

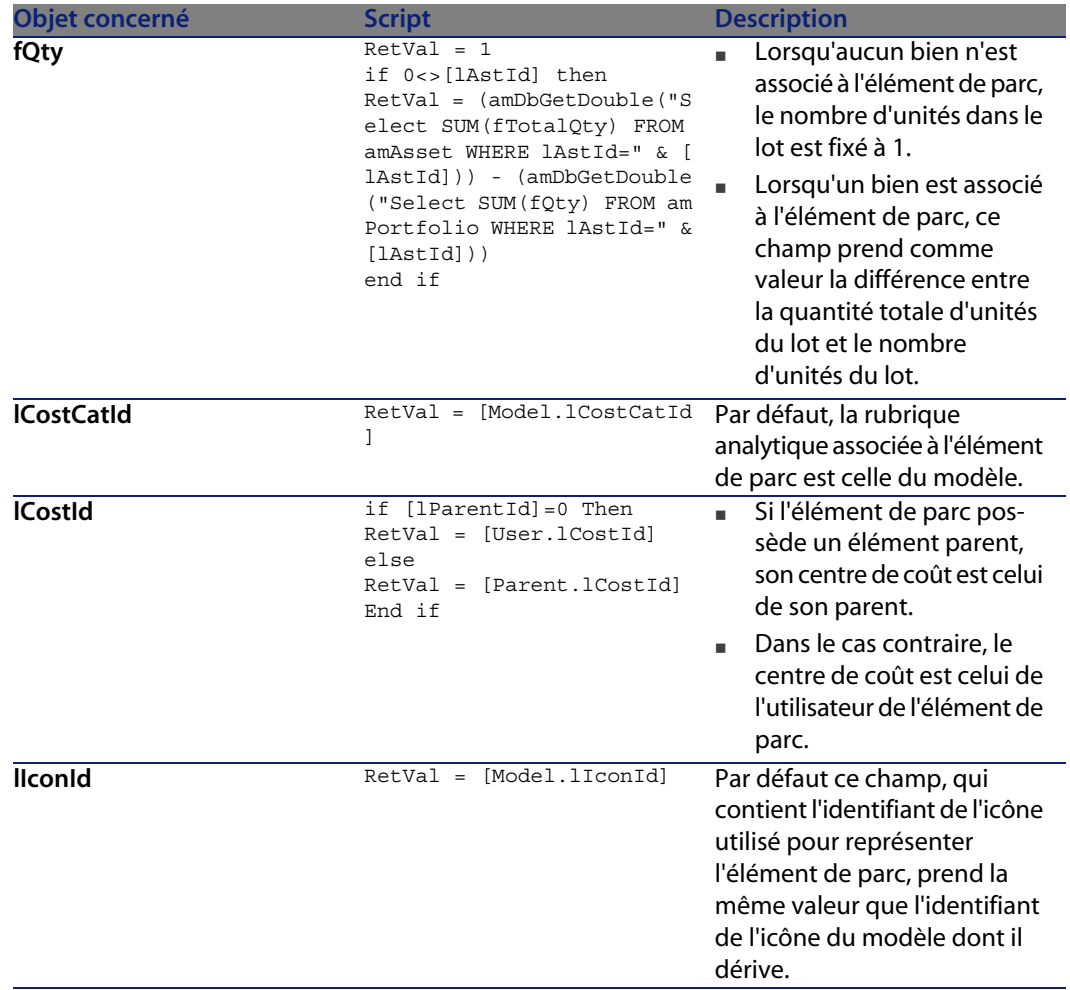

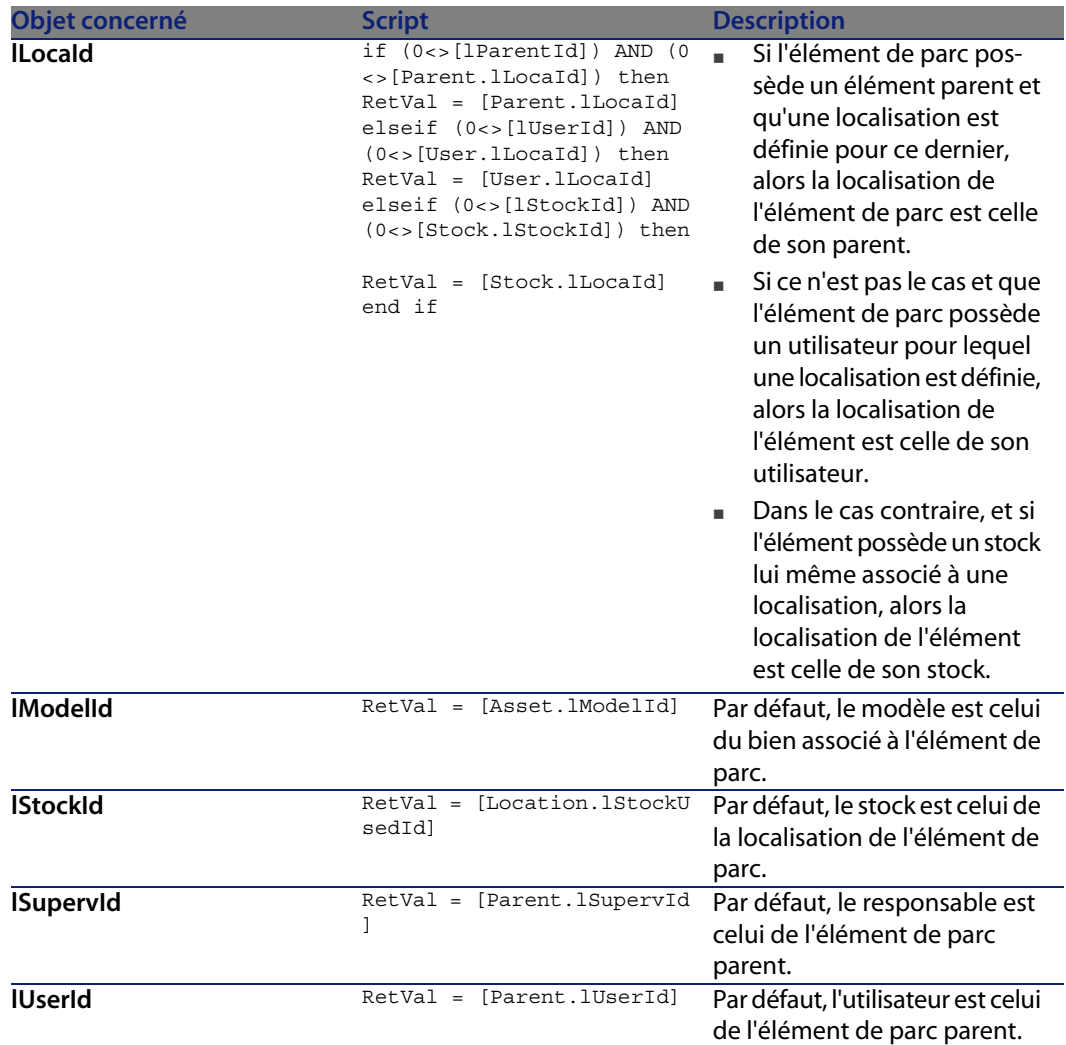

#### Tableau 18.3. Scripts Obligatoire

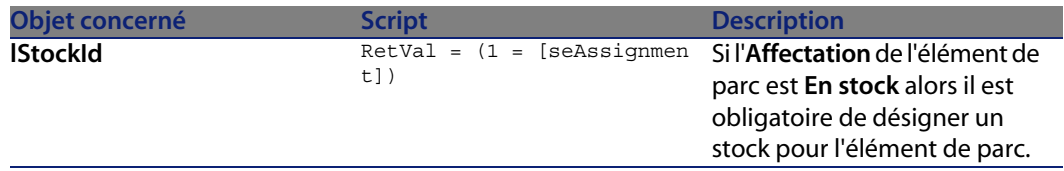

#### Tableau 18.4. Scripts Lecture seule

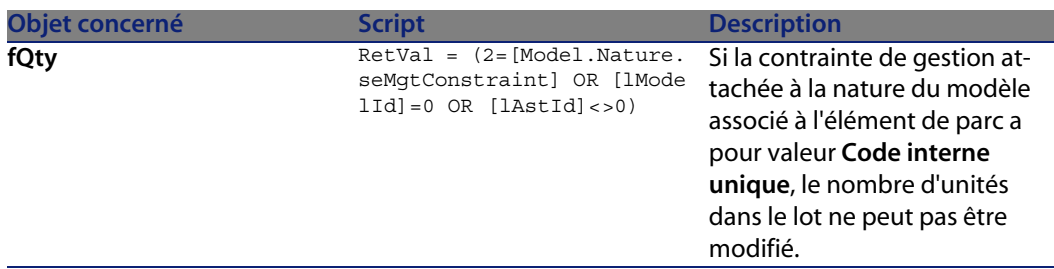

#### Tableau 18.5. Scripts Hors contexte

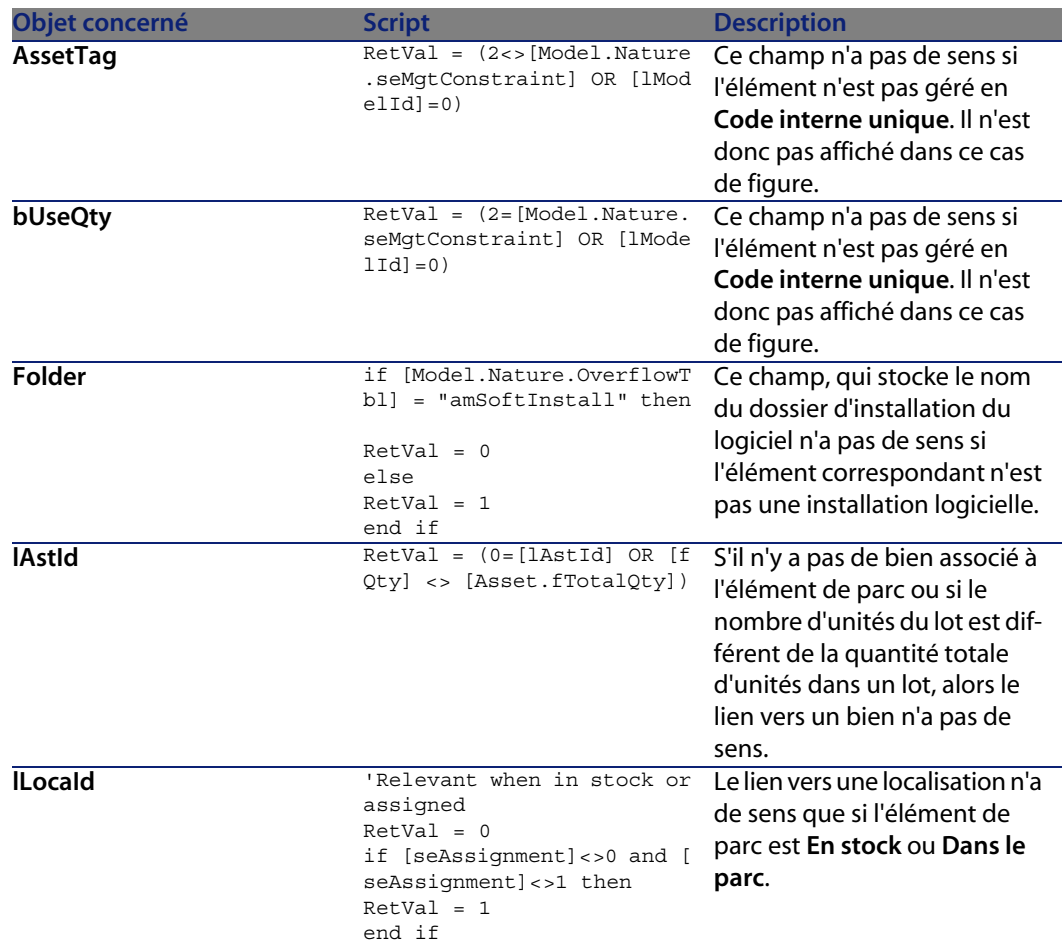

**AssetCenter 4.2.1.2671 - Automatismes logiciels | 155**

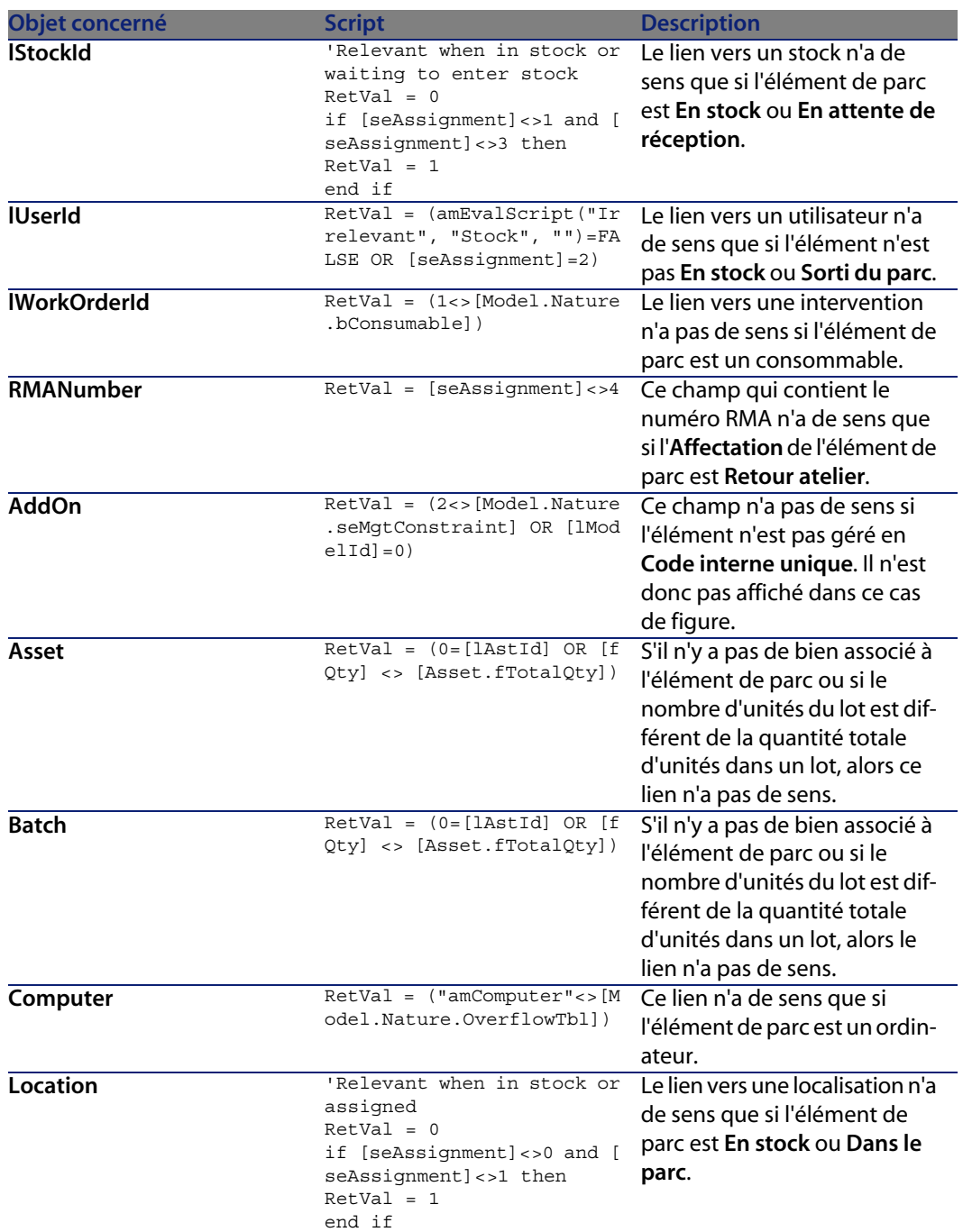

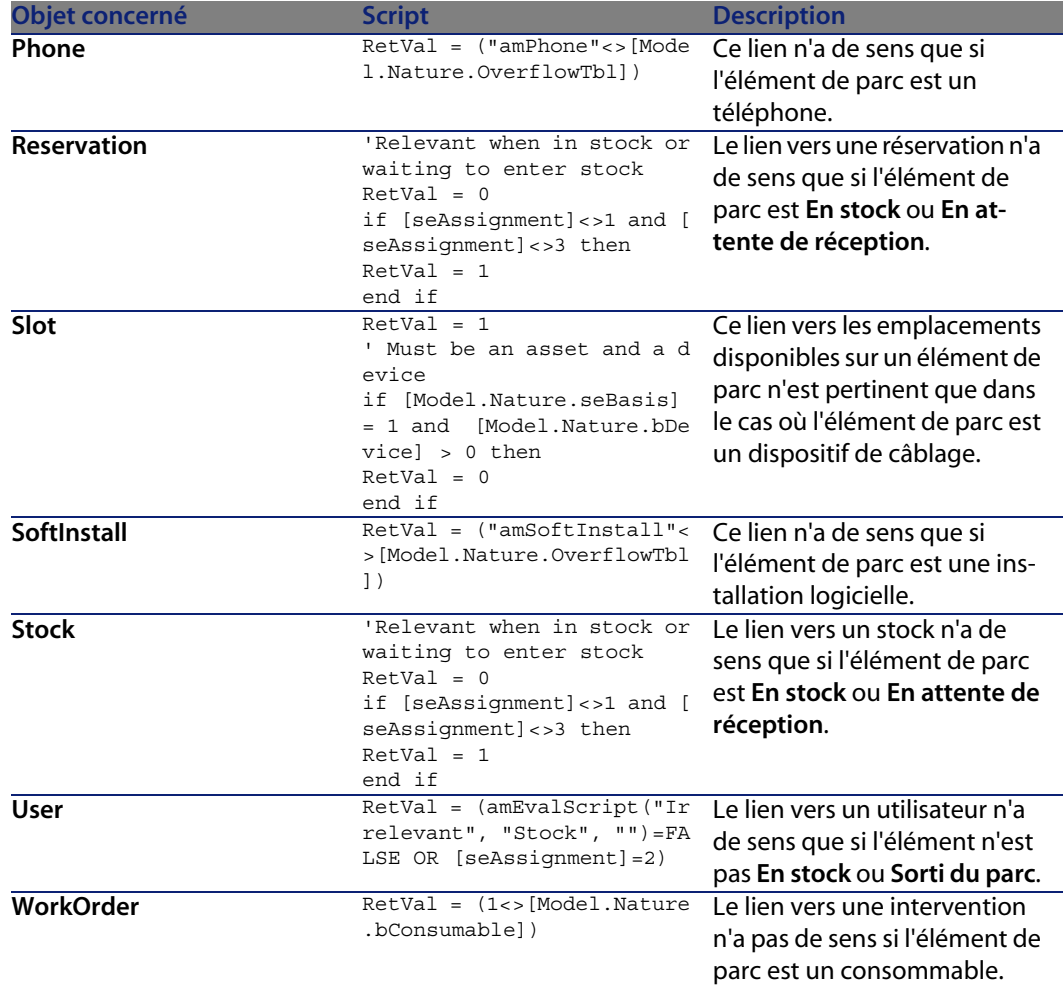

## **Règles d'intégrité**

Il n'existe aucune règle d'intégrité sur la table des éléments de parc (**amPortfolio**).

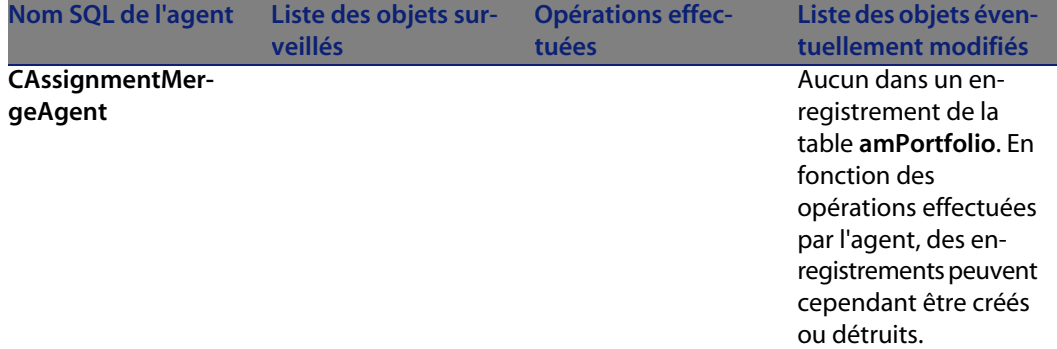

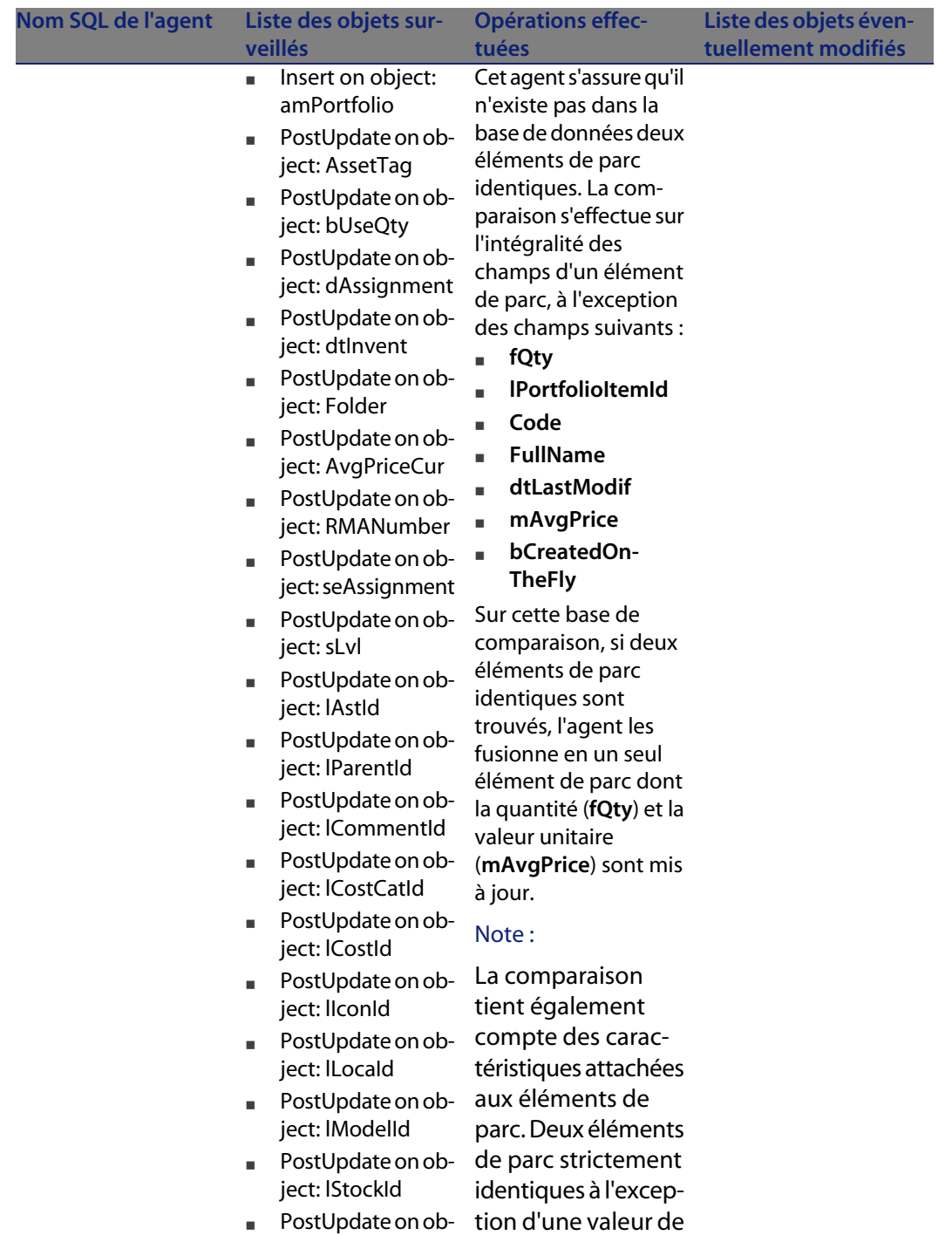

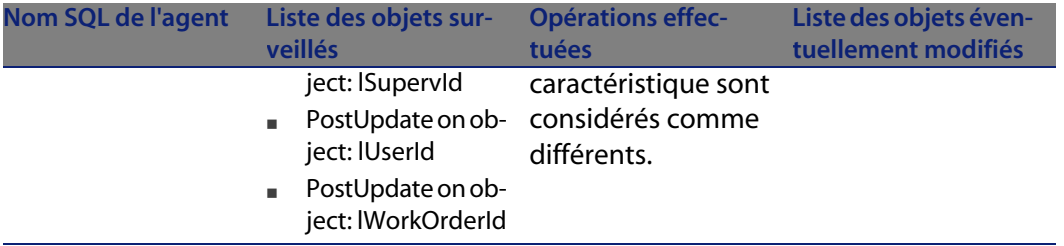

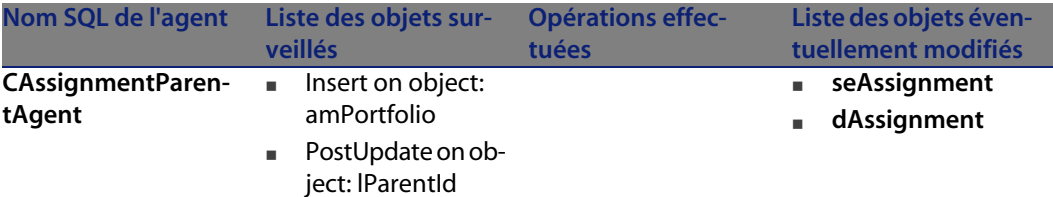

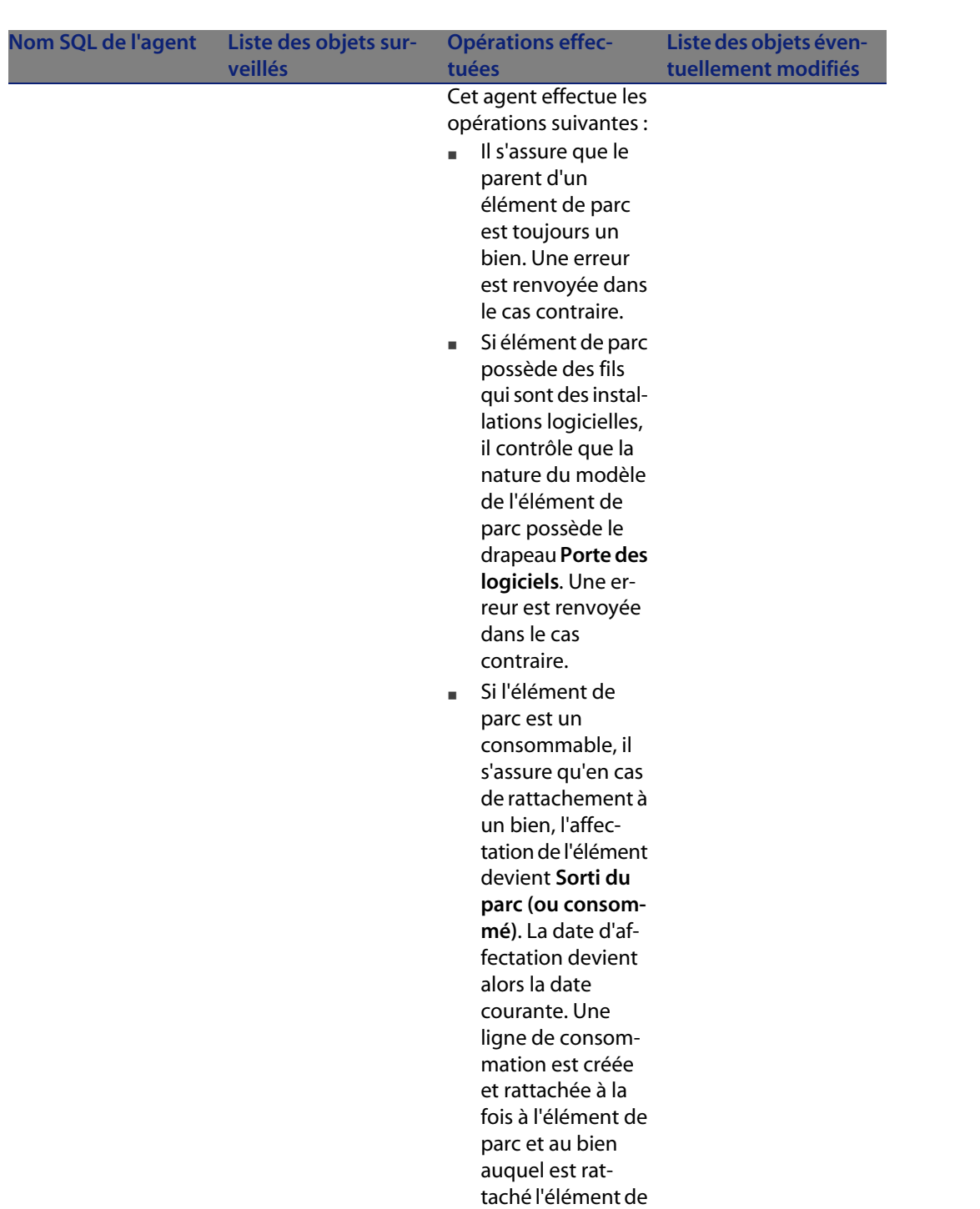

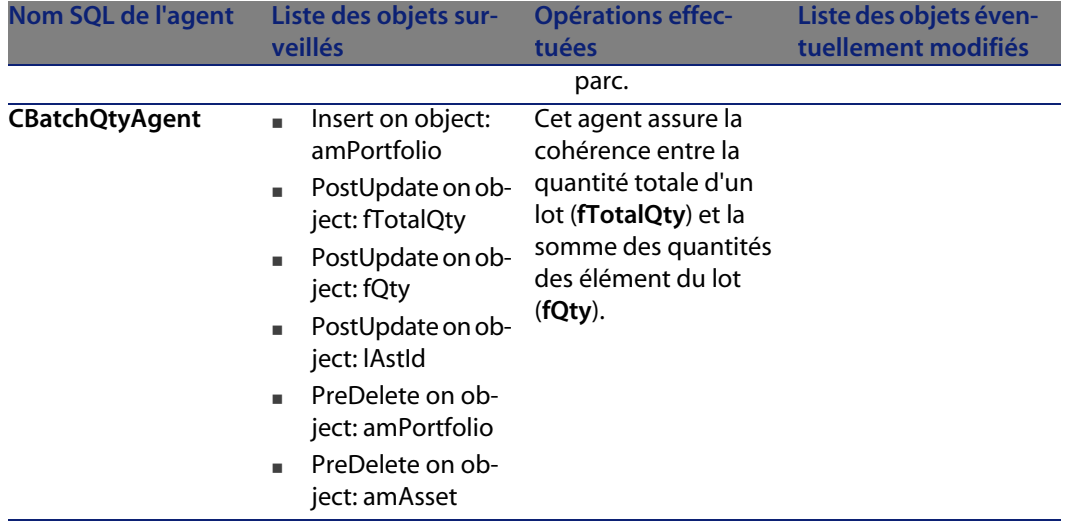

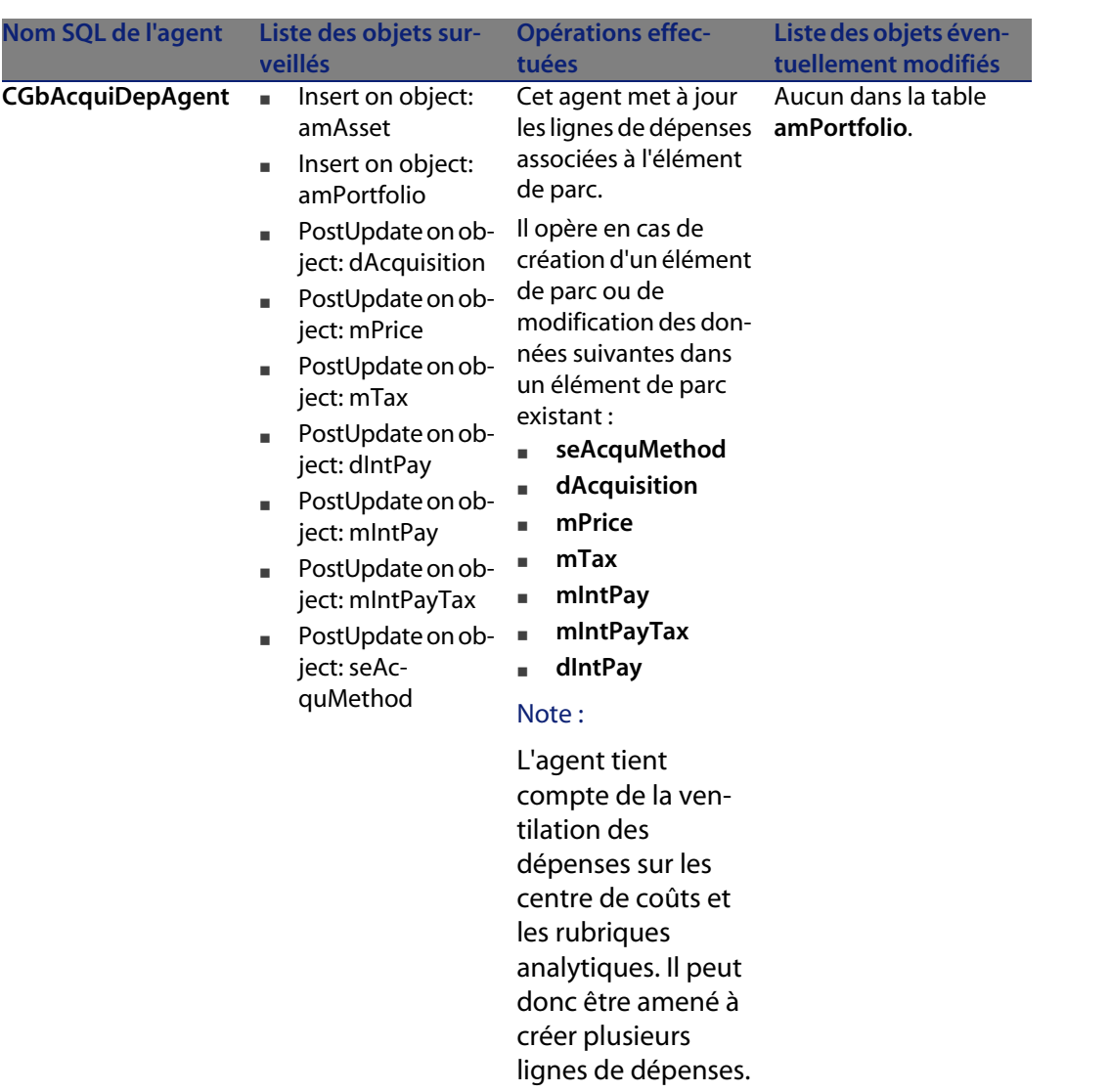

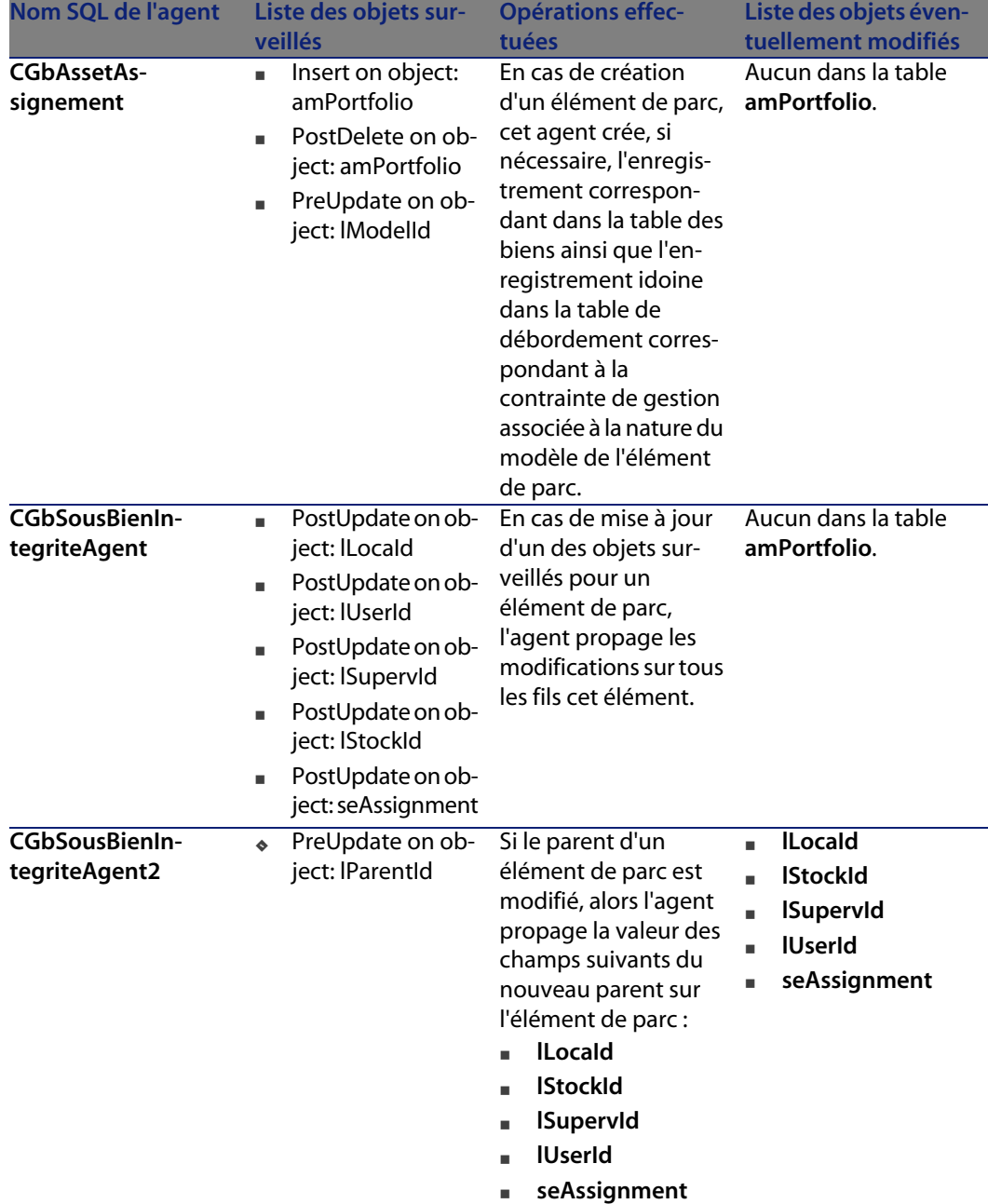

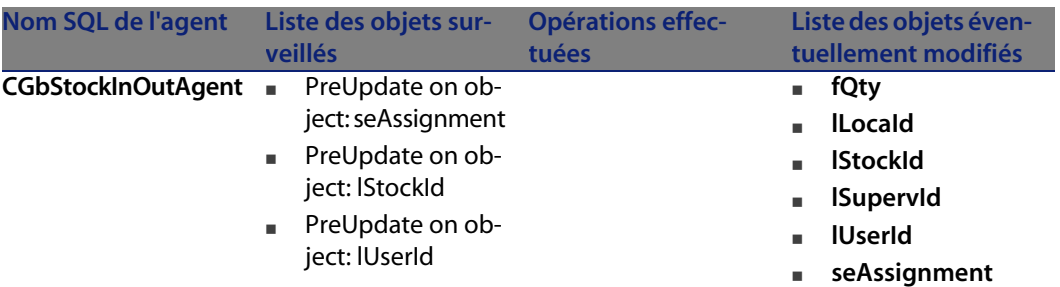

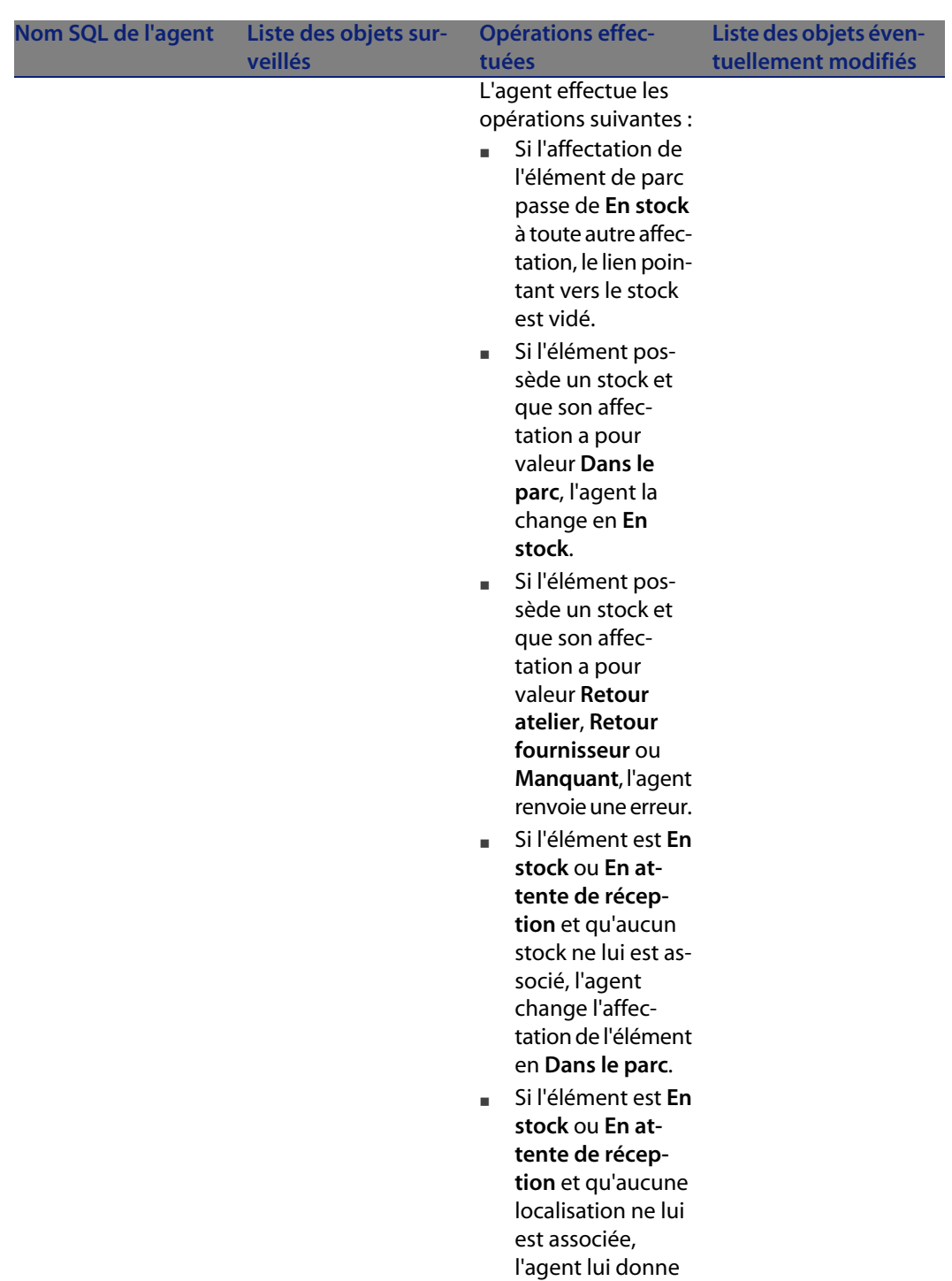

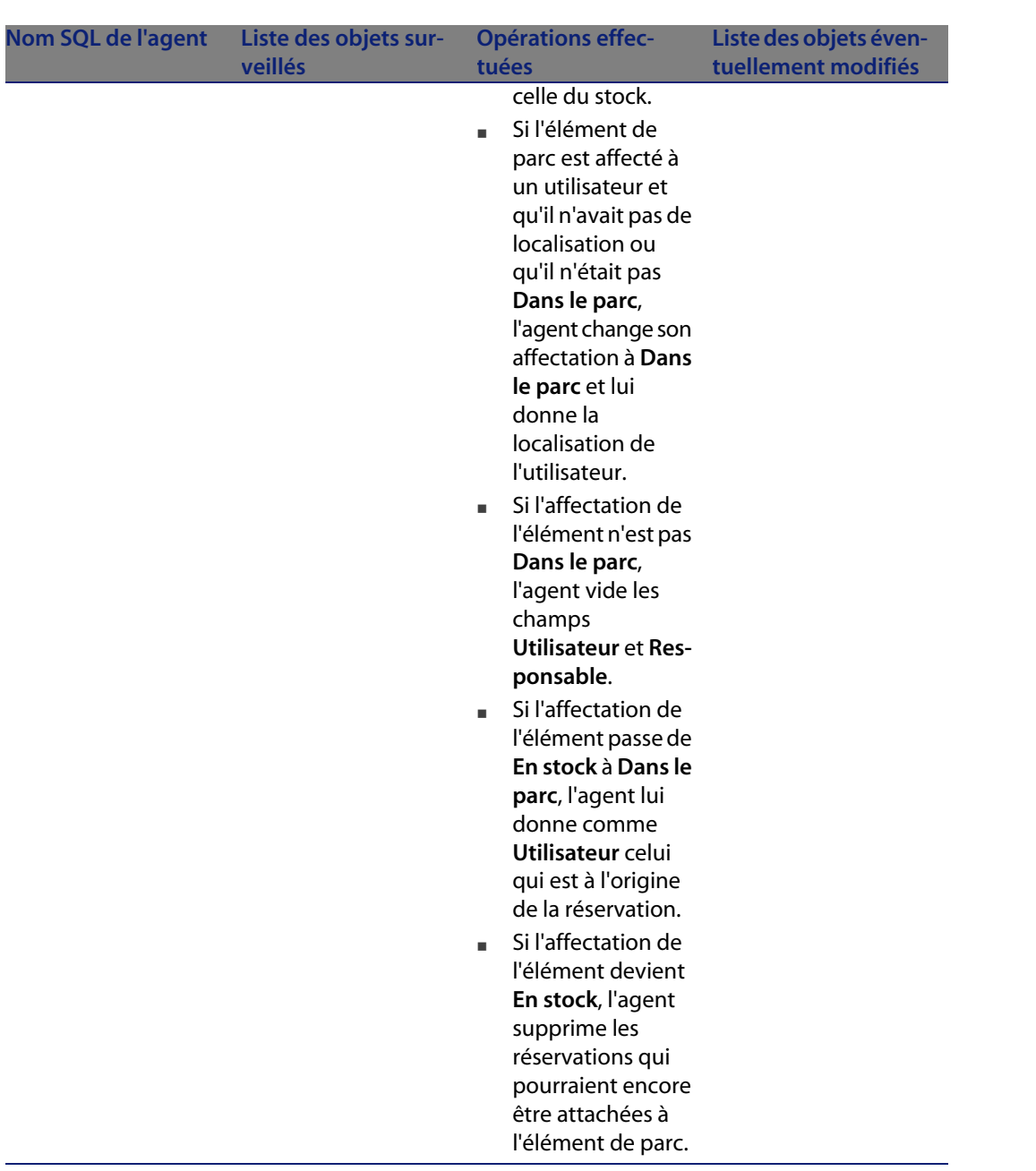

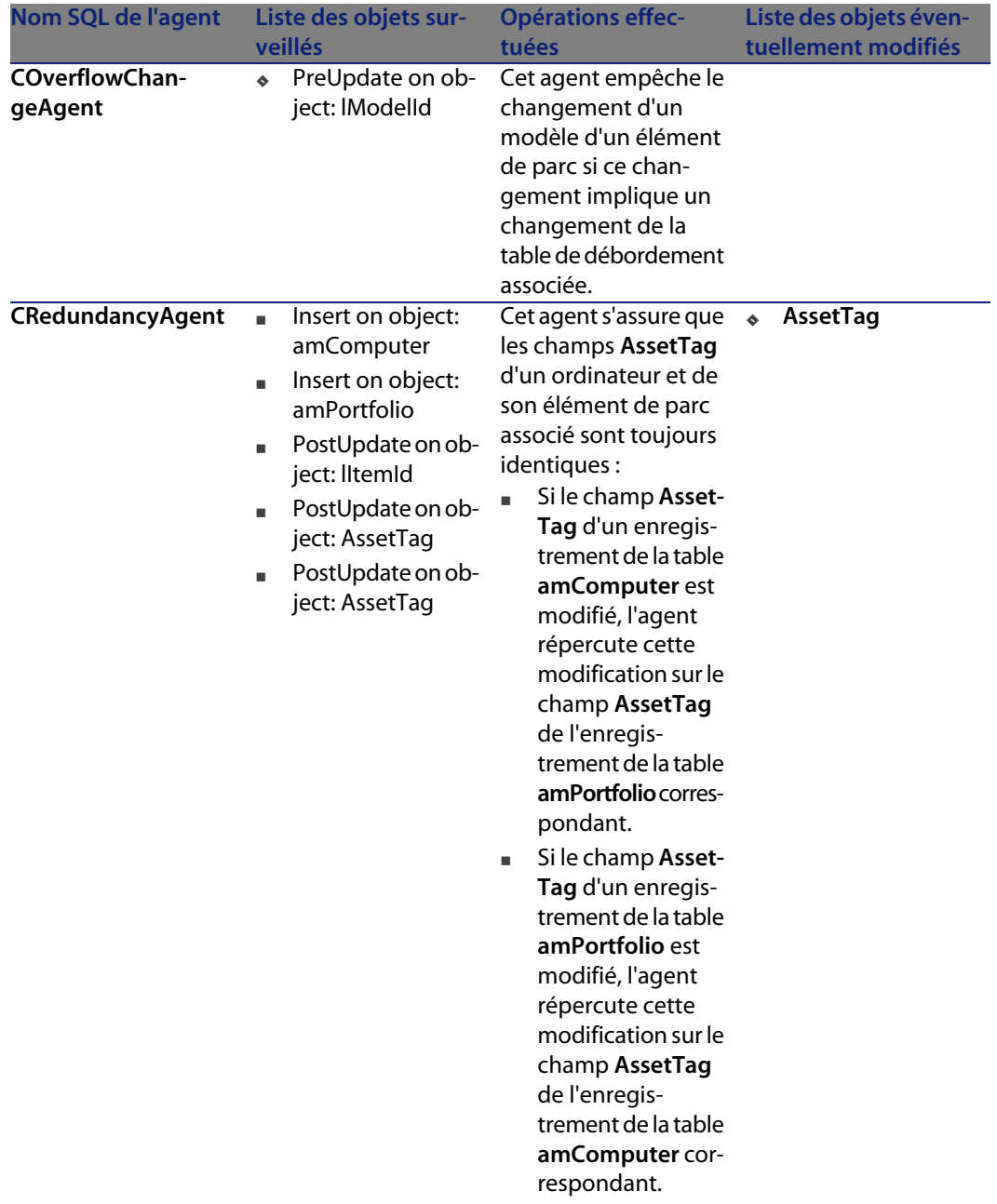

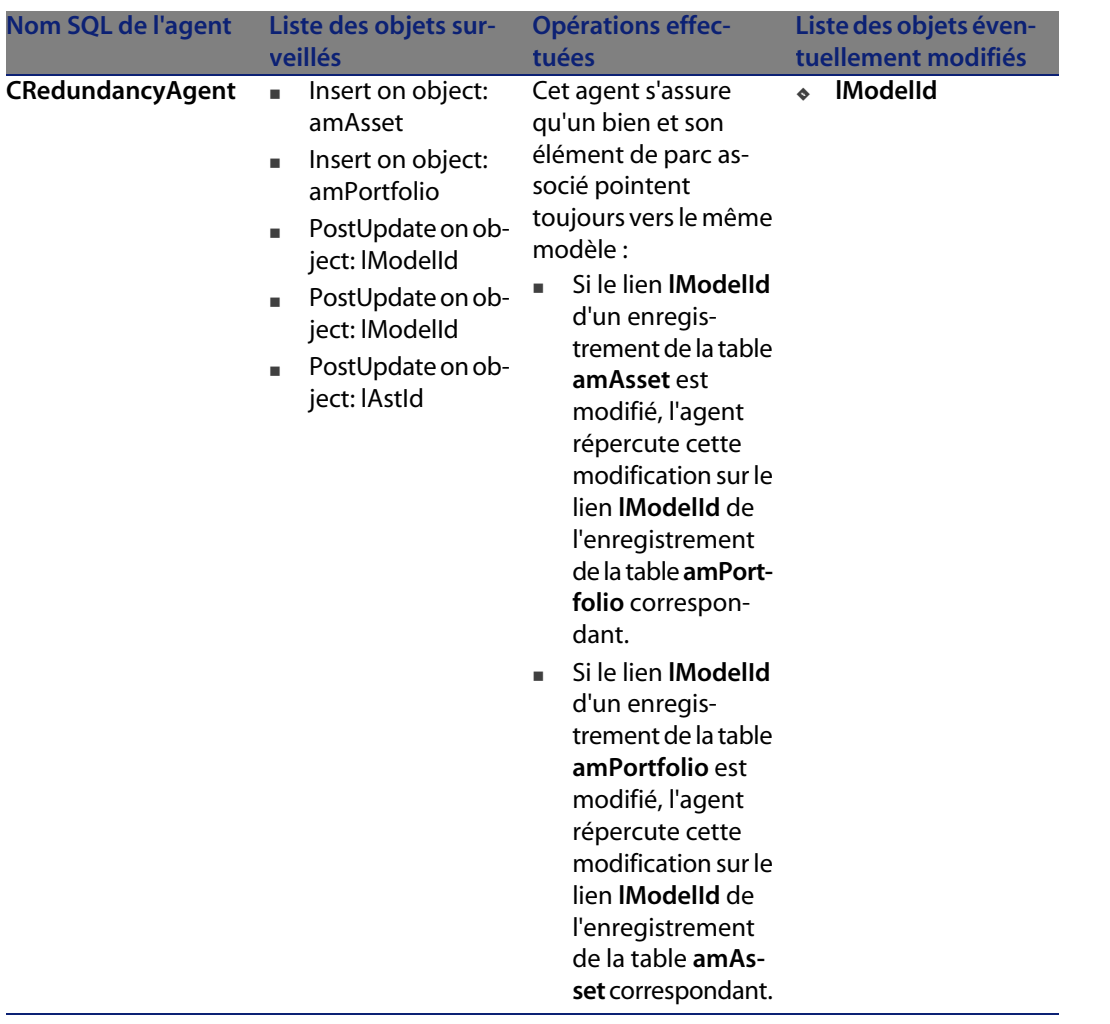

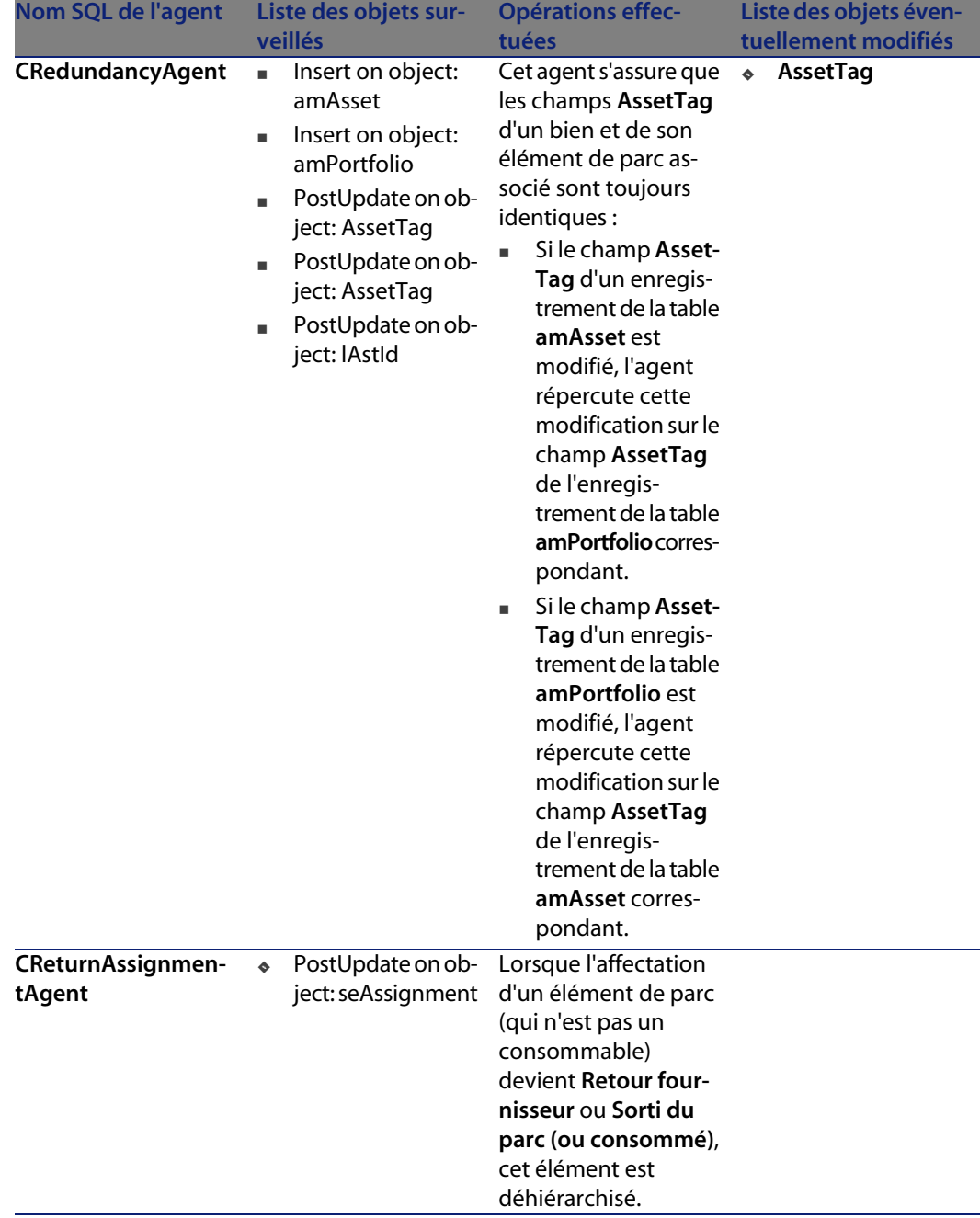

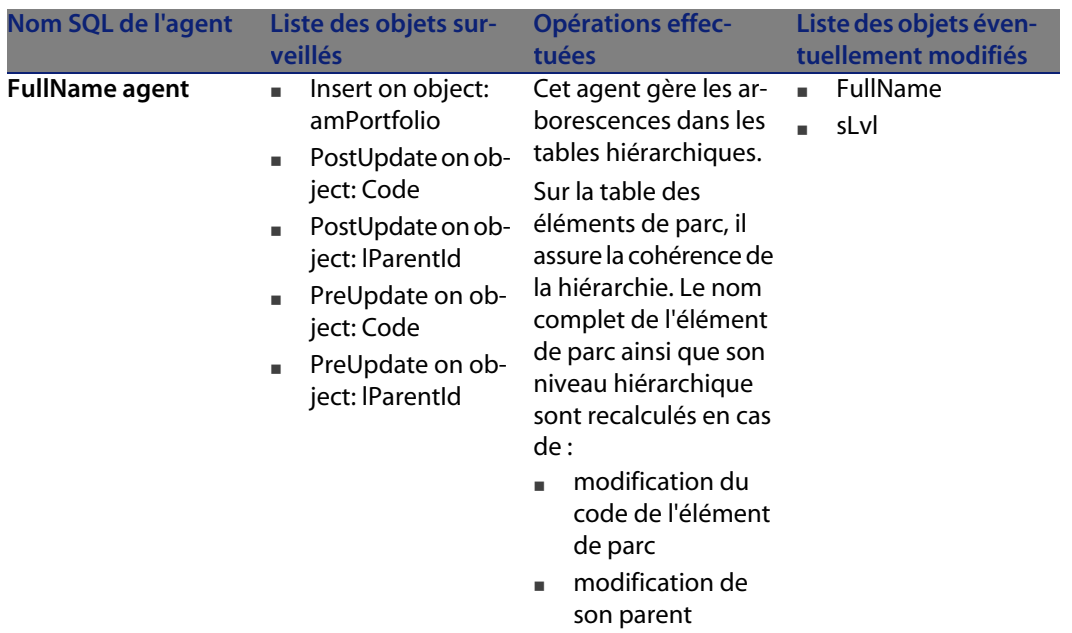

### **Workflows**

Les tableaux ci-après récapitulent les workflows opérant sur la table des biens (**amAsset**).

#### Avertissement :

Cette section liste tous les workflows synchrones ou asynchrones présents en standard sur la table concernée. La liste proposée ne saurait tenir compte des personnalisations et modifications réalisées sur votre implémentation de AssetCenter. Pour apprendre comment visualiser les workflows réellement présents sur cette table dans votre implémentation, consultez l'annexe [Déterminer les workflows présents sur une table](#page-192-0) [page 193] de ce document.

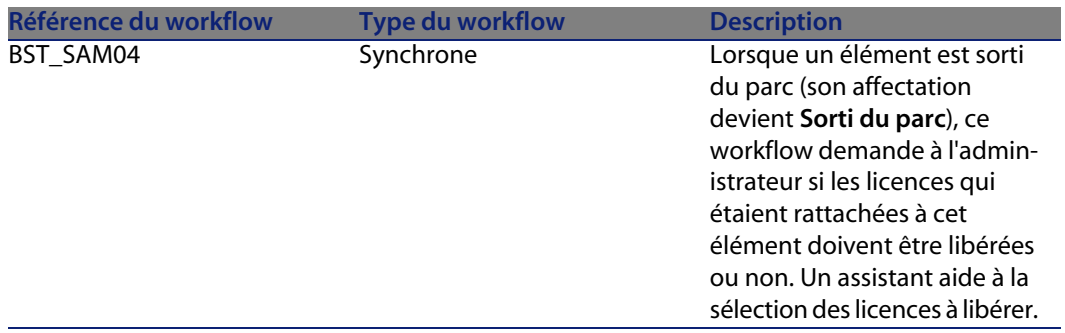

## Table des projets (amProject) **19 CHAPITRE**

Ce chapitre propose une liste exhaustive de tous les automatismes présents sur la table des projets. Chaque section traite d'un type d'automatisme différent.

## **Scripts**

Les tableaux ci-après récapitulent les objets auxquels sont attachés des scripts et décrivent les opérations effectuées par les scripts.

#### Avertissement :

Cette section liste tous les scripts présents en standard sur les objets de la table concernée. La liste proposée ne saurait tenir compte des personnalisations et modifications réalisées sur votre implémentation de AssetCenter. Pour apprendre comment extraire tous les scripts réellement présents sur cette table dans votre implémentation, consultez l'annexe [Extraire tous les scripts d'une base de](#page-182-0) [données](#page-182-0) [page 183] de ce document.

#### Tableau 19.1. Scripts de validité sur la table

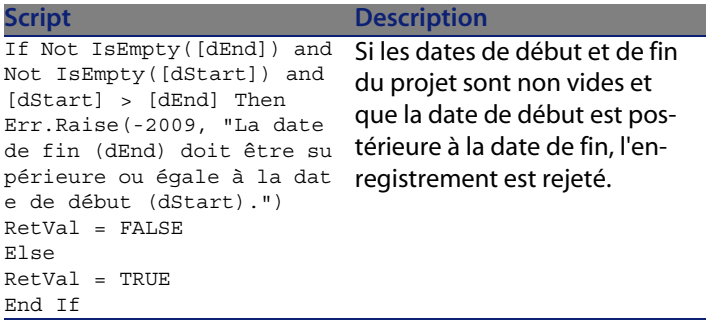

Tableau 19.2. Scripts de valeur par défaut

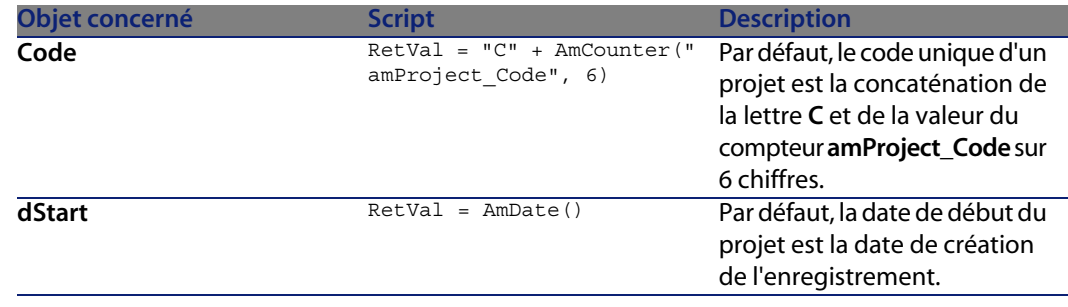

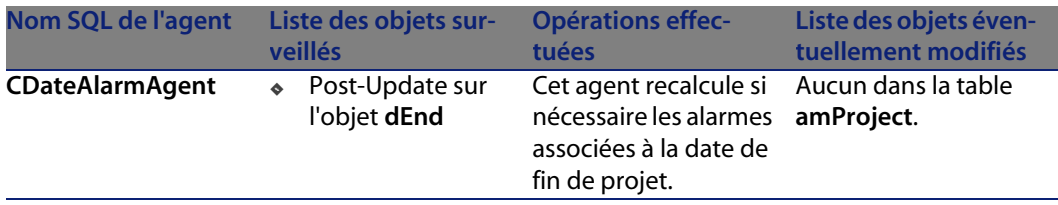

## 20 Table des stocks (amStock) **CHAPITRE**

Ce chapitre propose une liste exhaustive de tous les automatismes présents sur la table des stocks. Chaque section traite d'un type d'automatisme différent.

#### $\blacksquare$ Note :

Il n'existe aucun automatisme autre que des scripts de valeur par défaut sur cette table.

## **Scripts**

Les tableaux ci-après récapitulent les objets auxquels sont attachés des scripts et décrivent les opérations effectuées par les scripts.

#### Avertissement :

Cette section liste tous les scripts présents en standard sur les objets de la table concernée. La liste proposée ne saurait tenir compte des personnalisations et modifications réalisées sur votre implémentation de AssetCenter. Pour apprendre comment extraire tous les scripts réellement présents sur cette table dans votre implémentation, consultez l'annexe [Extraire tous les scripts d'une base de](#page-182-0) [données](#page-182-0) [page 183] de ce document.

Tableau 20.1. Scripts de valeur par défaut

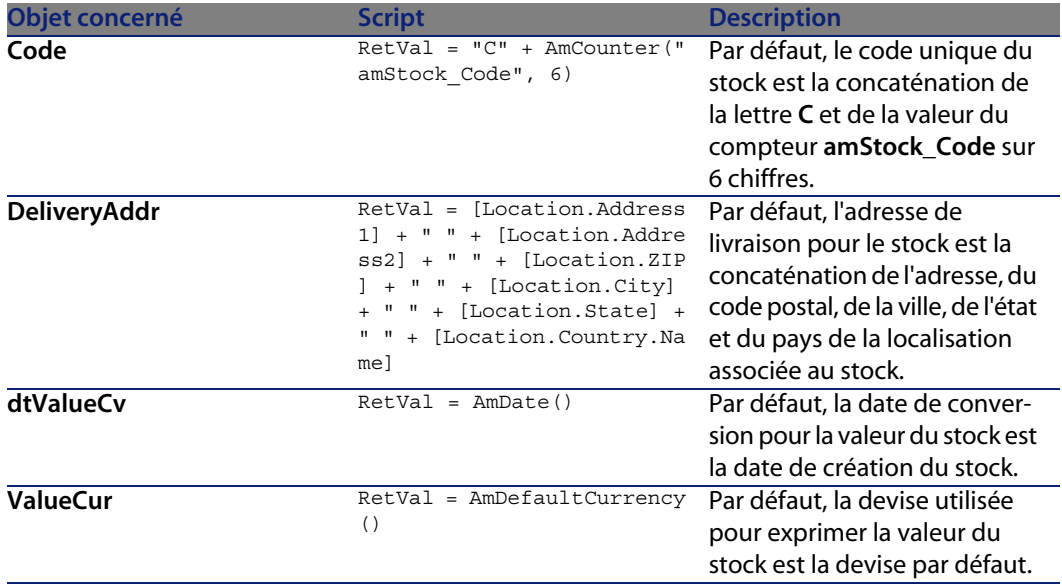

# 21 Table des sociétés tierces

Ce chapitre propose une liste exhaustive de tous les automatismes présents sur la table des sociétés tierces. Chaque section traite d'un type d'automatisme différent.

 $\sqrt{\frac{1}{2}}$  Note :

Il n'existe aucun automatisme autre que des agents sur cette table.

## **Règles d'intégrité**

Il n'existe aucune règle d'intégrité sur la table des sociétés tierces (**amThirdParty**).

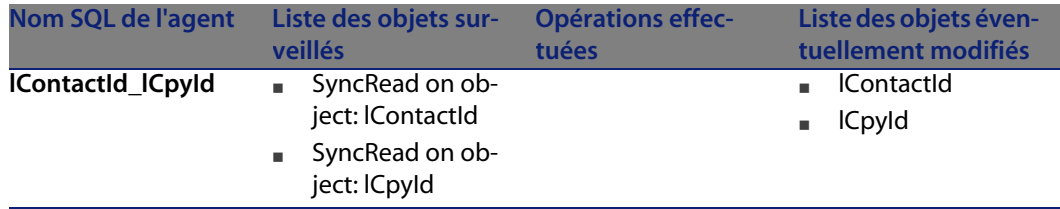
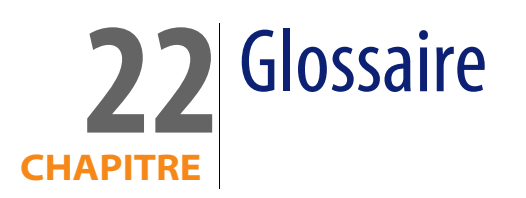

## **Termes base de données**

## **Procédure stockée**

Les procédures stockées permettent de déporter certains traitements sur le moteur de base de données plutôt que d'effectuer les requêtes SQL à partir de l'application cliente. En pratique, une procédure est une unité de traitement qui reçoit des paramètres en entrée, exécute des opérations et renvoie un résultat. Elle est écrite dans un langage procédural intégrant le langage SQL et est enregistrée au sein du serveur de base de données.

## **Transaction**

Une transaction peut se définir comme une suite d'opérations qui s'effectuent soit intégralement, soit pas du tout, mais jamais partiellement. Si une des opérations se déroule mal, alors l'intégralité des opérations est annulée. Par exemple, si l'on souhaite transférer une personne de la table des services et personnes vers la table des contacts, il faut d'abord insérer la personne dans la table des contacts, puis l'effacer de la table des personnes. Il n'est pas

envisageable que pour une raison quelconque la seconde opération ne soit pas effectuée, car la base de données deviendrait incohérente. D'un point de vue pratique, une transaction signale son début par un ordre SQL, puis toutes les modifications apportées à la base de données ne sont visibles qu'à l'intérieur de la transaction. Elles ne deviennent effectives qu'après validation de la transaction par une opération SQL appelée **Commit**. Si une anomalie apparaît, toutes les modifications peuvent être annulées en terminant la transaction par un **Rollback**.

Une transaction possède donc les quatre propriétés suivantes, universellement reconnues dans le monde des SGBD :

- **1** Atomicité : une transaction est une unité de traitement dite atomique. Elle est soit effectuée intégralement, soit pas du tout.
- **2** Cohérence : une transaction fait passer une base de données d'un état cohérent à un autre état cohérent. Pendant la durée de vie de la transaction, la base de données ne change pas.
- **3** Cloisonnement : les modifications opérées au sein d'une transaction sont invisibles (en particulier aux autres transactions) tant qu'elle n'ont pas été consignées.
- **4** Permanence : après consignation (**Commit**) d'une transaction, les modifications sont permanentes et ne peuvent être annulées.

## **Trigger**

Un trigger associe un traitement à une action spécifique sur les données d'une base. Lorsque l'action est réalisée et que les données vérifient une certaine condition, le traitement est exécuté de façon automatique par le serveur de base de données. Le traitement, systématique, est en règle général lié au respect des contraintes d'intégrité.

Un trigger est un cas particulier de procédure stockée.

## **Verrou exclusif**

Un verrou exclusif est posé par une transaction dans le but d'exclure toute manipulation par d'autres de l'objet ou des données qu'elle verrouille.

# A Extraire tous les scripts d'une base de

Cette annexe a pour vocation de vous aider à extraire tous les scripts présents dans votre implémentation de AssetCenter.

AssetCenter Database Administrator, livré avec AssetCenter propose un mécanisme d'extraction des informations basé sur des modèles (fichiers d'extension **.tpl**).

Parmi les modèles livrés en standard avec AssetCenter, le modèle **dbdict.tpl** réalise l'export de toutes les informations de personnalisations (y compris les informations sur les caractéristiques, les champs calculés, les scripts de configuration, ...) de votre base de données dans un fichier au format texte standard. Utilisé conjointement à un outil de source control, ce fichier de description peut être très utile pour conserver une trace des modifications de personnalisations apportées à la base.

Nous vous proposons dans cette annexe un modèle simplifié qui n'extrait que les informations relatives au script. Vous pouvez en copier le contenu dans un fichier vide d'extension **.tpl** et l'exécuter sous AssetCenter Database Administrator.

## $\sqrt{\phantom{a}}$  Note :

Pour plus d'information sur les modèles, consultez le manuel **Administration**, chapitre **Fichiers de description standard de la base de données**.

## **Exécuter un modèle sous AssetCenter Database Administrator**

Pour lancer l'exécution d'un modèle avec AssetCenter Database Administrator, respectez la procédure suivante :

- **1** Lancez AssetCenter Database Administrator si ce n'est déjà fait et connectez-vous à votre base de données,
- **2** Sélectionnez le menu **Action/ Modèles/ Choisir le dossier** et choisissez le dossier dans lequel est sauvegardé le ou les modèles que vous souhaitez exécuter,
- **3** Sélectionnez le menu **Action/ Modèles/ Rafraîchir la liste**. La liste des modèles disponible s'affiche dans la seconde partie du menu **Action/ Modèles**.
- **4** Exécutez le script de votre choix en sélectionnant le menu **Action/ Modèles**, puis le nom de votre script.

## **Exemples de modèles**

Les deux modèles ci-après extraient les informations relatives aux scripts. Le premier modèle sauvegarde ces informations sous la forme d'un fichier XML (un fichier XML par table) à la norme DocBook, le second au format HTML classique (un fichier HTML par table).

## **Version XML**

```
$ Desc: Scripts catalog XML - English - AssetCenter/InfraCenter
$ Type: XML
$ (c) Peregrine Systems, Inc. Documentation Team - 2004
$ Maintainer: Stéphane Bline
$ Warning: Do not modify this file directly. Send a formal change request
to me.
\text{South} = \text{$ (Output . Path)}$MkDir($(OutputDir) + "tables")
$for Tables sort (SqlName ASC)
\frac{\text{SsetOutput}(\text{OutputDir}) + \text{"\tables} " + \text{S(SqlName}) + \text{"\twhile xmll"}$TableSQLName=$(SqlName)
$ Output for the tables
<?xml version="1.0" encoding="ISO-8859-1"?>
```

```
<!DOCTYPE sect1 PUBLIC "-//Norman Walsh//DTD DocBk XML V3.1.7//EN" "docboo
kx.dtd">
<sect1 lang="en" id="$(SqlName)"><title id="$(SqlName).Title">Scripts on t
able $(SqlName) ($(Label))</title>
$if ($(IsValidScript.CalcMode) = 2)
<sect2 id="SB-190919"><title id="SB-190920">Validity script on table $(Sql
Name)</title>
<programlisting id="SB-190921">$ReplaceChars($ReplaceChars($ScriptFormat($
(IsValidScript.Source),4),"&", "&"), "<", "<")</programlisting id="SB-1909
22"</sect2>
$endif
<sect2 id="SB-190923"><title id="SB-190924">Scripts on fields</title>
$TableSQLName=$(SqlName)
$TableLabel=$(Label)
$for Fields sort (SqlName ASC)
$if ($(ReadOnlyScript.CalcMode) = 2) or ($(HistoryScript.CalcMode) = 2) o
r
($(MandatoryScript.CalcMode) = 2) or ($(DefaultScript.Source)< id="SB-1909
25">"") or ($(RelevantScript.CalcMode)
=
2)
<sect3 lang="en" id="$(TableSQLName).$(SqlName)"><title id="$(TableSQLName
).$(SqlName).Title">Field $(SqlName) ($(Label))</title>
<informaltable id="SB-190926">
<tgroup cols="2" id="SB-190927">
<colspec colnum="1" colname="col1" colwidth="1*"/>
<colspec colnum="2" colname="col2" colwidth="1*"/>
<thead id="SB-190928">
<row id="SB-190929">
<entry colname="col1" align="center" id="SB-190930"><emphasis>Property</em
phasis></entry>
<entry colname="col2" align="center" id="SB-190931"><emphasis>Value</empha
sis></entry>
</row>
</thead>
<tbody id="SB-190932">
<row id="SB-190933">
<entry colname="col1" id="SB-190934"><emphasis>SQL name</emphasis></entry>
<entry colname="col2" align="center" id="SB-190935">$(SqlName)</entry>
</row>
<row id="SB-190936"><entry colname="col1" id="SB-190937"><emphasis>Name</e
mphasis></entry>
<entry colname="col2" align="center" id="SB-190938">$(Label)</entry>
</row>
$if ($(ReadOnlyScript.Source)< id="SB-190939">"")
<row id="SB-190940"><entry colname="col1" id="SB-190941"><emphasis>Read-on
ly script</emphasis></entry>
<entry colname="col2" align="left" id="SB-190942"><programlisting id="SB-1
90943">$ReplaceChars($ReplaceChars($(ReadOnlyScript.Source),"&", "&"), "<"
, "<")</programlisting id="SB-190944"></entry>
</row>
$endif
$if ($(HistoryScript.Source)< id="SB-190945">"")
```

```
<row id="SB-190946"><entry colname="col1" id="SB-190947"><emphasis>History
script</emphasis></entry>
<entry colname="col2" align="left" id="SB-190948"><programlisting id="SB-1
90949">$ReplaceChars($ReplaceChars($(HistoryScript.Source),"&", "&"), "<",
"<")</programlisting id="SB-190950"></entry>
</row>
$endif
$if ($(MandatoryScript.Source)< id="SB-190951">"")
<row id="SB-190952"><entry colname="col1" id="SB-190953"><emphasis>Mandato
ry script</emphasis></entry>
<entry colname="col2" align="left" id="SB-190954"><programlisting id="SB-1
90955">$ReplaceChars($ReplaceChars($(MandatoryScript.Source),"&", "&"), "<
", "<")</programlisting id="SB-190956"></entry>
</row>
$endif
$if ($(DefaultScript.Source)< id="SB-190957">"")
<row id="SB-190958"><entry colname="col1" id="SB-190959"><emphasis>Default
value script</emphasis></entry>
<entry colname="col2" align="left" id="SB-190960"><programlisting id="SB-1
90961">$ReplaceChars($ReplaceChars($(DefaultScript.Source),"&", "&"), "<",
"<")</programlisting id="SB-190962"></entry>
</row>
$endif
$if ($(RelevantScript.Source)< id="SB-190963">"")
<row id="SB-190964"><entry colname="col1" id="SB-190965"><emphasis>Relevan
ce script</emphasis></entry>
<entry colname="col2" align="left" id="SB-190966"><programlisting id="SB-1
90967">$ReplaceChars($ReplaceChars($(RelevantScript.Source),"&", "&"), "<"
 , "<")</programlisting id="SB-190968"></entry>
</row>
$endif
</tbody>
</tgroup>
</informaltable>
</sect3>
$endif
$endfor
</sect2>
<sect2 id="SB-190969"><title id="SB-190970">Scripts on links</title>
$TableSQLName=$(SqlName)
$TableLabel=$(Label)
$for Links sort (SqlName ASC)
$if ($(RelevantScript.CalcMode) = 2)<sect3 lang="en" id="$(TableSQLName).$(SqlName)"><title id="$(TableSQLName
).$(SqlName).Title">Link $(SqlName) ($(Label))</title>
<informaltable id="SB-190971">
<tgroup cols="2" id="SB-190972">
<colspec colnum="1" colname="col1" colwidth="1*"/>
<colspec colnum="2" colname="col2" colwidth="1*"/>
<thead id="SB-190973">
<row id="SB-190974">
<entry colname="col1" align="center" id="SB-190975"><emphasis>Property</em
phasis></entry>
<entry colname="col2" align="center" id="SB-190976"><emphasis>Value</empha
sis></entry>
```

```
</row>
</thead>
<tbody id="SB-190977">
<row id="SB-190978">
<entry colname="col1" id="SB-190979"><emphasis>SQL name</emphasis></entry>
<entry colname="col2" align="center" id="SB-190980">$(SqlName)</entry>
</row>
<row id="SB-190981"><entry colname="col1" id="SB-190982"><emphasis>Name</e
mphasis></entry>
<entry colname="col2" align="center" id="SB-190983">$(Label)</entry>
</row>
$if ($(RelevantScript.Source)< id="SB-190984">"")
<row id="SB-190985"><entry colname="col1" id="SB-190986"><emphasis>Relevan
ce script</emphasis></entry>
<entry colname="col2" align="left" id="SB-190987"><programlisting id="SB-1
90988">$ReplaceChars($ReplaceChars($(RelevantScript.Source),"&", "&"), "<"
, "<")</programlisting id="SB-190989"></entry>
</row>
$endif
</tbody>
</tgroup>
</informaltable>
</sect3>
$endif
$endfor
</sect2>
</sect1>
$endfor
$script
'-------------------------------------------------------------------
' Format a script to put it in a cfg
'-------------------------------------------------------------------
Function ScriptFormat(strMemos as String, iSpace as Integer) as String
ScriptFormat = ReplaceChars(strMemos, Chr(10), Chr(10) + Space(iSpace))
End Function
'-------------------------------------------------------------------
' Replaces a string with another one
'-------------------------------------------------------------------
Function ReplaceChars(strMemos as String, strToRep as String, strReplaceme
nt as String) as String
Dim I as Integer
ReplaceChars = strMemos
I = \text{InStr}(0, \text{ReplaceChars}, \text{strToRep})While (I < id="SB-190990"> 0)
ReplaceChars = Left(ReplaceChars, I - 1) + strReplacement + Mid(ReplaceCha
rs, I +Len(strToRep), Len(ReplaceChars))
I = \text{InStr}(I + \text{Len}(\text{strToRep}), \text{ReplaceChars}, \text{strToRep})Wend
End Function
$endscript
```
## **Version HTML**

```
$ Desc: Scripts catalog HTML - English - AssetCenter/InfraCenter
$ Type: HTML
$ (c) Peregrine Systems, Inc. Documentation Team - 2004
$ Maintainer: Stéphane Bline
\frac{1}{5} Warning: Do not modify this file directly. Send a formal change request
to me.
\text{South} = \text{S}(\text{Output}.\text{Path})$MkDir($(OutputDir) + "tables")
$for Tables sort (SqlName ASC)
$SetOutput(S(OutputDir) + " \\tables\\" + $(SqName) + ".html")$TableSQLName=$(SqlName)
$ Output for the tables
<!DOCTYPE html PUBLIC "-//W3C//DTD HTML 4.0 Transitional//EN">
<html>
khead id="SB-190994">
<title id="SB-190995">Scripts on table $(SqlName) ($(Label))</title>
<meta http-equiv="Content-Type" content="text/html; charset=iso-8859-1" id
="SB-190996">
</head>
<body id="SB-190997">
\sin f ($(IsValidScript.CalcMode) = 2)
<h1 style="FONT-WEIGHT: bold; FONT-SIZE: 18pt; COLOR: #000066; FONT-FAMILY
: Verdana" id="SB-190998">Validity script on table $(SqlName)</h1>
\epsilonp style="font-family : Courier New; text-align : left; border : thin groo
ve" id="SB-190999">$ReplaceChars($ReplaceChars($ScriptFormat($(IsValidScri
pt.Source),4),"&", "&"), "<", "<")</p id="SB-191000">
$endif
<h1 style="FONT-WEIGHT: bold; FONT-SIZE: 18pt; COLOR: #000066; FONT-FAMILY
: Verdana" id="SB-191001">Scripts on fields</h1>
$TableSQLName=$(SqlName)
$TableLabel=$(Label)
$for Fields sort (SqlName ASC)
$if ($(ReadOnlyScript.CalcMode) = 2) or ($(HistoryScript.CalcMode) = 2) o
r ($(MandatoryScript.CalcMode) = 2) or ($(DefaultScript.Source)< id="SB-19
1002">"") or (\$(RelevantScript.CalcMode) = 2)
<h2 style="FONT-WEIGHT: bold; FONT-SIZE: 10pt; COLOR: #000066; FONT-FAMILY
: Verdana; align: left" id="SB-191003">Field $(SqlName) ($(Label))</h2>
<table style="BORDER-RIGHT: #000066 1px solid; BORDER-TOP: #000066 1px sol
id; MARGIN-BOTTOM: 10px; BORDER-LEFT: #000066 1px solid; WIDTH: 400px; BOR
DER-BOTTOM: #000066 1px solid; table-width: 400px" id="SB-191004">
<tr style="PADDING-RIGHT: 2px; PADDING-LEFT: 2px; FONT-WEIGHT: bold; FONT-
SIZE: 8pt; PADDING-BOTTOM: 2px; COLOR: #ffffff; PADDING-TOP: 2px; FONT-FAM
ILY: Verdana, Helvetica, sans-serif; BACKGROUND-COLOR: #000066" id="SB-191
005"<th id="SB-191006">Property</th>
<th id="SB-191007">Value</emphasis></th>
</tr>
<tr style="PADDING-RIGHT: 2px; PADDING-LEFT: 2px; FONT-SIZE: 8pt; PADDING-
BOTTOM: 2px; VERTICAL-ALIGN: top; COLOR: #000066; PADDING-TOP: 2px; FONT-F
AMILY: Verdana, Tahoma, Helvetica, sans-serif; BACKGROUND-COLOR: #ffffff"
```

```
id="SB-191008">
<td id="SB-191009">SQL name</td>
<td id="SB-191010">$(SqlName)</td>
\epsilon/trs
<tr style="PADDING-RIGHT: 2px; PADDING-LEFT: 2px; FONT-SIZE: 8pt; PADDING-
BOTTOM: 2px; VERTICAL-ALIGN: top; COLOR: #000066; PADDING-TOP: 2px; FONT-F
AMILY: Verdana, Tahoma, Helvetica, sans-serif; BACKGROUND-COLOR: #ffffff"
id="SB-191011">
<td id="SB-191012">Name</td>
<td id="SB-191013">$(Label)</td>
</tr>
$if ($(ReadOnlyScript.Source)< id="SB-191014">"")
<tr style="PADDING-RIGHT: 2px; PADDING-LEFT: 2px; FONT-SIZE: 8pt; PADDING-
BOTTOM: 2px; VERTICAL-ALIGN: top; COLOR: #000066; PADDING-TOP: 2px; FONT-F
AMILY: Verdana, Tahoma, Helvetica, sans-serif; BACKGROUND-COLOR: #ffffff"
id="SB-191015">
<td id="SB-191016">Read-only script</td>
<td id="SB-191017"><p style="font-family : Courier New; text-align : left;
border : thin groove" id="SB-191018">$ReplaceChars($ReplaceChars($(ReadOnl
yScript.Source),"&", "&"), "<", "<")</p id="SB-191019"></td>
</tr>
$endif
$if ($(HistoryScript.Source)< id="SB-191020">"")
<tr style="PADDING-RIGHT: 2px; PADDING-LEFT: 2px; FONT-SIZE: 8pt; PADDING-
BOTTOM: 2px; VERTICAL-ALIGN: top; COLOR: #000066; PADDING-TOP: 2px; FONT-F
AMILY: Verdana, Tahoma, Helvetica, sans-serif; BACKGROUND-COLOR: #ffffff"
id="SB-191021">
<td id="SB-191022">History script</td>
<td id="SB-191023"><p style="font-family : Courier New; text-align : left;
border : thin groove" id="SB-191024">$ReplaceChars($ReplaceChars($(History
Script.Source),"&", "&"), "<", "<")</p id="SB-191025"></td>
</tr>
$endif
$if ($(MandatoryScript.Source)< id="SB-191026">"")
<tr style="PADDING-RIGHT: 2px; PADDING-LEFT: 2px; FONT-SIZE: 8pt; PADDING-
BOTTOM: 2px; VERTICAL-ALIGN: top; COLOR: #000066; PADDING-TOP: 2px; FONT-F
AMILY: Verdana, Tahoma, Helvetica, sans-serif; BACKGROUND-COLOR: #ffffff"
id="SB-191027">
<td id="SB-191028">Mandatory script</td>
<td id="SB-191029"><p style="font-family : Courier New; text-align : left;
border : thin groove" id="SB-191030">$ReplaceChars($ReplaceChars($(Mandato
ryScript.Source),"&", "&"), "<", "<")</p id="SB-191031"></td>
</tr>
$endif
$if ($(DefaultScript.Source)< id="SB-191032">"")
<tr style="PADDING-RIGHT: 2px; PADDING-LEFT: 2px; FONT-SIZE: 8pt; PADDING-
BOTTOM: 2px; VERTICAL-ALIGN: top; COLOR: #000066; PADDING-TOP: 2px; FONT-F
AMILY: Verdana, Tahoma, Helvetica, sans-serif; BACKGROUND-COLOR: #ffffff"
id="SB-191033">
<td id="SB-191034">Default value script</td>
<td id="SB-191035"><p style="font-family : Courier New; text-align : left;
border : thin groove" id="SB-191036">$ReplaceChars($ReplaceChars($(Default
Script.Source),"&", "&"), "<", "<")</p id="SB-191037"></td>
\epsilon/tr>
$endif
$if ($(RelevantScript.Source)< id="SB-191038">"")
```

```
<tr style="PADDING-RIGHT: 2px; PADDING-LEFT: 2px; FONT-SIZE: 8pt; PADDING-
BOTTOM: 2px; VERTICAL-ALIGN: top; COLOR: #000066; PADDING-TOP: 2px; FONT-F
AMILY: Verdana, Tahoma, Helvetica, sans-serif; BACKGROUND-COLOR: #ffffff"
id="SB-191039">
<td id="SB-191040">Relevance script</td>
<td id="SB-191041"><p style="font-family : Courier New; text-align : left;
border : thin groove" id="SB-191042">$ReplaceChars($ReplaceChars($(Relevan
tScript.Source),"&", "&"), "<", "<")</p id="SB-191043"></td>
\langletr>
$endif
</table>
$endif
$endfor
<h1 style="FONT-WEIGHT: bold; FONT-SIZE: 18pt; COLOR: #000066; FONT-FAMILY
: Verdana" id="SB-191044">Scripts on links</h1>
$TableSQLName=$(SqlName)
$TableLabel=$(Label)
$for Links sort (SqlName ASC)
$if ($(RelevantScript.CalcMode) = 2)<h2 style="FONT-WEIGHT: bold; FONT-SIZE: 10pt; COLOR: #000066; FONT-FAMILY
: Verdana" id="SB-191045">Link $(SqlName) ($(Label))</h2>
<table style="BORDER-RIGHT: #000066 1px solid; BORDER-TOP: #000066 1px sol
id; MARGIN-BOTTOM: 10px; BORDER-LEFT: #000066 1px solid; WIDTH: 400px; BOR
DER-BOTTOM: #000066 1px solid; table-width: 400px" id="SB-191046">
<tr style="PADDING-RIGHT: 2px; PADDING-LEFT: 2px; FONT-WEIGHT: bold; FONT-
SIZE: 8pt; PADDING-BOTTOM: 2px; COLOR: #ffffff; PADDING-TOP: 2px; FONT-FAM
ILY: Verdana, Helvetica, sans-serif; BACKGROUND-COLOR: #000066" id="SB-191
047"<th id="SB-191048">Property</th>
<th id="SB-191049">Value</th>
</tr>
<tr style="PADDING-RIGHT: 2px; PADDING-LEFT: 2px; FONT-SIZE: 8pt; PADDING-
BOTTOM: 2px; VERTICAL-ALIGN: top; COLOR: #000066; PADDING-TOP: 2px; FONT-F
AMILY: Verdana, Tahoma, Helvetica, sans-serif; BACKGROUND-COLOR: #ffffff"
id="SB-191050">
<td id="SB-191051">SQL name</td>
<td id="SB-191052">$(SqlName)</td>
\langletr>
<tr style="PADDING-RIGHT: 2px; PADDING-LEFT: 2px; FONT-SIZE: 8pt; PADDING-
BOTTOM: 2px; VERTICAL-ALIGN: top; COLOR: #000066; PADDING-TOP: 2px; FONT-F
AMILY: Verdana, Tahoma, Helvetica, sans-serif; BACKGROUND-COLOR: #ffffff"
id="SB-191053">
<td id="SB-191054">Name</td>
<td id="SB-191055">$(Label)</td>
\langletr>
$if ($(RelevantScript.Source)< id="SB-191056">"")
<tr style="PADDING-RIGHT: 2px; PADDING-LEFT: 2px; FONT-SIZE: 8pt; PADDING-
BOTTOM: 2px; VERTICAL-ALIGN: top; COLOR: #000066; PADDING-TOP: 2px; FONT-F
AMILY: Verdana, Tahoma, Helvetica, sans-serif; BACKGROUND-COLOR: #ffffff"
id="SB-191057">
<td id="SB-191058">Relevance script</td>
<td id="SB-191059"><p style="font-family : Courier New; text-align : left;
border : thin groove" id="SB-191060">$ReplaceChars($ReplaceChars($(Relevan
tScript.Source),"&", "&"), "<", "<")</p id="SB-191061"></td>
```

```
</tr>
$endif
</table>
$endif
$endfor
$endfor
$script
'-------------------------------------------------------------------
' Format a script to put it in a cfg
'-------------------------------------------------------------------
Function ScriptFormat(strMemos as String, iSpace as Integer) as String
ScriptFormat = ReplaceChars(strMemos, Chr(10), Chr(10) + Space(iSpace))
End Function
'-------------------------------------------------------------------
' Replaces a string with another one
'-------------------------------------------------------------------
Function ReplaceChars(strMemos as String, strToRep as String, strReplaceme
nt as String) as String
Dim I as Integer
ReplaceChars = strMemos
I = InStr(0, ReplaceChars, strToRep)
While (I < id="SB-191062"> 0)
ReplaceChars = Left(ReplaceChars, I - 1) + strReplacement + Mid(ReplaceCha
rs, I + Len(strToRep), Len(ReplaceChars))
I = InStr(I + Len(strToRep), ReplaceChars, strToRep)
Wend
End Function
$endscript
```
## B Déterminer les workflows présents<br>Exe sur une table **ANNEXE** Sur une table

Cette annexe a pour vocation de vous aider à déterminer quels sont les workflows présents sur une table donnée de votre implémentation de AssetCenter.

Pour rappel un workflow possède un contexte général, également appelé contexte de l'objet de départ. Il s'agit de la table sur laquelle un événement est surveillé. Il peut s'agir de l'insertion d'un enregistrement dans cette table, de la destruction d'un enregistrement, de la mise à jour d'un champ, etc.

Ce contexte peut changer au cours de l'exécution du workflow. Ainsi, chaque activité de workflow peut posséder un contexte, différent du contexte de départ.

Lors de la recherche des workflows qui opèrent sur une table donnée, on pourra ainsi prendre en compte les deux cas suivants :

- Les workflows dont le contexte de départ est la table en question,
- <sup>n</sup> Les workflows possédant des activités dont le contexte est la table en question.

Dans l'exemple suivant, nous allons dresser l'inventaire des workflows qui opèrent sur la table des ordinateurs (**amComputer**).

Recherchons tout d'abord les workflows dont le contexte de départ est la table des ordinateurs. Pour ce faire :

**1** Lancez AssetCenter si ce n'est pas déjà fait et sélectionnez le menu **Outils/ Workflows/ Schémas de workflows**.

- **2** Créez un filtre simple comme dans la capture d'écran ci-après. Seuls les workflows dont le contexte de départ est la table **amComputer**sont affichés dans la liste. Il s'agit des workflows suivants :
	- <sup>n</sup> Détection des logiciels disparus lors du dernier scan
	- <sup>n</sup> Enrichir les informations sur les ordinateurs

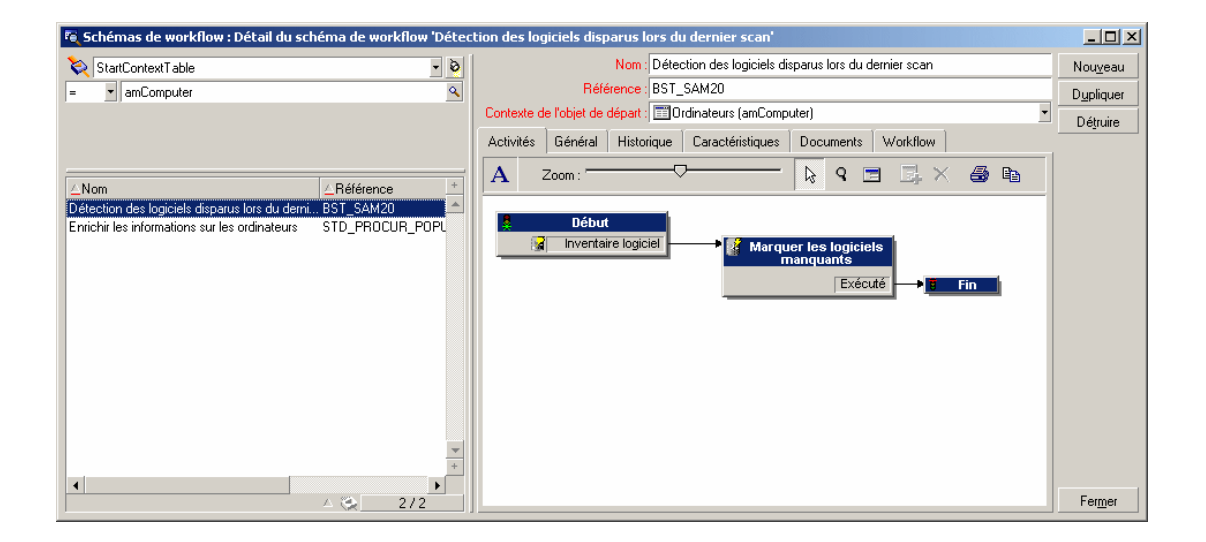

Recherchons à présent les workflows possédant une ou plusieurs activités dont le contexte est la table des ordinateurs. Pour ce faire :

- **1** Lancez AssetCenter si ce n'est pas déjà fait et sélectionnez le menu **Administration/ Liste des écrans**.
- **2** Sélectionnez l'écran **Activités de Workflow (sysamWfActivity)** dans la liste qui s'affiche. AssetCenter affiche la liste de toutes les activités de workflow.
- **3** Créez un filtre simple comme dans la capture d'écran ci-après. Seuls les activités dont le contexte est la table **amComputer**sont affichés dans la liste, avec en regard le nom du workflow associé à l'activité. Il s'agit des workflows suivants :
	- <sup>n</sup> Détection des logiciels disparus lors du dernier scan
	- <sup>n</sup> Enrichir les informations sur les ordinateurs

### <sup>n</sup> Déclenchement périodique d'inventaire

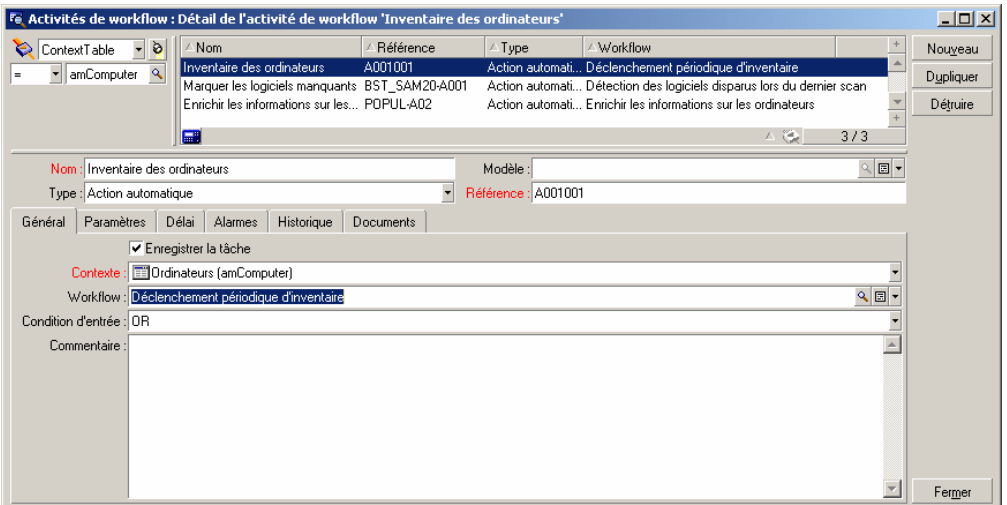

## $\sqrt{\phantom{a}}$  Note :

On retrouve évidemment les deux workflows précédemment trouvés, puisqu'ils possèdent une activité (l'activité de départ) dont le contexte correspond à notre filtre.

# Extraire la liste des champs et liens

Cette annexe a pour vocation de vous aider à extraire la liste des champs et liens présents dans un écran d'une table donnée.

AssetCenter Database Administrator, livré avec AssetCenter propose un mécanisme d'extraction des informations basé sur des modèles (fichiers d'extension **.tpl**).

Nous vous proposons dans cette annexe un modèle simplifié et commenté qui extrait par table la liste des objets des écrans définis pour la table. La liste produite est une liste délimitée par le caractère "|". Vous pouvez changer ce caractère de séparation en modifiant le modèle. Vous pouvez en copier le contenu dans un fichier vide d'extension **.tpl** et l'exécuter sous AssetCenter Database Administrator.

## $\blacksquare$  Note :

Pour plus d'information sur les modèles, consultez le manuel **Administration**, chapitre **Fichiers de description standard de la base de données**.

## **Exécuter un modèle sous AssetCenter Database Administrator**

Pour lancer l'exécution d'un modèle avec AssetCenter Database Administrator, respectez la procédure suivante :

- **1** Lancez AssetCenter Database Administrator si ce n'est déjà fait et connectez-vous à votre base de données,
- **2** Sélectionnez le menu **Action/ Modèles/ Choisir le dossier** et choisissez le dossier dans lequel est sauvegardé le ou les modèles que vous souhaitez exécuter,
- **3** Sélectionnez le menu **Action/ Modèles/ Rafraîchir la liste**. La liste des modèles disponible s'affiche dans la seconde partie du menu **Action/ Modèles**.
- **4** Exécutez le script de votre choix en sélectionnant le menu **Action/ Modèles**, puis le nom de votre script.

## **Exemple de modèle**

```
$ Desc: Helper template (Tables - Screen - Fields)
$ Type: TXT
$ (c) Peregrine Systems, Inc. Documentation Team - 2004
$ Maintainer: Stéphane Bline
$ Warning: Do not modify this file directly. Send a formal change request
to me.
$ Specify the output folder for the list. A folder named fieldlist is crea
ted to store the result of the template execution
\text{South} = \text{S}(\text{Output}.\text{Path})$MkDir($(OutputDir) + "fieldlist")
$ The output will be dumped to a text file name fields.txt
$SetOutput({<math>\$(Output) + "\\fieldlist\\fields.txt")$ A first line containing the column titles is created
Table|Table Label|Field|Field Label|Screen|Screen Name|Tab|Tab Label
$ The template iterates on the screens defined within the database. For ea
ch one, the screen SQL name is retrieved
$for Screens sort (SqlName ASC)
$ScreensSQLName=$(SqlName)
$ The SQL Name and the label of the table attached to this screen is also
retrieved
$TableSQLName=$(Table.SqlName)
$TableLabel=$(Table.Label)
\beta Now that the context is the screen, the script iterates on the tabs cont
```

```
ained in the screen and retrieves the tab SQL Name and label
$for Pages sort (SqlName ASC)
$PageSQLName=$(SqlName)
$PageLabel=$(Label)
$ If tab label is empty, then we are not inside a tab and the tab label an
d SQL names are not meaningful anymore
$if ($(PageLabel) = "")$PageLabel="N/A"
$PageSQLName="N/A"
$endif
$ Now that the context is the tab, the script iterates on the elements con
tained in this tab (fields, links, ...)
$ The script also retrieves the SQL Name and label of the object
$for Fields sort (SqlName ASC)
$FieldSQLName=$(SqlName)
$FieldLabel=$(Label)
$ For the sake of the example we are going to limit the output to a list o
f fields and links.
$ If the Islink or Isfield conditional block below is removed then ALL obj
ects will be retrieved (features, screen geometry, calculated fields,...)
$if $(IsLink) or $(IsField)
$ A line containing all the information is sent to the output file
$(TableSQLName)|$(TableLabel)|$(FieldSQLName)|$(FieldLabel)|$(ScreensSQLNa
me)|$(PageSQLName)|$(PageLabel)
$endif
$endfor
$endfor
$endfor
$script
```
## **Index**

## **PEREGRINE**

### **A**

Ajouter les ordinateurs du domaine NT dans la base de données (module), [26](#page-25-0) Ajouter les utilisateurs NT dans la base de données (module), [26](#page-25-1) AssetCenter Serveur Fonctionnement, [25](#page-24-0)

## **C**

Calculer les loyers (module), [27](#page-26-0) Calculer les valeurs de perte des contrats (module), [29](#page-28-0) Créer les biens, consommables, etc. correspondant aux éléments reçus (module), [29](#page-28-1)

#### **E**

Exécuter les règles de workflow pour un groupe d'exécution (module), [30](#page-29-0)

#### **L**

Laisser AssetCenter Serveur créer les éléments reçus dans le parc (option), [29](#page-28-2)

### **M**

Mettre à jour la base de données à partir du résultat des scanners (module), [32](#page-31-0) , [32](#page-31-1) Mettre à jour les statistiques sur les tables (module), [32](#page-31-2)

#### **P**

Purger la table des événements entrants (module), [33](#page-32-0)

Purger la table des événements sortants (module), [33](#page-32-1)

#### **R**

Rechercher les nouveaux groupes d'exécution de workflow (module), [33](#page-32-2)

#### **S**

Signaler la présence du serveur de base de données (module), [34](#page-33-0)

#### **V**

Ventiler les lignes de dépense dans les centres de coût (module), [34](#page-33-1)

**AssetCenter 4.2.1.2671 - Automatismes logiciels | 201**

#### **AssetCenter**

Vérifier le fuseau horaire du serveur de base de données (module), [36](#page-35-0) Vérifier les alarmes (module), [36](#page-35-1) Vérifier les enregistrements d'identificateur nul (module), [38](#page-37-0) Vérifier les lignes d'historiques (module), [39](#page-38-0) Vérifier les stocks (module), [39](#page-38-1)

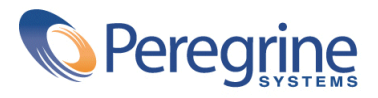